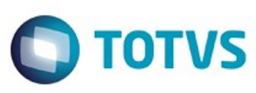

Este documento é de propriedade da TOTVS. Todos os direitos reservados

෧

Este

documento é de propriedade da TOTVS. Todos os direitos reservados

Este documento é de propriedade da TOTVS. Todos os direitos reservados

෧

## <span id="page-0-0"></span>**Space Details:**

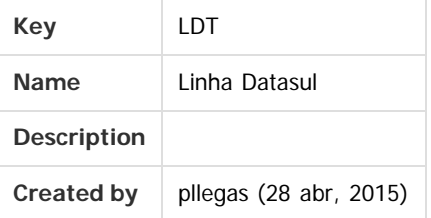

### **Available Pages:**

- [EMS2.206B.0024](#page-3-0)
	- [Introdução EMS2.206B.0024](#page-4-0)
	- [Alteração de Dicionário EMS2.206B.0024](#page-5-0)
		- [Ambiente Datasul com base Oracle 206B.0024](#page-6-0)
		- [Ambiente Datasul com base Progress 206B.0024](#page-14-0)
		- [Ambiente Datasul com base SQL Server 206B.0024](#page-19-0)
	- [Inovação EMS2.206B.0024](#page-24-0)
		- [Fiscal Inovação 206B.0024](#page-25-0)
			- [Configurador Layout Fiscal Inovação 206B.0024](#page-26-0)
			- [DT\\_SPED\\_Contribuições\\_SPED\\_Fiscal\\_Geração\\_dos\\_Registros\\_C860\\_C870\\_C880\\_C890\\_EMS206B](#page-27-0)
			- [Obrigações Fiscais Inovação 206B.0024](#page-30-0)
				- [DT\\_Inovar-Auto-Forn\\_Estrutura\\_MOP](#page-31-0)
			- [Internacional Inovação 206B.0024](#page-34-0)
				- [Materiais \(Internacional\) Inovação 206B.0024](#page-35-0)
					- [Vendas e Faturamento \(Internacional\) Inovação 206B.0024](#page-36-0)
						- [Faturamento \(Internacional\) Inovação 206B.0024](#page-37-0)
							- [DT\\_Correcion\\_de\\_la\\_Serie\\_Fiscal\\_PER](#page-38-0)
							- [DT\\_Impresion\\_de\\_Facturas\\_PER](#page-40-0)
		- [Tecnologia Inovação 206B.0024](#page-41-0)
		- [TTZCU0\\_DT\\_Controle\\_garantia\\_estendida](#page-42-0)
	- [Legislação EMS2.206B.0024](#page-43-0)
		- [Fiscal Legislação 206B.0024](#page-44-0)
			- [Configurador Layout Fiscal Legislação 206B.0024](#page-45-0)
				- [DT\\_Ato\\_Cotepe\\_44/2015\\_DIFAL\\_Apuração\\_e\\_SPED\\_Fiscal\\_EMS2.06B.0024](#page-46-0)
			- [Obrigações Fiscais Legislação 206B.0024](#page-50-0)
				- [DT\\_DIME\\_SC\\_Alterações\\_Conforme\\_Portaria\\_n°\\_274/15](#page-51-0)
				- [DT\\_Relatório\\_Conferência\\_DIFAL\\_EMS206B\\_0024](#page-52-0)
		- [Internacional Legislação 206B.0024](#page-54-0)
			- [Materiais \(Internacional\) Legislação 206B.0024](#page-55-0)
				- [Estoque e Custos \(Internacional\) Legislação 206B.0024](#page-56-0)
					- [Recebimento \(Internacional\) Legislação 206B.0024](#page-57-0)

- **[TSTZJQ\\_DT\\_Despacho\\_Plaza\\_no\\_Recebimento\\_Emitentes\\_Nacionais](#page-58-0)**
- [Manutenção EMS2.206B.0024](#page-60-0)
	- **[Comércio Exterior Manutenção 206B.0024](#page-61-0)** 
		- [Importação Manutenção 206b.0024](#page-62-0)
		- **[TTXRA0\\_DT\\_Geracao\\_NF\\_Complementar](#page-63-0)**
	- [Controladoria e Finanças Manutenção 206B.0024](#page-64-0)
		- [Financeiro Manutenção 206B.0024](#page-65-0)
			- [Câmbio 206B.0024](#page-66-0)
				- [TTPISO\\_DT\\_Liquidacao\\_Titulos\\_ACC\\_ACE](#page-67-0)
			- [Contas a Pagar 206B.0024](#page-68-0)

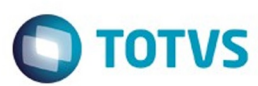

Este documento é de propriedade da TOTVS. Todos os direitos reservados

൫

Este

documento é de propriedade da TOTVS. Todos os direitos reservados

- **[TTKUTP\\_DT\\_Impostos\\_a\\_Recolher](#page-69-0)**
- **TTYLEV DT Verificar Autorizacao de Titulos**
- [Distribuição e Logística 206B.0024](#page-71-0)
	- [WMS 206B.0024](#page-72-0)
		- **[TSPSCG\\_DT\\_Esta\\_Ocorrendo\\_Erro\\_Progress\\_Na\\_Sugestao\\_De\\_Retirada](#page-73-0)**
- [Fiscal Manutenção 206B.0024](#page-74-0)
	- [Configurador Layout Fiscal Manutenção 206B.0024](#page-75-0)
		- **[TSIAEW\\_DT\\_Extrator\\_Sped\\_Contabil\\_LF0302](#page-76-0)**
		- [TTHHM1\\_DT\\_Registro\\_C175\\_LF0215](#page-77-0)
		- **TTOTOO DT Extrator das Informações EMS**
		- [TTQW54\\_DT\\_C140\\_SPED\\_FISCAL\\_LF0202](#page-79-0)
		- [TTX345\\_DT\\_Inconsistência\\_de\\_CRC\\_SPLF007](#page-80-0)
- [Internacional Manutenção 206B.0024](#page-81-0)
	- **[Materiais \(Internacional\) 206B.0024](#page-82-0)** 
		- [Estoque e Custos \(Internacional\) 206B.0024](#page-83-0)
			- [Recebimento \(Internacional\) 206B.0024](#page-84-0)
				- **[TSI417\\_DT\\_Complementos\\_ATS\\_Equador](#page-85-0)**
				- [TSOVG0\\_DT\\_Recepcao\\_Mercadoria\\_por\\_Devolucao\\_ou\\_Troca\\_ARG](#page-86-0)
				- [TSOXPA\\_DT\\_Relatório\\_Segmento\\_Despacho\\_Plaza\\_ARG](#page-92-0)
				- [TSPW57\\_DT\\_Desatualização\\_Documentos\\_Despacho\\_Plaza\\_RE0402\\_AR](#page-94-0)
				- **[TSZYOX\\_DT\\_Remito\\_Emissao\\_Contigencia\\_Equ](#page-95-0)**
				- **[TTBSUG\\_DT\\_Inconsistencia\\_Prorrateio\\_Equ](#page-96-0)**
				- [TTBYCA\\_DT\\_Remito\\_por\\_Devolucao\\_Arg](#page-97-0)
				- [TTERMM\\_DT\\_Direcao\\_Entrega\\_Arg](#page-98-0)
				- **[TTKEEJ\\_DT\\_Campo UUID\\_Arg](#page-99-0)**
				- [TTRW43\\_DT\\_Dt\\_Emissao\\_NC\\_ECU](#page-100-0)
		- [Vendas e Faturamento \(Internacional\) 206B.0024](#page-101-0)
			- [Faturamento \(Internacional\) 206B.0024](#page-102-0)
				- TTGAGO\_DT\_COT\_ARBA\_Desenho\_Registro\_Eletronico\_ARG
				- [TTGPTW\\_DT\\_Geracao\\_de\\_Titulos\\_no\\_Faturamento\\_Arg](#page-105-0)
- [Materiais 206B.0024](#page-114-0)
	- [Comércio Exterior Manutenção 206B.0024](#page-115-0)
		- [Importação Manutenção 206b.0024](#page-116-0)
			- TTGQE2\_DT\_Rateio\_Frete\_Visão\_DI
			- **[TTLYNO\\_DT\\_RE0501\\_Erro\\_Tentativa\\_de\\_Definir\\_Muitos\\_Indices](#page-118-0)**
			- [TTWXQ8\\_DT\\_Embarques](#page-119-0)
	- [Compras e Suprimentos Manutenção 206B.0024](#page-120-0)
		- [Compras Manutenção 206B.0024](#page-121-0)
			- TTIQYQ DT Manutenção de Pedidos
		- [Contratos de Compras 206B.0024](#page-123-0)
			- [TTKWA3\\_DT\\_CN0309\\_Ordens\\_Eliminadas\\_sem\\_Pedido](#page-124-0)
	- [Estoque e Custos Manutenção 206B.0024](#page-125-0)
		- [Estoque Manutenção 206B.0024](#page-126-0)
			- [TTSVI4\\_DT\\_CE0403\\_Estouro\\_No\\_Campo](#page-127-0)
		- [Recebimento 206b.0024](#page-128-0)
			- [TSHDQ7\\_DT\\_RE1005\\_Custo\\_De\\_Ultima\\_Entrada\\_Item\\_Incorreto](#page-129-0)
			- **[TTHZVT\\_DT\\_Geração\\_Automática\\_FCI](#page-130-0)**
			- [TTIZ76\\_DT\\_SPRE102\\_Erro\\_na\\_Formatacao](#page-131-0)
			- **TTKZ34 DT Transferencia Multiplas Naturezas**
			- [TTLV07\\_DT\\_RE1001\\_Rateio\\_ICMS\\_Rejeicao\\_528](#page-133-0)
			- TTLVLN\_DT\_RE1001\_Rateio\_OC\_Servico
	- [Frotas Manutenção 206B.0024](#page-135-0)
		- [Manutenção Mecânica Manutenção 206B.0024](#page-136-0)
			- [TTRJK9\\_DT\\_MV0301\\_Ordens\\_Manutencao](#page-137-0)
	- [Manutenção de Ativos Manutenção 206B.0024](#page-138-0)

2

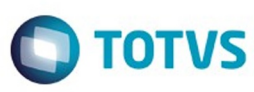

- [Manutenção Industrial Manutenção 206B.0024](#page-139-0) TTIPMO\_DT\_Apontamento\_da\_Mao\_de\_Obra
- **[MLA Manutenção 206B.0024](#page-141-0)**
- TTOUSE DT Manutencao de Pedidos
- [Venda, Compra e Armazenagem de Grãos](#page-143-0)
	- [TTRLRT\\_DT\\_Emissão\\_NF\\_Complementar](#page-144-0)
- [Vendas e Faturamento Manutenção 206B.0024](#page-145-0)
	- [Faturamento Manutenção 206B.0024](#page-146-0)
		- [TTOVZ1\\_DT\\_Faturamento\\_de\\_Pedidos](#page-147-0)
		- [TTSGSV\\_DT\\_Cálculo\\_de\\_Notas\\_Fiscais](#page-148-0)
		- [TTTUB9\\_DT\\_Integração\\_EMS2\\_x\\_EMS5](#page-149-0)
		- [TTWQUN\\_DT\\_Parâmetros\\_Emissão\\_NF-e\\_BR](#page-150-0)  $\blacksquare$
		- **[TTZSWH\\_DT\\_Consulta\\_Natureza\\_de\\_Operação](#page-151-0)**  $\blacksquare$
	- [Nota Fiscal Eletrônica Manutenção 206B.0024](#page-152-0)
		- **[TTKIGP\\_DT\\_Informações\\_Adicionais\\_da\\_Nota\\_Fiscal\\_BR](#page-153-0)**

Document generated by Confluence on 15 fev, 2016 14:27

෧

Este documento é de propriedade da TOTVS. Todos os direitos reservados.

 $\odot$ 

Este documento é de propriedade da TOTVS. Todos os direitos reservados.  $\odot$ 

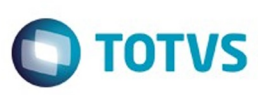

#### <span id="page-3-0"></span>[Linha Datasul](#page-0-0)

## **Linha Datasul : EMS2.206B.0024**

Created by Claudio Rafael Alderete, last modified by Janaina Boing da Rocha on 15 fev, 2016

# **EMS 2 (EMS2.206B.0024)**

Clique aqui visualizar a versão em PDF.

#### **Este pacote é obrigatório.**

Para o perfeito funcionamento do produto, é necessária a aplicação dos procedimentos de atualização do produto, contidos em Guia de Atualização do Produto.

#### [Alteração de Dicionário EMS2.206B.0024](#page-5-0)

Copyright © 2016 TOTVS. – Todos os direitos reservados.

Nenhuma parte deste documento pode ser copiada, reproduzida, traduzida ou transmitida por qualquer meio eletrônico ou mecânico, na sua totalidade ou em parte, sem a prévia autorização escrita da TOTVS, que se reserva o direito de efetuar alterações sem aviso prévio. A TOTVS não assume qualquer responsabilidade pelas consequências de quaisquer erros ou inexatidões que possam aparecer neste documento.

TOTVS S.A. Av. Braz Leme, 1717 – São Paulo-SP Brasil – [www.totvs.com](http://www.totvs.com/)

Document generated by Confluence on 15 fev, 2016 14:27

4

 $\odot$ 

 $\bullet$ 

Este documento é de propriedade da TOTVS. Todos os direitos reservados

.<br>©

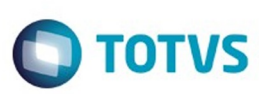

<span id="page-4-0"></span>[Linha Datasul](#page-0-0) / [EMS2.206B.0024](#page-3-0)

# **Linha Datasul : Introdução - EMS2.206B.0024**

Created by Janaina Boing da Rocha, last modified on 15 fev, 2016

Este documento contém breves descritivos acerca das implementações e correções efetuadas no período de **27/11/2015 a 27/01/2016.**

As informações do Documento Técnico estão organizadas em capítulos, conforme estrutura abaixo:

- **Inovação**: são apresentadas todas as implementações e evoluções sistêmicas contidas no pacote **206C19**.
- **Legislação**: são apresentadas as implementações que atendem às alterações determinadas em legislação.
- **Manutenção:** são apresentados todos os ajustes contidos no pacote **206C19**. Tais ajustes compreendem aprimoramento de performance e melhorias em processos sistêmicos já existentes.

Informações detalhadas podem ser obtidas no Help Online, nos **Boletins Técnicos** e no **Portal TDN**.

Document generated by Confluence on 15 fev, 2016 14:27

5

 $\odot$ 

Este documento é de propriedade da TOTVS. Todos os direitos reservados

.<br>©

Este

 $\odot$ 

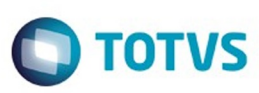

Este documento é de propriedade da TOTVS. Todos os direitos reservados.  $\odot$ 

Este documento é de propriedade da TOTVS. Todos os direitos reservados.

.<br>ම

<span id="page-5-0"></span>[Linha Datasul](#page-0-0) / [EMS2.206B.0024](#page-3-0)

# **Linha Datasul : Alteração de Dicionário EMS2.206B.0024**

Created by Janaina Boing da Rocha on 12 fev, 2016

Document generated by Confluence on 15 fev, 2016 14:27

6

 $\odot$ 

.<br>ම

Este documento é de propriedade da TOTVS. Todos os direitos reservados. ©

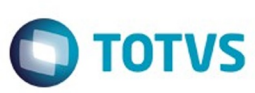

iste documento é de propriedade da TOTVS. Todos os direitos reservados

.<br>©

Este

documento é de propriedade da TOTVS. Todos os direitos reservados

#### <span id="page-6-0"></span>[Linha Datasul](#page-0-0) / [EMS2.206B.0024](#page-3-0) / [Alteração de Dicionário EMS2.206B.0024](#page-5-0)

# **Linha Datasul : Ambiente Datasul com base Oracle - 206B.0024**

Created by Janaina Boing da Rocha, last modified on 15 fev, 2016

#### **Chamado:** TTZNPH

**Implementação**: Alteração de dicionário para ambiente Datasul com base **Oracle**

Verifique se existem alterações de índice reportadas abaixo. Estas, quando aplicadas sobre tabelas de grande número de registros, geram tempos elevados de execução no processo de atualização do banco. Por este motivo, é necessário planejar a aplicação do mesmo. Recomenda-se a execução do processo de atualização primeiramente num ambiente de homologação, cópia da produção, para estimar o tempo que o processo poderá levar. É imprescindível que se faça um backup antes de aplicar o pacote.

Foram liberadas as seguintes alterações:

#### **Banco**: MOVFIS

- 1. Criação da tabela "dwf-razao-aux-sub-cta".
- 2. Criação dos campos "ind-sdo-ctbl-fim-aux", "ind-sdo-ctbl-inic-aux", "val-sdo-ctbl-cr-aux", "val-sdoctbl-db-aux", "val-sdo-ctbl-fim-aux", "val-sdo-ctbl-inic-aux", na tabela "dwf-sdo-ctbl".
- 3. Criação dos campos "ind-sdo-ctbl-fim-aux", "val-sdo-ctbl-fim-antes-aux", na tabela "dwf-sdo-ctblantes-encert".
- 4. Alteração do valor inicial do campo "dat-apurac-restdo", para "01/01/1800" da tabela "dwf-sdo-ctblantes-encert".
- 5. Criação dos campos "ind-sdo-ctbl-inic-aux", "val-sdo-ctbl-inic-aux", na tabela "dwf-transf-sdo-ctbl".
- 6. Alteração do Dump-Name da tabela "dwf-docto-compl".
- 7. Criação dos campos "ind-natur-lancto-ctbl-aux", "val-lancto-ctbl-aux", na tabela "dwf-item-lancto-ctbl".
- 8. Criação do campo "val-lancto-ctbl-aux", na tabela "dwf-lancto-ctbl".

#### 1. AMBIENTE COM BANCOS DE DADOS UNIFICADOS

Foram liberados os seguintes arquivos que devem ser aplicados de acordo com o ambiente seguindo a tabela abaixo:

## **Tabela Unificado**

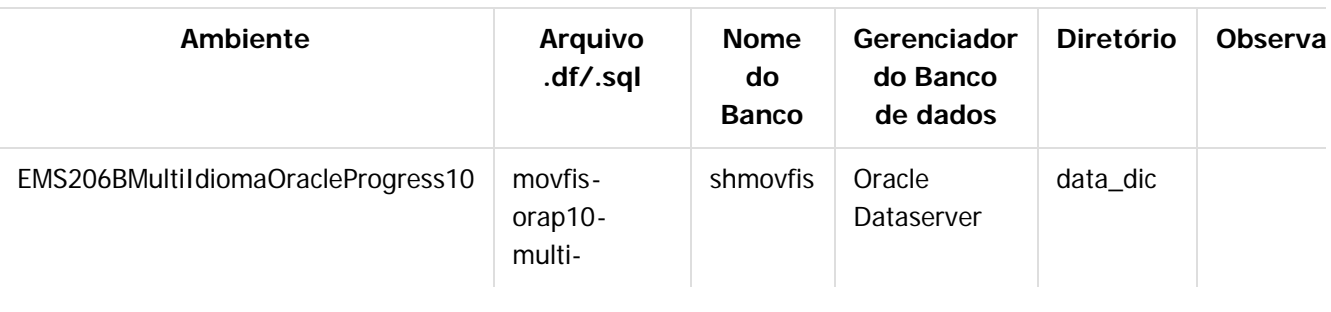

7

documento é de propriedade da TOTVS. Todos os direitos reservados

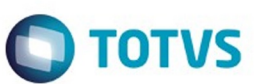

 $\bullet$ 

෧

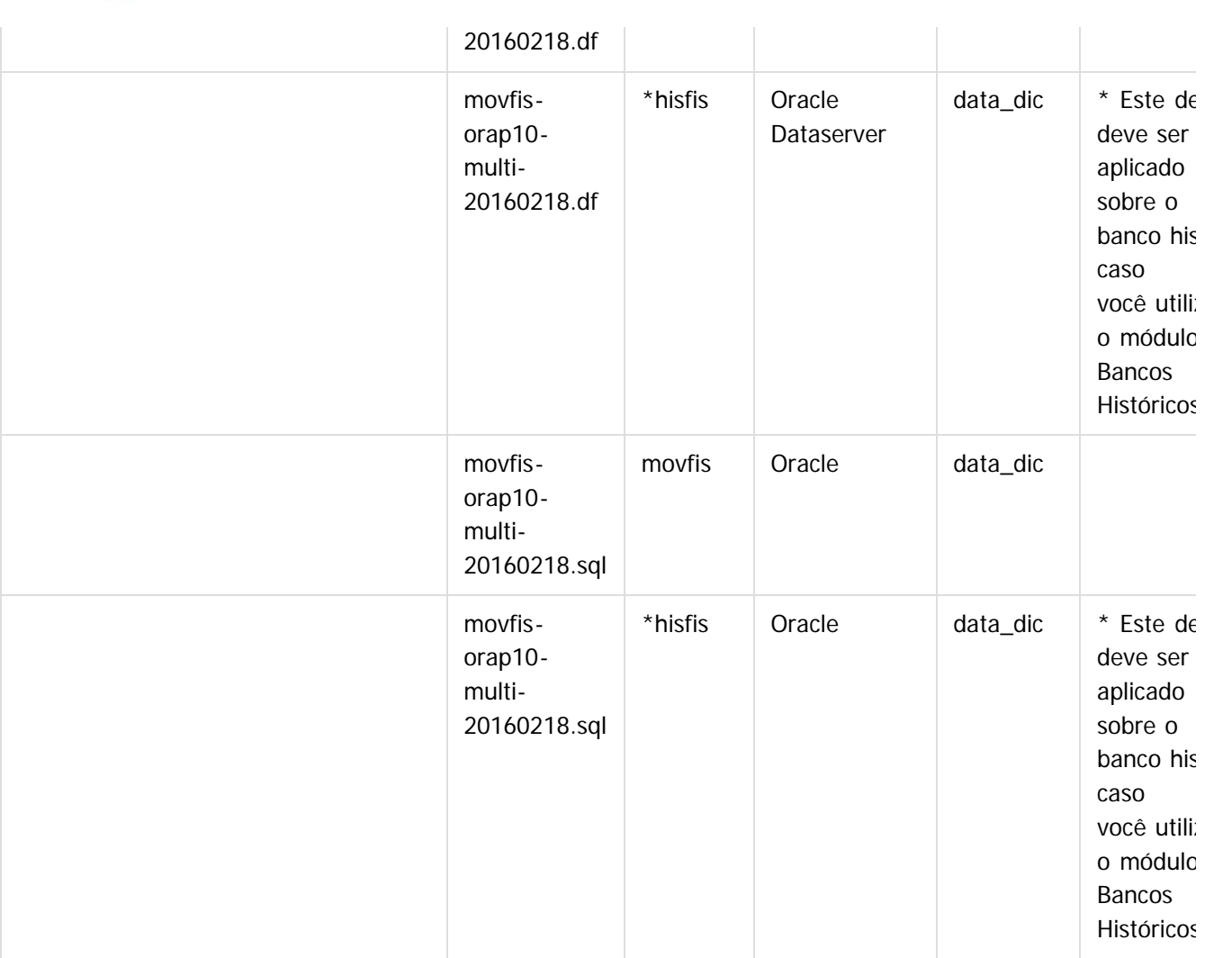

Obs.: os bancos citados na coluna "Nome do Banco" que começam com "sh" são schema holders.

### **Os procedimentos para atualização de dicionário são**:

### 1.1 SCHEMA HOLDER UNIFICADO

O primeiro passo é identificar o <nome-do-banco-unificado> que contém o nome do banco lógico (alias) que sofreu alterações, conforme a quadro acima "**Tabela Unificado**".

Caso a unificação de seu ambiente não siga o padrão Datasul, editar o programa que cria os alias dos bancos (alias.p ou menu\_ems.p por exemplo, este pode ser identificado através da edição das propriedades do atalho utilizado para acesso ao Produto Datasul, logo após o parâmetro **–p**), procurar pelo "Nome do Banco" (conforme apresentado no quadro acima **Tabela Unificado**), e verificar o <nome-do-bancounificado> logo depois da palavra DATABASE no final da linha.

### Formato: CREATE ALIAS <alias> FOR DATABASE <nome-do-banco-unificado> NO-ERROR. Exemplo: **CREATE ALIAS shmgind FOR DATABASE shmgcad.**

Encontrado o <nome-do-banco-unificado> correspondente ao alias, este será o nome do banco para efetuar os procedimentos abaixo:

8

- Definir o conteúdo da variável de ambiente DLC com o diretório de instalação do Progress.
- Efetuar backup do schema holder.
- Aplicar o arquivo de atualização que acompanha o pacote (detalhamento abaixo).

ര

 $\odot$ 

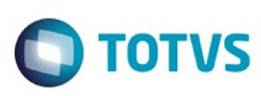

Este documento é de propriedade da TOTVS. Todos os direitos reservados

.<br>©

Experimento e de propriedade da TOTYS. Todos os direitos reservados

• Truncar o bi (proutil <nome-do-banco-unificado> -C truncate bi).

OBS.: os procedimentos acima se aplicam para Windows NT, 2000 e Unix.

#### 1.2 USERS ORACLE SCHEMA HOLDER UNIFICADO

1.2.1 Caso sua empresa esteja utilizando FOREIGN-OWNER diferente do padrão da DATASUL, deve-se editar o arquivo .df conforme informado na **Tabela Unificado** na coluna "Arquivo .df/.sql", para efetuar a troca. Certifique-se que esta troca seja por um usuário existente no Banco Oracle ou um usuário que venha a ser criado.

Para os objetos do tipo 'SEQUENCE' verifique o item [1.5.1 Criando Sinônimos para o usuário de conexão do](#page-154-0) [ambiente Unificado](#page-154-0)

Obs.: este procedimento serve para plataforma Windows e Unix.

### 1.3 APLICAÇÃO DO ARQUIVO DE ATUALIZAÇÃO (UNIX/LINUX) SCHEMA HOLDER UNIFICADO

1.3.1 O administrador deverá localizar o schema holder conforme procedimentos apresentados no item "Ambiente com Bancos de Dados Unificados – Schema Holder Unificado", especificamente o diretório e o servidor.

1.3.2 Efetuar "backup" do banco schema holder unificado.

1.3.3 Fazer FTP do arquivo .df para o UNIX (protocolo ASCII), conforme nome informado na **Tabela Unificado** na coluna "Arquivo .df/.sql".

1.3.4 Conectar-se, em monousuário, ao banco de dados unificado que contêm as definições do banco a ser atualizado (verificar "Schema Holder Unificado"). Executar os comandos abaixo (substituir /usr/dlc101c pelo diretório de instalação do Progress, se necessário):

- export DLC=/usr/dlc101c
- export PROMSGS=/usr/dlc101c/promsgs
- /usr/dlc101c/bin/\_progres –db <nome-do-banco-unificado> –1 -rx –p \_admin.p
- 1.3.5 Na opção Database/Select Working Database selecione o banco (Type Oracle), pressione "OK",

responda "Não" a questão de conexão do banco.

1.3.6 Entrar na opção **Admin** "Load Data and Definitions / Load Data Definitions (.df)". Quando solicitado, informar o diretório e o nome do arquivo de atualização .df informado na **Tabela Unificado** na coluna "Nome do Banco", e marcar as 3 opções de atualização, ("Stop If Error Found in Definition", "Output Errors to File" e "Output Errors to Screen") antes de clicar em "OK".

- Sair do aplicativo.
- Truncar o before-image do schema holder:
- Ex.: /usr/dlc101c/bin/\_proutil <nome-do-banco-unificado> –C truncate bi

## 1.4 NA SESSÃO ORACLE UNIX SCHEMA HOLDER UNIFICADO

Com "backup" feito do Schema Oracle (user Oracle), poderão ser executados os próximos procedimentos. Caso o usuário em uso não seja o padrão DATASUL, acesse o Dicionário do schema holder (Data Dictionary) e, nas propriedades da tabela, consulte o campo OWNER para identificá-lo. Pode ser verificado através do arquivo de conexão ".pf" chamado pelo atalho do produto, editar esse arquivo e procurar pelo parâmetro -U, a terminação do nome identifica o nome do banco.

Ex.: -U EMS204PORO8P932**ADM**/EMS204PORO8P932**ADM**@oracle

Fazer FTP do arquivo .sql para o UNIX (protocolo ASCII), conforme nome informado na **Tabela Unificado** na coluna "Arquivo .df/.sql".

Com o aplicativo **SQL\*PLUS** conectar-se ao usuário identificado acima e executar o script .sql informado na **Tabela Unificado** na coluna "Arquivo .df/.sql".

Executar o comando:

ര

Este

documento é de propriedade da TOTVS. Todos os direitos reservados

 $\odot$ 

Este documento é de propriedade da TOTVS. Todos os direitos reservados

 $\ddot{\circ}$ 

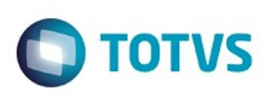

Este documento é de propriedade da TOTVS. Todos os direitos reservados

.<br>ම

Experimento e de propriedade da TOTYS. Todos os direitos reservados

Este documento é de propriedade da TOTVS. Todos os direitos reservados

 $\overline{\circ}$ 

SQL>@/ems204/data\_dic/<informado na **Tabela Unificado** na coluna "Arquivo .df/.sql">.

### 1.5 CRIAÇÃO DE SINÔNIMOS COM ESTRUTURA UNIFICADA

1.5.1 Criando Sinônimos para o usuário de conexão do ambiente Unificado

Quando ocorrem inserções de novos objetos do tipo 'SEQUENCE' no dicionário Oracle para produtos Datasul ou o Owner de conexão for alterado, existe a necessidade de criar novos sinônimos. O sinônimo deve ser criado para o usuário Oracle utilizado pela sessão Progress para conectar o banco Oracle, descrito pelo parâmetro de conexão "-U" no arquivo (.pf) ou no campo "Other CONNECT Statement Parameters" do Data Administration / DataServer / ORACLE Utilities / Edit Connection Information.

1.5.2 Exemplo do Script que cria novos objetos na base:

No arquivo '.sql' aplicado no banco Oracle é criado uma nova seqüência

CREATE SEQUENCE "seq\_ped\_exec" START WITH 1 INCREMENT BY 1;

A sequência pertence neste exemplo ao usuário "hr208poro9p9UNI55".

- 1.5.3 Exemplo do arquivo .pf a linha de conexão foi definida como segue:
	- -db \hr208\database\unificado\prod\shhr208 -RO -ld shhr208 -c 4000
	- -db hr208 -ld hr208 -U hr208poro9p9uni55/hr208poro9p9uni55@prod
- 1.5.4 Exemplo do arquivo alias.p:

Editando o arquivo 'alias.p' utilizado no parâmetro –p nas propriedades no atalho, confira quais das linhas com o comando 'CREATE ALIAS' aponta para o banco especificado na "Tabela Unificado" no arquivo RELNOTES.DOC que acompanha o pacote com alteração de dicionário. Nesta tabela há o direcionamento para o Schema Holder do type "Oracle". No exemplo abaixo o type Oracle é "mgdis" e aponta "emp".

- CREATE ALIAS mguni FOR DATABASE hr208 NO-ERROR.
- CREATE ALIAS shmguni FOR DATABASE shhr208 NO-ERROR.

1.5.5 Com base nestas informações o próximo passo é criar o sinônimo: Exemplo:

- CREATE SYNONYM " HR208PORO9P9UNI55"."PRODUT\_SEFAZSP\_SEQ"
- FOR "HR208PORO9P9PYC55"." PRODUT\_SEFAZSP\_SEQ"

Este procedimento deve ser executado sempre que houver a inclusão de novos objetos do tipo seqüência. Havendo dúvidas, ligue para a equipe de Suporte a Banco de Dados na Totvs (4003-0015) para obter o acompanhamento na aplicação dos procedimentos.

## 1.6 APLICAÇÃO DO ARQUIVO DE ATUALIZAÇÃO (PLATAFORMA WINDOWS) UNIFICADO

O administrador deverá localizar o schema holder conforme procedimentos apresentados no item "Ambiente com Bancos de Dados Unificados – Schema Holder Unificado", especificamente o diretório e o servidor. Efetuar "backup" do banco schema holder.

Conectar-se, em monousuário, ao banco de dados unificado que contêm as definições do banco a ser atualizado (verificar "Schema Holder Unificado"). Executar os comandos abaixo em uma janela DOS (substituir C:\dlc101c pelo diretório de instalação do Progress, se necessário):

- set DLC=C:\dlc101c
- set PROMSGS=C:\dlc101c\promsgs
- C:\dlc101c\bin\prowin32 –db <nome-do-banco-unificado>  $-1$  -rx –p \_admin.p

Na opção Database/Select Working Database selecione o banco (Type Oracle), pressione "OK", responda "Não" a questão de conexão do banco.

Entrar na opção Admin "Load Data and Definitions/Load Data Definitions (.df)". Quando solicitado, informar o diretório e o nome do arquivo de atualização .df informado na **Tabela Unificado** na coluna "Nome do Banco", e marcar as 3 opções de atualização, ("Stop If Error Found in Definition", "Output Errors to File" e "Output Errors to Screen") antes de clicar em "OK".

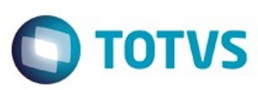

- Sair do aplicativo.
- Truncar o before-image do schema holder:
- Ex.: C:\dlc101c\bin\\_proutil <nome-do-banco-unificado> –C truncate bi

### 1.7 NA SESSÃO ORACLE WINDOWS UNIFICADO

Com "backup" feito do Schema Oracle (user Oracle), poderão ser executados os próximos procedimentos. Caso o usuário em uso não seja o padrão DATASUL, acesse o Dicionário do schema holder (Data Dictionary) e, nas propriedades da tabela, consulte o campo OWNER para identificá-lo. Pode ser verificado através do arquivo de conexão ".pf" chamado pelo atalho do produto, editar esse arquivo e procurar pelo parâmetro -U, a terminação do nome identifica o nome do banco.

Ex.: -U EMS204PORO8P932**ADM**/EMS204PORO8P932**ADM**@oracle

Com o aplicativo **SQL\*PLUS** conectar-se ao usuário identificado acima e executar o script informado na **Tabela Unificado** na coluna "**Arquivo .df/.sql**".

Executar o comando:

SQL>@c:\ems204\data\_dic\<informado na **Tabela Unificado** na coluna "Arquivo .df/.sql">.

1. AMBIENTE COM BANCOS DE DADOS DISTRIBUÍDOS

Foram liberados os seguintes arquivos que devem ser aplicados de acordo com o ambiente seguindo a tabela abaixo:

## **Tabela Distribuído**

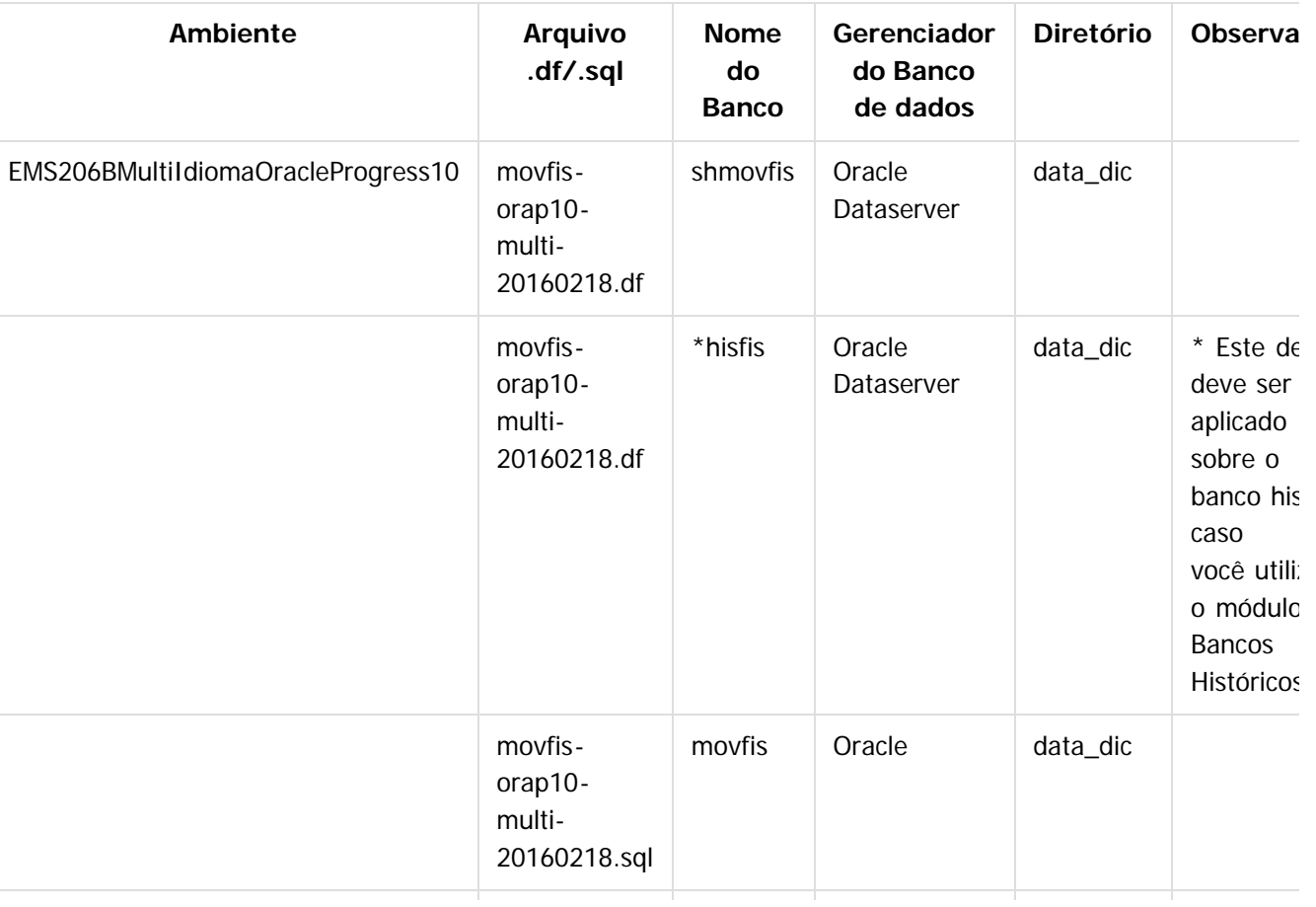

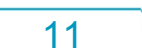

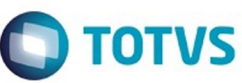

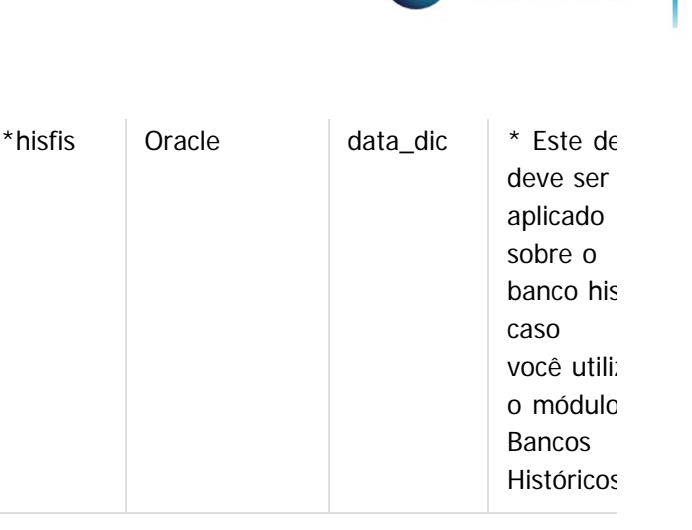

Este documento é de propriedade da TOTVS. Todos os direitos reservados

.<br>ම

Este

documento é de propriedade da TOTVS. Todos os direitos reservados

Obs.: os bancos citados na coluna "Nome do Banco" que começam com "sh" são schema holders.

movfisorap10 multi-

20160218.sql

### **Os procedimentos para atualização de dicionário são**:

### 2.1 SCHEMA HOLDER DISTRIBUÍDO

O administrador deve localizar a área onde se encontra o Schema Holder conforme coluna "Nome do Banco" da **Tabela Distribuído**, especificamente o diretório e o servidor.

Efetuar backup do banco conforme coluna "Nome do Banco" da **Tabela Distribuído**.

### 2.2 USERS ORACLE DISTRIBUÍDO

Caso em sua empresa esteja utilizando FOREIGN-OWNER diferente do padrão da DATASUL, deve-se editar o arquivo .df conforme informado na **Tabela Distribuído** na coluna "Arquivo .df/.sql", para efetuar a troca. Certifique-se que esta troca seja por um usuário existente no Banco Oracle ou um usuário que venha a ser criado.

OBS.: este procedimento serve para plataforma Windows e Unix.

### 2.3 APLICAÇÃO DO ARQUIVO DE ATUALIZAÇÃO (UNIX/LINUX) SCHEMA HOLDER DISTRIBUÍDO

O administrador deverá localizar o schema holder conforme **Tabela Distribuído** na coluna "Nome do Banco", especificamente o diretório e o servidor.

Efetuar "backup" do banco schema holder.

Fazer FTP do arquivo .df para o UNIX (protocolo ASCII), conforme nome informado na **Tabela Distribuído** na coluna "Arquivo .df/.sql".

Conectar-se, em monousuário, ao banco de dados. Executar os comandos abaixo (substituir /usr/dlc101c pelo diretório de instalação do Progress, se necessário):

- export DLC=/usr/dlc101c
- export PROMSGS=/usr/dlc101c/promsgs
- /usr/dlc101c/\_progres -db <nome-do-banco> -1 -rx -p \_admin.p

Na opção Database/Select Working Database selecione o banco (Type Oracle), pressione "OK", responda "Não" a questão de conexão do banco.

Entrar na opção Admin "Load Data and Definitions/Load Data Definitions (.df)". Quando solicitado, informar o diretório e o nome do arquivo de atualização .df informado na **Tabela Distribuído** na coluna "Nome do Banco", e marcar as 3 opções de atualização, ("Stop If Error Found in Definition", "Output Errors to File" e "Output Errors to Screen") antes de clicar em "OK".

- Sair do aplicativo.
- Truncar o before-image do schema holder:
- Ex.: /usr/dlc101c/bin/\_proutil <nome-do-banco> -C truncate bi

ര

 $\odot$ 

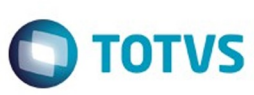

Este documento é de propriedade da TOTVS. Todos os direitos reservados

.<br>©

Este

documento é de propriedade da TOTVS. Todos os direitos reservados

Este documento é de propriedade da TOTVS. Todos os direitos reservados

෧

### 2.4 NA SESSÃO ORACLE UNIX SCHEMA HOLDER DISTRIBUÍDO

Com "backup" feito do Schema Oracle (user Oracle), poderão ser executados os próximos procedimentos. Caso o usuário em uso não seja o padrão DATASUL, acesse o Dicionário do schema holder (Data Dictionary) e, nas propriedades da tabela, consulte o campo OWNER para identificá-lo. Pode ser verificado através do arquivo de conexão ".pf" chamado pelo atalho do produto, editar esse arquivo e procurar pelo parâmetro -U, a terminação do nome identifica o nome do banco.

### Ex.: -U EMS204PORO8P932**ADM**/EMS204PORO8P932**ADM**@oracle

Fazer FTP do arquivo .sql para o UNIX (protocolo ASCII), conforme nome informado na **Tabela Distribuído** na coluna "Arquivo .df/.sql".

Com o aplicativo **SQL\*PLUS** conectar-se ao usuário identificado acima e executar o script .sql informado na **Tabela Distribuído** na coluna "Arquivo .df/.sql".

Executar o comando:

SQL>@/ems204/data\_dic/<informado na **Tabela Distribuído** na coluna "Arquivo .df/.sql">.

### 2.5 APLICAÇÃO DO ARQUIVO DE ATUALIZAÇÃO (PLATAFORMA WINDOWS) DISTRIBUÍDO

O administrador deverá localizar o schema holder conforme **Tabela Distribuído** na coluna "Nome do Banco", especificamente o diretório e o servidor.

Efetuar "backup" do banco schema holder.

Conectar-se ao schema holderem monousuário. Executaros comandos abaixo em uma janela DOS (substituir C:\DLC101c pelo diretório de instalação do Progress, se necessário):

- set DLC=c:\dlc101c
- set PROMSGS=C:\dlc101c\promsgs
- C:\dlc101c\bin\prowin32 -db <nome-do-banco> -1 -rx -p \_admin.p

Na opção **Database/Select Working Database** selecione o banco (Type Oracle), pressione "OK", responda "Não" a questão de conexão do banco.

Entrar na opção **Admin** "**Load Data and Definitions/Load Data Definitions (.df)**". Quando solicitado, informar o diretório e o nome do arquivo de atualização .df informado na Tabela Distribuído na coluna "Nome do Banco", e marcar as 3 opções de atualização, ("Stop If Error Found in Definition", "Output Errors to File" e "Output Errors to Screen") antes de clicar em "OK".

- Sair do aplicativo.
- Truncar o before-image do schema holder:
- Ex.: C:\dlc101c\bin\\_proutil <nome-do-banco> -C truncate bi

## 2.6 NA SESSÃO ORACLE WINDOWS DISTRIBUÍDO

Com "backup" feito do Schema Oracle (user Oracle), poderão ser executados os próximos procedimentos. Caso o usuário em uso não seja o padrão DATASUL, acesse o Dicionário do schema holder (Data Dictionary) e, nas propriedades da tabela, consulte o campo OWNER para identificá-lo. Pode ser verificado através do arquivo de conexão ".pf" chamado pelo atalho do produto, editar esse arquivo e procurar pelo parâmetro -U, a terminação do nome identifica o nome do banco.

## Ex.: -U EMS204PORO8P932**ADM**/EMS204PORO8P932**ADM**@oracle

Com o aplicativo **SQL\*PLUS** conectar-se ao usuário identificado acima e executar o script informado na **Tabela Distribuído** na coluna "Arquivo .df/.sql".

Executar o comando:

SQL>@c:\ems204\data\_dic\<informado na **Tabela Distribuído** na coluna "Arquivo .df/.sql">.

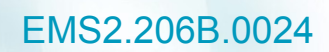

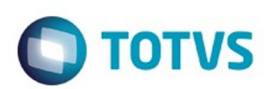

Document generated by Confluence on 15 fev, 2016 14:27

Este documento é de propriedade da TOTVS. Todos os direitos reservados.  $\odot$ 

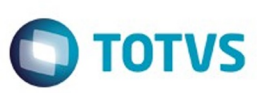

Este documento é de propriedade da TOTVS. Todos os direitos reservados

.<br>©

Este documento é de propriedade da TOTVS. Todos os direitos reservados

Este documento é de propriedade da TOTVS. Todos os direitos reservados

 $\ddot{\circ}$ 

#### <span id="page-14-0"></span>[Linha Datasul](#page-0-0) / [EMS2.206B.0024](#page-3-0) / [Alteração de Dicionário EMS2.206B.0024](#page-5-0)

# **Linha Datasul : Ambiente Datasul com base Progress - 206B.0024**

Created by Janaina Boing da Rocha, last modified on 15 fev, 2016

#### **Chamado:** TTZNPH

**Implementação**: Alteração de dicionário para ambiente Datasul com base **Progress**

Verifique se existem alterações de índice reportadas abaixo. Estas, quando aplicadas sobre tabelas de grande número de registros, geram tempos elevados de execução no processo de atualização do banco. Por este motivo, é necessário planejar a aplicação do mesmo. Recomenda-se a execução do processo de atualização primeiramente num ambiente de homologação, cópia da produção, para estimar o tempo que o processo poderá levar. É imprescindível que se faça um backup antes de aplicar o pacote.

#### **Foram liberadas as seguintes alterações**:

#### **Banco:** MOVFIS

- 1. Criação da tabela "dwf-razao-aux-sub-cta".
- 2. Criação dos campos "ind-sdo-ctbl-fim-aux", "ind-sdo-ctbl-inic-aux", "val-sdo-ctbl-cr-aux", "val-sdoctbl-db-aux", "val-sdo-ctbl-fim-aux", "val-sdo-ctbl-inic-aux", na tabela "dwf-sdo-ctbl".
- 3. Criação dos campos "ind-sdo-ctbl-fim-aux", "val-sdo-ctbl-fim-antes-aux", na tabela "dwf-sdo-ctblantes-encert".
- 4. Alteração do valor inicial do campo "dat-apurac-restdo", para "01/01/1800" da tabela "dwf-sdo-ctblantes-encert".
- 5. Criação dos campos "ind-sdo-ctbl-inic-aux", "val-sdo-ctbl-inic-aux", na tabela "dwf-transf-sdo-ctbl".
- 6. Alteração do Dump-Name da tabela "dwf-docto-compl".
- 7. Criação dos campos "ind-natur-lancto-ctbl-aux", "val-lancto-ctbl-aux", na tabela "dwf-item-lancto-ctbl".
- 8. Criação do campo "val-lancto-ctbl-aux", na tabela "dwf-lancto-ctbl".

Consequentemente este pacote contém arquivos de definição de dados (.df) que serão usados para atualização dos dicionários.

#### Observações:

Para clientes que possuem a funcionalidade do Time-out habilitada e não possuem segurança implementada nos bancos de dados, a conexão ao banco irá solicitar um usuário e senha. Essa tela poderá ser ignorada, pressionando o botão "Cancel" na mesma tela.

Os clientes que possuem segurança de banco implementada e o Time-out habilitado, deverão informar o usuário administrador do banco com sua respectiva senha, que não fazem parte da lista de usuários do produto Datasul.

Informações adicionais sobre a funcionalidade do Time-out poderão ser obtidas com o Suporte ao Produto de Tecnologia.

1. AMBIENTE COM BANCOS DE DADOS UNIFICADOS

Foram liberados os seguintes arquivos que devem ser aplicados de acordo com o ambiente seguindo a tabela abaixo:

Este documento é de propriedade da TOTVS. Todos os direitos reservados

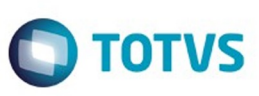

é de propriedade da TOTVS. Todos os direitos reservados

Este

documento é de propriedade da TOTVS. Todos os direitos reservados

# **Tabela Unificado**

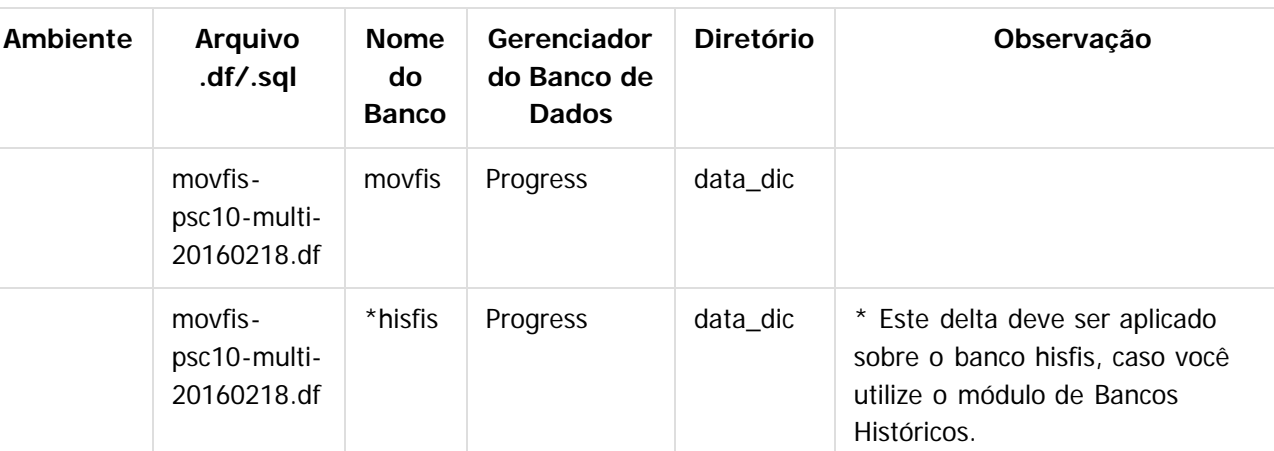

### **Os procedimentos para atualização de dicionário são**:

### 1.2 BANCO UNIFICADO

O primeiro passo é identificar o <nome-do-banco-unificado> que contém o nome do banco lógico (alias) que sofreu alterações, conforme a quadro acima "**Tabela Unificado**".

Caso a unificação de seu ambiente não siga o padrão Datasul, editar o programa que cria os alias dos bancos (alias.p ou menu\_ems.p por exemplo, este pode ser identificado através da edição das propriedades do atalho utilizado para acesso ao Produto Datasul, logo após o parâmetro **–p**), procurar pelo "Nome do Banco" (conforme apresentado no quadro acima **Tabela Unificado**), e verificar o <nome-do-bancounificado> logo depois da palavra DATABASE no final da linha.

### Formato: **CREATE ALIAS <alias> FOR DATABASE <nome-do-banco-unificado> NO-ERROR.** Exemplo: **CREATE ALIAS mgind FOR DATABASE mgcad NO-ERROR.**

Encontrado o <nome-do-banco-unificado> correspondente ao alias, este será o nome do banco para efetuar os procedimentos abaixo:

- Definir o conteúdo da variável de ambiente DLC com o diretório de instalação do Progress;
- Derrubar o banco a ser atualizado (comando proshut <nome-do-banco-unificado>);
- Efetuar backup do banco unificado;
- Aplicar o arquivo de atualização desse banco de dados (alias) que acompanha o pacote (detalhamento abaixo);
- Truncar o bi (proutil <nome-do-banco-unificado> -C truncate bi);

OBS.: os procedimentos acima se aplicam para plataforma Windows e Unix.

## 1.3 APLICAÇÃO DO ARQUIVO DE ATUALIZAÇÃO (PLATAFORMA WINDOWS) UNIFICADO

1.3.1 O administrador deverá localizar o banco conforme procedimentos apresentados no item "Ambiente Unificado – Banco Unificado", especificamente o diretório e o servidor.

1.3.2 Efetuar "backup" do banco unificado.

1.3.3 Conectar-se, em monousuário, ao banco de dados unificado que contêm as definições do banco a ser atualizado, conforme nome informado na **Tabela Unificado** na coluna "Arquivo .df/.sql". Executar os comandos, abaixo, em uma sessão DOS (substituir C:\DLC101C pelo diretório de instalação do Progress, se necessário):

é de propriedade da TOTVS. Todos os direitos reservados

documento é de propriedade da TOTVS. Todos os direitos reservados

## EMS2.206B.0024

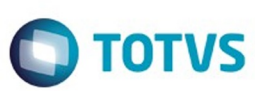

set DLC=c:\dlc101c

- set PROMSGS=c:\dlc101c\promsgs
- c:\dlc101c\bin\prowin32 -db <nome-do-banco-unificado> -1 -rx -p \_admin.p

1.3.4 Acessar: "Admin", "Load Data and Definitions" e "Data Definitions (.df)". Quando solicitado, informar o diretório e o nome do arquivo de atualização .df, citado na **Tabela Unificado** na coluna "Arquivo .df/.sql", e marcar as 3 opções de atualização, ("Stop If Error Found in Definition", "Output Errors to File" e "Output Errors to Screen") antes de clicar em "OK".

1.3.5 Sair do aplicativo.

### 1.4 APLICAÇÃO DO ARQUIVO DE ATUALIZAÇÃO (UNIX/LINUX) UNIFICADO

1.4.1 O administrador deverá localizar o banco conforme procedimentos apresentados no item "Ambiente Unificado – Banco Unificado", especificamente o diretório e o servidor.

1.4.2 Fazer FTP do arquivo .df para o UNIX (protocolo ASCII), conforme nome informado na **Tabela Unificado** na coluna "Arquivo .df/.sql".

1.4.3 Efetuar "backup" do banco unificado.

1.4.4 Conectar-se, em monousuário, ao banco de dados unificado que contêm as definições do banco a ser atualizado, conforme nome informado na **Tabela Unificado** na coluna "Arquivo .df/.sql". Executar os comandos abaixo (substituir /usr/dlc101c pelo diretório de instalação do Progress, se necessário):

- export DLC=/usr/dlc101c
- export PROMSGS=/usr/dlc101c/promsgs
- /usr/dlc101c/bin/\_progres -db <nome-do-banco-unificado> -1 -rx -p \_admin.p

1.4.5 Acessar: "Admin", "Load Data and Definitions" e "Data Definitions (.df)". Quando solicitado, informar o diretório e o nome do arquivo de atualização .df, citado na **Tabela Unificado** na coluna "Arquivo .df/.sql", e marcar as 3 opções de atualização, ("Stop If Error Found in Definition", "Output Errors to File" e "Output Errors to Screen") antes de clicar em "OK".

1.4.6 Sair do aplicativo

1. AMBIENTE COM BANCOS DE DADOS DISTRIBUÍDOS

Foram liberados os seguintes arquivos que devem ser aplicados de acordo com o ambiente seguindo a tabela abaixo:

## **Tabela Unificado**

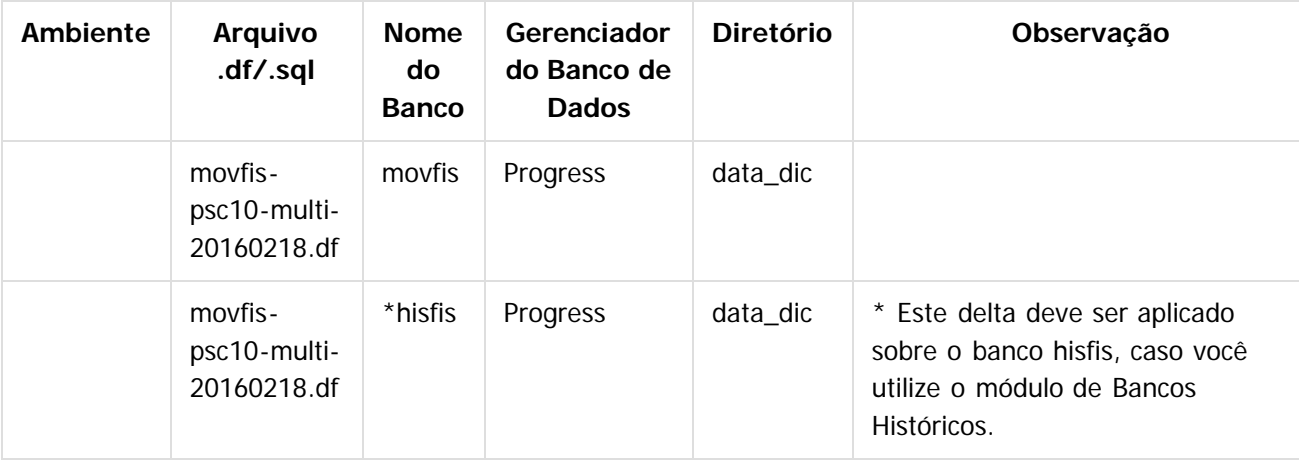

17

 $\odot$ 

ര

Este

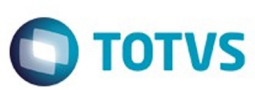

Este documento é de propriedade da TOTVS. Todos os direitos reservados

෧

Este

documento é de propriedade da TOTVS. Todos os direitos reservados

#### **Os procedimentos para atualização de dicionário são**:

#### 2.1 BANCO DISTRIBUÍDO

Efetuar os procedimentos abaixo:

- Definir o conteúdo da variável de ambiente DLC com o diretório de instalação do Progress;
- Derrubar o banco a ser atualizado (comando proshut <nome-do-banco>);
- Efetuar backup do banco;
- Aplicar o arquivo de atualização desse banco de dados que acompanha o pacote (detalhamento abaixo);
- Truncar o bi (proutil <nome-do-banco> -C truncate bi);

OBS.: os procedimentos acima se aplicam para plataforma Windows e Unix.

#### 2.2 APLICAÇÃO DO ARQUIVO DE ATUALIZAÇÃO (PLATAFORMA WINDOWS) DISTRIBUÍDO

2.2.1 O administrador deverá localizar o banco conforme nome informado na **Tabela Distribuído** na coluna "Nome do Banco", especificamente o diretório e o servidor.

2.2.2 Efetuar "backup" do banco.

2.2.3 Conectar-se, em monousuário, ao banco de dados que contêm as definições do banco a ser atualizado, conforme nome informado na **Tabela Distribuído** na coluna "Arquivo .df/.sql". Executar os comandos, abaixo, em uma sessão DOS (substituir C:\DLC101C pelo diretório de instalação do Progress, se necessário):

- set DLC=c:\dlc101c
- set PROMSGS=c:\dlc101c\promsgs
- c:\dlc101c\bin\prowin32 -db <nome-do-banco> -1 -rx -p \_admin.p

2.2.4 Acessar: "Admin", "Load Data and Definitions" e "Data Definitions (.df)". Quando solicitado, informar o diretório e o nome do arquivo de atualização .df, citado na **Tabela Distribuído** na coluna "Arquivo .df/.sql", e marcar as 3 opções de atualização, ("Stop If Error Found in Definition", "Output Errors to File" e "Output Errors to Screen") antes de clicar em "OK".

2.2.5 Sair do aplicativo.

#### 2.3 APLICAÇÃO DO ARQUIVO DE ATUALIZAÇÃO (UNIX/LINUX) DISTRIBUÍDO

2.3.1 O administrador deverá localizar o banco conforme nome informado na **Tabela Distribuído** na coluna "Nome do Banco", especificamente o diretório e o servidor.

2.3.2 Fazer FTP do arquivo .df para o UNIX (protocolo ASCII), conforme nome informado na **Tabela Distribuído** na coluna "Arquivo .df/.sql".

2.3.3 Efetuar "backup" do banco.

2.3.4 Conectar-se, em monousuário, ao banco de dados que contêm as definições do banco a ser atualizado, conforme nome informado na **Tabela Distribuído** na coluna "Arquivo .df/.sql". Executar os comandos abaixo (substituir /usr/dlc101c pelo diretório de instalação do Progress, se necessário):

- export DLC=/usr/dlc101c
- export PROMSGS=/usr/dlc101c/promsgs
- /usr/dlc101c/bin/\_progres -db <nome-do-banco> -1 -rx -p \_admin.p

2.3.5 Acessar: "Admin", "Load Data and Definitions" e "Data Definitions (.df)". Quando solicitado, informar o diretório e o nome do arquivo de atualização .df, citado na **Tabela Distribuído** na coluna "Arquivo .df/.sql", e marcar as 3 opções de atualização, ("Stop If Error Found in Definition", "Output Errors to File" e "Output Errors to Screen") antes de clicar em "OK".

2.3.6 Sair do aplicativo

෧

Este documento é de propriedade

da TOTVS. Todos os direitos reservados

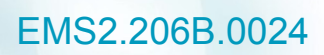

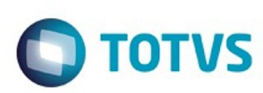

Document generated by Confluence on 15 fev, 2016 14:27

Este documento é de propriedade da TOTVS. Todos os direitos reservados.  $\odot$ 

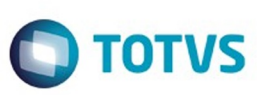

#### <span id="page-19-0"></span>[Linha Datasul](#page-0-0) / [EMS2.206B.0024](#page-3-0) / [Alteração de Dicionário EMS2.206B.0024](#page-5-0)

# **Linha Datasul : Ambiente Datasul com base SQL Server - 206B.0024**

Created by Janaina Boing da Rocha, last modified on 15 fev, 2016

#### **Chamado:** TTZNPH

**Implementação:** Alteração de dicionário para ambiente Datasul com base **SQL Server**

Verifique se existem alterações de índice reportadas abaixo. Estas, quando aplicadas sobre tabelas de grande número de registros, geram tempos elevados de execução no processo de atualização do banco. Por este motivo, é necessário planejar a aplicação do mesmo. Recomenda-se a execução do processo de atualização primeiramente num ambiente de homologação, cópia da produção, para estimar o tempo que o processo poderá levar. É imprescindível que se faça um backup antes de aplicar o pacote.

Foram liberadas as seguintes alterações:

#### **Banco**: MOVFIS

- 1. Criação da tabela "dwf-razao-aux-sub-cta".
- 2. Criação dos campos "ind-sdo-ctbl-fim-aux", "ind-sdo-ctbl-inic-aux", "val-sdo-ctbl-cr-aux", "val-sdoctbl-db-aux", "val-sdo-ctbl-fim-aux", "val-sdo-ctbl-inic-aux", na tabela "dwf-sdo-ctbl".
- 3. Criação dos campos "ind-sdo-ctbl-fim-aux", "val-sdo-ctbl-fim-antes-aux", na tabela "dwf-sdo-ctblantes-encert".
- 4. Alteração do valor inicial do campo "dat-apurac-restdo", para "01/01/1800" da tabela "dwf-sdo-ctblantes-encert".
- 5. Criação dos campos "ind-sdo-ctbl-inic-aux", "val-sdo-ctbl-inic-aux", na tabela "dwf-transf-sdo-ctbl".
- 6. Alteração do Dump-Name da tabela "dwf-docto-compl".
- 7. Criação dos campos "ind-natur-lancto-ctbl-aux", "val-lancto-ctbl-aux", na tabela "dwf-item-lancto-ctbl".
- 8. Criação do campo "val-lancto-ctbl-aux", na tabela "dwf-lancto-ctbl".

### 1. AMBIENTE COM BANCOS DE DADOS UNIFICADOS

Foram liberados os seguintes arquivos que devem ser aplicados de acordo com o ambiente seguindo a tabela abaixo:

## **TABELA UNIFICADO**

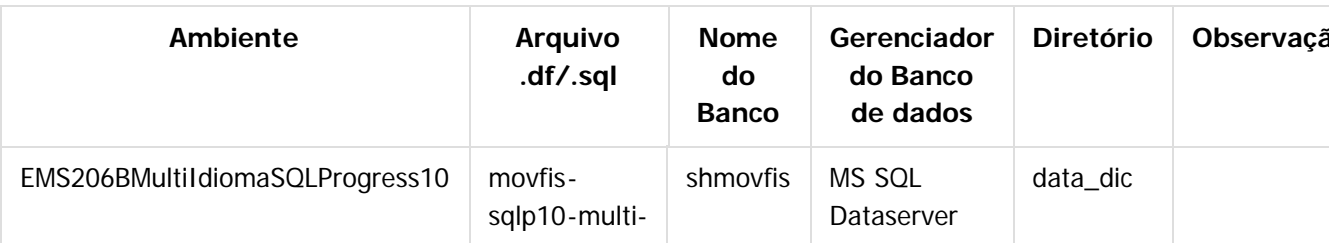

20

ento é de propriedade da TOTVS. Todos os direitos reservados

Este

documento é de propriedade da TOTVS. Todos os direitos reservados

Este documento é de propriedade da TOTYS. Todos os diretios reservados

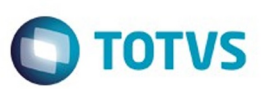

data\_dic \* Este delta

deve ser aplicado sobre o banco hisfis

caso

você utilize o módulo de Bancos Históricos.

 $\bullet$ 

ര

Obs.: os bancos citados na coluna "Nome do Banco" que começam com "sh" são schema holders. **Os procedimentos para atualização de dicionário são**:

20160218.df

 $*$ hisfis MS SQL

Dataserver

movfis | MS SQL data\_dic

movfissqlp10-multi-20160218.df

movfissqlp10-multi-20160218.sql

movfissqlp10-multi-20160218.sql

## 1.1 SCHEMA HOLDER UNIFICADO

O primeiro passo é identificar o <nome-do-banco-unificado> que contém o nome do banco lógico (alias) que sofreu alterações, conforme a quadro acima "**Tabela Unificado**".

Caso a unificação de seu ambiente não siga o padrão Datasul, editar o programa que cria os alias dos bancos (alias.p ou menu\_ems.p por exemplo, este pode ser identificado através da edição das propriedades do atalho utilizado para acesso ao Produto Datasul, logo após o parâmetro **–p**), procurar pelo "Nome do Banco" (conforme apresentado no quadro acima **Tabela Unificado**), e verificar o <nome-do-bancounificado> logo depois da palavra DATABASE no final da linha.

## Formato: **CREATE ALIAS <alias> FOR DATABASE <nome-do-banco-unificado> NO-ERROR.** Exemplo: **CREATE ALIAS shmgind FOR DATABASE shmgcad.**

Encontrado o <nome-do-banco-unificado> correspondente ao alias, este será o nome do banco para efetuar os procedimentos abaixo:

- Definir o conteúdo da variável de ambiente DLC com o diretório de instalação do Progress.
- Efetuar backup do schema holder unificado.

൳

 $\odot$ 

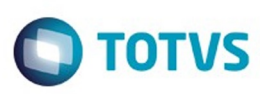

iste documento é de propriedade da TOTVS. Todos os direitos reservados

.<br>ര

Este

documento é de propriedade da TOTVS. Todos os direitos reservados

- Aplicar o arquivo de atualização que acompanha o pacote (detalhamento abaixo).
- Truncar o bi (proutil <nome-do-banco-unificado> -C truncate bi).

### 1.2 SQL SERVER SCHEMA HOLDER UNIFICADO

1.2.1 Caso em sua empresa esteja utilizando DBNAME diferente do padrão da DATASUL, deve-se editar o arquivo .df conforme informado na **Tabela Unificado** na coluna "Arquivo .df/.sql", para efetuar a troca. Certifique-se que esta troca seja por um Banco SQL Server existente ou um banco que venha a ser criado.

### 1.3 APLICAÇÃO DO ARQUIVO DE ATUALIZAÇÃO (PLATAFORMA WINDOWS) UNIFICADO

1.3.1 O administrador deverá localizar o schema holder conforme procedimentos apresentados no item "**Ambiente com Bancos de Dados Unificados – Schema Holder Unficado**", especificamente o diretório e o servidor.

1.3.2 Efetuar "backup" do banco schema holder unificado.

Conectar-se, em monousuário, ao banco de dados unificado que contêm as definições do banco a ser atualizado (verificar "Schema Holder Unificado"). Executar os comandos abaixo em uma janela DOS (substituir C:\DLC101C pelo diretório de instalação do Progress, se necessário):

- set DLC=c:\dlc101c
- set PROMSGS=C:\dlc101c\promsgs
- C:\dlc101c\bin\prowin32 –db <nome-do-banco-unificado> –1 -rx –p \_admin.p

1.3.4 Na opção Database/Select Working Database selecione o banco <nome-do-banco-unificado>. Responda "Não" a questão de conexão do banco.

1.3.5 Entrar na opção Admin "Load Data and Definitions / Load Data Definitions (.df)". Quando solicitado, informar o diretório e o nome do arquivo de atualização .df informado na **Tabela Unificado** na coluna "Nome do Banco", e marcar as 3 opções de atualização, ("Stop If Error Found in Definition", "Output Errors to File" e "Output Errors to Screen") antes de clicar em "OK".

- 1.3.6 Sair do aplicativo.
- 1.3.7 Truncar o before-image do schema holder:
	- C:\dlc101c\bin\\_proutil <nome-do-banco> –C truncate bi

### 1.4 NA SESSÃO SQL SERVER UNIFICADO

1.4.1 Com "BACKUP" feito dos bancos SQL Server, poderá ser executado o procedimento abaixo.

1.4.2 Com o aplicativo **SQL Query Analyzer** conectar-se ao banco SQL correspondente ao schema holder shmgcad, executar o script .sql informado na **Tabela Unificado** na coluna "Arquivo .df/.sql">.

### 1. AMBIENTE COM BANCOS DE DADOS DISTRIBUÍDOS

Foram liberados os seguintes arquivos que devem ser aplicados de acordo com o ambiente seguindo a tabela abaixo:

# **TABELA DISTRIBUÍDO**

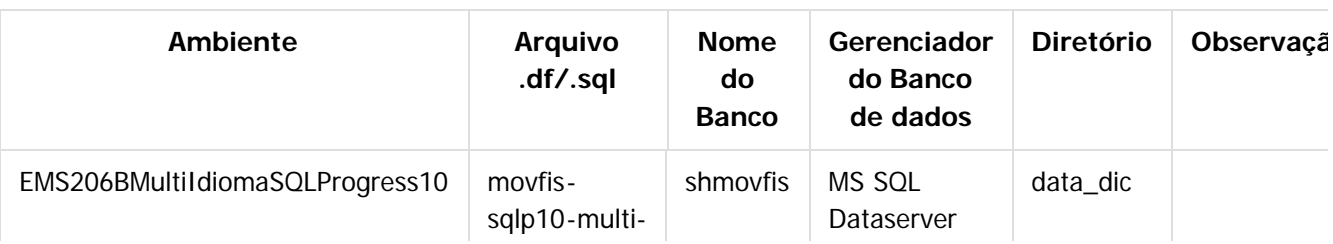

22

ര

Este documento é de propriedade da TOTVS. Todos os direitos reservados

é de propriedade da TOTVS. Todos os direitos reservados

Este documento é de propriedade da TOTVS. Todos os direitos reservados

ക

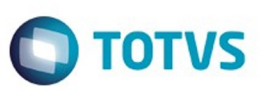

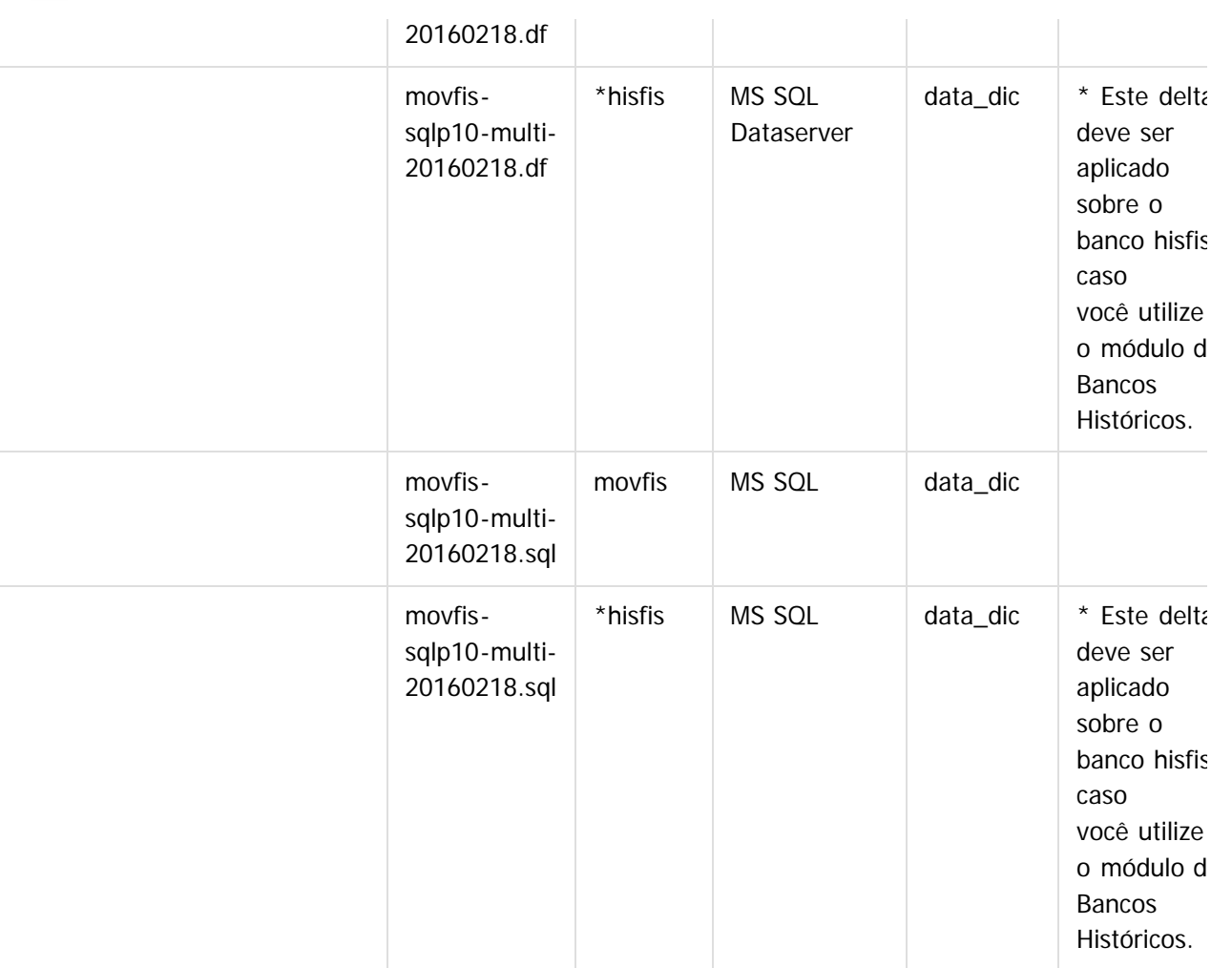

Obs.: os bancos citados na coluna "Nome do Banco" que começam com "sh" são schema holders.

### **Os procedimentos para atualização de dicionário são**:

### 2.1 SQL SERVER SCHEMA HOLDER DISTRIBUÍDO

2.1.1 Caso em sua empresa esteja utilizando DBNAME diferente do padrão da DATASUL, deve-se editar o arquivo .df conforme informado na **Tabela Distribuído** na coluna "Arquivo .df/.sql", para efetuar a troca. Certifique-se que esta troca seja por um Banco SQL Server existente ou um banco que venha a ser criado.

## 2.2 APLICAÇÃO DO ARQUIVO DE ATUALIZAÇÃO (PLATAFORMA WINDOWS) DISTRIBUÍDO

2.2.1 O administrador deverá localizar o schema holder conforme nome informado na **Tabela Distribuído** na coluna "Nome do Banco", especificamente o diretório e o servidor.

2.2.2 Efetuar "backup" do banco schema holder.

2.2.3 Conectar-se, em monousuário, ao banco de dados que contêm as definições do banco a ser atualizado. Executar os comandos abaixo em uma janela DOS (substituir C:\DLC101C pelo diretório de instalação do Progress, se necessário):

- set DLC=c:\dlc101c
- set PROMSGS=C:\dlc101c\promsgs
- C:\dlc101c\bin\prowin32 –db <nome-do-banco> –1 -rx –p \_admin.p

2.2.4 Na opção Database/Select Working Database selecione o banco <nome-do-banco>. Responda "Não"

ര

Este

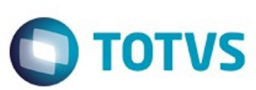

a questão de conexão do banco.

2.2.5 Entrar na opção Admin "Load Data and Definitions / Load Data Definitions (.df)". Quando solicitado, informar o diretório e o nome do arquivo de atualização .df informado na **Tabela Distribuído** na coluna "Nome do Banco", e marcar as 3 opções de atualização, ("Stop If Error Found in Definition", "Output Errors to File" e "Output Errors to Screen") antes de clicar em "OK".

### 2.2.6 Sair do aplicativo.

- 2.2.7 Truncar o before-image do schema holder:
	- C:\dlc101c\bin\\_proutil <nome-do-banco> –C truncate bi

#### 2.3 NA SESSÃO SQL SERVER DISTRIBUÍDO

2.3.1 Com "BACKUP" feito dos bancos SQL Server, poderá ser executado o procedimento abaixo.

2.3.2 Com o aplicativo **SQL Query Analyzer** conectar-se ao banco SQL correspondente ao schema holder shmgcad, executar o script .sql informado na **Tabela Distribuído** na coluna "Arquivo .df/.sql".

Document generated by Confluence on 15 fev, 2016 14:27

 $\odot$ 

 $\odot$ 

Este documento é de propriedade da TOTVS. Todos os direitos reservados

.<br>©

Este

 $\ddot{\bullet}$ 

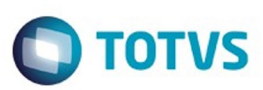

Este documento é de propriedade da TOTVS. Todos os direitos reservados.  $\odot$ 

Este documento é de propriedade da TOTVS. Todos os direitos reservados.

.<br>ම

<span id="page-24-0"></span>[Linha Datasul](#page-0-0) / [EMS2.206B.0024](#page-3-0)

## **Linha Datasul : Inovação - EMS2.206B.0024**

Created by Janaina Boing da Rocha on 11 dez, 2015

Document generated by Confluence on 15 fev, 2016 14:27

.<br>ම

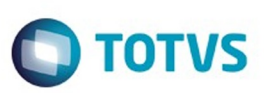

Este documento é de propriedade da TOTVS. Todos os direitos reservados.  $\odot$ 

Este documento é de propriedade da TOTVS. Todos os direitos reservados.

.<br>ම

<span id="page-25-0"></span>[Linha Datasul](#page-0-0) / [EMS2.206B.0024](#page-3-0) / [Inovação - EMS2.206B.0024](#page-24-0)

## **Linha Datasul : Fiscal - Inovação - 206B.0024**

Created by Hermes Hagedorn, last modified by Susan Marjorie Alves on 12 fev, 2016

Document generated by Confluence on 15 fev, 2016 14:27

 $\odot$ 

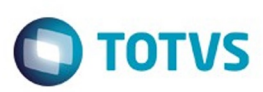

Este documento é de propriedade da TOTVS. Todos os direitos reservados. ©

Este documento é de propriedade da TOTVS. Todos os direitos reservados.

.<br>ම

Este documento é de propriedade da TOTVS. Todos os direitos reservados.  $\odot$ 

#### <span id="page-26-0"></span>[Linha Datasul](#page-0-0) / [EMS2.206B.0024](#page-3-0) / [Inovação - EMS2.206B.0024](#page-24-0) / [Fiscal - Inovação - 206B.0024](#page-25-0)

# **Linha Datasul : Configurador Layout Fiscal - Inovação - 206B.0024**

Created by Susan Marjorie Alves on 30 dez, 2015

Document generated by Confluence on 15 fev, 2016 14:27

27

 $\odot$ 

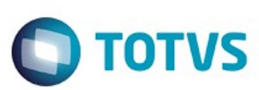

Este documento é de propriedade da TOTVS. Todos os direitos reservados

෧

Este

documento é de propriedade da TOTVS.

Todos os direitos reservados

ര

#### <span id="page-27-0"></span>ul / [EMS2.206B.0024](#page-3-0) / [Inovação - EMS2.206B.0024](#page-24-0) / [Fiscal - Inovação - 206B.0024](#page-25-0) / Con

#### **Linha Datasul :**

**DT\_SPED\_Contribuições\_SPED\_Fiscal\_Geração\_dos\_Registros\_C860\_C870\_C880\_C890\_EMS206B** Created by Hermes Hagedorn, last modified by Susan Marjorie Alves on 08 dez, 2015

### **SPED Contribuições e SPED Fiscal Geração dos Registros C860, C870, C880 e C890**

**Características do Requisito**

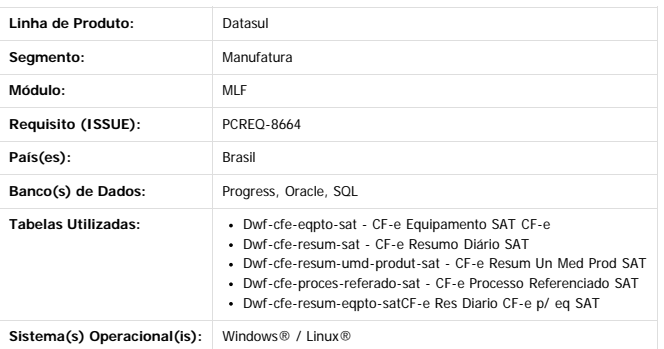

#### **Descrição**

#### **SPED Contribuições**

Os registros C860, C870, C880 e C890 atualmente não são gerados no arquivo do Sped Contribuições, pois não existe na tela de geração (lf0215) uma opção para selecioná-los para impressão. Contudo, já existem tabelas disponíveis no MLF para o preenchimento das informações destes registros, são elas:

C860: CF-e Equipamento SAT CF-e (dwf-cfe-eqpto-sat) **>>> MESMA UTILIZADA PARA O SPED FISCAL C860**

C870: CF-e Resumo Diário SAT (dwf-cfe-resum-sat)

C880: CF-e Resum Un Med Prod SAT (dwf-cfe-resum-umd-produt-sat) C890: CF-e Processo Referenciado SAT (dwf-cfe-proces-referado-sat)

HIERARQUIA dos registros no sped contribuições:

**C010** - Identificação do Estabelecimento - nível 2

- **C860** Identificação do Equipamento SAT-CF-e (Código 59) nível 3
	- **C870** Detalhamento do Cupom Fiscal Eletrônico (Código 59) PIS/PASEP e COFINS nível 4
	- **C880** Detalhamento do Cupom Fiscal Eletrônico (Código 59) PIS/PASEP e COFINS Apurado por Unidade de Medida de Produto– nível 4 (este registro só deverá ser gerado se não existir C870) **C890** - Processo Referenciado– nível 4

#### **SPED Fiscal**

Os registros REGISTRO C860 e C890 atualmente já são gerados no arquivo do Sped Fiscal, porém foram encontradas algumas divergências que precisam ser alteradas.

As tabelas referente a estes registros somente deverão ser preenchidas para empresas Perfil "B".

C860: CF-e Equipamento SAT CF-e (dwf-cfe-eqpto-sat) **>>> MESMA UTILIZADA PARA O SPED CONTRIBUIÇÕES C860**

C890: CF-e Res Diario CF-e p/ eq SAT (dwf-cfe-resum-eqpto-sat)

HIERARQUIA dos registros no Sped Fiscal: **C001** - Abertura do Bloco C - nivel 1

**C860** - Identificação do Equipamento SAT-CF-e - nível 2

**C890** - Resumo Diário do CF-e SAT (Código 59) por equipamento SAT-CF-e - nível 3

As informações dos registros C860, C870, C880 e C890 não são extraídas automaticamente, pois no ERP não é realizada a geração de cupom fiscal eletrônico. Desta forma, para geração do arquivo do Sped Fiscal e Sped Contribuições, as informações devem ser digitadas ou importadas via importador genérico diretamente para o MLF nas tabelas abaixo, disponíveis na tela lf0203 (Manutenção/Consulta das Informações de Todas as Tabelas).

#### **Procedimento para Implantação**

#### Estar com os programas atualizados no propath.

Importar o novo layout (.d) do Sped Fiscal, por intermédio do programa de Importação/Exportação Layout Fiscal (LF0301). Lembrando que o layout a ser selecionado para importação do Sped Fiscal no MLF (LF0301) é o 126 para 2015 e o 12 para 2016.

#### **Procedimento para Utilização**

Devido a urgência da correção e com o objetivo de minimizar os impactos de alteração de dicionário, reaproveitamos as tabelas já existentes para os registros C800 e C850. Abaixo será descrita a forma de trabalho em cada um dos programas afetados pela alteração.

#### **LF0214 - Configuração Layout**

Na configuração do layout de importação destas tabelas deverão ser observadas as alterações em alguns campos conforme abaixo:

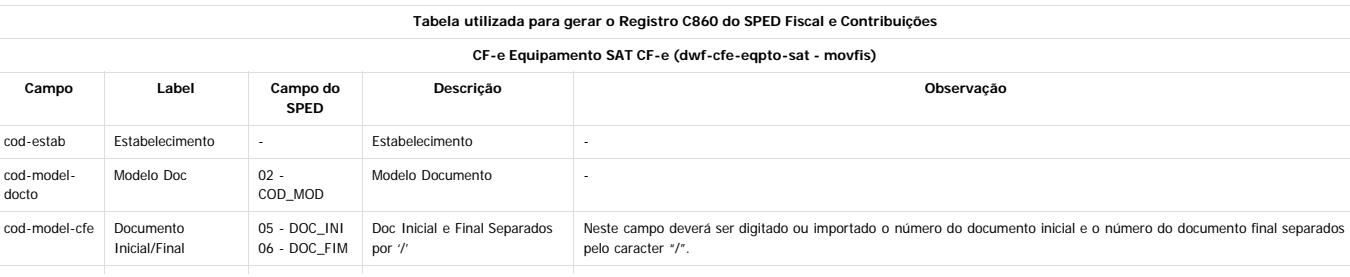

പ

doc

ര

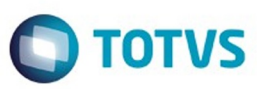

Este documento é de propriedade da TOTVS. Todos os direitos reservados. ©

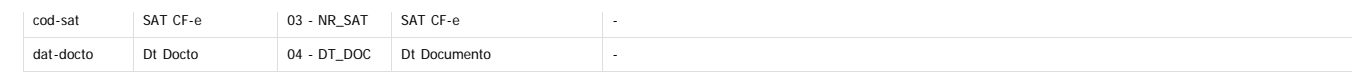

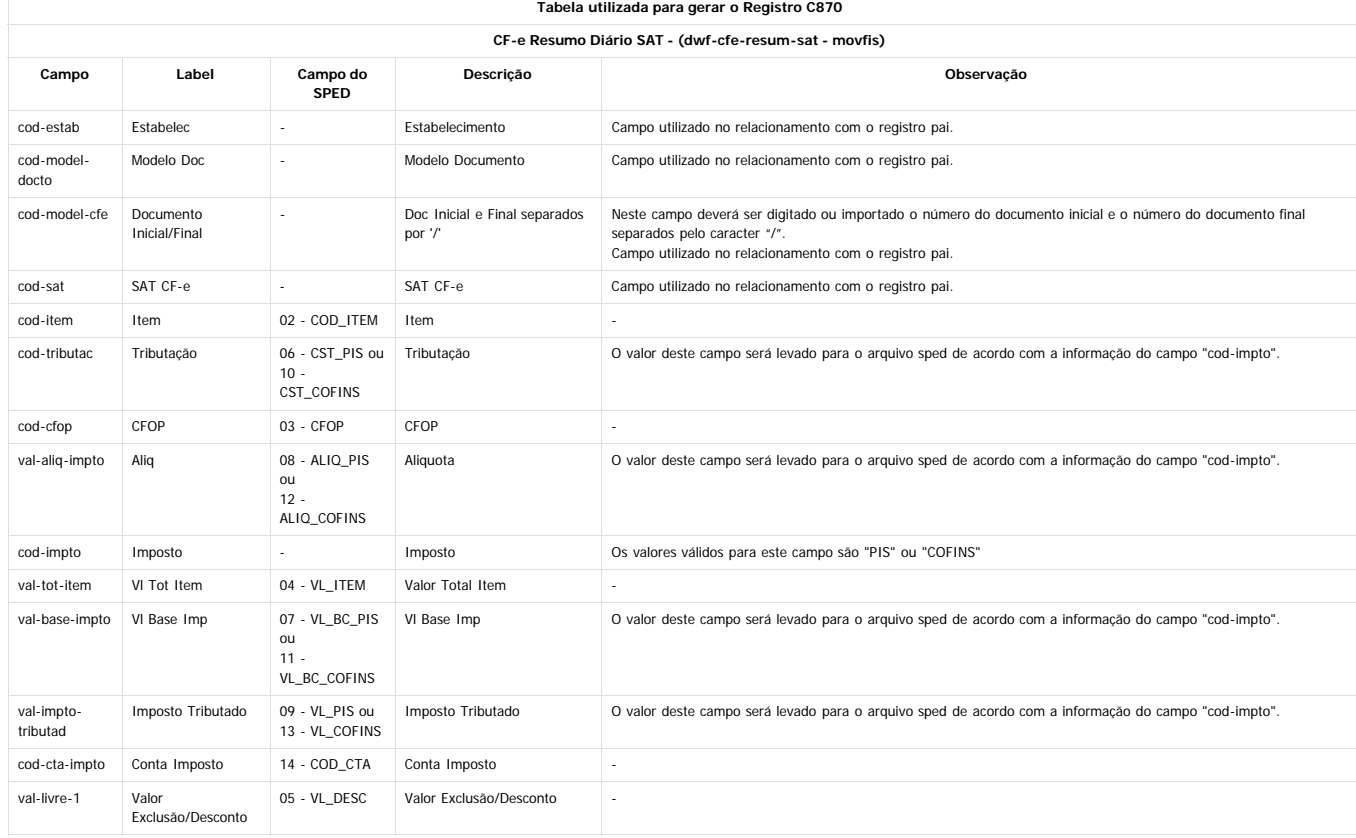

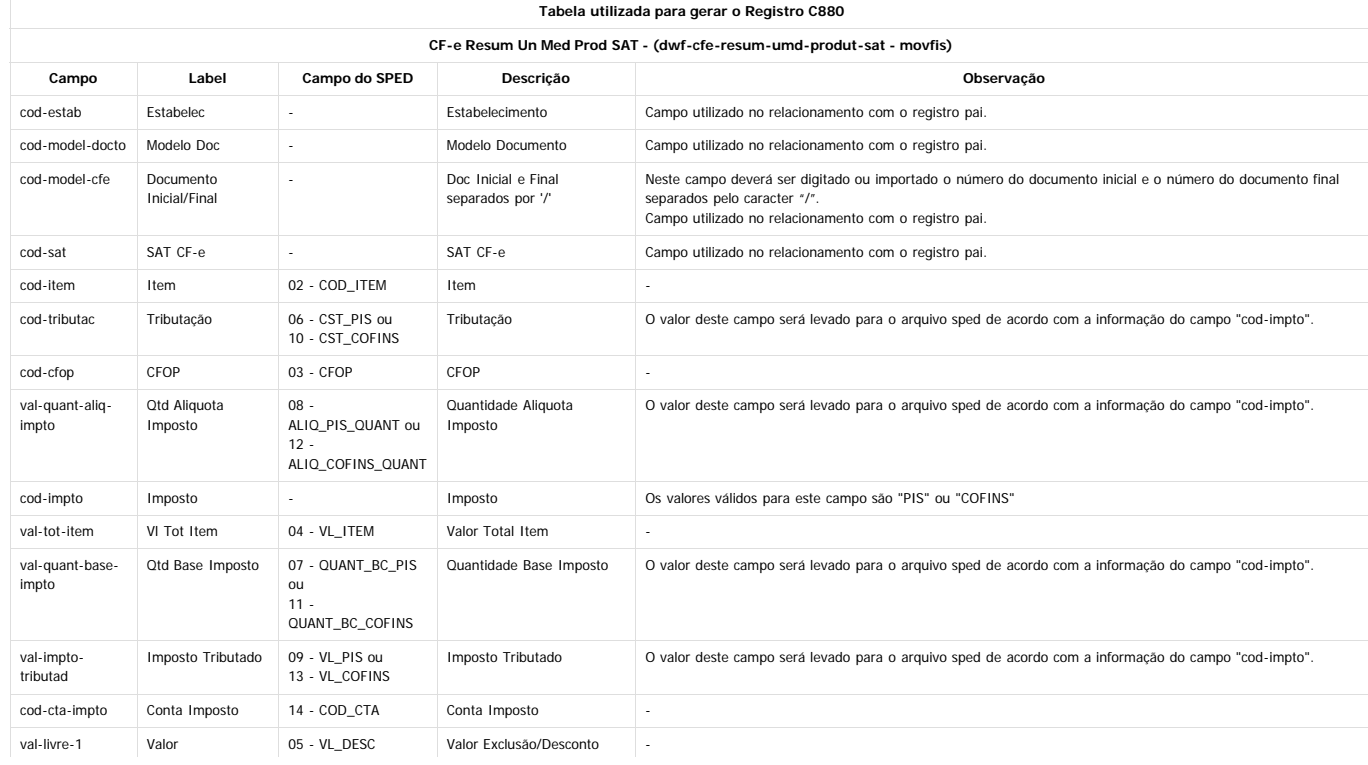

29

Este documento é de propriedade da TOTVS. Todos os direitos reservados. ©

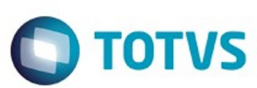

Exclusão/Desconto

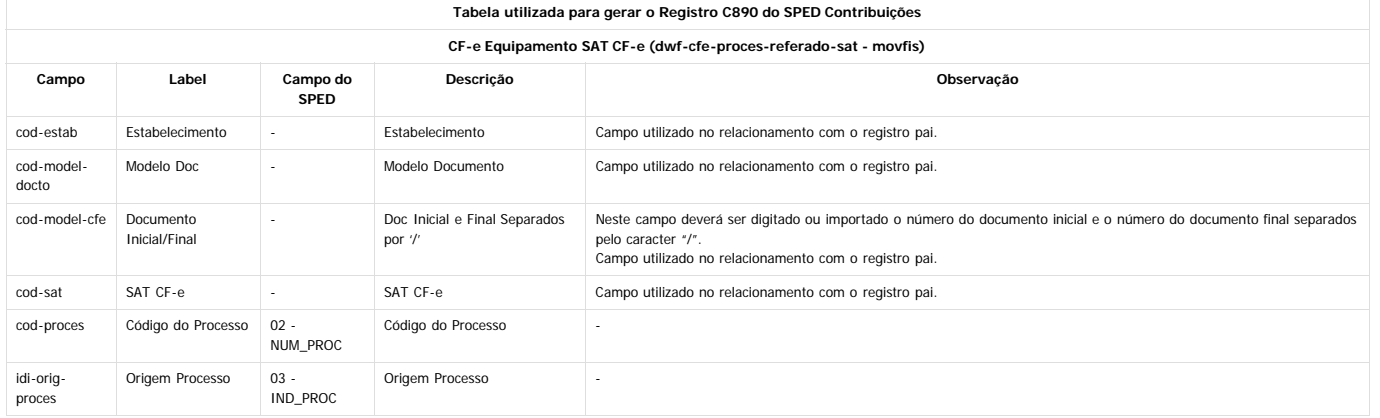

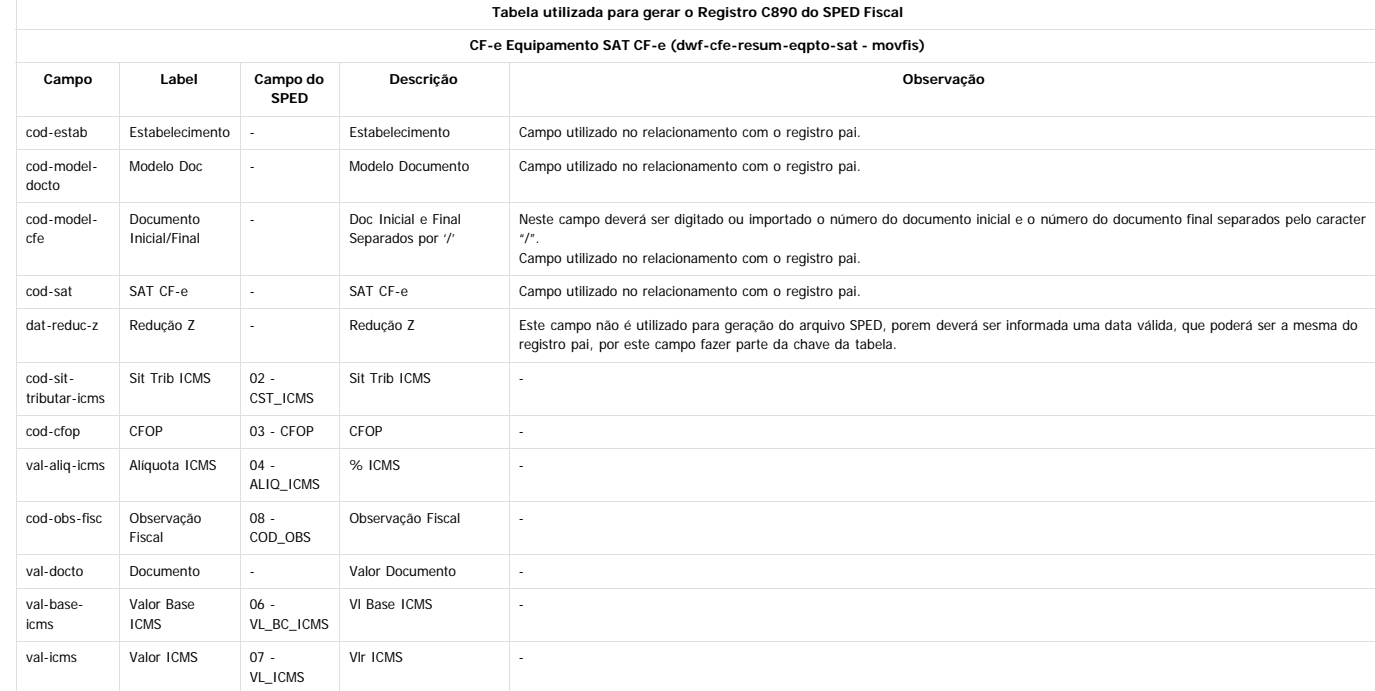

#### **LF0303 - Importação Inf Fiscais**

Não foi efetuada alteração na rotina de importação. As informações do layout serão apresentadas na tela conforme configurado no programa LF0214.

**LFO2O3 - Manut/Consulta Inf Movimentações**<br>Na manutenção e consulta das informações das tabelas envolvidas neste desenvolvimento, deverão ser consideradas as labels, descrições e help dos campos conforme aparecem na tela. Para os campos reaproveitados foram alterados a label, a descrição e o help dos mesmos. E os campos que não precisam ser informações foram retirados das telas.

#### **LF0200 - Geração de Arquivos Interpretador de Layout**

Foram efetuadas alterações internas nos layouts "12 - SPED Fiscal V.010" e "126 - SPED Fiscal V.009", que não afetaram o processo de geração do arquivo Sped Fiscal.<br>Também foram efetuadas alterações na rotina de geração do

 $\stackrel{.}{\circ}$ 

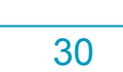

Document generated by Confluence on 15 fev, 2016 14:27

 $\stackrel{.}{\circ}$ 

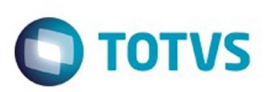

Este documento é de propriedade da TOTVS. Todos os direitos reservados.  $\odot$ 

Este documento é de propriedade da TOTVS. Todos os direitos reservados.

.<br>ම

Este documento é de propriedade da TOTVS. Todos os direitos reservados.  $\odot$ 

## <span id="page-30-0"></span>**Linha Datasul : Obrigações Fiscais - Inovação - 206B.0024** [Linha Datasul](#page-0-0) / [EMS2.206B.0024](#page-3-0) / [Inovação - EMS2.206B.0024](#page-24-0) / [Fiscal - Inovação - 206B.0024](#page-25-0)

Created by Susan Marjorie Alves on 30 dez, 2015

Document generated by Confluence on 15 fev, 2016 14:27

31

 $\odot$ 

 $\odot$ 

Este

documento é de propriedade da TOTVS. Todos os direitos reservados

## <span id="page-31-0"></span>EMS2.206B.0024

**O** TOTVS

[Linha Datasul](#page-0-0) / [EMS2.206B.0024](#page-3-0) / [Inovação - EMS2.206B.0024](#page-24-0) / [Fiscal - Inovação - 206B.0024](#page-25-0) / [Obrigações Fiscais - Inovação - 206B.0024](#page-30-0)

# **Linha Datasul : DT\_Inovar-Auto-Forn\_Estrutura\_MOP**

Created by Rodrigo Latari Neves, last modified by Susan Marjorie Alves on 05 fev, 2016

# **Inovar Auto Fornecedores - Estrutura por Movimentação da Ordem de Produção**

## **Características do Requisito**

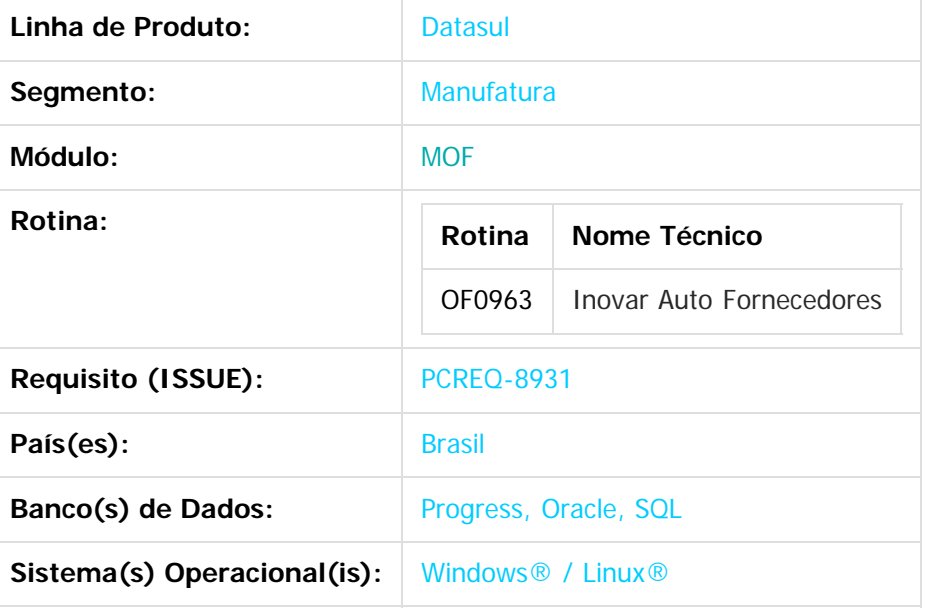

## **Descrição**

Disponibilizada a opção de cálculo do Fator da Parcela Dedutível do programa Inovar Auto Fornecedores (OF0963), por meio da estrutura calculada pela média ponderada de insumos reservados nas Ordens de Produção.

## **Importante**

## **Abrangência**

Clientes que utilizem a Lista de Componentes na estrutura do item ou possuam requisições nas Ordens de Produção diferentes dos insumos cadastrados na estrutura do Item (EN0105).

## **Desenvolvimento**

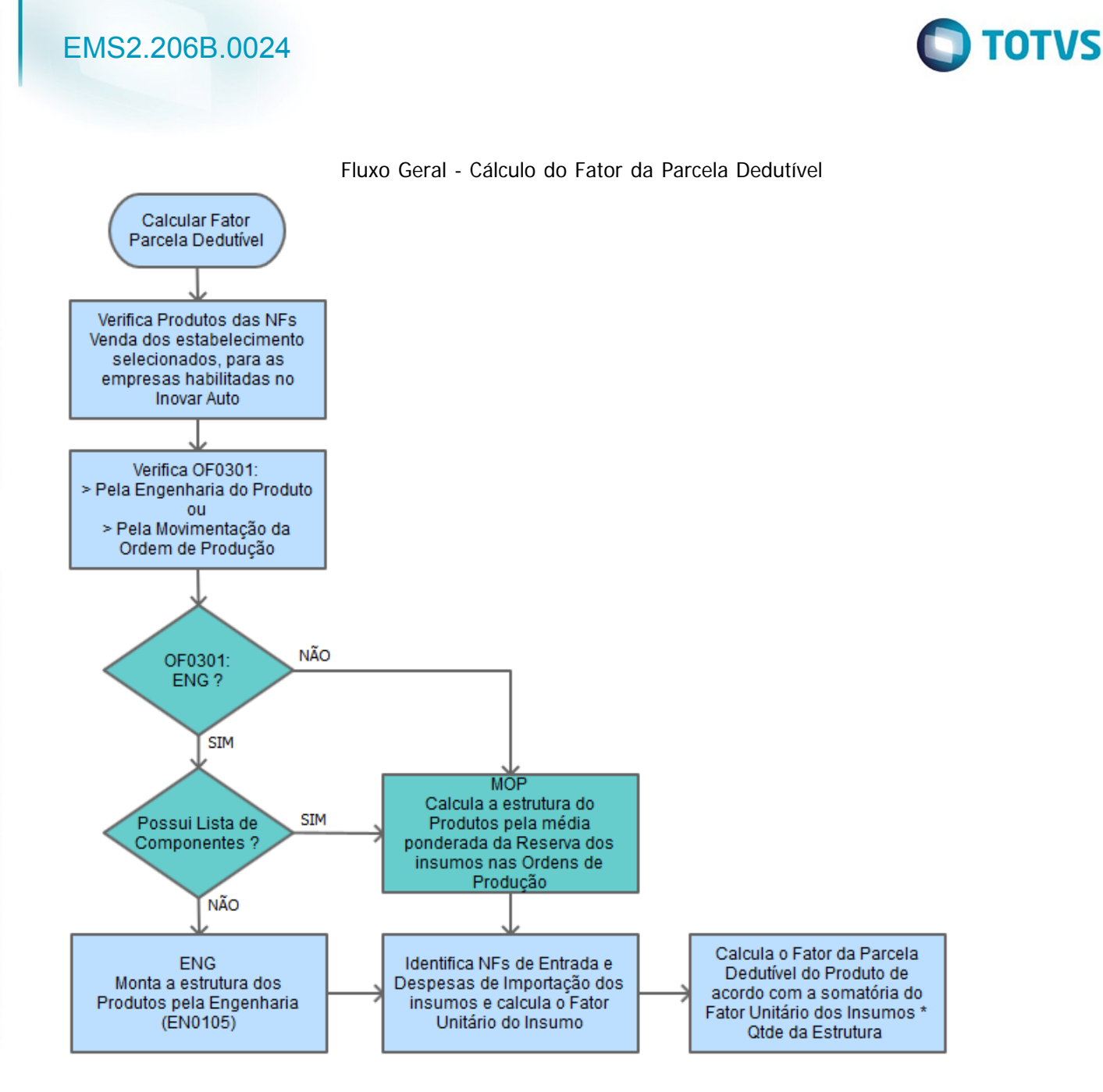

 Alteração da rotina de cálculo do fator da parcela dedutível do programa OF0963 - Inovar Auto Fornecedores (destaque em verde no Fluxo Geral), considerando a geração temporária da estrutura do item vendido à montadora de automóveis, calculado pela média ponderada dos insumos reservados nas Ordens de Produção, condicionada a execução da rotina pelo parâmetro Geração da Estrutura da aba Parâmetros 4 do programa OF0301, conforme seleção "Pela Engenharia do Produto" ou "Pela Movimentação da Ordem de Produção".

#### **a) Geração da Estrutura pela Engenharia do Produto**

 A execução da rotina foi alterada, adequando ao Item com Lista de Componentes para que sua estrutura seja gerada pelo cálculo das reservas da Ordem de Produção. Os demais itens seguem o desenvolvimento atual, que busca o cadastro do EN0105 e o cálculo da proporção.

#### **b) Geração da Estrutura pela Movimentação da Ordem de Produção**

b.1) Serão consideradas as Ordens de Produção de Tipo Interna, Externa e Interna/Externa.

33

b.2) Serão consideradas as reservas das Ordens de Produção.

.<br>ම

Este

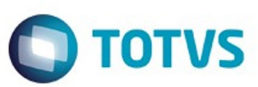

Este documento é de propriedade da TOTVS. Todos os direitos reservados

.<br>©

Experimento e de propriedade da TOTYS. Todos os direttos reservados

 b.3) O cálculo da Estrutura será efetuado pela média ponderada dos insumos reservados nas Ordens de Produção finalizadas e terminadas do período, para todos os níveis que compõe o item fabricado, buscando a recursividade total do insumos até encontrar o item comprado. Será efetuado, também, o cálculo da proporção de composição.

 b.4) A recursividade buscará o item produzido e sua estrutura será montada uma única vez e será utilizado nos demais itens, itens que o consomem. Caso encontre looping de estrutura, o item será ignorado e será utilizada a proporção de utilização para registro da estrutura.

 b.5) Não serão considerados os movimentos de SOB – Sobra de qualquer tipo, REF – Refugo e ROP – Refugo por Operação.

 b.6) A estrutura será gerada temporariamente e demonstrada no log de execução do botão Calcula Fator do Programa OF0963.

**Obs. 1: Não houve alteração na rotina de verificações de Notas Fiscais (Entrada/Saída) e/ou cálculo dos fatores da parcela dedutível.**

**Obs. 2: É importante verificar a parametrização do programa OF0301 - Aba Parâmetros 4 - antes da geração do cálculo do fator da parcela dedutível, pois o parâmetro pode ser diferente do escolhido para a geração do Bloco K do SPED Fiscal EFD ICMS/IPI.**

## **Procedimento para Implantação**

O sistema é atualizado logo após a aplicação do pacote de atualizações (Patch) deste chamado.

 $|2|$ 

## **Attachments:**

[image2015-12-30 9:53:51.png](#page-175-0) (image/png) ■ [image2015-12-29 14:56:36.png](#page-176-0) (image/png)

Document generated by Confluence on 15 fev, 2016 14:27

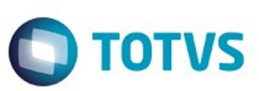

Este documento é de propriedade da TOTVS. Todos os direitos reservados.  $\odot$ 

Este documento é de propriedade da TOTVS. Todos os direitos reservados.

.<br>ම

<span id="page-34-0"></span>[Linha Datasul](#page-0-0) / [EMS2.206B.0024](#page-3-0) / [Inovação - EMS2.206B.0024](#page-24-0)

# **Linha Datasul : Internacional - Inovação - 206B.0024**

Created by Janaina Boing da Rocha on 11 dez, 2015

Document generated by Confluence on 15 fev, 2016 14:27

 $\odot$ 

.<br>ම

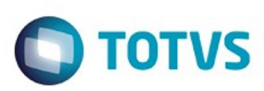

Este documento é de propriedade da TOTVS. Todos os direitos reservados.  $\odot$ 

## <span id="page-35-0"></span>**Linha Datasul : Materiais (Internacional) - Inovação 206B.0024** [Linha Datasul](#page-0-0) / [EMS2.206B.0024](#page-3-0) / [Inovação - EMS2.206B.0024](#page-24-0) / [Internacional - Inovação - 206B.0024](#page-34-0)

Created by Susan Marjorie Alves, last modified on 20 jan, 2016

Document generated by Confluence on 15 fev, 2016 14:27

 $\odot$ 

෧

36

Este documento é de propriedade da TOTVS. Todos os direitos reservados.

.<br>ම
.<br>ම

### <span id="page-36-0"></span>EMS2.206B.0024

**O** TOTVS

[Linha Datasul](#page-0-0) / [EMS2.206B.0024](#page-3-0) / [Inovação - EMS2.206B.0024](#page-24-0) / [Internacional - Inovação - 206B.0024](#page-34-0) / [Materiais \(Internacional\) - Inovação 206B.0024](#page-35-0)

## **Linha Datasul : Vendas e Faturamento (Internacional) - Inovação 206B.0024**

Created by Susan Marjorie Alves, last modified on 20 jan, 2016

Document generated by Confluence on 15 fev, 2016 14:27

37

<span id="page-37-0"></span>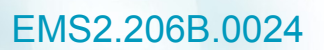

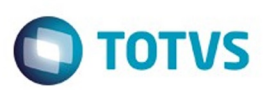

[Linha Datasul](#page-0-0) / [EMS2.206B.0024](#page-3-0) / [Inovação - EMS2.206B.0024](#page-24-0) / [Internacional - Inovação - 206B.0024](#page-34-0) / [Materiais \(Internacional\) - Inovação 206B.0024](#page-35-0) / [Vendas e Faturamento \(Internacional\) - Inovação 206B.0024](#page-36-0)

## **Linha Datasul : Faturamento (Internacional) - Inovação 206B.0024**

Created by Susan Marjorie Alves, last modified on 20 jan, 2016

Document generated by Confluence on 15 fev, 2016 14:27

 $\odot$ 

෧

38

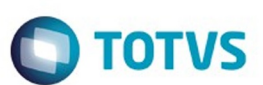

[Linha Datasul](#page-0-0) / [EMS2.206B.0024](#page-3-0) / [Inovação - EMS2.206B.0024](#page-24-0) / [Internacional - Inovação - 206B.0024](#page-34-0) / [Materiais \(Internacional\) - Inovação 206B.0024](#page-35-0) / [Vendas e Faturamento \(Internacional\) - Inovação 206B.0024](#page-36-0) / [Faturamento \(Internacional\) - Inovação 206B.0024](#page-37-0)

# **Linha Datasul : DT\_Correcion\_de\_la\_Serie\_Fiscal\_PER**

Created by Claudio Rafael Alderete, last modified by Susan Marjorie Alves on 15 fev, 2016

# **Tipo Comprovante SUNAT Faturação / Manutenção Série x Estabelecimento / Mantenimiento Tipo de Documentos / Função Notas Manuais / Função Cálculo de Embarques/ Remitos**

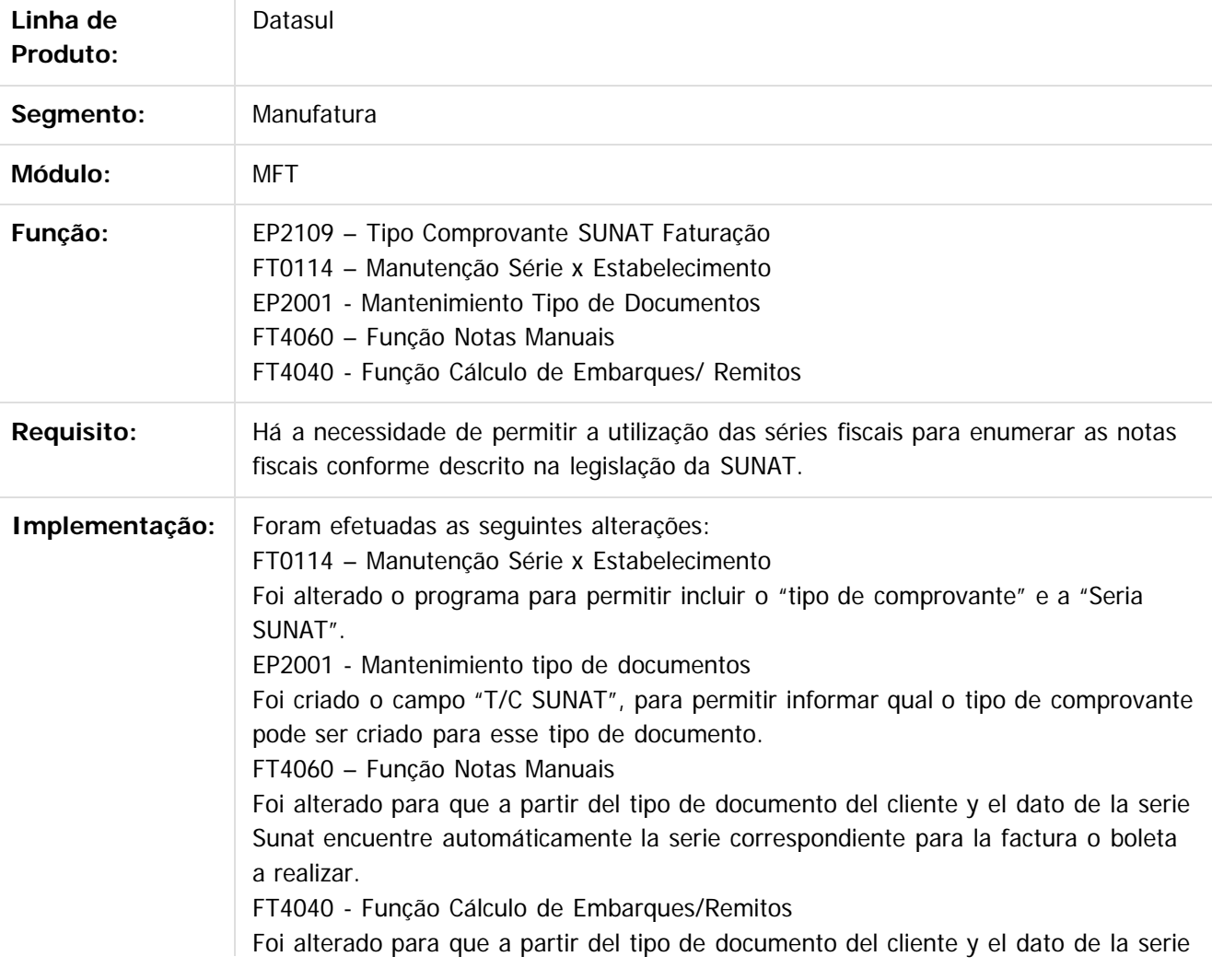

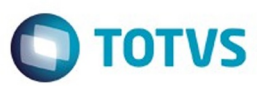

Este documento é de propriedade da TOTVS. Todos os direitos reservados.  $\odot$ 

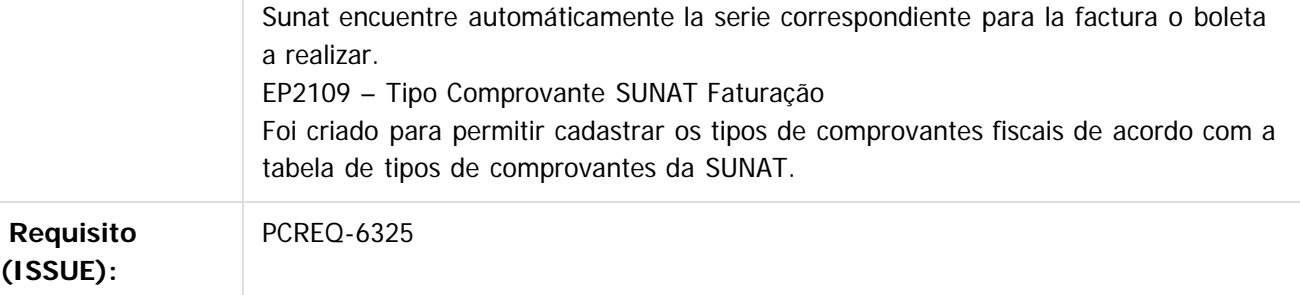

### $\vert$ ?

Document generated by Confluence on 15 fev, 2016 14:27

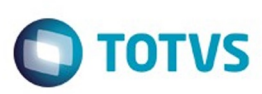

### [Linha Datasul](#page-0-0) / [EMS2.206B.0024](#page-3-0) / [Inovação - EMS2.206B.0024](#page-24-0) / [Internacional - Inovação - 206B.0024](#page-34-0) / [Materiais \(Internacional\) - Inovação 206B.0024](#page-35-0) / [Vendas e Faturamento \(Internacional\) - Inovação 206B.0024](#page-36-0) / [Faturamento \(Internacional\) - Inovação 206B.0024](#page-37-0)

# **Linha Datasul : DT\_Impresion\_de\_Facturas\_PER**

Created by Claudio Rafael Alderete, last modified by Susan Marjorie Alves on 15 fev, 2016

## **Impressão de Notas Fiscais**

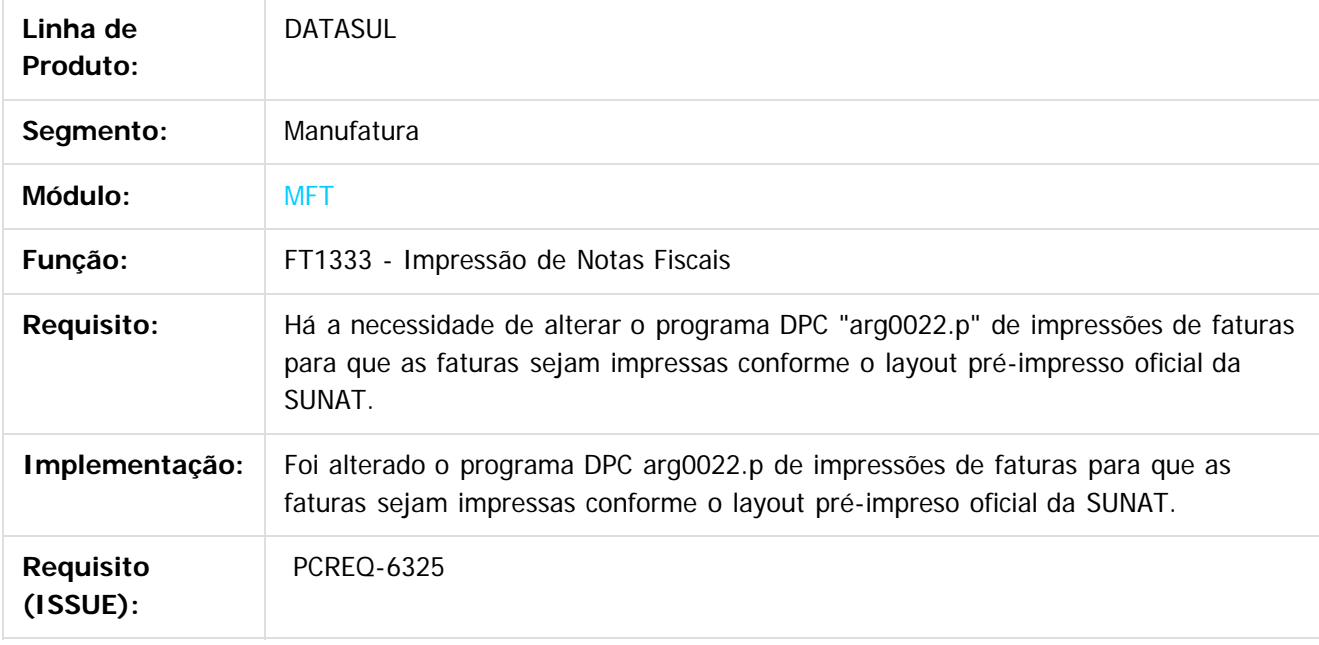

 $\left| \cdot \right\rangle$ 

Document generated by Confluence on 15 fev, 2016 14:27

ര

 $\odot$ 

.<br>ම

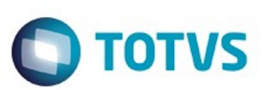

<span id="page-41-0"></span>[Linha Datasul](#page-0-0) / [EMS2.206B.0024](#page-3-0) / [Inovação - EMS2.206B.0024](#page-24-0)

### **Linha Datasul : Tecnologia - Inovação - 206B.0024**

Created by Winston Spencer Sonnesen, last modified on 14 jan, 2016

Document generated by Confluence on 15 fev, 2016 14:27

 $\odot$ 

42

ESTE

**Incop** 

é de propriedade da TOTVS. Todos os direitos reservados.

 $\odot$ 

Este documento é de propriedade da TOTVS. Todos os direitos reservados.

ര

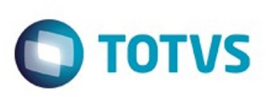

### [Linha Datasul](#page-0-0) / [EMS2.206B.0024](#page-3-0) / [Inovação - EMS2.206B.0024](#page-24-0) / [Tecnologia - Inovação - 206B.0024](#page-41-0)

# **Linha Datasul : TTZCU0\_DT\_Controle\_garantia\_estendida**

Created by Winston Spencer Sonnesen, last modified by Diego Nunes da Silveira on 27 jan, 2016

### **TTZCU0 - Controle garantia estendida**

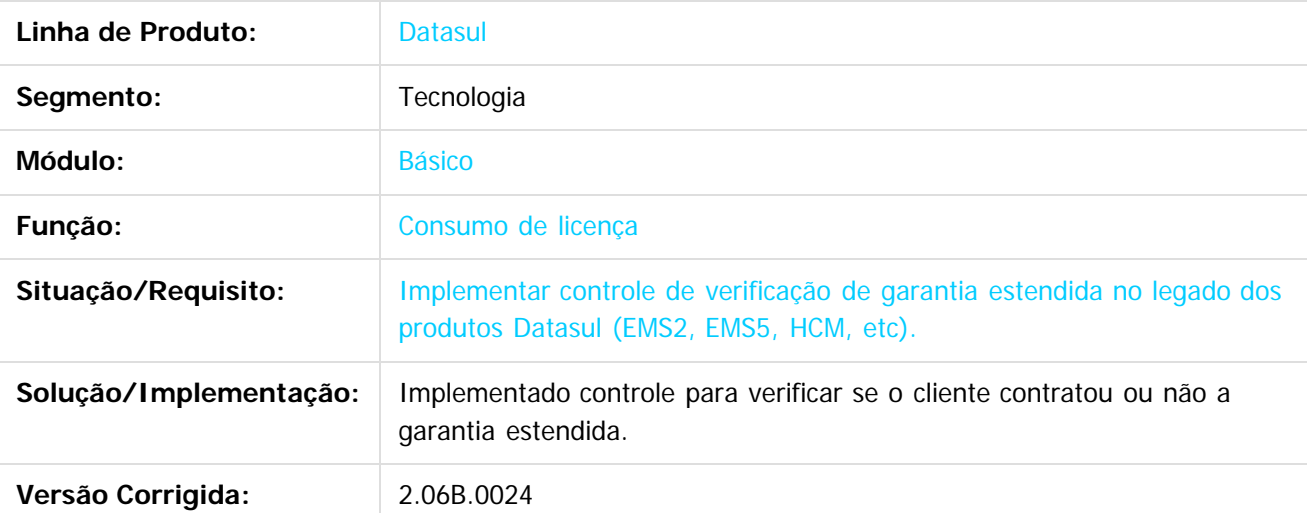

 $\odot$ 

Document generated by Confluence on 15 fev, 2016 14:27

Este

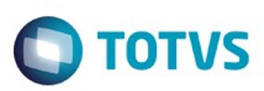

Este documento é de propriedade da TOTVS. Todos os direitos reservados.

.<br>ම

<span id="page-43-0"></span>[Linha Datasul](#page-0-0) / [EMS2.206B.0024](#page-3-0)

# **Linha Datasul : Legislação - EMS2.206B.0024**

Created by Jose Ricardo Zurita on 12 jan, 2016

Document generated by Confluence on 15 fev, 2016 14:27

.<br>ම

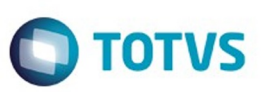

<span id="page-44-0"></span>[Linha Datasul](#page-0-0) / [EMS2.206B.0024](#page-3-0) / [Legislação - EMS2.206B.0024](#page-43-0)

# **Linha Datasul : Fiscal - Legislação 206B.0024**

Created by Susan Marjorie Alves on 02 fev, 2016

Document generated by Confluence on 15 fev, 2016 14:27

.<br>ල

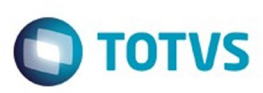

### <span id="page-45-0"></span>**Linha Datasul : Configurador Layout Fiscal -** [Linha Datasul](#page-0-0) / [EMS2.206B.0024](#page-3-0) / [Legislação - EMS2.206B.0024](#page-43-0) / [Fiscal - Legislação 206B.0024](#page-44-0)

# **Legislação - 206B.0024**

Created by Susan Marjorie Alves, last modified on 02 fev, 2016

Document generated by Confluence on 15 fev, 2016 14:27

 $\odot$ 

෧

46

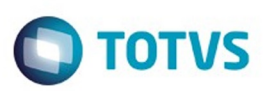

[Linha Datasul](#page-0-0) / [EMS2.206B.0024](#page-3-0) / [Legislação - EMS2.206B.0024](#page-43-0) / [Fiscal - Legislação 206B.0024](#page-44-0) / [Configurador Layout Fiscal - Legislação - 206B.0024](#page-45-0)

### **Linha Datasul :**

é de propriedade da TOTVS. Todos os direitos reservados

ESTG

e de

propriedade

da TOTVS. Todos os direitos reserva

൳

**DT\_Ato\_Cotepe\_44/2015\_DIFAL\_Apuração\_e\_SPED\_Fiscal\_EMS2.06B.0024**

Created by Hermes Hagedorn, last modified by Susan Marjorie Alves on 21 jan, 2016

### **Ato Cotepe 44/2015 DIFAL - Apuração e SPED Fiscal Características do Requisito**

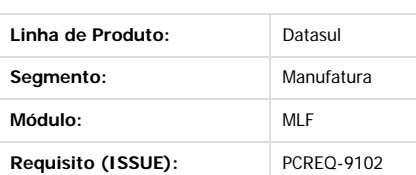

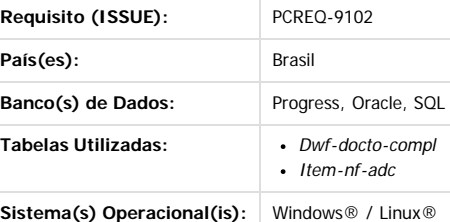

#### **Descrição**

#### **Alterações instituídas pelo Ato Cotepe 44**

Abaixo a descrição das alterações instituídas no Ato Cotepe 44.

**I – Alterada a redação da coluna "Descrição" da tabela 2.6.1.1 – Abertura do arquivo digital e Bloco 0, do Registro 0015 para "Dados do Contribuinte Substituto ou Responsável pelo ICMS Destino"**

**II – Incluído o registro C101 na tabela 2.6.1.2 – Bloco C:**

**III – incluído o registro D101 na tabela 2.6.1.3 – Bloco D:**

 $\overline{2}$ 

 $\odot$ 

**IV – Incluídos os registros E300, E310, E311, E312, E313 e E316 na tabela 2.6.1.4 – Bloco E:**  $\boxed{?}$ 

**V – Incluído o item 2 – ICMS Difal/FCP, no item 2 das Regras de Formação do Código de Ajuste da Apuração do ICMS, do item 5.1.1 Tabela de Códigos de Ajuste da Apuração do ICMS do item 5.1 – Ajustes dos Saldos da Apuração do ICMS**

Este documento é de propriedade da TOTVS. Todos os direitos reservados

 $\bullet$ 

Este

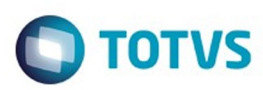

Este documento é de propriedade da TOTVS. Todos os direitos reservados

.<br>ම

Este

documento é de propriedade da TOTVS. Todos os direitos reservados

ര

```
VI – Incluído os seguintes códigos na tabela genérica do item Obs, do item 5.1.1 Tabela de Códigos de Ajuste da Apuração do ICMS do item 5.1 –
Ajustes dos Saldos da Apuração do ICMS:
XX209999 - Outros débitos para ajuste de apuração ICMS Difal/FCP para a UF XX;
XX219999 - Estorno de créditos para ajuste de apuração ICMS Difal/FCP para a UF XX;
XX229999 - Outros créditos para ajuste de apuração ICMS Difal/FCP para a UF XX;
XX239999 - Estorno de débitos para ajuste de apuração ICMS Difal/FCP para a UF XX;
XX249999 - Deduções do imposto apurado na apuração ICMS Difal/FCP para a UF XX;
XX259999 - Débito especial de ICMS Difal/FCP para a UF XX;
VII – Alterado o nome do registro 0015 para "DADOS DO CONTRIBUINTE SUBSTITUTO OU RESPONSÁVEL PELO ICMS DESTINO".
VIII – Alterada a descrição do campo 02 – UF_ST do registro 0015 para "Sigla da unidade da federação do contribuinte substituído ou unidade de
federação do consumidor final não contribuinte - ICMS Destino EC 87/15"
IX – Alterada a descrição do campo 03 – IE_SR do registro 0015 para "Inscrição Estadual do contribuinte substituto na unidade da federação do
contribuinte substituído ou unidade de federação do consumidor final não contribuinte - ICMS Destino EC 87/15."
X – Incluídos os seguintes registros no APÊNDICE B – LEIAUTE DA ESCRITURAÇÃO FISCAL DIGITAL
REGISTRO C101: INFORMAÇÃO COMPLEMENTAR DOS DOCUMENTOS FISCAIS QUANDO DAS OPERAÇÕES INTERESTADUAIS DESTINADAS A CONSUMIDOR FINAL NÃO
CONTRIBUINTE EC 87/15.
\overline{?}Nível hierárquico - 3
Ocorrência - 1:1
REGISTRO D101: INFORMAÇÃO COMPLEMENTAR DOS DOCUMENTOS FISCAIS QUANDO DAS PRESTAÇÕES INTERESTADUAIS DESTINADAS A CONSUMIDOR FINAL NÃO
CONTRIBUINTE EC 87/15.
\overline{2}Nível hierárquico - 3
Ocorrência - 1:1
REGISTRO E300: PERÍODO DE APURAÇÃO DO ICMS DIFERENCIAL DE ALÍQUOTA – UF ORIGEM/DESTINO EC 87/15
\boxed{?}Nível hierárquico - 2
Ocorrência - 1:1
REGISTRO E310: APURAÇÃO DO ICMS DIFERENCIAL DE ALÍQUOTA – UF ORIGEM/DESTINO EC 87/15
\boxed{?}Nível hierárquico – 3
Ocorrência – um (por período)
REGISTRO E311: AJUSTE/BENEFÍCIO/INCENTIVO DA APURAÇÃO DO ICMS DIFERENCIAL DE ALÍQUOTA UF ORIGEM/DESTINO EC 87/15
|2|Nível hierárquico - 4
Ocorrência – 1:N
REGISTRO E312: INFORMAÇÕES ADICIONAIS DOS AJUSTES DA APURAÇÃO DO ICMS DIFERENCIAL DE ALÍQUOTA UF ORIGEM/DESTINO EC 87/15
\boxed{?}Nível hierárquico - 5
Ocorrência – 1:N
REGISTRO E313: INFORMAÇÕES ADICIONAIS DOS AJUSTES DA APURAÇÃO DO ICMS DIFERENCIAL DE ALÍQUOTA UF ORIGEM/DESTINO EC 87/15 IDENTIFICAÇÃO
DOS DOCUMENTOS FISCAIS
\overline{2}Nível hierárquico - 5
Ocorrência – 1:N
REGISTRO E316: OBRIGAÇÕES DO ICMS RECOLHIDO OU A RECOLHER – DIFERENCIAL DE ALÍQUOTA UF ORIGEM/DESTINO EC 87/15
|2|Nível hierárquico – 4
Ocorrência – 1:N
```
48

ര

Este

documento e de propriedade

da TOTVS.

**Todos os direitos reservados** 

 $\odot$ 

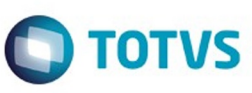

Este documento é de propriedade da TOTVS. Todos os direitos reservados

.<br>ම

Este documento é de propriedade da TOTVS. Todos os direitos reservados

.<br>ම

Este documento é de propriedade da TOTVS. Todos os direitos reservados

.<br>ම

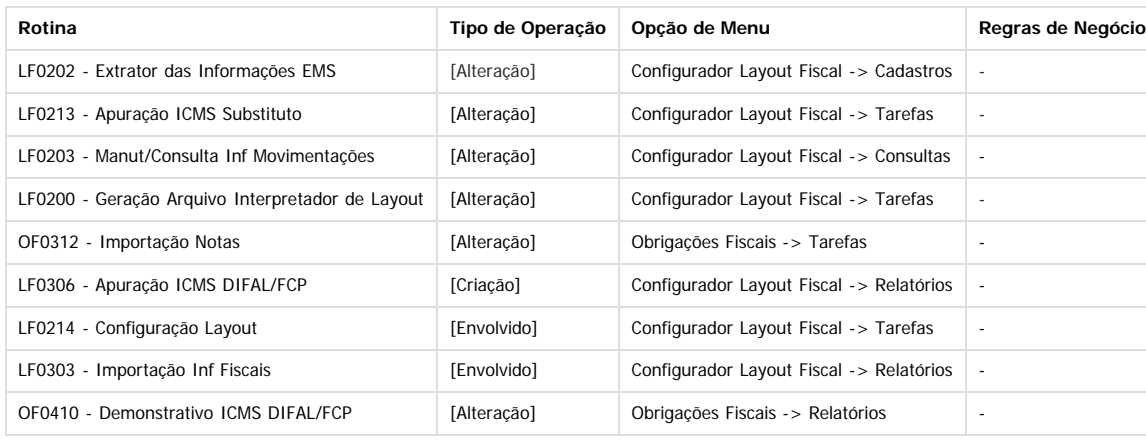

#### **Procedimento para Implantação**

Estar com o dicionário atualizado conforme console. Neste desenvolvimento foi criada a tabela "dwf-docto-compl".

Estar com os programas atualizados no propath.

Realizar a importação do Layout do Sped fiscal "12", por intermédio do programa lf0301.

Realizar a importação do Menu dos módulos MLF e MOF, disponibilizados no portal dos clientes.

#### **Procedimento para Utilização**

#### **OF0312 - Importação Notas**

Na importação dos documentos fiscais no módulo MOF, foi disponibilizada a importação das informações para a tabela **item-nf-adc** com o tipo de informação "24 - Partilha ICMS UFs Origem/Destino em Op. Interest. p/ Consumidor Final", de acordo com o layout abaixo:

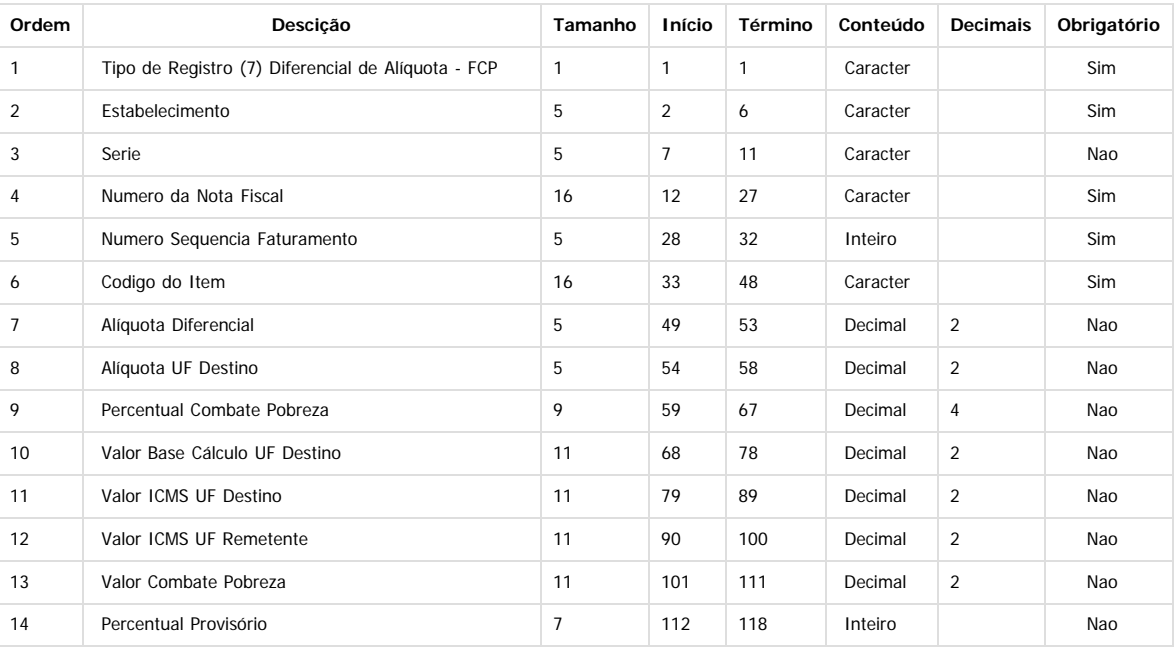

O programa importador realizará as seguintes validações:

A UF destino não deverá ser igual a UF origem.

Estabelecimento da Inf Compl Difal deverá ser o mesmo Estabelecimento da Nota.

- Série da Inf Compl Difal deverá ser a mesma Série da Nota.
- Número Docto da Inf Compl Difal deverá ser o mesmo Número da Nota.
- Seq Faturamento da Inf Compl Difal deverá ser a mesma Seq Faturamento do Item.

Código Item da Inf Compl Difal deverá ser o mesmo Código do Item do Documento. Se alguma destas validações não estiver ok, o documento não será importado.

#### **LF0202 - Extrator das Informações EMS**

A rotina de extração das informações para o MLF não foi alterada.

O programa foi alterado internamente para que as informações constantes no programa CD4035, na tablea item-nf-adc, sejam extraídas para a tabela dwf-docto-compl.

 $\overline{\circ}$ 

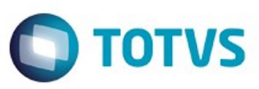

**Importante:** Somente serão extraídas as informações de documentos modelo 55 e 57, pois de acordo com o guia prático somente poderão ser gerados os registros C101 e D101 destes modelos de documento. Outra validação realizada pelo PVA é com relação ao Bloco E310 e a validação dos valores constantes no campos 05, 06, 07 e 08 que somente poderão ser considerados os valores constantes nos registro C101 e D101.

#### **LF0203 - Manut/Consulta Inf Movimentações**

Será apresentada a tabela "DWF-DOCTO-COMPL" com o nome "Documento Inf Complementar", quando selecionados todos os layouts e no layout do SPED Fiscal Versão 010 ou versões posteriores.

A edição desta tabela não será habilitada, o usuário somente poderá consultar suas informações.

#### **LF0213 - Apuração ICMS Substituto**

Para os valores de DIFAL/FCP devem ser preenchidas as informações complementares para apuração deste tipo de imposto, o saldo credor anterior e também os recolhimentos.

Desta forma, a tela LF0213 apresentará o tipo de imposto (dwf-apurac-impto.cod-impto), sendo que:

**ICMSST** (ICMS Subst Tributária): continuará sendo usado para a apuração do ICMSST.

**DIF-FCP** (ICMS Difal/FCP): NOVO - será utilizado para identificar a apuração do Difal/FCP.

Alterado o nome do programa no menu de "Apuração de ICMS Substituto" para "Apuração de ICMS ST e DIFAL/FCP".

#### **LF0214 - Configuração Layout e LF0303 - Importação Inf Fiscais**

Estes programas não foram alterados, porém a tabela "DWF-DOCTO-COMPL" está disponível para importação.

#### **LF0200 - Geração Arquivo Interpretador de Layout**

A rotina de geração do arquivo do SPED FIscal não foi alterada.

O programa foi alterado internamente para gerar os novos registros. Estas alterações foram realizadas no layout "SPED Fiscal V.010".

#### **OF0410 - Demonstrativo ICMS DIFAL/FCP**

Neste relatório é possível consultar as informações referentes ao ICMS DIFAL/FCP por documento, e totalizados por UF. O relatório considera as informações do módulo MOF.

#### **LF0306 - Apuração ICMS DIFAL/FCP**

Neste relatório é possível consultar a apuração dos valores de ICMS DIFAL e FCP por UF, estas informações são as mesmas geradas no arquivo do SPED Fiscal no bloco E300.

O relatório considera as informações do módulo MLF.

#### **SPLF007 - Elimina Informações MLF**

A rotina de eliminação não foi alterada, porém quando selecionada a opção "Elimina Documento MLF" também serão eliminados os respectivos dados da tabela dwfdocto-compl.

Document generated by Confluence on 15 fev, 2016 14:27

 $\lceil$ ?

൳

é de propriedade da TOTVS. Todos os direitos

**reservagos** 

 $\odot$ 

 $\bullet$ 

Este

෧

Este

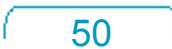

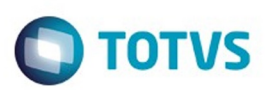

### <span id="page-50-0"></span>**Linha Datasul : Obrigações Fiscais - Legislação - 206B.0024** [Linha Datasul](#page-0-0) / [EMS2.206B.0024](#page-3-0) / [Legislação - EMS2.206B.0024](#page-43-0) / [Fiscal - Legislação 206B.0024](#page-44-0)

Created by Susan Marjorie Alves on 02 fev, 2016

Document generated by Confluence on 15 fev, 2016 14:27

 $\odot$ 

෧

51

documento é de propriedade da TOTVS. Todos os direitos reservados

Este

documento é de propriedade da TOTVS. Todos os direitos reservados

.<br>ම

### EMS2.206B.0024

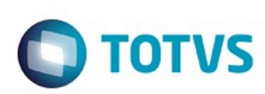

[Linha Datasul](#page-0-0) / [EMS2.206B.0024](#page-3-0) / [Legislação - EMS2.206B.0024](#page-43-0) / [Fiscal - Legislação 206B.0024](#page-44-0) / [Obrigações Fiscais - Legislação - 206B.0024](#page-50-0)

# **Linha Datasul : DT\_DIME\_SC\_Alterações\_Conforme\_Portaria\_n °\_274/15**

Created by Maria Emilia Eger, last modified by Susan Marjorie Alves on 11 dez, 2015

## **DIME-SC Alterações conforme portaria n° 274/15**

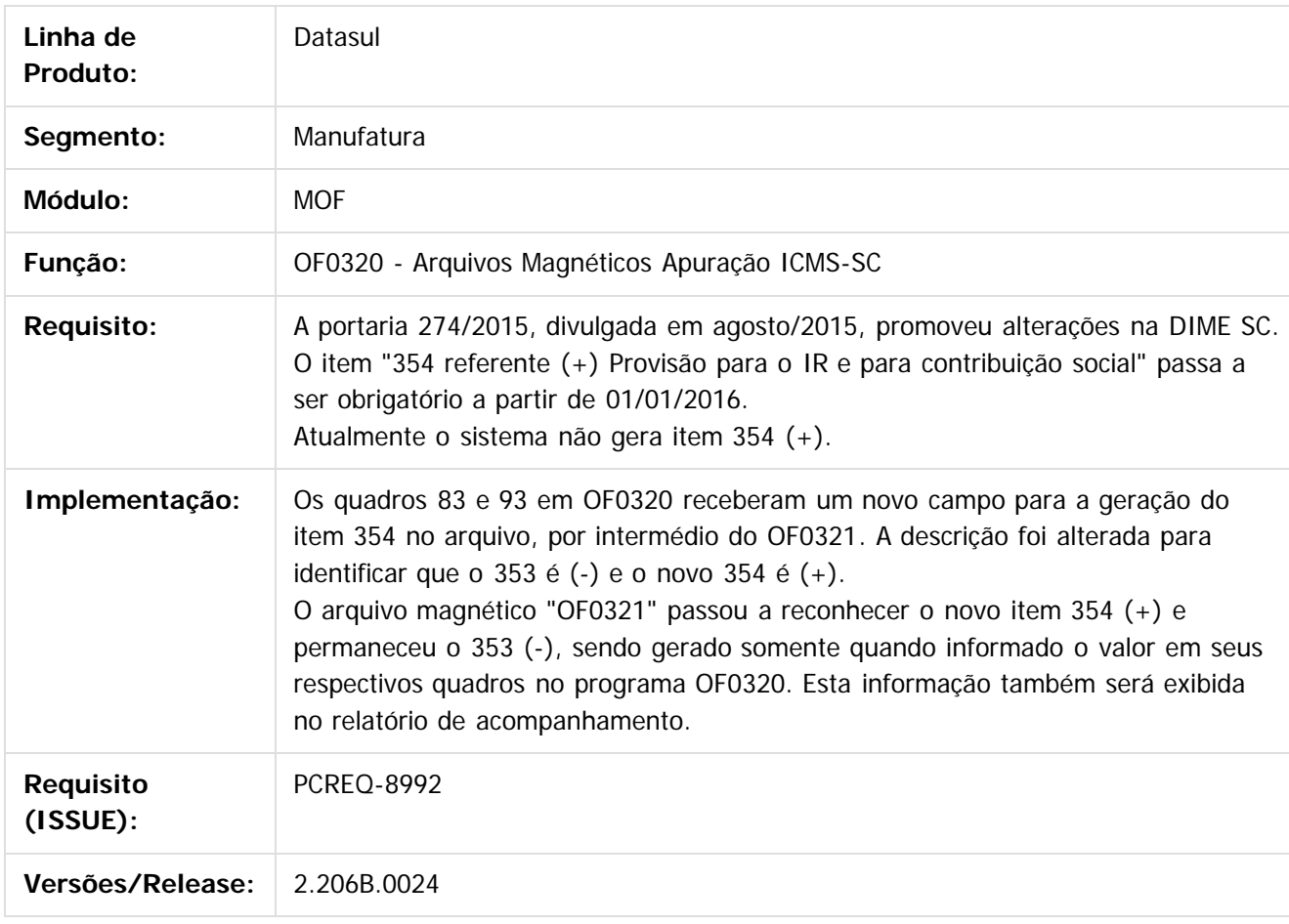

### $|2|$

Document generated by Confluence on 15 fev, 2016 14:27

52

 $\overline{6}$ 

documento é de propriedade da TOTVS. Todos os direitos reservados

### EMS2.206B.0024

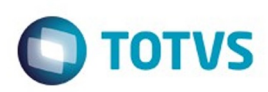

[Linha Datasul](#page-0-0) / [EMS2.206B.0024](#page-3-0) / [Legislação - EMS2.206B.0024](#page-43-0) / [Fiscal - Legislação 206B.0024](#page-44-0) / [Obrigações Fiscais - Legislação - 206B.0024](#page-50-0)

# **Linha Datasul : DT\_Relatório\_Conferência\_DIFAL\_EMS206B\_0024**

Created by Hermes Hagedorn, last modified by Susan Marjorie Alves on 23 dez, 2015

### **Relatório de Conferência da DIFAL/FCP Características do Requisito**

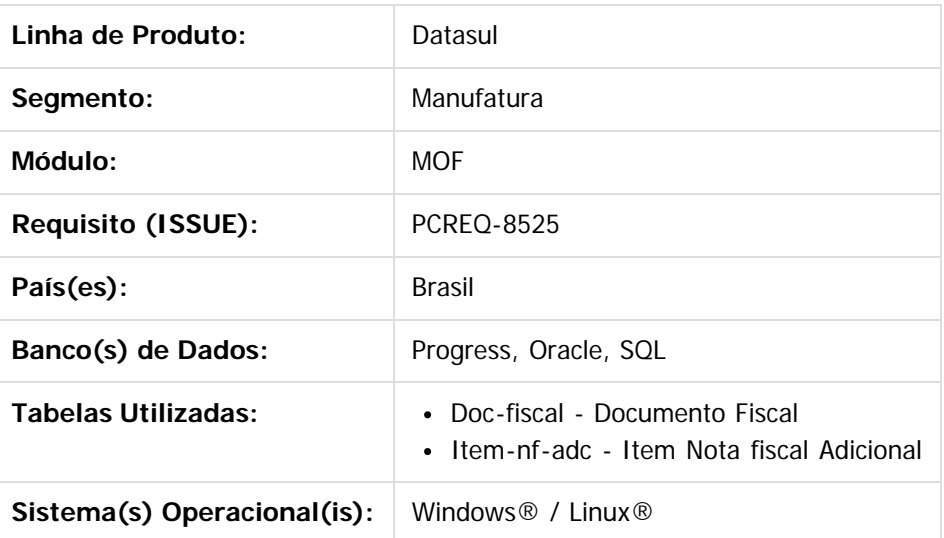

### **Descrição**

### **Regra Geral de Negócio EC 87/2015**

A Emenda Constitucional 87 de 2015 alterou a tratativa do diferencial de alíquota de ICMS nas operações interestaduais com consumidor final. Apesar de ter sido divulgada em abril/2015, a regulamentação ocorreu no final de agosto/2015 para a NF-e, com a publicação da NT 2015.003.

Para o Sped Fiscal, a regulamentação se deu através do Ato Cotepe 44, divulgado no final de outubro/2015. A regra instituída pela EC 87 entrará em vigor a partir de 01/01/2016.

Em resumo, nas vendas para consumidor final não contribuinte, a alíquota de ICMS que será utilizada será a alíquota interestadual. A diferença entre a alíquota de ICMS que será utilizada e a alíquota da UF Destino será aplicada para chegar ao valor do ICMS Difal.

53

Este valor será partilhado entre os Estados de origem e de destino, na seguinte proporção:

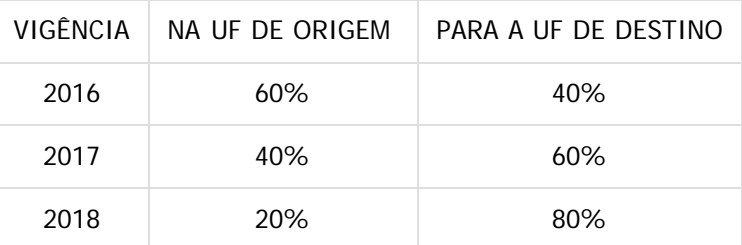

 $\odot$ 

documento é de propriedade da TOTVS. Todos os direitos reservados

.<br>ම

### EMS2.206B.0024

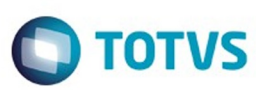

2019 100%

A responsabilidade pelo recolhimento para a UF de Destino será do remetente. **Exemplo :**

- Venda de mercadoria para não-contribuinte do ICMS em 10/01/2016
- Estado de origem : SP
- Estado de Destino : CE
- Valor da venda : R\$ 10.000,00
- $\bullet$  Alíquota interestadual = 7%
- Alíquota para o produto no Estado de destino : 17%
- Cálculos :
- $\cdot$  10.000,00  $\star$  7% = 700,00 (ICMS próprio, já aplicando a alíquota interestadual)
- $\cdot$  17%-7% = 10% (diferencial de alíquotas)
- $\cdot$  10.000,00  $*$  10% = 1.000,00
- $\cdot$  1.000,00  $*$  60% = 600,00 (diferencial a ser recolhido para São Paulo)
- 1.000,00 \* 40% = 400,00 (diferencial a ser recolhido para o Ceará na condição de responsável tributário, visto que o destinatário é não contribuinte do ICMS)

Há algumas indefinições em relação ao cálculo, porém não impactarão na parte fiscal, onde apenas serão consumidos os valores calculados no Faturamento e gerados na Nota Fiscal Eletrônica.

O objetivo deste desenvolvimento é disponibilizar um relatório para consulta dos valores de ICMS DIFAL e FCP. Totalizando por saídas, entradas e por UF.

### **Procedimento para Implantação**

Estar com os programas atualizados no propath.

### **Procedimento para Utilização**

Executar o programa "OF0410 - Demonstrativo ICMS DIFAL/FCP".

Informar o estabelecimento, e demais filtros de acordo com a necessidade. Informar os dados para impressão e executar.

O programa OF0410 deverá gerar um relatório com as informações de DIFAL e FCP que atualmente podem ser consultadas, por documento no programa "CD4035 - Inf Adicionais Nota Fiscal".

### $\overline{P}$

Document generated by Confluence on 15 fev, 2016 14:27

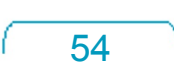

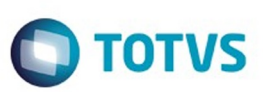

Este documento é de propriedade da TOTVS. Todos os direitos reservados.

.<br>ම

<span id="page-54-0"></span>[Linha Datasul](#page-0-0) / [EMS2.206B.0024](#page-3-0) / [Legislação - EMS2.206B.0024](#page-43-0)

# **Linha Datasul : Internacional - Legislação 206B.0024**

Created by Jose Ricardo Zurita, last modified by Susan Marjorie Alves on 02 fev, 2016

Document generated by Confluence on 15 fev, 2016 14:27

 $\odot$ 

.<br>ල

 $\stackrel{.}{\circ}$ 

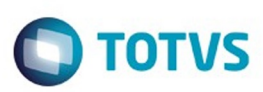

### <span id="page-55-0"></span>[Linha Datasul](#page-0-0) / [EMS2.206B.0024](#page-3-0) / [Legislação - EMS2.206B.0024](#page-43-0) / [Internacional - Legislação 206B.0024](#page-54-0)

# **Linha Datasul : Materiais (Internacional) - Legislação - 206B.0024**

Created by Janaina Boing da Rocha on 20 jan, 2016

Document generated by Confluence on 15 fev, 2016 14:27

 $\odot$ 

෧

56

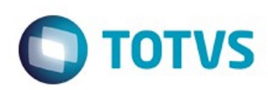

<span id="page-56-0"></span>[Linha Datasul](#page-0-0) / [EMS2.206B.0024](#page-3-0) / [Legislação - EMS2.206B.0024](#page-43-0) / [Internacional - Legislação 206B.0024](#page-54-0) / [Materiais \(Internacional\) - Legislação - 206B.0024](#page-55-0)

## **Linha Datasul : Estoque e Custos (Internacional) - Legislação - 206B.0024**

Created by Susan Marjorie Alves on 03 fev, 2016

Document generated by Confluence on 15 fev, 2016 14:27

 $\odot$ 

෧

57

<span id="page-57-0"></span>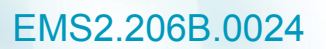

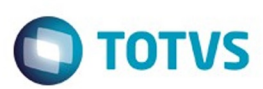

[Linha Datasul](#page-0-0) / [EMS2.206B.0024](#page-3-0) / [Legislação - EMS2.206B.0024](#page-43-0) / [Internacional - Legislação 206B.0024](#page-54-0) / [Materiais \(Internacional\) - Legislação - 206B.0024](#page-55-0) / [Estoque e Custos \(Internacional\) - Legislação - 206B.0024](#page-56-0)

# **Linha Datasul : Recebimento (Internacional) - Legislação - 206B.0024**

Created by Janaina Boing da Rocha on 20 jan, 2016

Document generated by Confluence on 15 fev, 2016 14:27

 $\odot$ 

෧

Este documento é de propriedade da TOTVS. Todos os direitos reservados.  $\odot$ 

Este

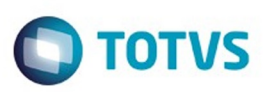

 $\bullet$ 

Este

documento é de propriedade da TOTVS. Todos os direitos reservados

.<br>ම

[Linha Datasul](#page-0-0) / [EMS2.206B.0024](#page-3-0) / [Legislação - EMS2.206B.0024](#page-43-0) / [Internacional - Legislação 206B.0024](#page-54-0) / [Materiais \(Internacional\) - Legislação - 206B.0024](#page-55-0) / [Estoque e Custos \(Internacional\) - Legislação - 206B.0024](#page-56-0) / [Recebimento \(Internacional\) - Legislação - 206B.0024](#page-57-0)

### **Linha Datasul : TSTZJQ\_DT\_Despacho\_Plaza\_no\_Recebimento\_Emitentes\_Nacionais**

Created by Jose Ricardo Zurita, last modified by Janaina Boing da Rocha on 20 jan, 2016

### **Despacho Plaza no Recebimento Emitentes Nacionais**

### **Características do Requisito**

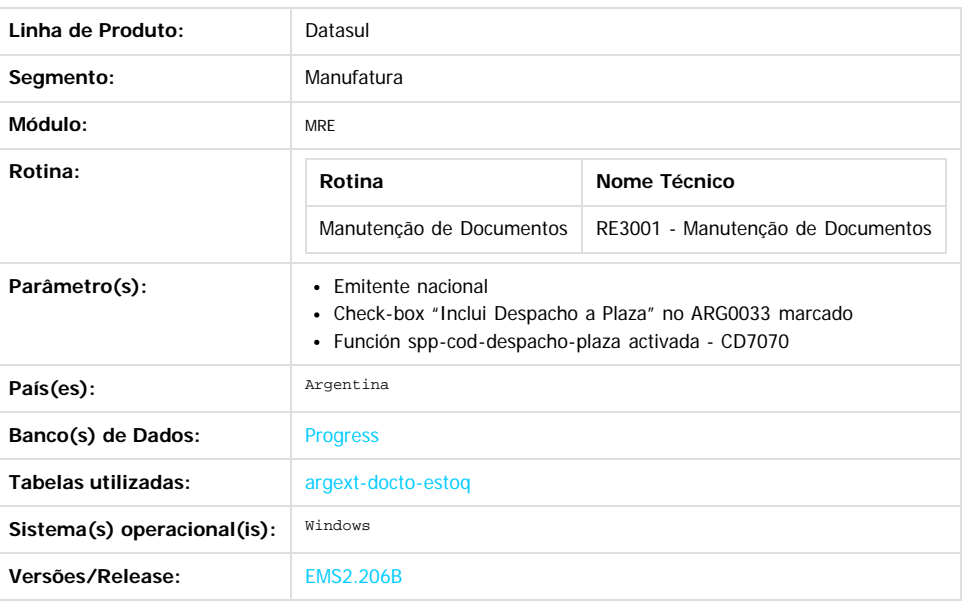

#### **Descrição**

Foi alterada a funcionalidade de Manutenção de Documentos (RE3001) para poder gerar documentos de recebimento com Código de Despacho a Plaza para emitentes nacionais, para os casos em que a mercadoria é comprada de fornecedores nacionais que importam e vendem produtos com o dado de despacho a Plaza.

#### **Procedimento para Implantação**

- 1. Aplique o patch do chamado e execute uma vez a rotina Manutenção de Documentos RE3001
- 2. Marque a opção "Inclui despacho a Plaza" para habilitar os campos de comprovantes do exterior.
- 3. Confirme o documento para um emitente nacional com dados de despacho a plaza.

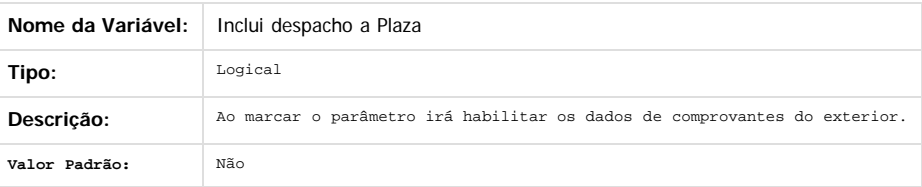

#### **Procedimento para Utilização**

- 1. Execute a rotina Manutenção de Documentos RE3001;
- 2. Selecione um emitente do tipo nacional;
- 3. Crie um novo documento para esse emitente;
- 4. Ingresse na localização programa ARG0033, para inserir os dados de comprovantes do exterior;
- 5. Marque a opção "Inclui despacho a Plaza" para habilitar os campos de comprovantes do exterior;
- 6. Preencher os dados de comprovantes do exterior;
- 7. Confirme o documento para um emitente nacional com dados de despacho a Plaza;
- 8. Atualizar o documento.

ക

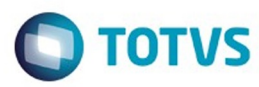

Document generated by Confluence on 15 fev, 2016 14:27

Este documento é de propriedade da TOTVS. Todos os direitos reservados.  $\odot$ 

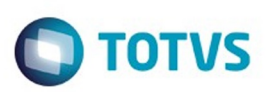

Este documento é de propriedade da TOTVS. Todos os direitos reservados.

.<br>ම

Este documento é de propriedade da TOTVS. Todos os direitos reservados.  $\odot$ 

<span id="page-60-0"></span>[Linha Datasul](#page-0-0) / [EMS2.206B.0024](#page-3-0)

# **Linha Datasul : Manutenção - EMS2.206B.0024**

Created by Elaine Sueli Pacheco, last modified by Janaina Boing da Rocha on 11 dez, 2015

Document generated by Confluence on 15 fev, 2016 14:27

61

 $\odot$ 

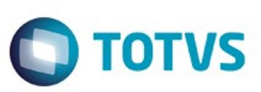

Este documento é de propriedade da TOTVS. Todos os direitos reservados.

.<br>ම

<span id="page-61-0"></span>[Linha Datasul](#page-0-0) / [EMS2.206B.0024](#page-3-0) / [Manutenção - EMS2.206B.0024](#page-60-0)

# **Linha Datasul : Comércio Exterior Manutenção 206B.0024**

Created by Janaina Boing da Rocha on 07 dez, 2015

Document generated by Confluence on 15 fev, 2016 14:27

 $\odot$ 

.<br>ම

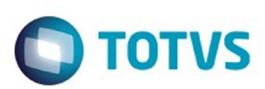

Este documento é de propriedade da TOTVS. Todos os direitos reservados.

.<br>ම

Este documento é de propriedade da TOTVS. Todos os direitos reservados. ©

### <span id="page-62-0"></span>**Linha Datasul : Importação - Manutenção - 206b.0024** [Linha Datasul](#page-0-0) / [EMS2.206B.0024](#page-3-0) / [Manutenção - EMS2.206B.0024](#page-60-0) / [Comércio Exterior Manutenção 206B.0024](#page-61-0)

Created by Ricardo Ferreira on 20 jan, 2016

Document generated by Confluence on 15 fev, 2016 14:27

63

 $\odot$ 

 $\odot$ 

 $\overline{\circ}$ 

documento é de propriedade da TOTVS. Todos os direitos reservados

.<br>ම

### EMS2.206B.0024

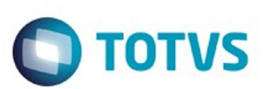

[Linha Datasul](#page-0-0) / [EMS2.206B.0024](#page-3-0) / [Manutenção - EMS2.206B.0024](#page-60-0) / [Comércio Exterior Manutenção 206B.0024](#page-61-0) / [Importação - Manutenção - 206b.0024](#page-62-0)

# **Linha Datasul : TTXRA0\_DT\_Geracao\_NF\_Complementar**

Created by Ricardo Ferreira, last modified by Eliz Regina Pedrini Do Nascim on 22 jan, 2016

## **IM0101 - Geração NF Complementar**

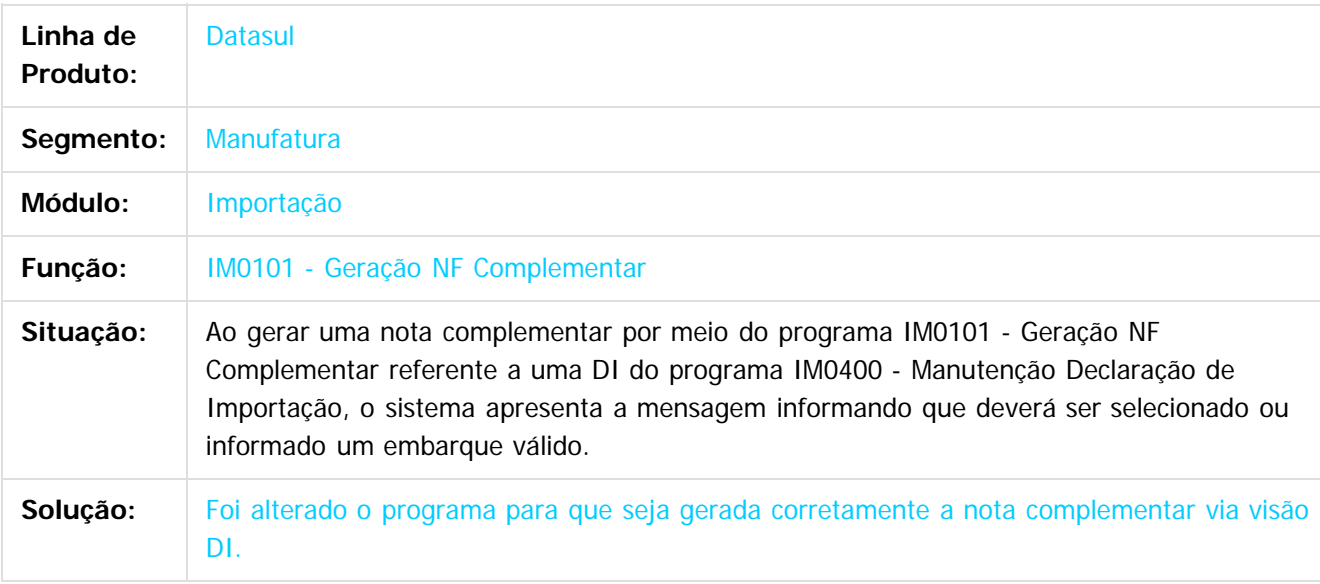

 $\overline{?}$ 

Document generated by Confluence on 15 fev, 2016 14:27

ര

 $\odot$ 

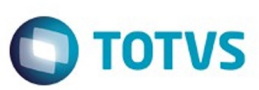

Este documento é de propriedade da TOTVS. Todos os direitos reservados.

.<br>ම

Este documento é de propriedade da TOTVS. Todos os direitos reservados.  $\odot$ 

<span id="page-64-0"></span>[Linha Datasul](#page-0-0) / [EMS2.206B.0024](#page-3-0) / [Manutenção - EMS2.206B.0024](#page-60-0)

# **Linha Datasul : Controladoria e Finanças - Manutenção - 206B.0024**

Created by Janaina Boing da Rocha on 07 dez, 2015

Document generated by Confluence on 15 fev, 2016 14:27

65

 $\odot$ 

 $\odot$ 

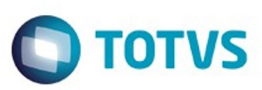

<span id="page-65-0"></span>[Linha Datasul](#page-0-0) / [EMS2.206B.0024](#page-3-0) / [Manutenção - EMS2.206B.0024](#page-60-0) / [Controladoria e Finanças - Manutenção - 206B.0024](#page-64-0)

# **Linha Datasul : Financeiro - Manutenção - 206B.0024**

Created by Janaina Boing da Rocha on 07 dez, 2015

Document generated by Confluence on 15 fev, 2016 14:27

66

 $\odot$ 

 $\odot$ 

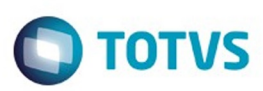

<span id="page-66-0"></span>[Linha Datasul](#page-0-0) / [EMS2.206B.0024](#page-3-0) / [Manutenção - EMS2.206B.0024](#page-60-0) / [Controladoria e Finanças - Manutenção - 206B.0024](#page-64-0) / [Financeiro - Manutenção - 206B.0024](#page-65-0)

## **Linha Datasul : Câmbio - 206B.0024**

Created by Joarez Faust on 26 jan, 2016

Document generated by Confluence on 15 fev, 2016 14:27

67

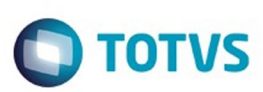

### [Linha Datasul](#page-0-0) / [EMS2.206B.0024](#page-3-0) / [Manutenção - EMS2.206B.0024](#page-60-0)

/ [Controladoria e Finanças - Manutenção - 206B.0024](#page-64-0) / [Financeiro - Manutenção - 206B.0024](#page-65-0) / [Câmbio - 206B.0024](#page-66-0)

# **Linha Datasul : TTPISO\_DT\_Liquidacao\_Titulos\_ACC\_ACE**

Created by Adilson Leandro Haut, last modified by Alana Karine Pahl on 04 jan, 2016

## **Liquidação Títulos ACC/ACE**

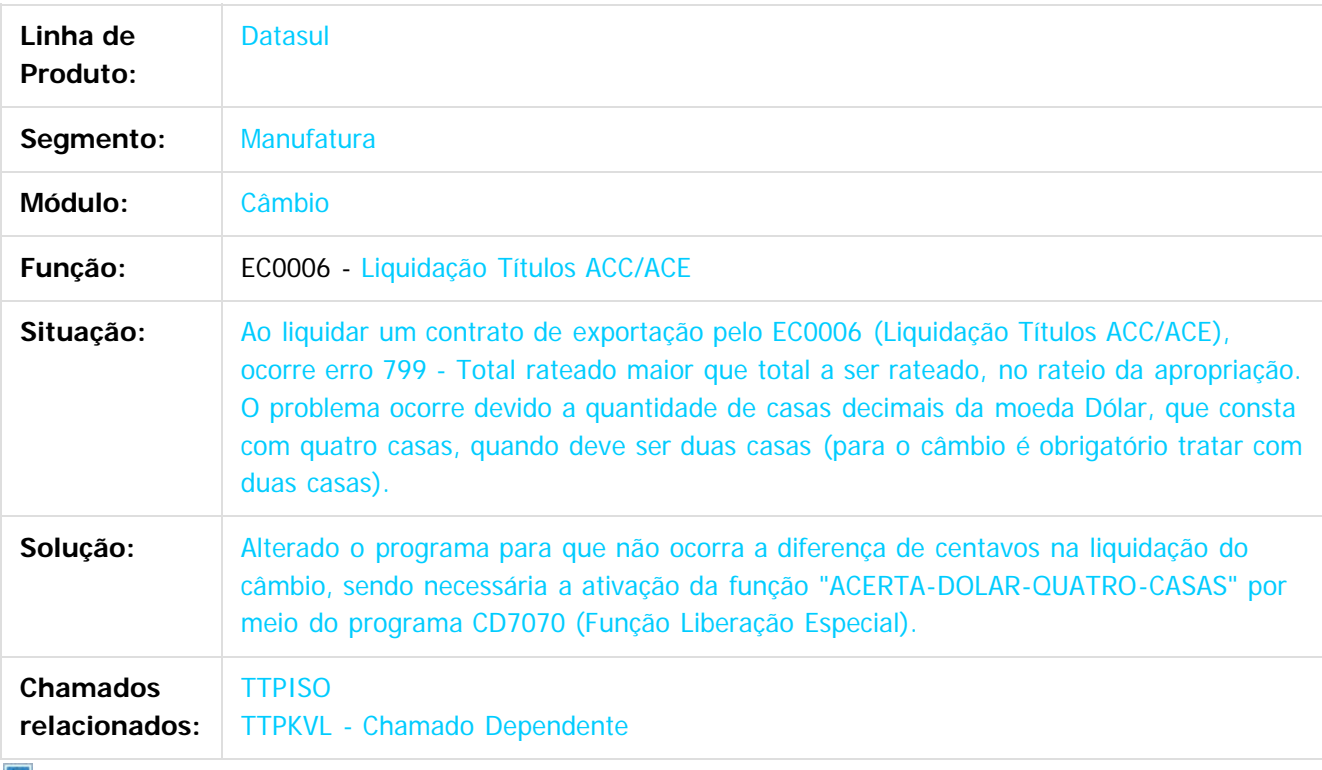

Document generated by Confluence on 15 fev, 2016 14:27

 $|2|$ 

Este

.<br>ම

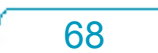

**Este docun** 

ento é de propriedade da TOTVS. Todos os direitos reservados.

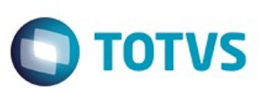

Este documento é de propriedade da TOTVS. Todos os direitos reservados.

.<br>ම

Este documento é de propriedade da TOTVS. Todos os direitos reservados. ©

<span id="page-68-0"></span>[Linha Datasul](#page-0-0) / [EMS2.206B.0024](#page-3-0) / [Manutenção - EMS2.206B.0024](#page-60-0) / [Controladoria e Finanças - Manutenção - 206B.0024](#page-64-0) / [Financeiro - Manutenção - 206B.0024](#page-65-0)

### **Linha Datasul : Contas a Pagar - 206B.0024**

Created by Talita Kruger on 21 jan, 2016

Document generated by Confluence on 15 fev, 2016 14:27

.<br>ල

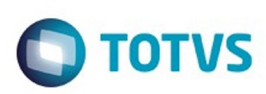

[Linha Datasul](#page-0-0) / [EMS2.206B.0024](#page-3-0) / [Manutenção - EMS2.206B.0024](#page-60-0)

/ [Controladoria e Finanças - Manutenção - 206B.0024](#page-64-0) / [Financeiro - Manutenção - 206B.0024](#page-65-0)

/ [Contas a Pagar - 206B.0024](#page-68-0)

### **Linha Datasul : TTKUTP\_DT\_Impostos\_a\_Recolher**

Created by Adilson Leandro Haut, last modified by Cristina de Souza Stocco on 04 fev, 2016

## **Impostos a Recolher**

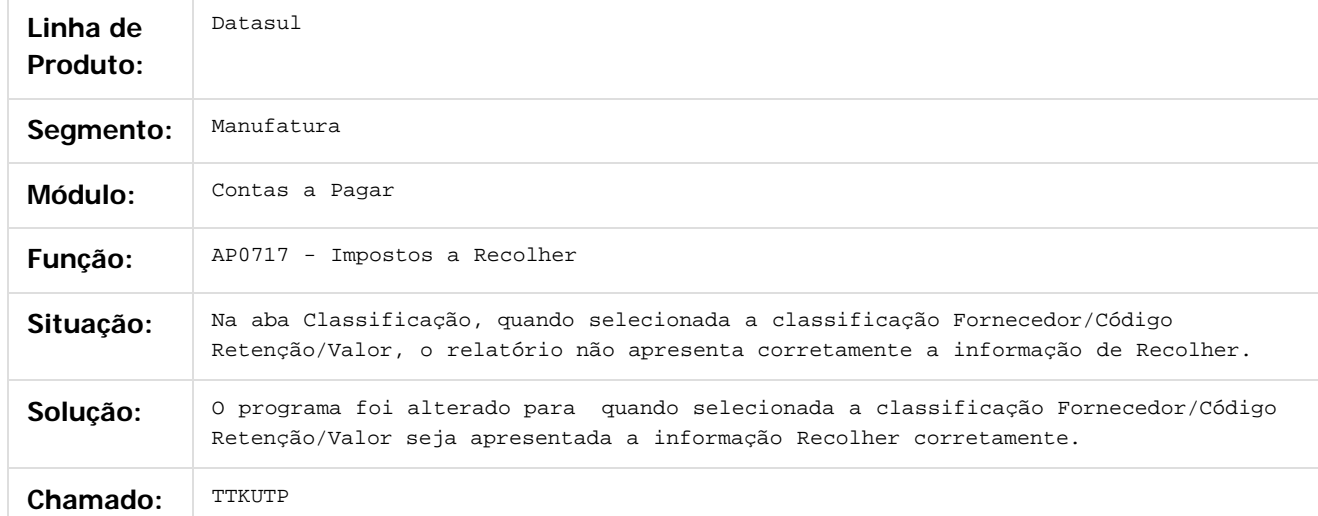

### $\vert$ ?

Document generated by Confluence on 15 fev, 2016 14:27

70

෧

 $\odot$ 

documento é de propriedade da TOTVS. Todos os direitos reservados.

.<br>ම

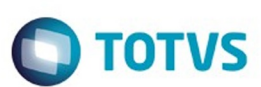

[Linha Datasul](#page-0-0) / [EMS2.206B.0024](#page-3-0) / [Manutenção - EMS2.206B.0024](#page-60-0)

/ [Controladoria e Finanças - Manutenção - 206B.0024](#page-64-0) / [Financeiro - Manutenção - 206B.0024](#page-65-0)

/ [Contas a Pagar - 206B.0024](#page-68-0)

# **Linha Datasul : TTYLEV\_DT\_Verificar\_Autorizacao\_de\_Titulos**

Created by Talita Kruger, last modified by Cristina de Souza Stocco on 26 jan, 2016

# **ap0050 - Verificar Autorização de Títulos**

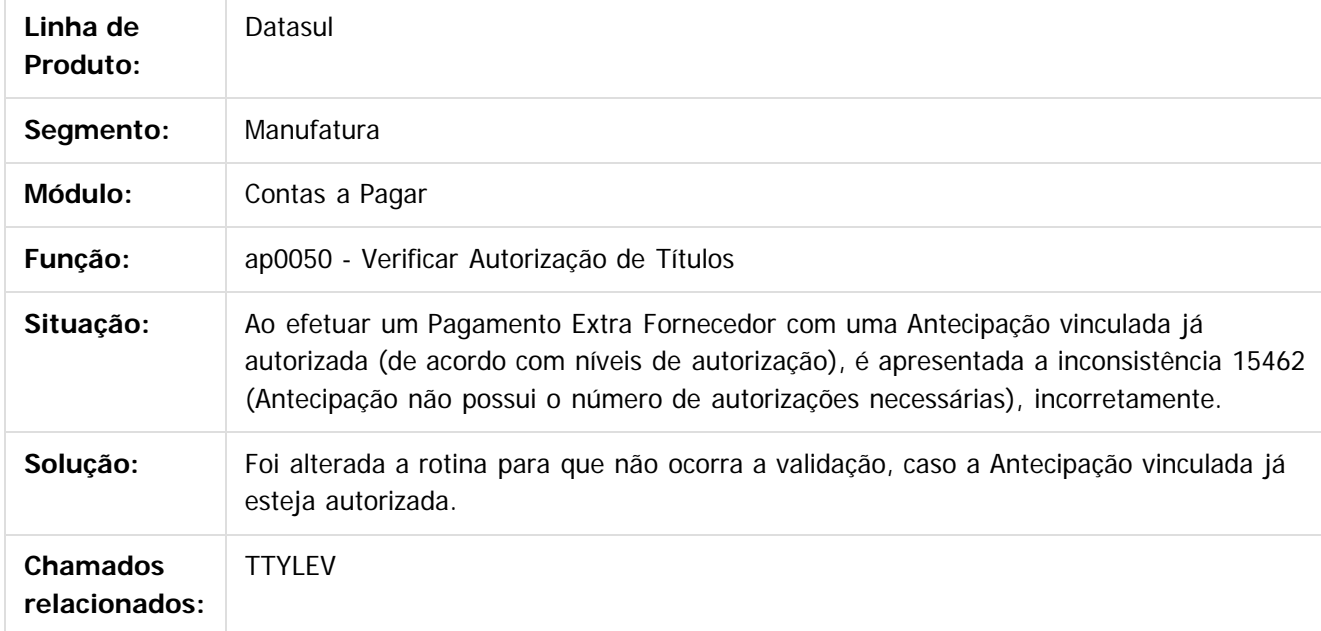

 $\boxed{?}$ 

Document generated by Confluence on 15 fev, 2016 14:27

71

 $\odot$ 

෧

 $\odot$ 

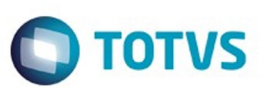

[Linha Datasul](#page-0-0) / [EMS2.206B.0024](#page-3-0) / [Manutenção - EMS2.206B.0024](#page-60-0)

## **Linha Datasul : Distribuição e Logística 206B.0024**

Created by Jose Carlos De Borba on 11 dez, 2015

Document generated by Confluence on 15 fev, 2016 14:27

 $\odot$ 

72
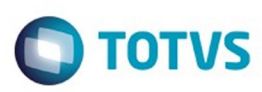

Este documento é de propriedade da TOTVS. Todos os direitos reservados.  $\odot$ 

Este documento é de propriedade da TOTVS. Todos os direitos reservados.

.<br>ම

Este documento é de propriedade da TOTVS. Todos os direitos reservados. ©

#### <span id="page-72-0"></span>**Linha Datasul : WMS 206B.0024** [Linha Datasul](#page-0-0) / [EMS2.206B.0024](#page-3-0) / [Manutenção - EMS2.206B.0024](#page-60-0) / [Distribuição e Logística 206B.0024](#page-71-0)

Created by Jose Carlos De Borba on 11 dez, 2015

Document generated by Confluence on 15 fev, 2016 14:27

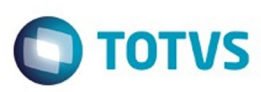

 $\odot$ 

 $\odot$ 

 $\overline{\circ}$ 

[Linha Datasul](#page-0-0) / [EMS2.206B.0024](#page-3-0) / [Manutenção - EMS2.206B.0024](#page-60-0) / [Distribuição e Logística 206B.0024](#page-71-0) / [WMS 206B.0024](#page-72-0)

#### **Linha Datasul : TSPSCG\_DT\_Esta\_Ocorrendo\_Erro\_Progress\_Na\_Sugestao\_De\_Retirada**

ed by Jose Carlos De Borba, last modified by Eder Valmir Holz on 15 dez, 2015

#### **NOME DO REQUISITO**

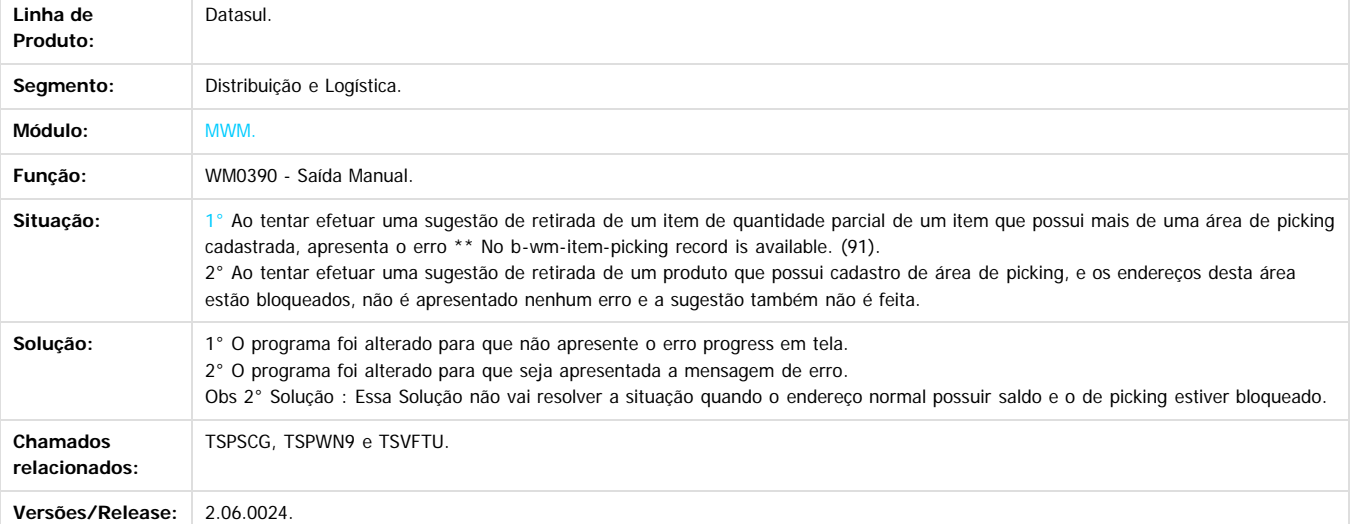

 $\vert$ ?

Document generated by Confluence on 15 fev, 2016 14:27

Este

.<br>©

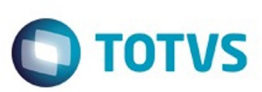

Este documento é de propriedade da TOTVS. Todos os direitos reservados.  $\odot$ 

Este documento é de propriedade da TOTVS. Todos os direitos reservados.

.<br>ම

Este documento é de propriedade da TOTVS. Todos os direitos reservados.  $\odot$ 

#### <span id="page-74-0"></span>**Linha Datasul : Fiscal - Manutenção - 206B.0024** [Linha Datasul](#page-0-0) / [EMS2.206B.0024](#page-3-0) / [Manutenção - EMS2.206B.0024](#page-60-0)

Created by Janaina Boing da Rocha, last modified by Susan Marjorie Alves on 12 fev, 2016

Document generated by Confluence on 15 fev, 2016 14:27

75

 $\odot$ 

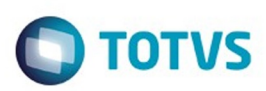

Este documento é de propriedade da TOTVS. Todos os direitos reservados. ©

Este documento é de propriedade da TOTVS. Todos os direitos reservados.

.<br>ම

Este documento é de propriedade da TOTVS. Todos os direitos reservados.  $\odot$ 

# <span id="page-75-0"></span>**Linha Datasul : Configurador Layout Fiscal - Manutenção - 206B.0024** [Linha Datasul](#page-0-0) / [EMS2.206B.0024](#page-3-0) / [Manutenção - EMS2.206B.0024](#page-60-0) / [Fiscal - Manutenção - 206B.0024](#page-74-0)

Created by Jucane Medeiros, last modified by Janaina Boing da Rocha on 11 dez, 2015

Document generated by Confluence on 15 fev, 2016 14:27

76

 $\odot$ 

Este

documento é de propriedade da TOTVS. Todos os direitos reservados

.<br>ම

#### EMS2.206B.0024

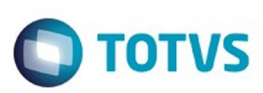

[Linha Datasul](#page-0-0) / [EMS2.206B.0024](#page-3-0) / [Manutenção - EMS2.206B.0024](#page-60-0) / [Fiscal - Manutenção - 206B.0024](#page-74-0) / [Configurador Layout Fiscal - Manutenção - 206B.0024](#page-75-0)

# **Linha Datasul : TSIAEW\_DT\_Extrator\_Sped\_Contabil\_LF0302**

Created by Jucane Medeiros, last modified by Alana Karine Pahl on 15 fev, 2016

# **Extrator SPED Contábil**

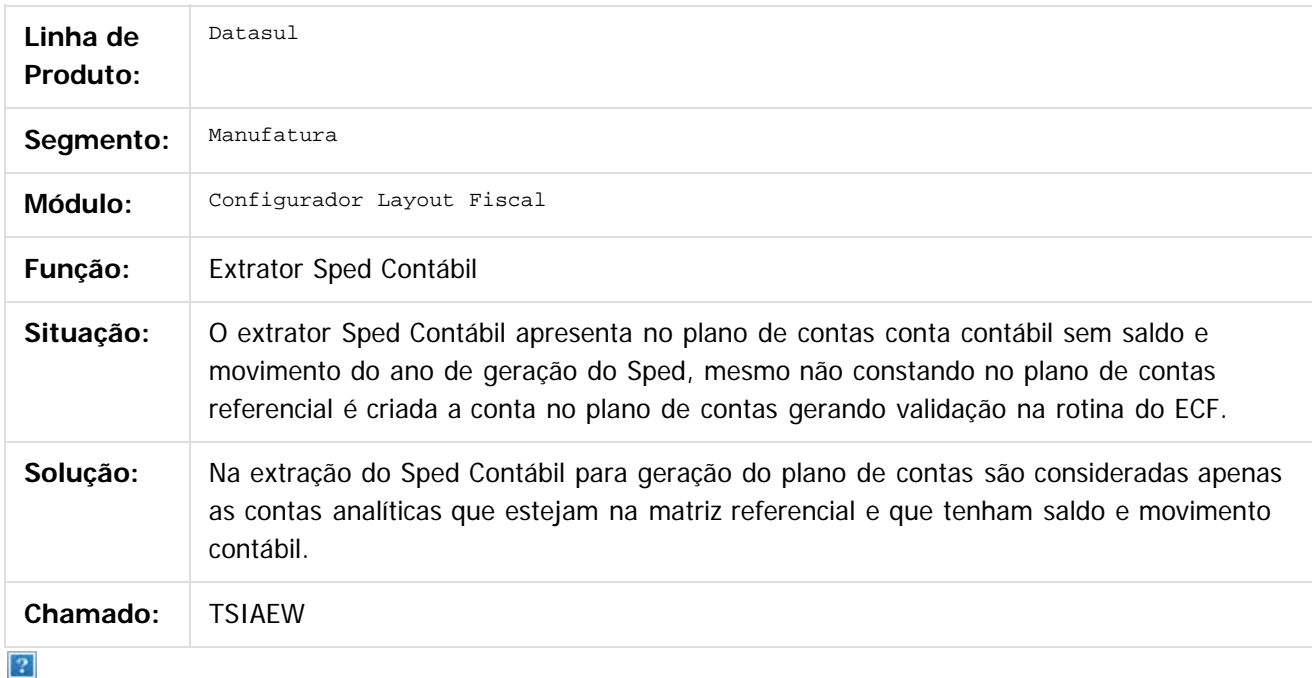

Document generated by Confluence on 15 fev, 2016 14:27

77

ര

 $\odot$ 

.<br>ම

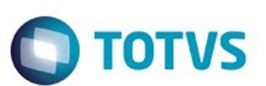

[Linha Datasul](#page-0-0) / [EMS2.206B.0024](#page-3-0) / [Manutenção - EMS2.206B.0024](#page-60-0) / [Fiscal - Manutenção - 206B.0024](#page-74-0) / [Configurador Layout Fiscal - Manutenção - 206B.0024](#page-75-0)

# **Linha Datasul : TTHHM1\_DT\_Registro\_C175\_LF0215**

Created by Ana Claudia Fava, last modified by Susan Marjorie Alves on 02 fev, 2016

# **Gerador de Arquivos SPED PIS/COFINS**

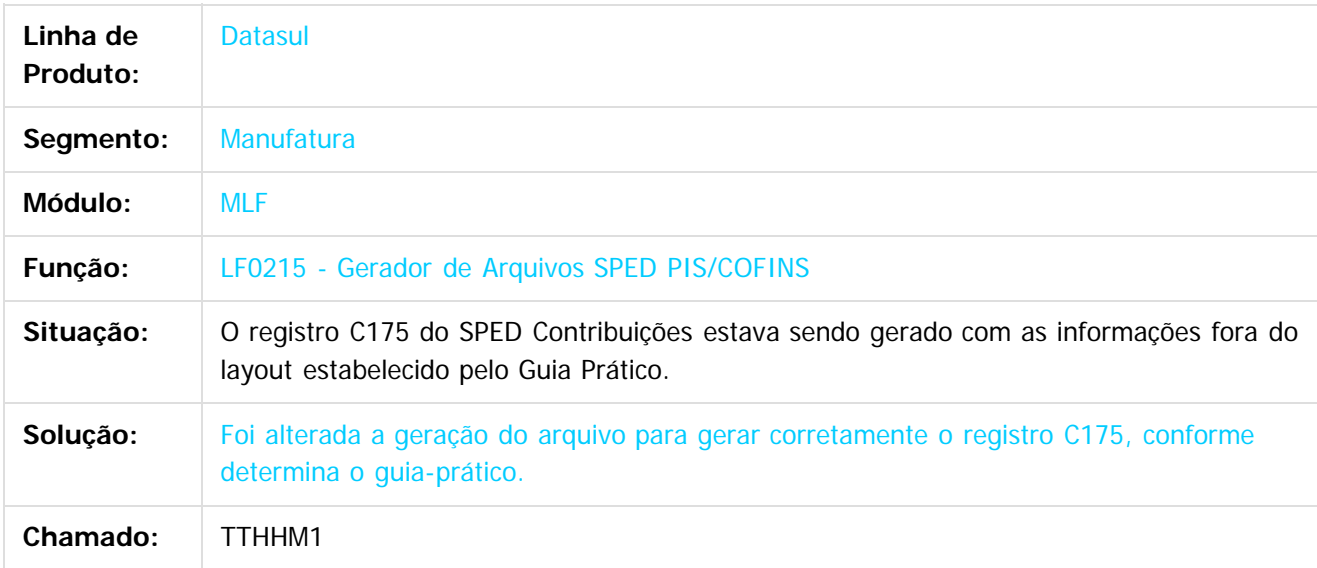

Document generated by Confluence on 15 fev, 2016 14:27

 $\odot$ 

# Este documento é de propriedade da TOTVS. Todos os direitos reservados.

.<br>ම

 $\ddot{\circ}$ 

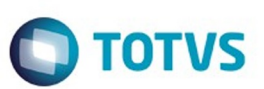

[Linha Datasul](#page-0-0) / [EMS2.206B.0024](#page-3-0) / [Manutenção - EMS2.206B.0024](#page-60-0) / [Fiscal - Manutenção - 206B.0024](#page-74-0) / [Configurador Layout Fiscal - Manutenção - 206B.0024](#page-75-0)

# **Linha Datasul : TTOTOO\_DT\_Extrator\_das\_Informações\_EMS**

Created by Susan Marjorie Alves on 11 dez, 2015

# **Extrator das Informações EMS**

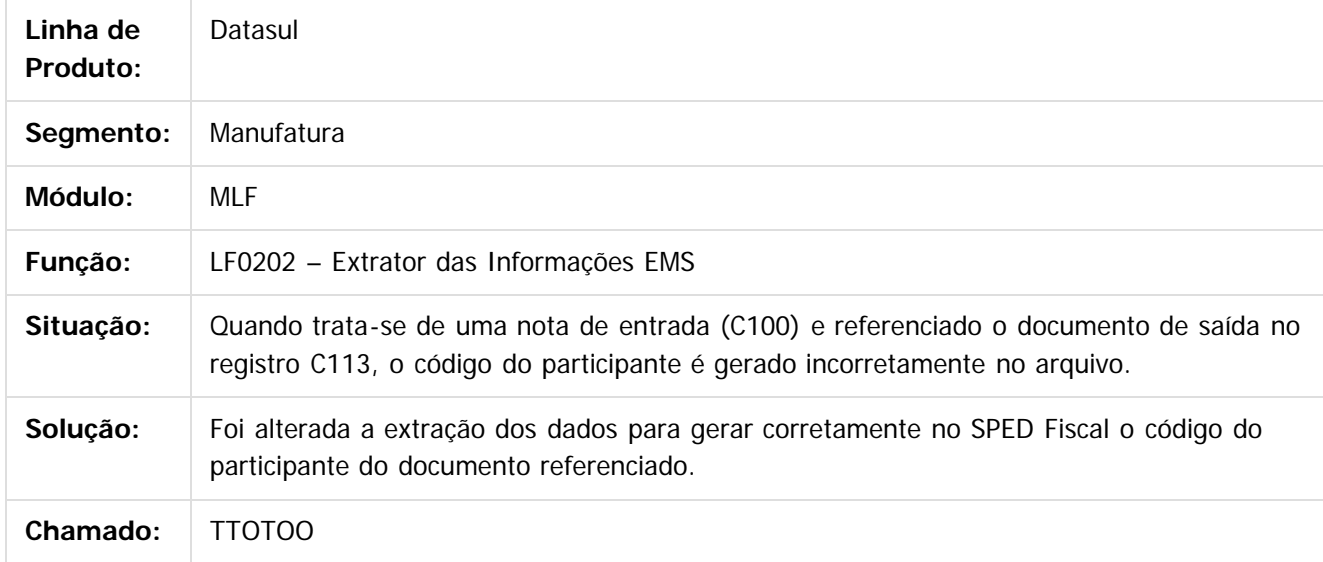

 $\overline{?}$ 

Document generated by Confluence on 15 fev, 2016 14:27

79

෧

 $\odot$ 

# Este documento é de propriedade da TOTVS. Todos os direitos reservados .<br>ම

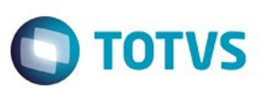

[Linha Datasul](#page-0-0) / [EMS2.206B.0024](#page-3-0) / [Manutenção - EMS2.206B.0024](#page-60-0) / [Fiscal - Manutenção - 206B.0024](#page-74-0) / [Configurador Layout Fiscal - Manutenção - 206B.0024](#page-75-0)

# **Linha Datasul : TTQW54\_DT\_C140\_SPED\_FISCAL\_LF0202**

Created by Ana Claudia Fava, last modified by Susan Marjorie Alves on 30 dez, 2015

# **Extrator das Informações EMS**

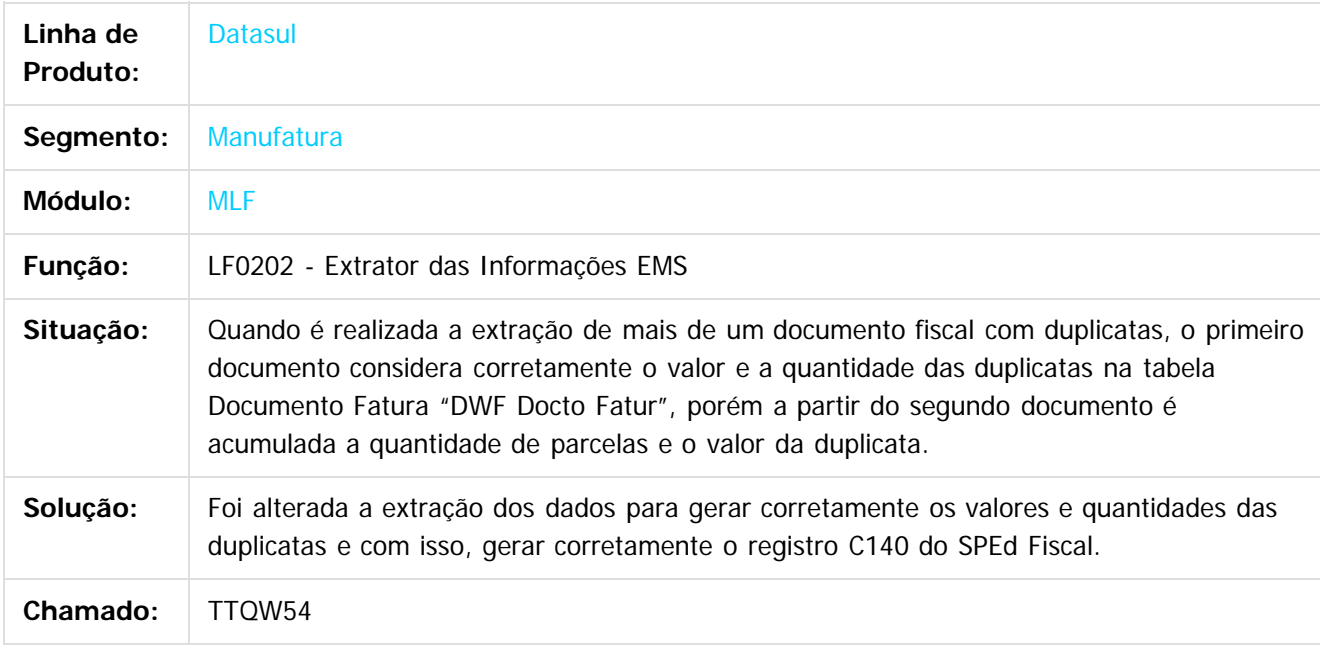

 $\vert$ ?

Document generated by Confluence on 15 fev, 2016 14:27

**ESTG** 

aocum

෧

 $\odot$ 

 $\mathbb{S}$ a documento é de propriadade da TOTYS. Todos os directions reservados.  $\odot$ 

Este

documento é de propriedade da TOTVS. Todos os direitos reservados

.<br>ම

[Linha Datasul](#page-0-0) / [EMS2.206B.0024](#page-3-0) / [Manutenção - EMS2.206B.0024](#page-60-0) / [Fiscal - Manutenção - 206B.0024](#page-74-0) / [Configurador Layout Fiscal - Manutenção - 206B.0024](#page-75-0)

# **Linha Datasul : TTX345\_DT\_Inconsistência\_de\_CRC\_SPLF007**

Created by Ana Claudia Fava, last modified by Susan Marjorie Alves on 13 jan, 2016

# **Elimina Informações MLF**

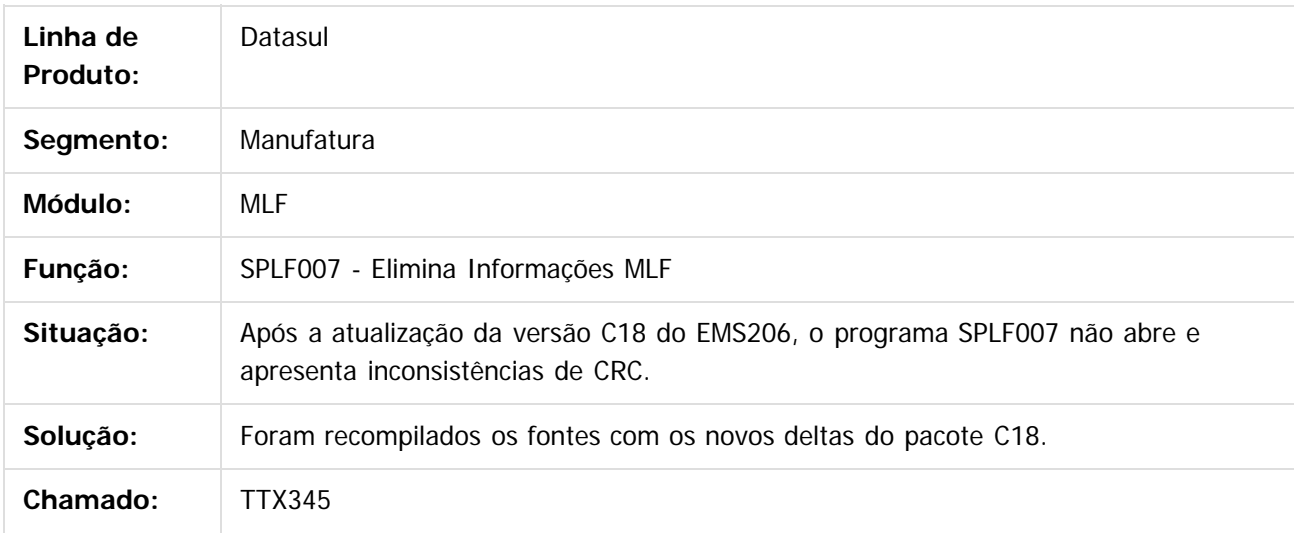

 $\vert$ ?

Document generated by Confluence on 15 fev, 2016 14:27

 $\overline{6}$ 

ര

 $\odot$ 

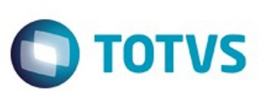

#### <span id="page-81-0"></span>[Linha Datasul](#page-0-0) / [EMS2.206B.0024](#page-3-0) / [Manutenção - EMS2.206B.0024](#page-60-0)

# **Linha Datasul : Internacional - Manutenção - 206B.0024**

Created by Claudio Rafael Alderete, last modified by Susan Marjorie Alves on 11 fev, 2016

Document generated by Confluence on 15 fev, 2016 14:27

 $\odot$ 

 $\odot$ 

Este documento é de propriedade da TOTVS. Todos os direitos reservados.  $\odot$ 

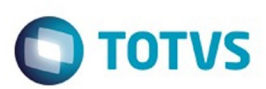

# <span id="page-82-0"></span>**Linha Datasul : Materiais (Internacional) 206B.0024** [Linha Datasul](#page-0-0) / [EMS2.206B.0024](#page-3-0) / [Manutenção - EMS2.206B.0024](#page-60-0) / [Internacional - Manutenção - 206B.0024](#page-81-0)

Created by Susan Marjorie Alves, last modified by Janaina Boing da Rocha on 20 jan, 2016

Document generated by Confluence on 15 fev, 2016 14:27

 $\odot$ 

෧

 $\overline{\circ}$ 

83

Este documento é de propriedade da TOTVS. Todos os direitos reservados.  $\odot$ 

Este documento é de propriedade da TOTVS. Todos os direitos reservados.

.<br>ම

Este documento é de propriedade da TOTVS. Todos os direitos reservados.  $\odot$ 

#### <span id="page-83-0"></span>EMS2.206B.0024

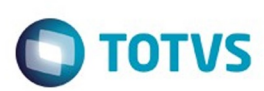

[Linha Datasul](#page-0-0) / [EMS2.206B.0024](#page-3-0) / [Manutenção - EMS2.206B.0024](#page-60-0) / [Internacional - Manutenção - 206B.0024](#page-81-0) / [Materiais \(Internacional\) 206B.0024](#page-82-0)

# **Linha Datasul : Estoque e Custos (Internacional) 206B.0024**

Created by Susan Marjorie Alves, last modified by Janaina Boing da Rocha on 20 jan, 2016

Document generated by Confluence on 15 fev, 2016 14:27

84

 $\odot$ 

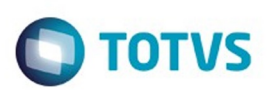

Este documento é de propriedade da TOTVS. Todos os direitos reservados.  $\odot$ 

Este documento é de propriedade da TOTVS. Todos os direitos reservados.

.<br>ම

<span id="page-84-0"></span>[Linha Datasul](#page-0-0) / [EMS2.206B.0024](#page-3-0) / [Manutenção - EMS2.206B.0024](#page-60-0) / [Internacional - Manutenção - 206B.0024](#page-81-0) / [Materiais \(Internacional\) 206B.0024](#page-82-0) / [Estoque e Custos \(Internacional\) 206B.0024](#page-83-0)

# **Linha Datasul : Recebimento (Internacional) 206B.0024**

Created by Susan Marjorie Alves, last modified by Janaina Boing da Rocha on 20 jan, 2016

Document generated by Confluence on 15 fev, 2016 14:27

 $\odot$ 

 $\ddot{\circ}$ 

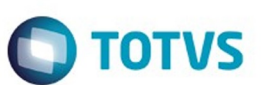

#### [Linha Datasul](#page-0-0) / [EMS2.206B.0024](#page-3-0) / [Manutenção - EMS2.206B.0024](#page-60-0) / [Internacional - Manutenção - 206B.0024](#page-81-0) / [Materiais \(Internacional\) 206B.0024](#page-82-0) / [Estoque e Custos \(Internacional\) 206B.0024](#page-83-0) / [Recebimento \(Internacional\) 206B.0024](#page-84-0)

**Linha Datasul : TSI417\_DT\_Complementos\_ATS\_Equador**

Created by Javier Fernando Marquinez Garcia, last modified by Susan Marjorie Alves on 04 dez, 2015

# **ATS**

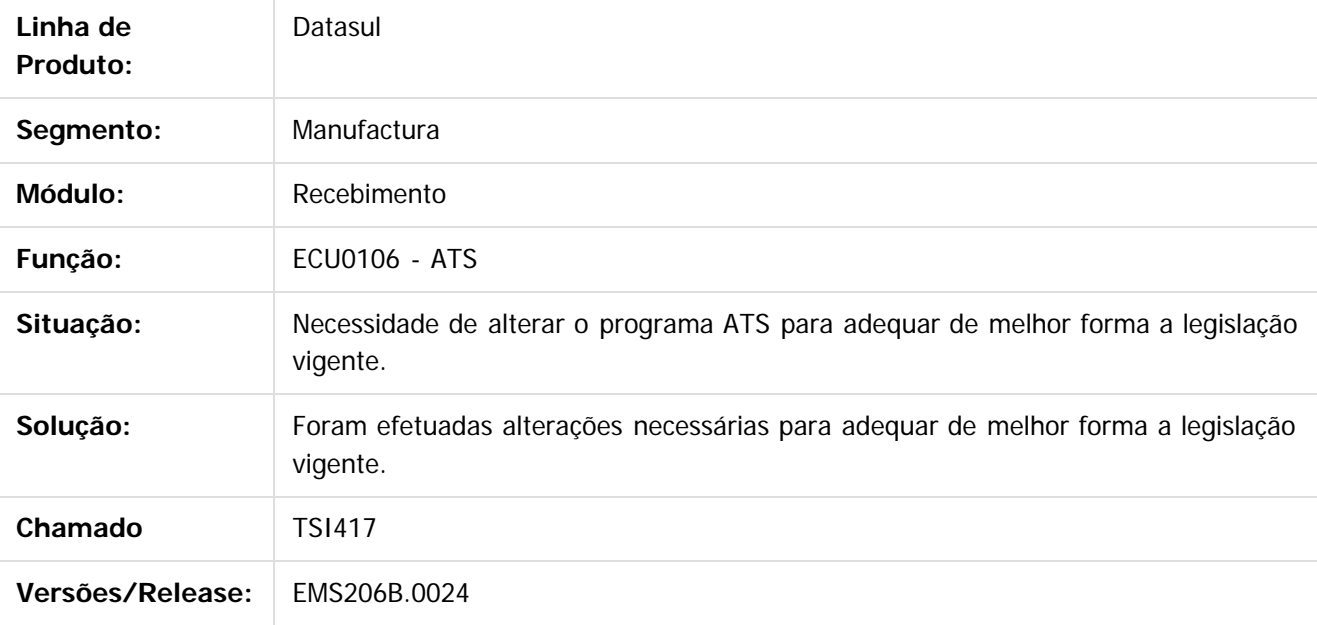

 $\lceil 2 \rceil$ 

Document generated by Confluence on 15 fev, 2016 14:27

**Ste documento** 

 $\odot$ 

 $\odot$ 

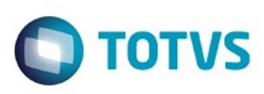

Este documento é de propriedade da TOTVS. Todos os direitos reservados

 $\bullet$ 

Este

documento é de propriedade da TOTVS. Todos os direitos reservados

൫

[Linha Datasul](#page-0-0) / [EMS2.206B.0024](#page-3-0) / [Manutenção - EMS2.206B.0024](#page-60-0) / [Internacional - Manutenção - 206B.0024](#page-81-0) / [Materiais \(Internacional\) 206B.0024](#page-82-0) / [Estoque e Custos \(Internacional\) 206B.0024](#page-83-0) / [Recebimento \(Internacional\) 206B.0024](#page-84-0)

# **Linha Datasul :**

#### **TSOVG0\_DT\_Recepcao\_Mercadoria\_por\_Devolucao\_ou\_Troca\_ARG**

Created by Jose Ricardo Zurita, last modified by Susan Marjorie Alv

#### **Recepcao Mercadoria por Devolução ou Troca Características do Requisito**

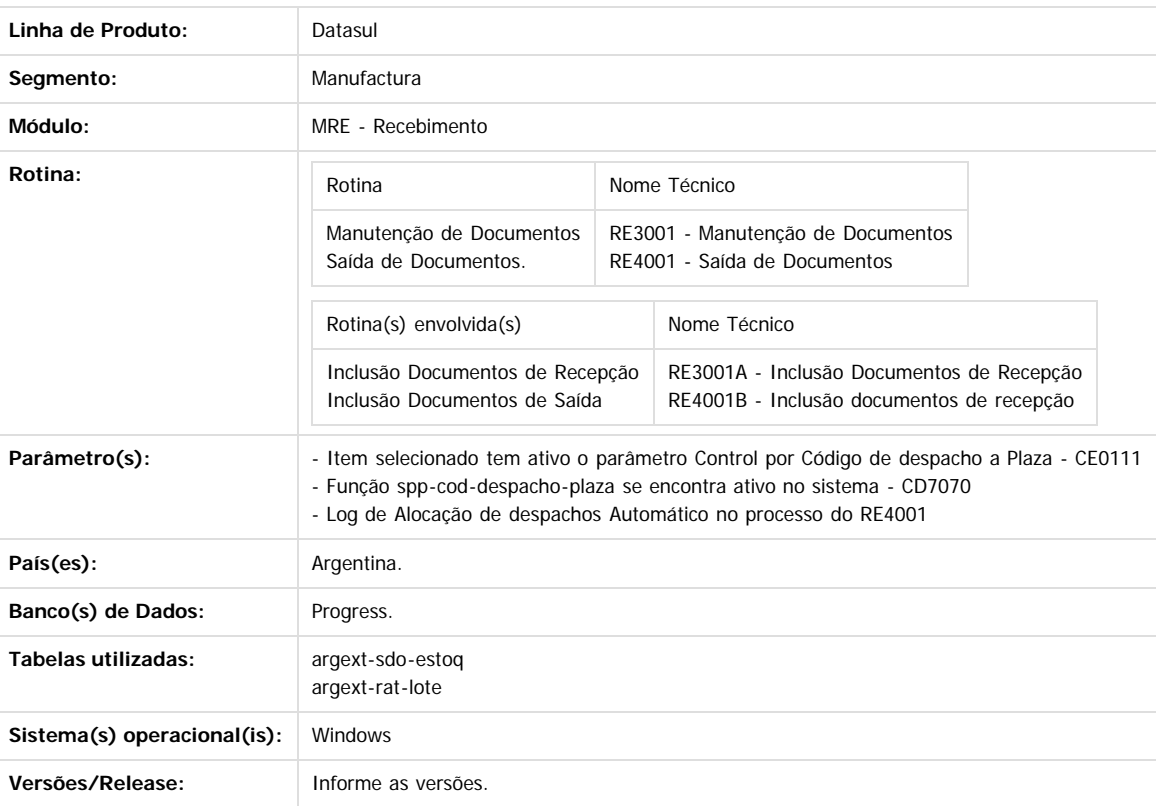

#### **Descrição**

Disponibilizar a funcionalidade para que seja permitido no recebimento (RE3001) o ingresso de mercadoria pelo processo de devoluções e também pelo RE4001 saída de mercadoria, com o dado de despacho a Plaza. Nestes procedimentos, deve ser relacionado o despacho a Plaza correspondente e deve permitir a vinculação com o remito de saída.

#### **Importante**

(Apenas para Microsiga Protheus, versões anteriores à versão 12)

Antes de executar o compatibilizador informe o **nome do compatibilizador** é imprescindível:

- Realizar o backup da base de dados do produto que será executado o compatibilizador (diretório **PROTHEUS\_DATA\DATA**, se versão 10, **ou \PROTHEUS11\_DATA\DATA**, se versão 11) e dos dicionários de dados SXs (diretório **PROTHEUS\_DATA\_SYSTEM**, se versão 10, **ou \PROTHEUS11\_DATA\SYSTEM**, se versão 11).
- Os diretórios acima mencionados correspondem à **instalação padrão** do Protheus, portanto, devem ser alterados conforme o produto instalado na empresa.
- Essa rotina deve ser executada em **modo exclusivo**, ou seja, nenhum usuário deve estar utilizando o sistema.
- Se os dicionários de dados possuírem índices personalizados (criados pelo usuário), antes de executar o compatibilizador, certifique-se de que estão identificados pelo nickname. Caso o compatibilizador necessite criar índices, irá adicioná-los a partir da ordem original instalada pelo Protheus, o que poderá sobrescrever índices personalizados, caso não estejam identificados pelo nickname.

87

O compatibilizador deve ser executado com a **Integridade Referencial desativada\***.

é de propriedade da TOTVS. Todos os direitos reservados

Este documento é de propriedade da TOTVS. Todos os direitos reservados

Este documento é de propriedade da TOTVS. Todos os direitos reservados

ര

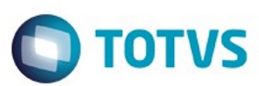

#### **Atenção**

**O procedimento a seguir deve ser realizado por um profissional qualificado como Administrador de Banco de Dados (DBA) ou equivalente!**

**A ativação indevida da Integridade Referencial pode alterar drasticamente o relacionamento entre tabelas no banco de dados. Portanto, antes de utilizá-la, observe atentamente os procedimentos a seguir:**

- **1. No Configurador (SIGACFG), veja se a empresa utiliza Integridade Referencial, selecionando a opção Integridade/Verificação (APCFG60A).**
- **2. Se não há Integridade Referencial ativa, são relacionadas em uma nova janela todas as empresas e filiais cadastradas para o sistema e nenhuma delas estará selecionada. Neste caso, E SOMENTE NESTE, não é necessário qualquer outro procedimento de ativação ou desativação de integridade, basta finalizar a verificação e aplicar normalmente o compatibilizador, conforme instruções.**
- **3. Se há Integridade Referencial ativa em todas as empresas e filiais, é exibida uma mensagem na janela Verificação de relacionamento entre tabelas. Confirme a mensagem para que a verificação seja concluída, ou;**
- **4. Se há Integridade Referencial ativa em uma ou mais empresas, que não na sua totalidade, são relacionadas em uma nova janela todas as empresas e filiais cadastradas para o sistema e, somente, a(s) que possui(em) integridade está(arão) selecionada(s). Anote qual(is) empresa(s) e/ou filial(is) possui(em) a integridade ativada e reserve esta anotação para posterior consulta na reativação (ou ainda, contate nosso Help Desk Framework para informações quanto a um arquivo que contém essa informação).**
- **5. Nestes casos descritos nos itens "iii" ou "iv", E SOMENTE NESTES CASOS, é necessário desativar tal integridade, selecionando a opção Integridade/ Desativar (APCFG60D).**
- **6. Quando desativada a Integridade Referencial, execute o compatibilizador, conforme instruções.**
- **7. Aplicado o compatibilizador, a Integridade Referencial deve ser reativada, SE E SOMENTE SE tiver sido desativada, através da opção Integridade/Ativar (APCFG60). Para isso, tenha em mãos as informações da(s) empresa(s) e/ou filial(is) que possuía(m) ativação da integridade, selecione-a(s) novamente e confirme a ativação.**

#### **Contate o Help Desk Framework EM CASO DE DÚVIDAS!**

- 1. Em **Microsiga Protheus TOTVS Smart Client** (se versão 10) ou **ByYou Smart Client** (se versão 11), digite informe o **nome do compatibilizador** no campo **Programa Inicial**. Descreva se o compatibilizador deve ter uma data específica ou superior para que a atualização nos dicionários seja efetuada corretamente. Importante: Para a correta atualização do dicionário de dados, certifique-se que a data do compatibilizador seja igual ou superior a  $_{\_}/_{\_}/$
- 2. Clique em **OK** para continuar.
- 3. Após a confirmação é exibida uma tela para a seleção da empresa em que o dicionário de dados será modificado ou é apresentada a janela para seleção do compatibilizador. Selecione o programa xxxx().
- 4. Ao confirmar é exibida uma mensagem de advertência sobre o backup e a necessidade de sua execução em **modo exclusivo**.
	- 1. Clique em **Processar** para iniciar o processamento. O primeiro passo da execução é a preparação dos arquivos. É apresentada uma mensagem explicativa na tela.
	- 2. Em seguida, é exibida a janela **Atualização concluída** com o histórico (log) de todas as atualizações processadas. Nesse log de atualização são apresentados somente os campos atualizados pelo programa. O compatibilizador cria os campos que ainda não existem no dicionário de dados.
	- 3. Clique em **Gravar** para salvar o histórico (log) apresentado.
	- 4. Clique em **OK** para encerrar o processamento.

Descreva se há algum procedimento necessário após a aplicação do compatibilizador.

#### **Procedimento para Implantação**

O sistema é atualizado logo após a aplicação do pacote de atualizações 2.06.C.17 deste chamado.

- 1. Aplique o patch do chamado e execute uma vez a rotina Manutenção de Documentos
- 2. No módulo Recebimento acesse Tarefa/Movimentos Diários/Manutenção de Documentos e verifique que o botão Det Loc se encontre ativo e execute o programa de vinculação de Despachos a Plaza. Isto no processo de devolução de clientes, criado conforme especificações abaixo:

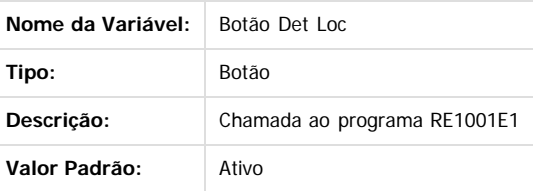

- 1. Aplique o patch do chamado e execute uma vez a rotina Saída de Documentos
- 2. No módulo Recebimento acesse Tarefa/Movimentos Diários/Saída de Documentos. No momento de incluir inventario do item, ao pressionar o

88

Este

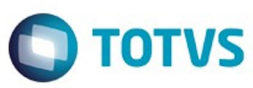

Este documento é de propriedade da TOTVS. Todos os direitos reservados

.<br>©

Este documento é de propriedade da TOTVS. Todos os direitos reservados.

.<br>ම

Este documento é de propriedade da TOTVS. Todos os direitos reservados.

.<br>©

botão de confirmar alterações, verifique que seja apresentado um novo programa de vinculação de Despachos a Plaza no caso que o parâmetro de Alocação de Despacho em forma Automática (RE0101) não estiver ativo, caso estiver ativo o processo não precisa a interação com o usuário e os despachos alocados serão feitos de forma automática.:

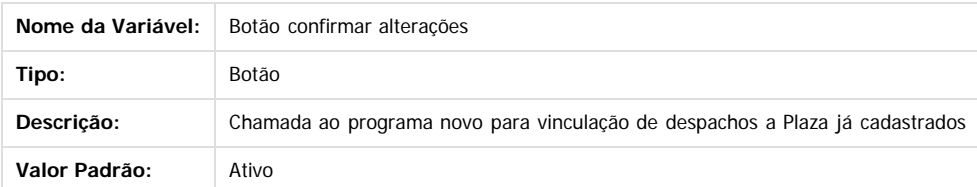

#### **Atualizações do Compatibilizador**

(Apenas para Microsiga Protheus, versões anteriores à versão 12)

1. Criação ou Alteração de **Perguntas** no arquivo **SX1 – Cadastro de Perguntes**:

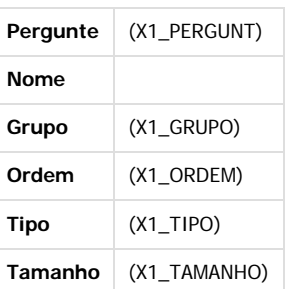

#### 2. Criação ou Alteração de tabela no arquivo **SX2– Tabelas**:

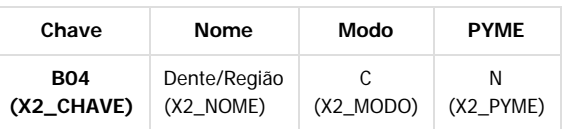

#### 3. Criação ou Alteração de Tabelas Genéricas no arquivo **SX5 – Tabelas Genéricas**:

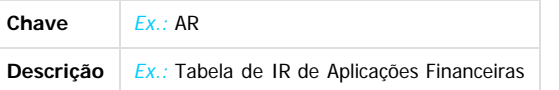

4. Criação ou Alteração (mantenha somente a instrução correspondente) de **Campos** no arquivo **SX3 – Campos:**

89

Tabela BGD - Prod x Cob x Proc x Co-Part:

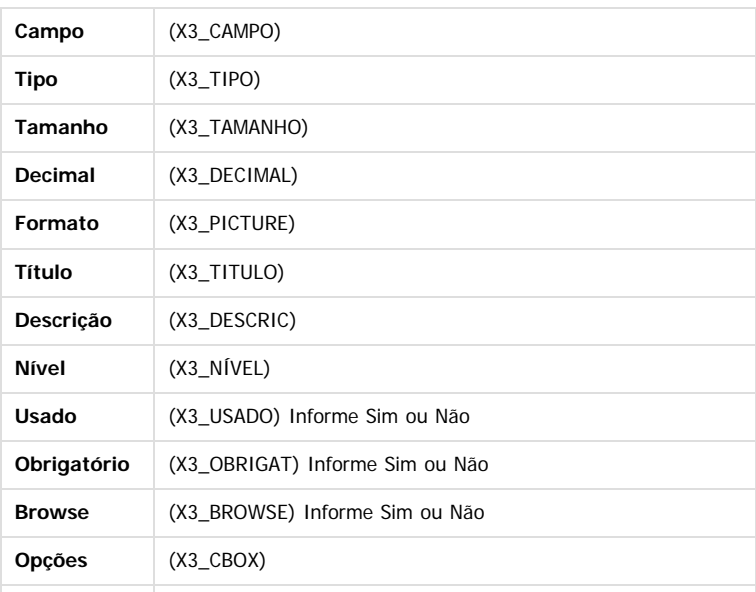

 $\odot$ 

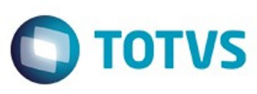

Este documento é de propriedade da TOTVS. Todos os direitos reservados

 $\stackrel{\cdot}{\circ}$ 

Este documento é de propriedade da TOTVS. Todos os direitos reservados.

.<br>ම

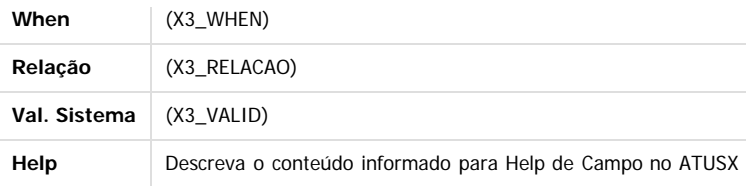

#### **Importante:**

O tamanho dos campos que possuem grupo pode variar conforme ambiente em uso.

- 5. Criação ou Alteração de **Consulta Padrão** no arquivo **SXB Consulta Padrão**:
- Pesquisa B05PLS:

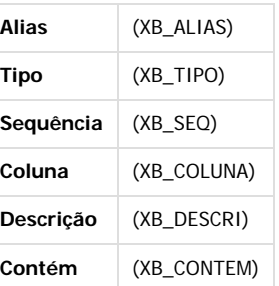

6. Criação ou Alteração de **Índices** no arquivo **SIX – Índices**:

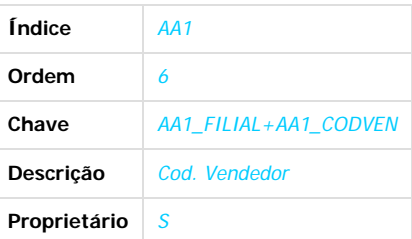

#### 7. Criação ou Alteração de **Parâmetros** no arquivo **SX6 – Parâmetros**:

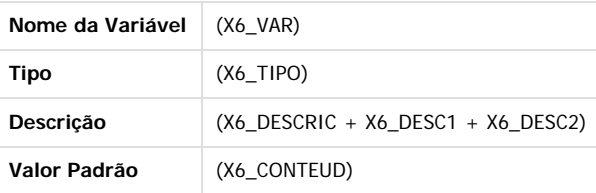

8. Criação ou Alteração (mantenha somente a instrução correspondente) de **Gatilhos** no arquivo **SX7 – Gatilhos**:

90

Tabela BD5 – Contas Médicas:

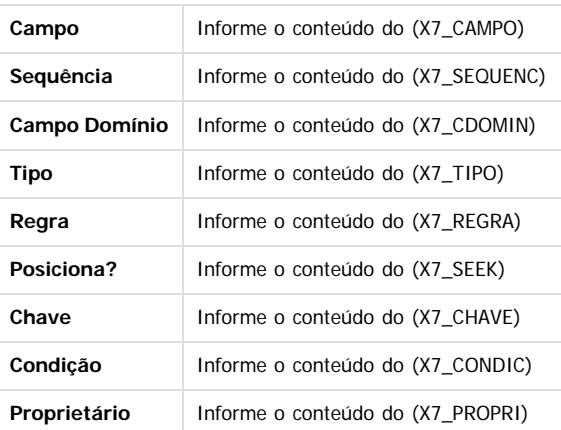

 $\odot$ 

 $\odot$ 

 $\stackrel{.}{\circ}$ 

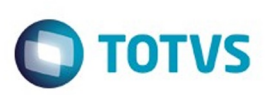

#### **Procedimento para Configuração**

(Estes procedimentos devem ser feitos quando for necessário configurar parâmetros e/ou rotinas no menu).

#### **CONFIGURAÇÃO DE PARÂMETROS**

1. No **Configurador (SIGACFG)**, acesse **Ambientes/Cadastros/Parâmetros (CFGX017)**. Crie/configure (mantenha somente a instrução correspondente) o(s) parâmetro(s) a seguir:

(É necessário criar uma tabela para cada parâmetro descrito no item Parâmetro(s), da tabela Características do Requisito)

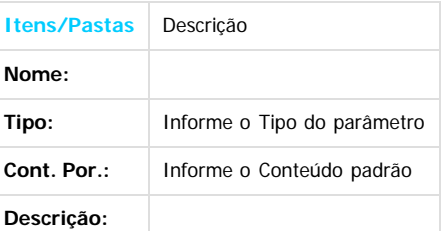

#### **CONFIGURAÇÃO DE MENUS**

2. No **Configurador (SIGACFG),** acesse **Ambientes/Cadastro/Menu (CFGX013)**. Informe a nova opção de menu do informe o nome do módulo, conforme instruções a seguir:

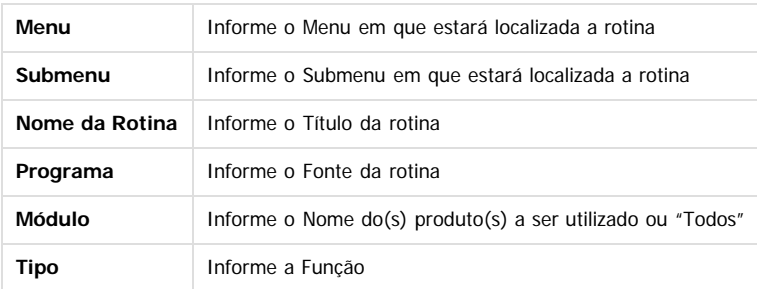

#### Procedimento para Utilização

- Entrada de mercadoria:
	- No programa de Manutenção de Documentos, RE3001, gerar um novo documento de devolução de clientes
	- Selecionar a natureza de operação de tipo entrada, classe documento NFD, movimentação com o cliente, Cod Observação Devolução de Clientes
	- Confirmar a criação do documento
	- Ingressar no programa RE1001E1 acionando o botão Genrar
	- Selecionar o remito de saída gerado
	- Indicar a quantidade de devolução
	- Executar o programa de vinculação de despachos a Plaza pelo botão Det Loc
	- selecionar o despacho a vincular
	- Confirmar o procedimento
	- Confirmar o Documento

#### Saída de mercadoria:

- No programa Saída de Mercadoria, RE4001, gerar um novo documento de saída de mercadoría.
- Selecionar a natureza de operação de tipo saída, classe de documento NFS
- Confirmar a criação do documento
- Ao ingressar o inventario do item que esta saindo, no momento de confirmar as alterações será apresentado um programa onde deverá selecionar o despacho do item.
- Indicar a quantidade de saída
- Confirmar o procedimento
- Confirmar o Documento

#### **Vídeo**

Vídeo hospedado no youtube e inserido no template por meio da macro Widget Connector.

ര

 $\odot$ 

෧

Este documento é de propriedade da TOTVS. Todos os direitos reservados

.<br>ම

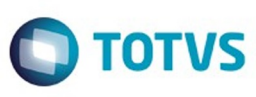

\*\* Canal do youtube e software de vídeoem definição.

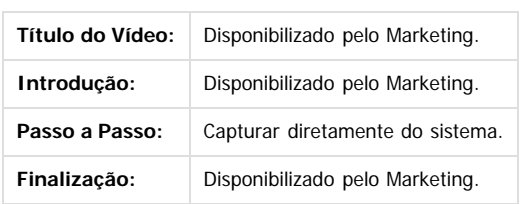

#### **Ponto de Entrada**

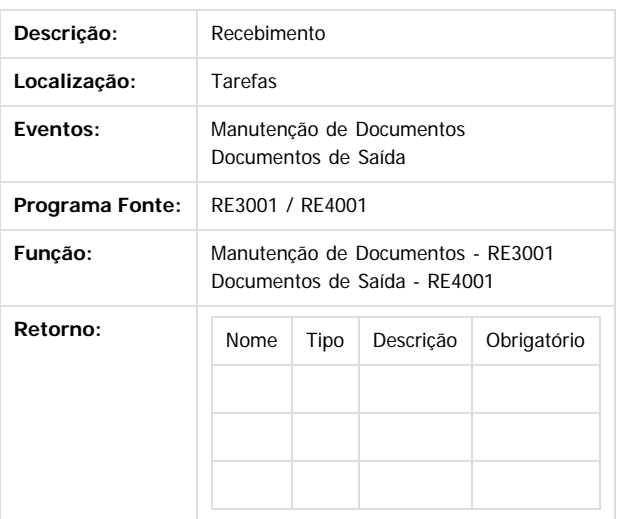

Document generated by Confluence on 15 fev, 2016 14:27

Este documento é de propriedade da TOTVS. Todos os direitos reservados.

 $\odot$ 

စ်

Este documento é de propriedade da TOTVS. Todos os direitos reservados.  $\odot$ 

Este

documento é de propriedade da TOTVS. Todos os direitos reservados

#### EMS2.206B.0024

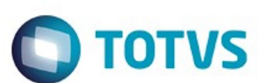

[Linha Datasul](#page-0-0) / [EMS2.206B.0024](#page-3-0) / [Manutenção - EMS2.206B.0024](#page-60-0) / [Internacional - Manutenção - 206B.0024](#page-81-0) / [Materiais \(Internacional\) 206B.0024](#page-82-0) / [Estoque e Custos \(Internacional\) 206B.0024](#page-83-0) / [Recebimento \(Internacional\) 206B.0024](#page-84-0)

# **Linha Datasul : TSOXPA\_DT\_Relatório\_Segmento\_Despacho\_Plaza\_ARG**

Created by Jose Ricardo Zurita, last modified by Susan Marjorie Alves on 02 fev, 2016

### **Relatório de Segmento Despacho Plaza**

#### **Características do Requisito**

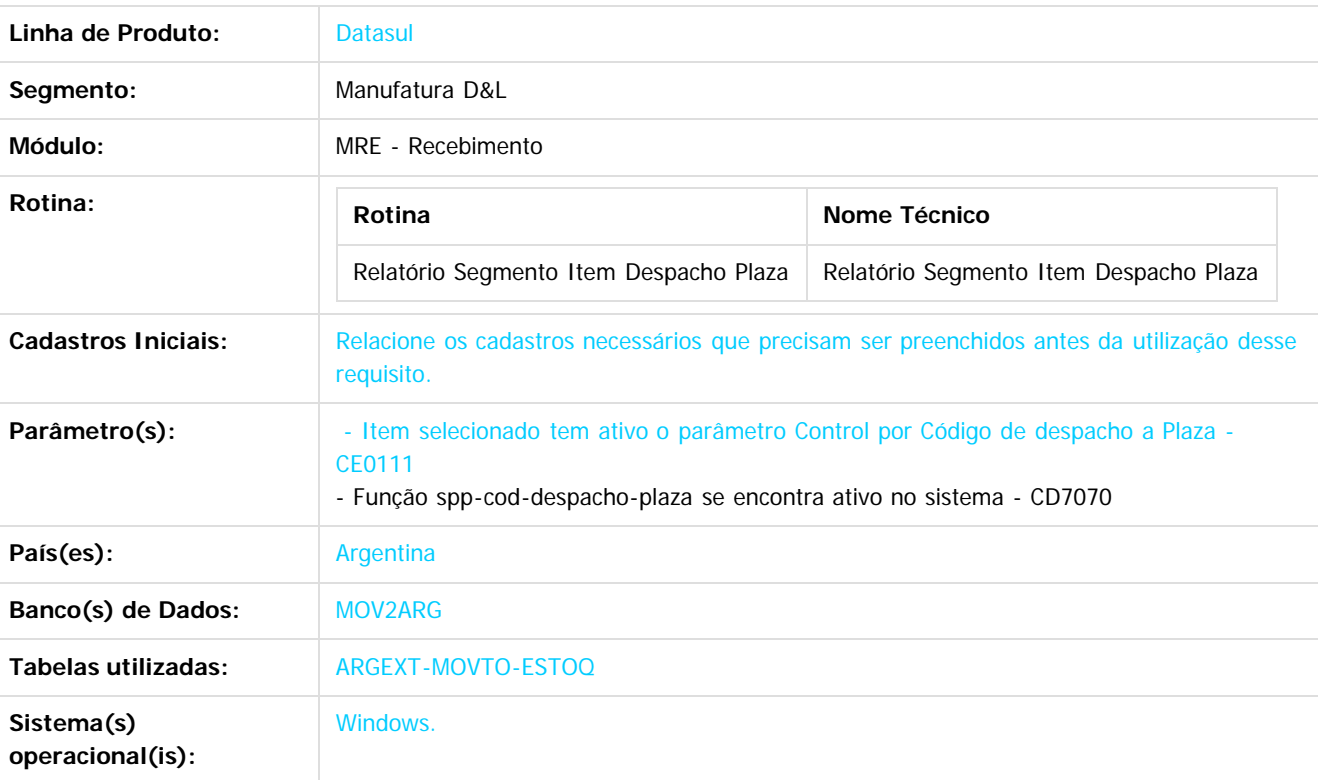

#### **Descrição**

Foi desenvolvido um programa novo de tipo relatório que reflete o seguimento de um ou vários itens com despacho a Plaza pelos movimentos que o item sofreu. O relatório considera os ingressos e saídas de cada item com seu despacho a Plaza e as quantidades utilizadas em cada documento gerado. A informação apresentada está ordenada por item (código do item). A principal característica desta função é identificar em qual pedido foi feita a venta do item, remito ou fatura com seu respetivo lote, despacho a Plaza, dados em geral e as diferentes movimentações de stock que sofreu esse item.

#### **Procedimento para Utilização**

- 1. Será necessário aplicar o delta de dicionário de dados correspondentes para o banco MOV2ARG
- 2. Realizar a importação do arquivo que carrega o menu localizado para Argentina, arquivo LAR2SETUP.XML
- 3. No módulo Recebimento acesse o caminho: Materiais/ Cont. Materiais/ Recebimento /Relatórios /Localização /Seguimento Item Despacho Plaza
- 4. Executar o relatório para um determinado item ou para vários itens.

# Este documento é de propriedade da TOTVS. Todos os direitos reservados.  $\odot$

#### EMS2.206B.0024

Document generated by Confluence on 15 fev, 2016 14:27

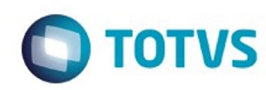

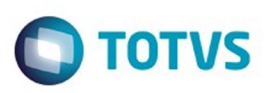

Este documento é de propriedade da TOTVS. Todos os direitos reservados

෧

Este

documento é de propriedade da TOTVS. Todos os direitos reservados

ര

[Linha Datasul](#page-0-0) / [EMS2.206B.0024](#page-3-0) / [Manutenção - EMS2.206B.0024](#page-60-0) / [Internacional - Manutenção - 206B.0024](#page-81-0) / [Materiais \(Internacional\) 206B.0024](#page-82-0) / [Estoque e Custos \(Internacional\) 206B.0024](#page-83-0) / [Recebimento \(Internacional\) 206B.0024](#page-84-0)

# **Linha Datasul :**

**TSPW57\_DT\_Desatualização\_Documentos\_Despacho\_Plaza\_RE0402\_AR**

Created by Jose Ricardo Zurita, last modified by Eder Valmir Holz on 11 jan, 2016

#### **Desatualização de Documentos de Despacho Plaza - RE0402 Características do Requisito**

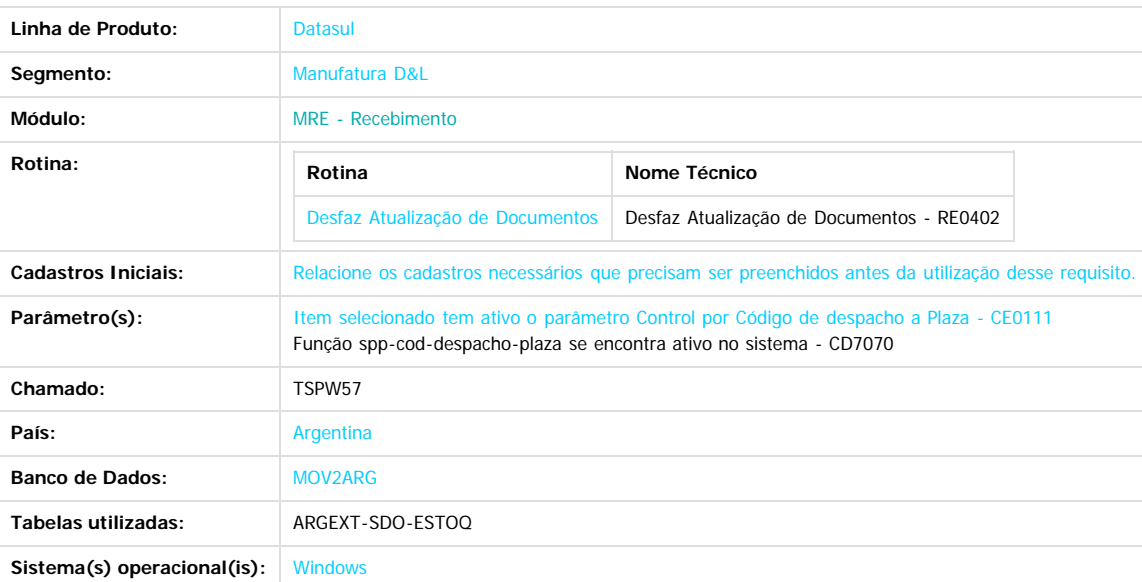

#### **Descrição**

Foi alterada a funcionalidade do processo de Alteração de Documentos, RE0402, para que no momento de desfazer a atualização de documentos, sejam atualizados os registros de Código de Despacho a Plaza nas tabelas de localização Argentina **argext-sdo-estoq.** Apos a confirmação das alterações, as informações apresentadas na consulta de saldos de inventários – CE0830 – serão as corretas logo da alteração realizada.

#### **Procedimento para Implantação**

- O sistema é atualizado logo após a aplicação do pacote de atualizações 2.06.C.17 deste chamado.
	- 1. Aplique o patch do chamado e execute uma vez a rotina RE0402 Desfazer Atualização de Documentos.

#### **Procedimento para Utilização**

- 1. Após a atualização do pacote de programas no Propath, executar o programa RE0402 Desface Atualização de Documentos;
- 2. confirmar a desatualização do documento ingressado pelo recebimento RE3001 Manutenção de documentos;
- 3. verificar o saldo do item nesse documento no programa CE0830 e na localização (botão Det Loc);
- 4. o documento aparece como esperando confirmação de atualização no programa RE3001 Manutenção de documentos;
- 5. confirmar as alterações realizadas no programa RE3001;
- 6. verificar no programa CE0830 Consulta saldos do item, que foi atualizada a consulta para esse item;
- 7. verificar no botão de localização "Det Loc" se foi alterado os dados de despacho a Plaza e as alterações sejam as corretas.

Document generated by Confluence on 15 fev, 2016 14:27

പ

Este

documento é de propriedade da TOTVS. Todos os direitos reservados

.<br>ම

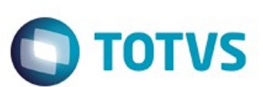

#### [Linha Datasul](#page-0-0) / [EMS2.206B.0024](#page-3-0) / [Manutenção - EMS2.206B.0024](#page-60-0) / [Internacional - Manutenção - 206B.0024](#page-81-0)

/ [Materiais \(Internacional\) 206B.0024](#page-82-0) / [Estoque e Custos \(Internacional\) 206B.0024](#page-83-0)

/ [Recebimento \(Internacional\) 206B.0024](#page-84-0)

# **Linha Datasul : TSZYOX\_DT\_Remito\_Emissao\_Contigencia\_Equ**

Created by Miriam Borchardt, last modified by Janaina Boing da Rocha on 11 dez, 2015

# **Monitor Comprovante Eletrônico**

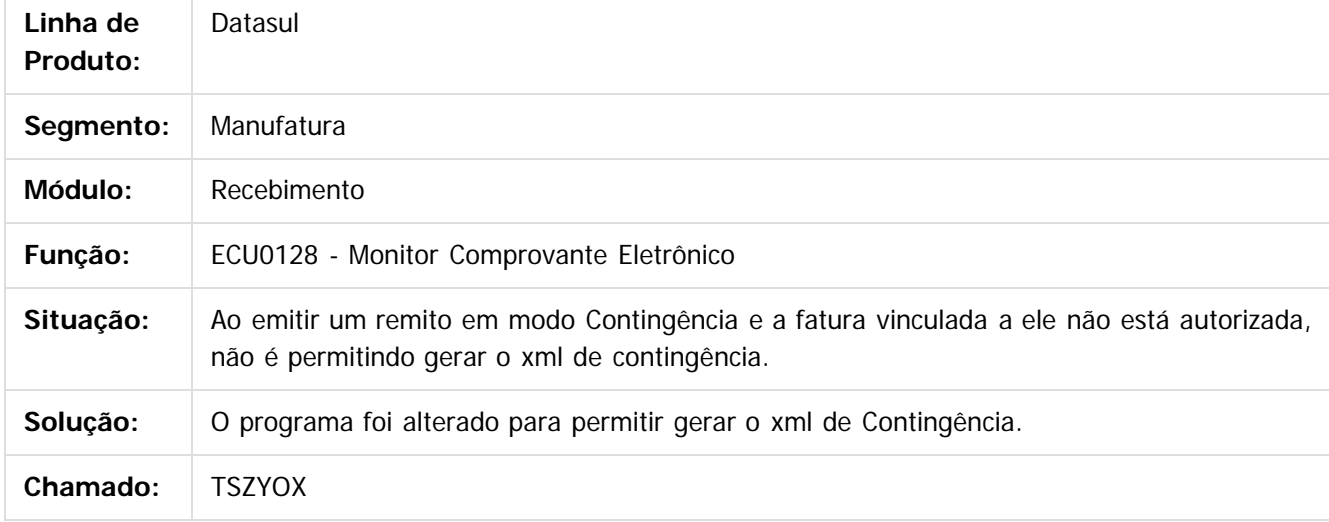

Document generated by Confluence on 15 fev, 2016 14:27

 $\odot$ 

 $\odot$ 

Este documento é de propriedade da TOTVS. Todos os direitos reservados.  $\ddot{\circ}$ 

.<br>ම

Este documento é de propriedade da TOTVS. Todos os direitos reservados.

.<br>ම

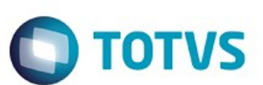

#### [Linha Datasul](#page-0-0) / [EMS2.206B.0024](#page-3-0) / [Manutenção - EMS2.206B.0024](#page-60-0) / [Internacional - Manutenção - 206B.0024](#page-81-0) / [Materiais \(Internacional\) 206B.0024](#page-82-0) / [Estoque e Custos \(Internacional\) 206B.0024](#page-83-0)

/ [Recebimento \(Internacional\) 206B.0024](#page-84-0)

# **Linha Datasul : TTBSUG\_DT\_Inconsistencia\_Prorrateio\_Equ**

Created by Miriam Borchardt, last modified by Susan Marjorie Alves on 02 fev, 2016

# **Documentos de Saída**

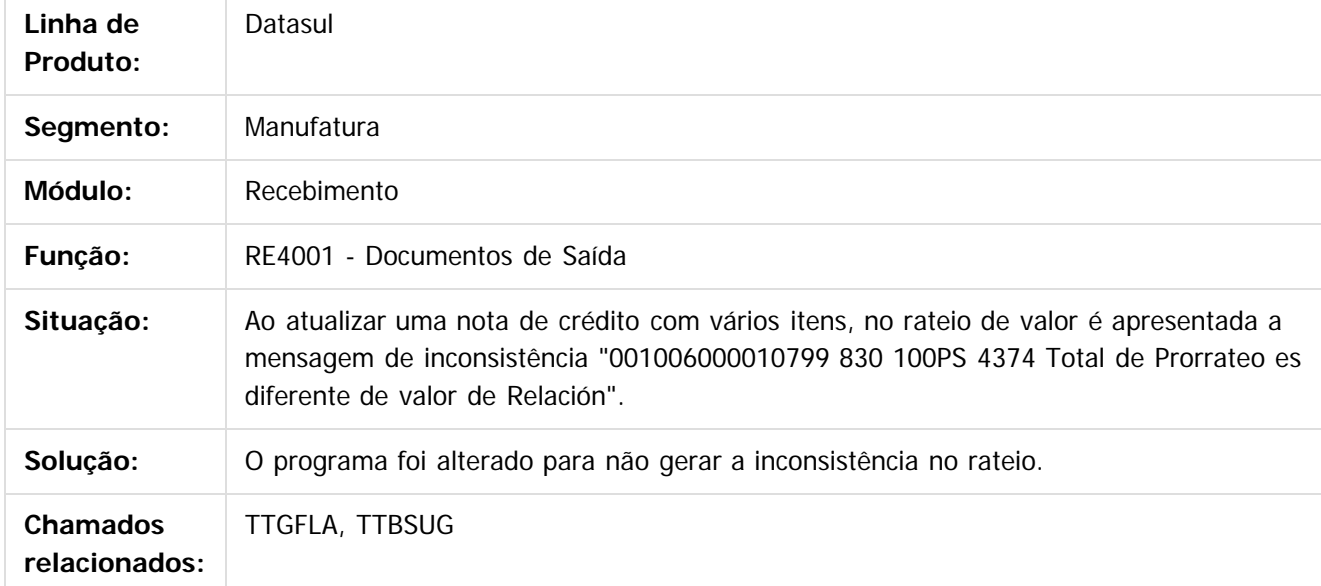

Document generated by Confluence on 15 fev, 2016 14:27

 $\odot$ 

.<br>ම

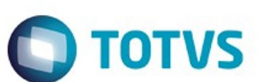

#### [Linha Datasul](#page-0-0) / [EMS2.206B.0024](#page-3-0) / [Manutenção - EMS2.206B.0024](#page-60-0) / [Internacional - Manutenção - 206B.0024](#page-81-0) / [Materiais \(Internacional\) 206B.0024](#page-82-0) / [Estoque e Custos \(Internacional\) 206B.0024](#page-83-0)

/ [Recebimento \(Internacional\) 206B.0024](#page-84-0)

# **Linha Datasul : TTBYCA\_DT\_Remito\_por\_Devolucao\_Arg**

Created by Miriam Borchardt, last modified by Susan Marjorie Alves on 02 fev, 2016

# **Documentos de Saída**

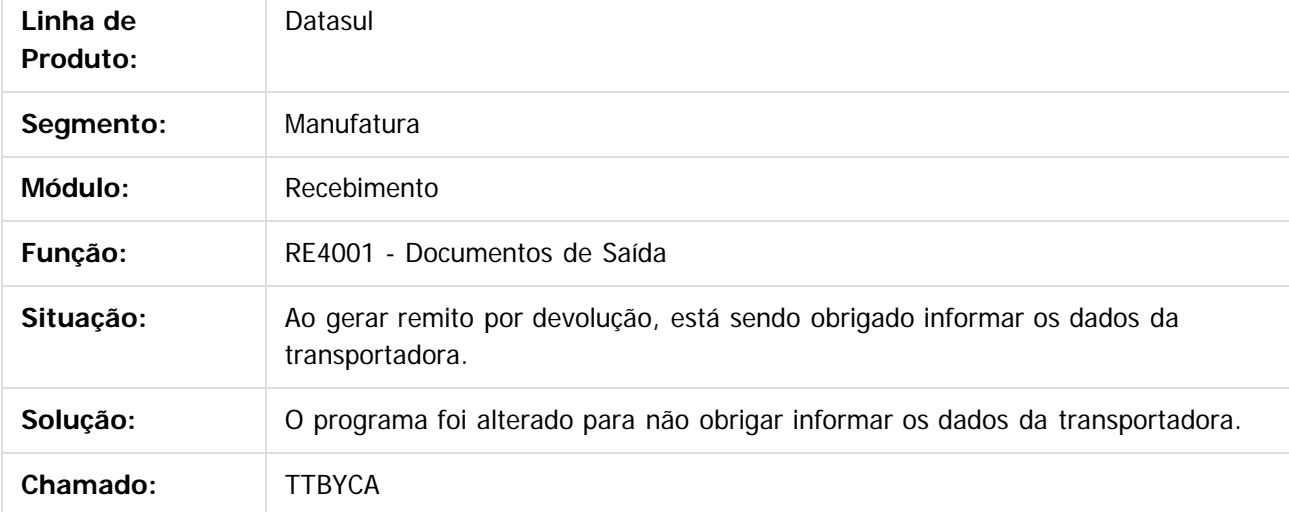

Document generated by Confluence on 15 fev, 2016 14:27

 $\odot$ 

 $\odot$ 

#### [Linha Datasul](#page-0-0) / [EMS2.206B.0024](#page-3-0) / [Manutenção - EMS2.206B.0024](#page-60-0) / [Internacional - Manutenção - 206B.0024](#page-81-0) / [Materiais \(Internacional\) 206B.0024](#page-82-0) / [Estoque e Custos \(Internacional\) 206B.0024](#page-83-0)

/ [Recebimento \(Internacional\) 206B.0024](#page-84-0)

# **Linha Datasul : TTERMM\_DT\_Direcao\_Entrega\_Arg**

Created by Miriam Borchardt, last modified by Susan Marjorie Alves on 15 dez, 2015

# **Busca de Local de Entrega**

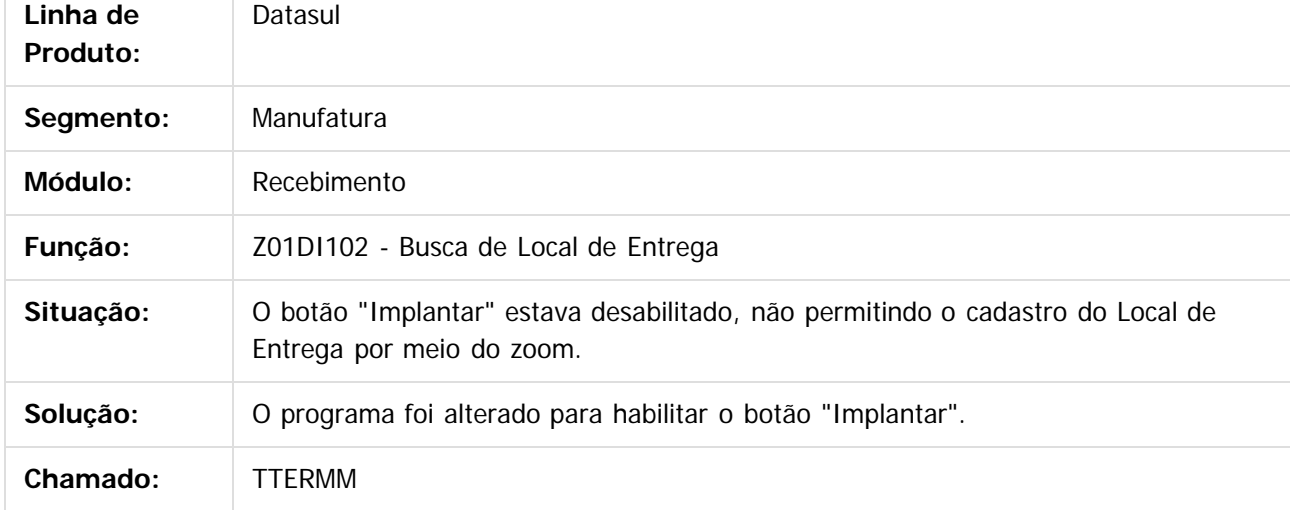

 $\overline{?}$ 

Document generated by Confluence on 15 fev, 2016 14:27

 $\odot$ 

 $\overline{\Gamma}$ 

෧

Este

.<br>ම

#### EMS2.206B.0024

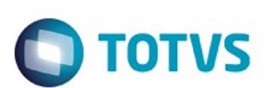

#### [Linha Datasul](#page-0-0) / [EMS2.206B.0024](#page-3-0) / [Manutenção - EMS2.206B.0024](#page-60-0) / [Internacional - Manutenção - 206B.0024](#page-81-0)

/ [Materiais \(Internacional\) 206B.0024](#page-82-0) / [Estoque e Custos \(Internacional\) 206B.0024](#page-83-0)

/ [Recebimento \(Internacional\) 206B.0024](#page-84-0)

# **Linha Datasul : TTKEEJ\_DT\_Campo UUID\_Arg**

Created by Miriam Borchardt, last modified by Susan Marjorie Alves on 21 dez, 2015

# **Conciliação Fatura Online**

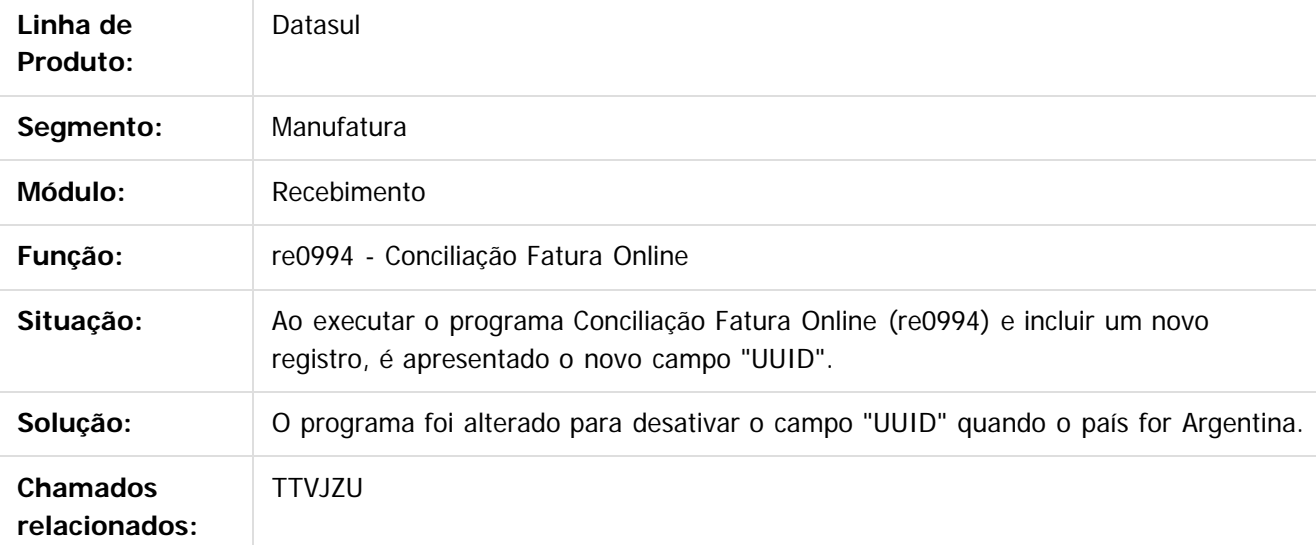

 $\boxed{?}$ 

Document generated by Confluence on 15 fev, 2016 14:27

 $\odot$ 

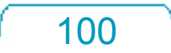

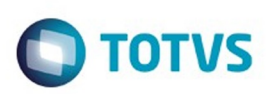

#### [Linha Datasul](#page-0-0) / [EMS2.206B.0024](#page-3-0) / [Manutenção - EMS2.206B.0024](#page-60-0) / [Internacional - Manutenção - 206B.0024](#page-81-0)

/ [Materiais \(Internacional\) 206B.0024](#page-82-0) / [Estoque e Custos \(Internacional\) 206B.0024](#page-83-0)

/ [Recebimento \(Internacional\) 206B.0024](#page-84-0)

# **Linha Datasul : TTRW43\_DT\_Dt\_Emissao\_NC\_ECU**

Created by Miriam Borchardt, last modified by Susan Marjorie Alves on 14 dez, 2015

# **Documento de Saída**

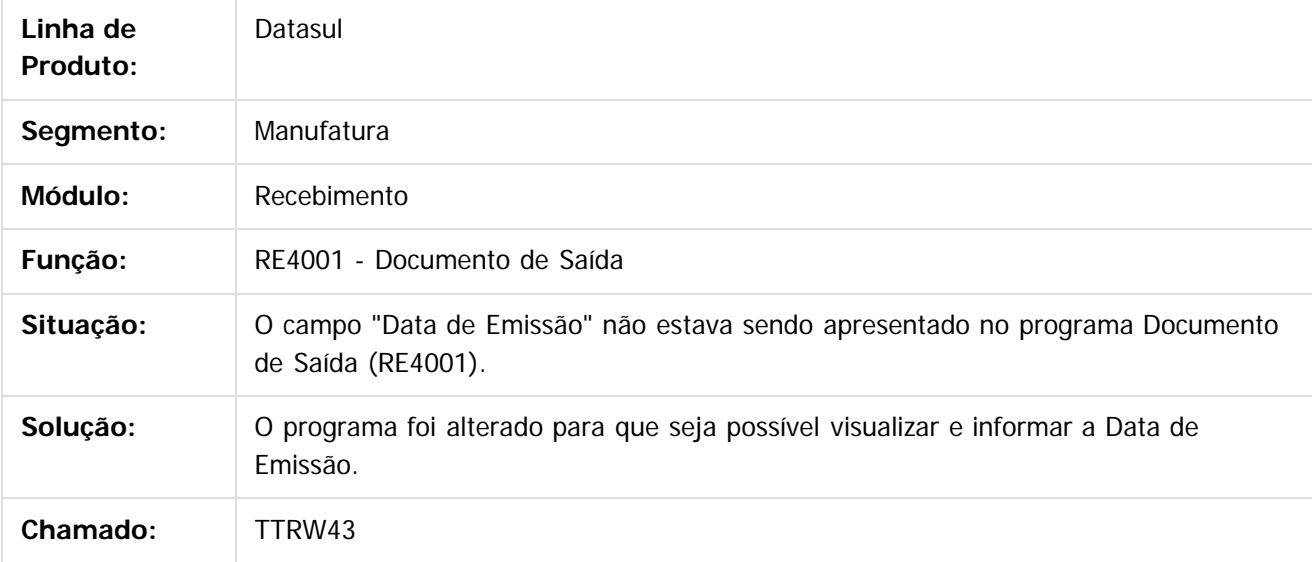

 $|?|$ 

Document generated by Confluence on 15 fev, 2016 14:27

101

 $\odot$ 

෧

 $\odot$ 

 $\mathbb{S}$ a documento é de propriadade da TOTYS. Todos os directions reservados.  $\odot$ 

Este

 $\ddot{\circ}$ 

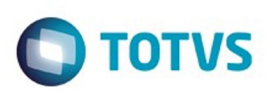

Este documento é de propriedade da TOTVS. Todos os direitos reservados.  $\odot$ 

Este documento é de propriedade da TOTVS. Todos os direitos reservados.

.<br>ම

<span id="page-101-0"></span>[Linha Datasul](#page-0-0) / [EMS2.206B.0024](#page-3-0) / [Manutenção - EMS2.206B.0024](#page-60-0) / [Internacional - Manutenção - 206B.0024](#page-81-0) / [Materiais \(Internacional\) 206B.0024](#page-82-0)

# **Linha Datasul : Vendas e Faturamento (Internacional) 206B.0024**

Created by Susan Marjorie Alves, last modified by Janaina Boing da Rocha on 20 jan, 2016

Document generated by Confluence on 15 fev, 2016 14:27

 $\odot$ 

෧

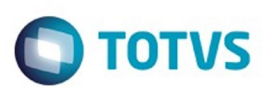

<span id="page-102-0"></span>[Linha Datasul](#page-0-0) / [EMS2.206B.0024](#page-3-0) / [Manutenção - EMS2.206B.0024](#page-60-0) / [Internacional - Manutenção - 206B.0024](#page-81-0) / [Materiais \(Internacional\) 206B.0024](#page-82-0) / [Vendas e Faturamento \(Internacional\) 206B.0024](#page-101-0)

# **Linha Datasul : Faturamento (Internacional) 206B.0024**

Created by Susan Marjorie Alves, last modified by Janaina Boing da Rocha on 20 jan, 2016

Document generated by Confluence on 15 fev, 2016 14:27

 $\odot$ 

෧

Este documento é de propriedade da TOTVS. Todos os direitos reservados.  $\odot$ 

é de propriedade da TOTVS. Todos os direitos reservados

Este documento é de propriedade da TOTVS. Todos os direitos reservados

**Este docum** 

é de propriedade da TOTVS. Todos os direitos reservados

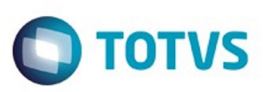

#### **Linha Datasul : TTGAG0\_DT\_COT\_ARBA\_Desenho\_Registro\_Eletronico\_ARG**

Created by Jose Ricardo Zurita, last modified by Susan Marjorie Alves on 04 dez, 2015

#### **[COT ARBA Desenho Registro Eletrônico](http://tdn.totvs.com/pages/viewpage.action?pageId=203767621) Características do Requisito**

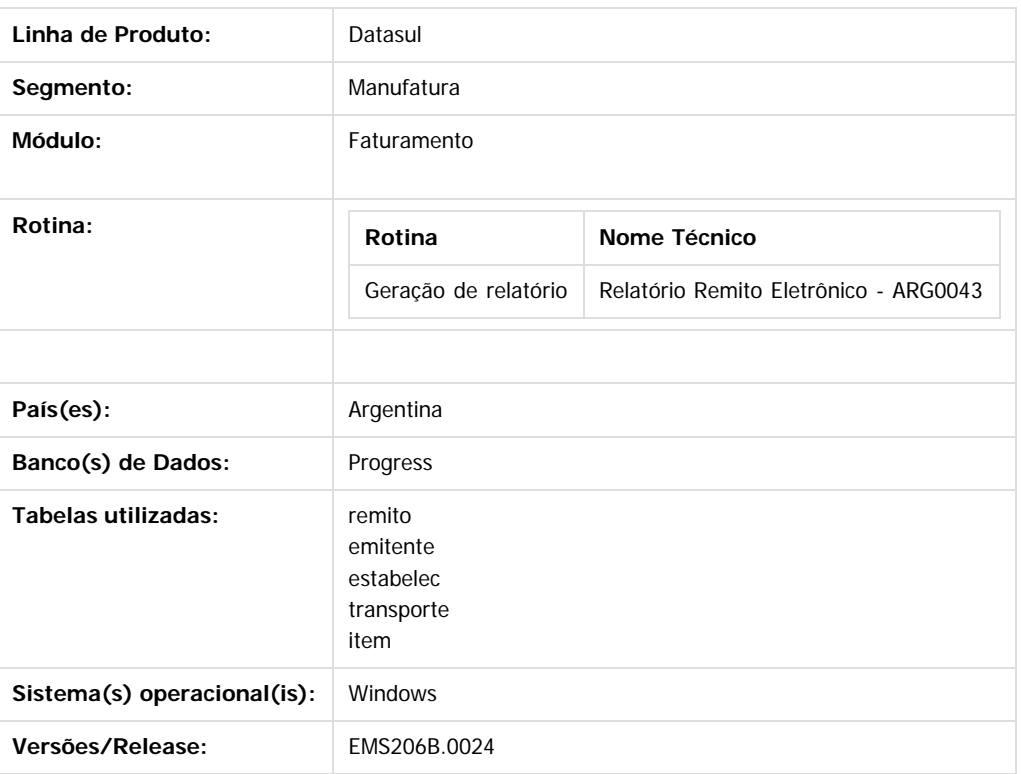

#### **Descrição**

Foi atualizado com o novo desenho de layout arquivo txt, versão atualizado 17/08/2011, a funcionalidade COT-Código de Operação Traslado ou Transporte visando a cumprir com o objetivo de geração do arquivo plano com a informação dos remito de transporte para declaração do procedimento COT via WEB no site da AFIP.

#### **Procedimento para Implantação:**

O sistema é atualizado logo após a aplicação do pacote de atualizações 2.06.C.18 deste chamado.

1. Aplique o patch do chamado e execute uma vez a rotina **Relatorio Remito**

**Eletrônico (Distribução/Expedição/Faturamento/Relatorio/Relatorio/Localização/ Relatorio Remito Eletrônico)**

104

#### **Procedimento para Utilização:**

Para a utilização, deverão ser verificados os seguintes parâmetros:

1. Informação COT nos itens - programa CD0903

na localização do item, programa ARG0001, indicar o Número NCM do item correspondente.

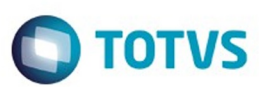

- 2. Manutenção Unidade de Medica COT AR2018 Cadastrar as medidas de unidades conforme tabela unidades de medidas Traslado Transporte de Bens emitida pelo ARBA.
- 3. Manutenção Localidades COT AR2019 Cadastrar o código da localidade COT com o correspondente código postal e nome de localidade.
- 4. Registrar Localidades COT CD0704 Na aba Endereço da Manutenção de Clientes, indicar no campo Caixa Postal, o correspondente código de localidade COT
- 5. Manutenção de Fornecedores CD0401 Na aba Endereço da Manutenção de Fornecedores, indicar no campo Caixa Postal, o correspondente código de localidade COT
- 6. Atualização Endereço de Entrega CD0705 No campo Cod Localidad Cot, indicar o correspondente código de localidade COT relacionado com o endereço de entrega
- 7. Atualização de Estado CD0904 Na localização do programa de Estado, localização ARG0032, ativar os campos Req Localidade COT e cadastrar o código de estado AFIP correspondente a entrega. Tabela de códigos de estados liberada pelo AFIP
- 8. Relatório Remito Eletrônico ARG0043

#### **Ponto de Entrada**

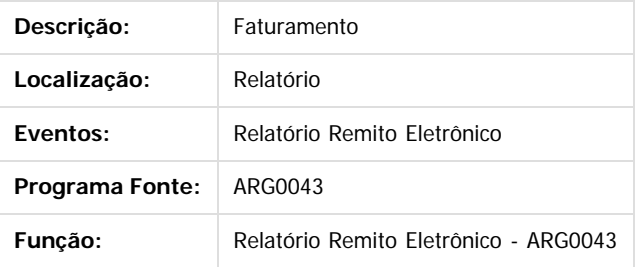

Document generated by Confluence on 15 fev, 2016 14:27

 $\odot$ 

 $\odot$ 

෧

ര

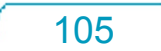

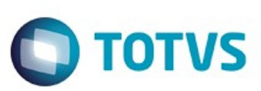

Este documento é de propriedade da TOTVS. Todos os direitos reservados

෧

Este

documento é de propriedade da TOTVS. Todos os direitos reservados

# **Linha Datasul : TTGPTW\_DT\_Geracao\_de\_Titulos\_no\_Faturamento\_Arg**

Created by Dashiel Roche Herrera, last modified by Susan Marjorie Alves on 02 fev, 2016

## **Geração de títulos no Faturamento**

#### **Características do Requisito**

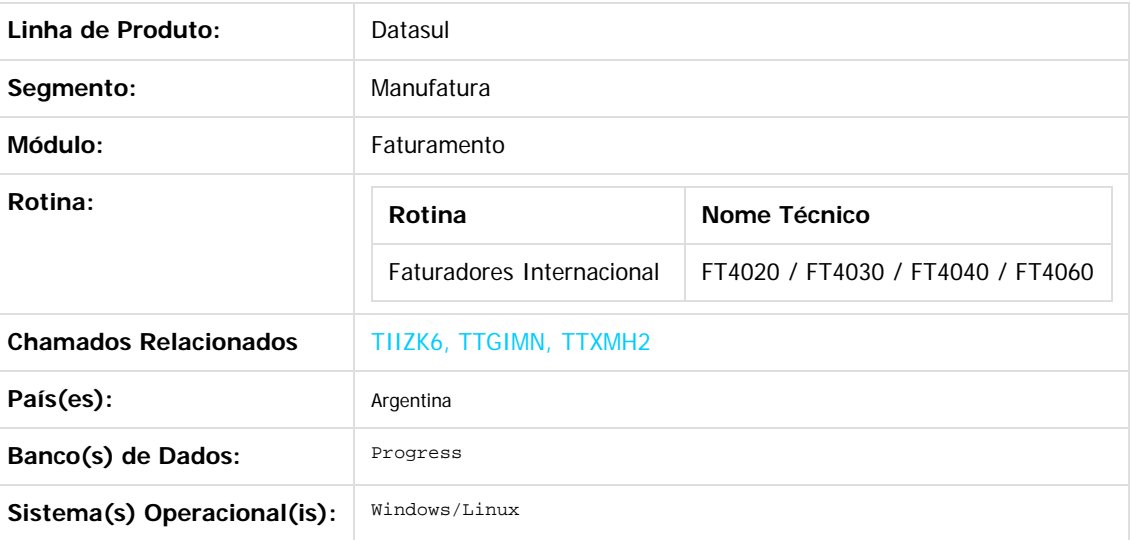

#### **Descrição**

Conforme estabelecido pelo Regulamento n ° 38/11 - N ° 46/11, a nomenclatura do nome que deve ter o arquivo de importação de Percepções e Retenções conforme estabelecido no projeto do Registro. Esta nomenclatura do nome vai ser mudada sob o regime de atividade em que a empresa se relaciona. Pro efeito é criado uma nova manutenção do regime de atividade que podem ser adicionados ao sistema, detalhes dos distintos regímens e é apresentada a funcionalidade para poder vincular os regímens com a empresa.

#### **Importante**

Antes de executar essa funcionalidade é essencial:

Deve ser aplicado delta de dicionário de dados na base EMSARG para carregar a tabela arg\_reg\_actividad\_inscto que será usada para armazenar novos registros e atividades relacionadas criadas pelo estabelecimento do sistema.

#### **Procedimento para Utilização**

Para implementar o processo de geração automática de nomenclatura de nomes

do arquivo de Percepções/Retenções deve ser previamente registrado os distintos regimes de atividades no Regime de Manutenção de Agências e depois realizar a vinculação entre as atividades e o estabelecimento do usuário. O nome do arquivo será gerado automaticamente, bem como o caminho onde ele será salvo.

- Caminho padrão: C:\tmp\Arch\_Perc\_Retenc\ nesta pasta serão gerados arquivos .txt, um para cada atividade que está associado com o estabelecimento.
- Os dados que compõem o nome do ficheiro devem ser separados por um traço e o arquivo deve ter a extensão "txt".

106

പ

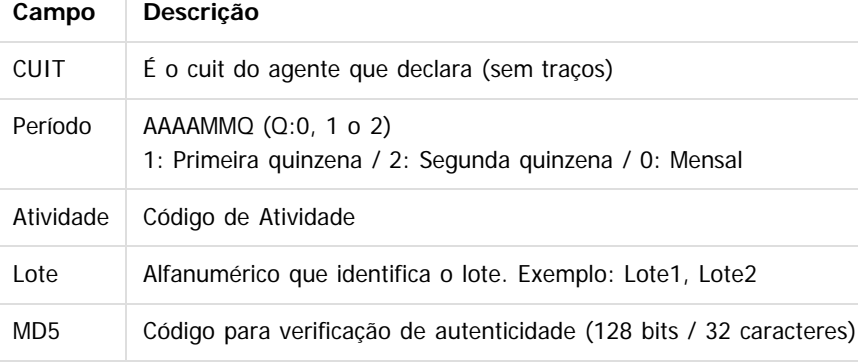

#### **Tomando como exemplo: AR-20112233440-2014011-6-LR001.txt**

**AR:** dado fixo, para os dois casos, Percepções e Retenções.

 **20112233440:** cuit do agente declarante, o CUIT depende do estabelecimento em que o usuário está conectado. Esta informação pode ser obtida a partir de:

Tabela: pessoa\_jurid

#### Campo: cod\_id\_feder

 **2014011**: 2014 - Ano

**01** - Mês corrente durante a execução do relatório

**1-** Para o valor do período parametrizado para a atividade que está relacionada com o estabelecimento no programa "Relatório Regime de Atividades, grade Regime de Atividade

vinculado" (Localização de Estabelecimento – LAR048ZA).

 **6:** Corresponde ao código do Regime de Atividades Inscrito para o estabelecimento atual, Relatório Regime de Atividades, grade Regime de Atividade vinculado (Localização de Estabelecimento – LAR048ZA).

**LR001:** nome do lote, dependendo:

**A.** Se a janela do programa IIBB por Província Tipo = Retenção Então: "LR001"

**B.** Se a janela do programa IIBB por Província Tipo = Percepção Então: "LP001"

O número de lote é gerado sequencialmente por mês, iniciou um novo mês, numeração do lote começa em 1, usar um campo livre da tabela arg\_reg\_actividad\_inscto para salvar a sequência de números. Iniciado um novo mês, o campo deve voltar ao valor 0.

**MD5:** código para verificação de autenticidade (código 128 bits / 32 caracteres) após o nome do lote.

#### **Importante**

**Nota 1:** Quando é criado o arquivo zip, será validado por meio de código MD5, este é um código que é gerado para verificar a integridade dos dados. O sistema irá gerar automaticamente uma sequência de código de 32 bits e quando compactar o arquivo (que será automaticamente) ele irá adicionar a sequência de caracteres, o código MD5 no final como parte do nome do arquivo.

**Nota 2:** O sistema já está gerando corretamente as informações das Declarações juramentadas por província. A única coisa que muda é o local e o nome de saída do arquivo Percepções/Retenções. Essa nova funcionalidade é aplicável somente para o evento que está selecionado nos parâmetros do programa "DDJJ IIBB Exp Layout x Província" (LAR300AA):

o Layout: Buenos Aires

o Estado: BA - Buenos Aires

Nas outras configurações, o programa "DDJJ IIBB Exp Layout x Província" (LAR300AA) continua com o funcionamento atual.

#### **1. Registro de Regimes de atividade programa novo "Regime de Atividade Inscrito"**

Foi criado um programa para registrar diferentes códigos de atividade impostas pela AFIP (Administração Federal da Receita Pública) nos quais o cliente opera.

107

Pode ser acessado por meio do menu:

**Módulo Contas por Pagar / Manutenção / Localização / Regime de Atividade Inscrito Módulo Contas por cobrar / Manutenção / Localização / Regime de Atividade Inscrito** Este documento é de propriedade da TOTVS. Todos os direitos reservados

෧

Este

documento é de propriedade da TOTVS. Todos os direitos reservados

Este documento é de propriedade da TOTVS. Todos os direitos reservados

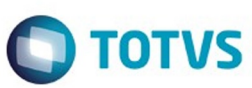

Este documento é de propriedade da TOTVS. Todos os direitos reservados

.<br>ම

Este

documento é de propriedade da TOTVS. Todos os direitos reservados

#### $|2|$

Para registrar um novo regime de atividade, deve-se entrar o código de atividade e uma descrição que deve-se corresponder com os códigos e descrições oficiais emitidos pela ARBA na designação de atividades para Percepção e Retenção, tipo de agente (retenções ou percepções), tipo de atividade (vigente obsoleto) e o período (quinzenal ou mensal) a ser determinado no momento da emissão do relatório de Declarações juramentadas por Província sob intervalo de datas especificadas, se esse intervalo está contemplando na primeira, segunda quinzena ou em mensal. Exemplo:

- Data de emissão do relatório está entre: Início  $>$  = 01/mm/aaaa e fim  $\lt$  = 14/mm/aaaa:
	- \* Pertence a primeira quinzena.
	- \* É gerado o nome do arquivo com dados das datas ingressadas no relatório. Exemplo: Inicio> = 03/05/2012 e Fim <= 10/05/2012
		- Nome do arquivo gerado: AR-20112233440-2012051-6-LR001.txt
- Data de emissão do relatório está entre: Início  $>$  = 01/mm/aaaa e fim  $\lt$  = 14/mm/aaaa:
	- \* Pertence a segunda quinzena.
	- \* É gerado o nome do arquivo com dados das datas ingressadas no relatório. Exemplo: Inicio> = 17/**05/2012** e Fim <= 29/**05/2012**
		- Nome do arquivo gerado: AR-20112233440-2012052-6-LR001.txt
- Data de emissão do relatório está entre: Início  $>$  = 01/mm/aaaa e fim  $\lt$  = 14/mm/aaaa: \* Pertence ao mês completo.
	- \* É gerado o nome do arquivo com dados das datas ingressadas no relatório. Exemplo: v\_dat\_transacao >= 01/**05/2012** e v\_dat\_transacao\_fim >= 15/**05/2012**
	- Nome do arquivo gerado: AR-20112233440-2012051-6-LR001.txt

 O registro das atividades é ao nível da empresa, que é um registro para todos os estabelecimentos. Após cada registro de atividade deve ser vinculado a um ou mais estabelecimentos.

 Os registros referentes a este novo programa serão armazenados na base EMSARG, tabela arg\_reg\_actividad\_inscto.

Anexo: Atividades deveram ser registradas segundo o desenvolvimento de atividades de cada empresa. **Agente de Retençõe**s

 $\mathbf{P}$ 

#### **Agente de Percepções**

 $\mathbf{P}$ 

#### **2- Vinculação de regimes de atividade com estabelecimento**

A vinculação será tratada por estabelecimento no programa de manutenção de sucursais

#### **EMS 506 / Módulo Contas por Pagar / Manutenção / Visão Organizacional / Estabelecimento EMS 506 / Módulo Contas por cobrar/ Manutenção / Visão Organizacional / Estabelecimento Procedimento:**

- Entrar no Programa de Manutenção de Estabelecimento.
- Vá no botão Editar Estabelecimento.
- Entrar na DPC do programa Modifica Estabelecimento, **"Parâmetros Detalhes Estabelecimento".**

- Será apresentado um novo botão **"Reg Atividade**", que vai abrir um novo programa **"Informa Regime de Atividade "**, nele serão mostrados todos os registros que foram adicionados no programa **"Regime de Atividade Inscrito"** e que o tipo de atividade seja "vigente". Para relacioná-lo com o estabelecimento, é necessário apenas selecionar o registro e passá-lo para a grade Regime Atividade Relacionada com os botões indicativos.

108

- Atividades do tipo obsoleta não podem ser vinculadas ao Estabelecimento do Usuário.
- Ao confirmar em **OK**, as atividades serão vinculadas ao estabelecimento.

Este documento é de propriedade da TOTVS. Todos os direitos reservados
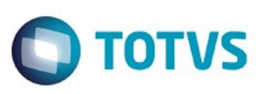

G.

Ao abrir o programa **"Informa Regime de Atividade"** devera mostrar :

- Estabelecimento e empresa na qual o usuário encontra-se trabalhando.

- Browser da esquerda deve apresentar os registros carregados em **"Manutenção Regime de Atividade Inscrito"** , sempre e quando sejam do tipo "Ativ. vigente"

- Browser da direita deve apresentar os registros que foram escolhidos no Browser da esquerda e transferidos clicando no botão "Inserir linha".

- botão **"Inserir linha"** vai executar a ação de passar a informação do browser da esquerda para o browser da direita sempre que:

- \* Esteja selecionado o registro.
- Não deve apagar o registro que foi transferido, deve aparecer nos dois browsers.

\* A atividade deve ser de tipo "Vigente" em caso de não ser devera mostrar uma mensagem: Mensagem: " Não foi possível vincular a atividade ### com o estabelecimento ###. A atividade ### deve ser do tipo Vigente".

- botão **"Retirar linha"** passa a informação do browser da direita pro browser da esquerda sempre que esteja selecionado o registro.

#### **3. Geração de títulos APB - EMS 506**

 Neste modulo a atividade encontra-se relacionada ao fornecedor pro qual estamos fazendo o pagamento.Motivo pelo qual a atividade se vincula ao fornecedor no programa "Fornecedor financeiro "

**APB/Manutenção /Fornecedor/Fornecedor Financeiro - UFN003AA.**

- Escolher o fornecedor
- Acessar ao programa **"Modifica Fornecedor Financeiro"**
- Acessar ao programa da localização: **Parâmetros da localização do Fornecedor Financeiro**

- No retângulo IIBB, sera apresentado o zoom **"Reg Atividade Inscrito"** aonde poderá procurar as atividades de retenção vinculadas com o estabelecimento e relaciona-las com o fornecedor. Para que uma atividade seja selecionada deve se fazer doble click no programa **"Regime de Atividade Inscrito"** mudando seu estado de vinculada para **"Sim"** e logo confirmar em **"OK"** na janela deste programa**.**

 $\overline{\mathbf{3}}$ 

#### **Funcionalidades de pagamento:**

#### **- Pagamento via caixa ou cheque.**

 Na tela "Items Lote de Pagamento" (apb711ba), se habilita o botão **"Reg. Ativ"** só em caso do fornecedor financeiro, na manutenção tem uma atividade vinculada e se existem ao menos um imposto de retenção de receita bruta calculado para Buenos Aires nos documentos que estão se pagando. Por parâmetros o pago vai estar vinculado ao fornecedor com sua atividade registrada na manutenção de fornecedores, em caso de querer modificar essa atividade , pode clicar no botão **"Reg. Ativ"** que vai executar o programa **"Regime de Atividade Inscrito"** e fazer a modificação.

 $\overline{\circ}$ 

Este documento é de propriedade da TOTVS. Todos os direitos reservados

Este documento é de propriedade da TOTVS. Todos os direitos reservados

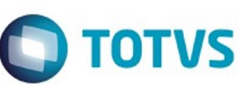

- \* APB / Tarefas / Pagar / Pagamento via caixa ou cheque
	- Botão adicionar (Adicionar Lote de Pagamento).
	- Botão movimentos (Items Lote de Pagamento).

#### $\overline{3}$

Devem ser apresentadas somente as atividades:

- relacionadas com o estabelecimento
- do tipo retenção.
- Opção "Percepções" inabilitada
- Opção "Retenções" marcada e inabilitada
- Mostrar só atividades de retenções vinculadas com o estabelecimento
- Deve ter marcada por defeito a atividade parametrizada no Fornecedor financeiro.

#### **-Antecipação**

Ao registrar uma antecipação no programa da localização "Dados da localização de Ordem de Pagamento Antecipação", encontra-se o botão "Ativ" que vai chamar o programa de Regímen de Atividades. Por parâmetros o pagamento vai estar vinculado ao fornecedor com sua atividade registrada na manutenção de fornecedores , no caso de querer modificar essa atividade , pode fazer a modificação.

 $\overline{?}$ 

Devem ser apresentadas somente as atividades:

- relacionadas com o estabelecimento
- do tipo retenção.
- Opção "Percepções" inabilitada
- Opção "Retenções" marcada e inabilitada
- Mostrar só atividades de retenções vinculadas com o estabelecimento
- Deve ter marcada por defeito a atividade parametrizada no Fornecedor financeiro.

#### **4. Consulta de títulos APB - EMS 506**

A consulta do pagamento via caixa ou cheque ou do antecipo com sua atividade relacionada , pode ser feito no programa da consulta de ordem de pagamento Consulta de Ordem de Pagamento (APB / Consulta / Localização / Consulta Ordem de Pagamento - LAR206AA), campo **"Cod.Ativ.Ins."**

Este documento é de propriedade da TOTVS. Todos os direitos reservados

.<br>©

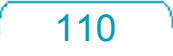

# iste documento é de propriedade da TOTVS. Todos os direitos reservados

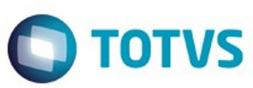

Ao registrar um novo titulo no programa "Manutenção Lotes de Implantação ACR" (ACR / Tarefas / Registrar / Titulo - Anticipo - ACR702AA ), acessando no programa da localização "Adiciona Exten Val Pend Tit por Cobrar " (LAR012DA ) e fazendo calculo de impostos, sera apresentado o botão "Ativ do Titulo " que mostrara o novo programa de vinculação de atividades se existir calculo de impostos de Percepção de IIBB de Buenos Aires. Logo poderá escolher a atividade para relacionar ao titulo gerado e calculado.

#### $\overline{?}$

Programa de Regímen de atividade:

- Opção "Retenções" inabilitada
- Opção "Percepções" habilitada
- Mostrar só atividades de Percepções vinculadas com o estabelecimento.

#### **6. Consulta de títulos ACR - EMS506**

Pode ser feita a consulta da atividade do Regime Atividade inscrito com o título que foi relacionada. No programa "Consulta de títulos Contas por Cobrar" (ACR / Consultas / CR Operacionais/ Titulo - Movimento - ACR212AA), na ingressando no programa da localização "Consulta detalhes da localização" - lar200zb - a informação é apresentada no campo "Cod Reg Activ" com o código da atividade relacionada.

#### $\overline{2}$

#### **7. Geração de títulos em Faturação - EMS 206**

As alterações foram incluídas nos quatros faturadores para Internacional: FT4020 / FT4030 / FT4040 / FT4060. Foi alterado o processo para o programa **"Regime de Atividade Inscrito"** seja executado no momento de gerar a Nota Fiscal. O programa obriga selecionar uma atividade para ser relacionada sempre e quando na Nota Fiscal existam impostos de IIBB de Buenos Aires para ser calculados.

Validação:

 \* Em caso de não existir atividades registradas no programa **"Regime de Atividade Inscrito"** de EMS506, deve- se apresentar uma mensagem quando abrir o programa informando a situação e solicitando para que sejam registradas as atividades.

#### Mensagem :

 Nome: Não existe Regímen de Atividade registrado para ser incluso no relatório de DDJJ IIBB por província pro estado de Buenos Aires. Para registrar um novo regímen de atividade, deve-se executar o programa desde EMS506 - APB / Manutenção / Localização / Regime de Atividade Inscrito. A atividade registrada

deve ser vinculada na localização do estabelecimento também no EMS506.

 $\ddot{\circ}$ 

Este documento é de propriedade da TOTVS. Todos os direitos reservados

Este documento é de propriedade da TOTVS. Todos os direitos reservados.

 $\odot$ 

൳

 $\odot$ 

#### EMS2.206B.0024

# **TOTVS**

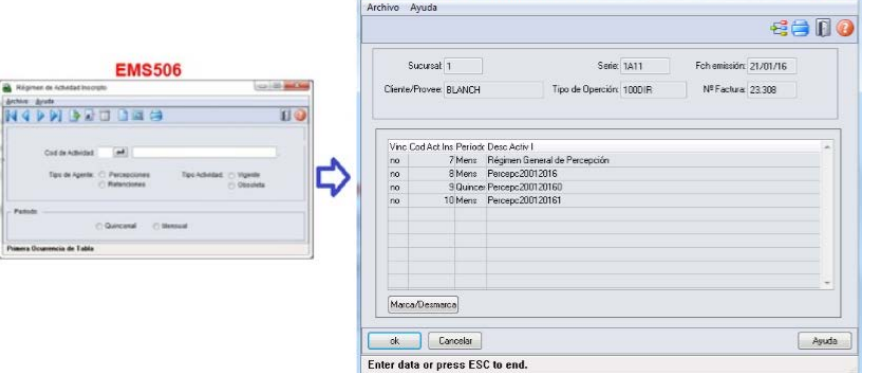

ARG0218 - ARG0218 - 2.00.00.001 - 1 - FIRENZE S.R.L

 Na geração de Notas Fiscais, ao momento de confirmar um novo titulo, deve se chamar ao programa **"Regime de Atividades",** novo programa do tipo browser que lista todas as atividades do

tipo percepção já parametrizadas.

 Este programa devera ser executado só para interação com o usuário quando se cumprir as seguintes condições da Nota Fiscal:

\* Existe imposto de receita bruta calculado para

**Pais:** Argentina

**Estado:** Buenos Aires

**Tipo de Imposto de IIBB:** Percepção

Log de Percepção do Agente de IIBB no estado esta ativo **(CD0904 - botão localização)**

#### **8. Consulta de títulos em Faturação - EMS206**

Na consulta de Notas Fiscais, programa FT0904, será apresentado um novo campo na guia "Inform1" com o nome " Cod Activ Percepção", onde se apresentará o código da atividade relacionada ao título.

 $\overline{?}$ 

#### **9. Impressão do relatório de DDJJ IIBB por Província**

**Nota:** A informação apresentada no relatório não se vê alterada nesta funcionalidade. O que é alterado é a nomenclatura do nome do arquivo Percepções / Retenções.

- O local e o nome de saída do arquivo Percepções / Retenções será modificado somente em caso que seja selecionado nos parâmetros do programa "DDJJ IIBB Exp Layout x Província" (LAR300AA):

- Layout: Buenos Aires
- Estado: BA Buenos Aires

෧

Este documento é de propriedade da TOTVS. Todos os direitos reservados

.<br>©

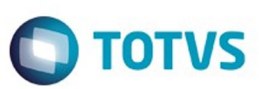

.<br>ര

Este

documento é de propriedade da TOTVS. Todos os direitos reservados

- Nas outras opções, continua com o funcionamento atual, sem as novas modificações.

- Para imprimir o relatório deve ser sempre obrigado a ter uma atividade de percepção e retenção relacionado ao estabelecimento.

- Para imprimir o relatório deve ser sempre obrigado a ter uma atividade de percepção e retenção relacionado ao estabelecimento

- Como indicado pela legislação, sempre será permitido imprimir o relatório apenas para o mesmo mês e o mesmo ano, no intervalo de datas, ó é possível diferenciar o intervalo de datas para o dia. Assim se determina se

corresponde a primeira quinzena, segunda quinzena ou mensal a informação que é apresentada, diferenciada cada impressão pelo lote informado no nome.

- As quinzenas são especificadas segundo o intervalo de data de emissão do relatório:

- Primeira quinzena: Início >=01/mm/aaaa e FIM <= 14/mm/aaaa
- Segunda quinzena: Início >=15/mm/aaaa e FIM <= 31/mm/aaaa
- Mensal: Início >=01/mm/aaaa e FIM <= 15/mm/aaaa

Para implementar o processo de geração automática de nomenclatura de nomes do arquivo de Percepções/Retenções deve ser previamente registrado os distintos regimes de atividades no Regime de

Manutenção de Agências e depois realizar a vinculação entre as atividades e o estabelecimento do usuário. O nome do arquivo será gerado automaticamente, bem como o caminho onde ele será salvo.

- Caminho padrão: C:\tmp\Arch\_Perc\_Retenc\ nesta pasta serão gerados arquivos .txt, um para cada atividade que está associado com o estabelecimento.
- Os dados que compõem o nome do ficheiro devem ser separados por um traço e o arquivo deve ter a extensão "txt".

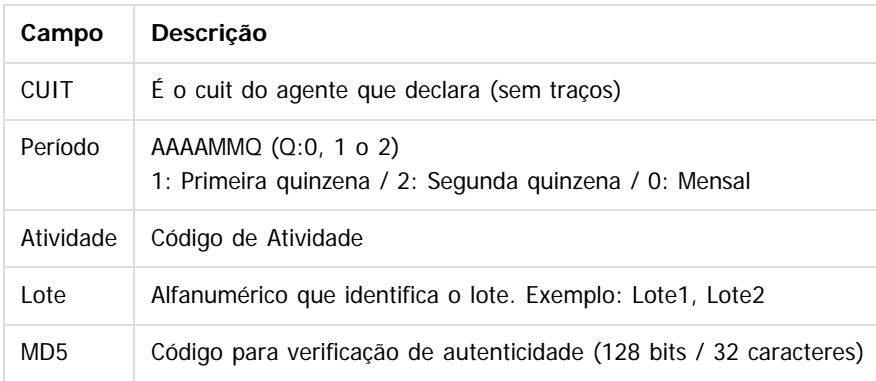

#### **Tomando como exemplo: AR-20112233440-2014011-6-LR001.txt**

**AR:** dado fixo, para os dois casos, Percepções e Retenções.

 **20112233440:** cuit do agente declarante, o CUIT depende do estabelecimento em que o usuário está conectado. Esta informação pode ser obtida a partir de:

pessoa\_jurid

#### Campo: cod\_id\_feder

**2014011**: 2014 - Ano

**01** - Mês corrente durante a execução do relatório

**1-** Para o valor do período parametrizado para a atividade que está relacionada com o estabelecimento no programa "Relatório Regime de Atividades, grade Regime de Atividade

vinculado" (Localização de Estabelecimento – LAR048ZA).

 **6:** Corresponde ao código do Regime de Atividades Inscrito para o estabelecimento atual, Relatório Regime de Atividades, grade Regime de Atividade vinculado (Localização de Estabelecimento –

113

Tabela:

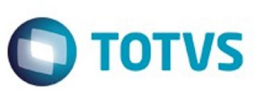

#### LAR048ZA).

**LR001:** nome do lote, dependendo:

- **A.** Se a janela do programa IIBB por Província Tipo = Retenção Então: "LR001"
- **B.** Se a janela do programa IIBB por Província Tipo = Percepção Então: "LP001"

O número de lote é gerado sequencialmente por mês, iniciou um novo mês, numeração do lote começa em 1, usar um campo livre da tabela arg\_reg\_actividad\_inscto para salvar a sequência de números. Iniciado um novo mês, o campo deve voltar ao valor 0.

**MD5:** código para verificação de autenticidade (código 128 bits / 32 caracteres) após o nome do lote.

#### **Importante**

**Nota 1:** Quando é criado o arquivo zip, será validado por meio de código MD5, este é um código que é gerado para verificar a integridade dos dados. O sistema irá gerar automaticamente uma sequência de código de 32 bits e quando compactar o arquivo (que será automaticamente) ele irá adicionar a sequência de caracteres, o código MD5 no final como parte do nome do arquivo.

**Nota 2:** O sistema já está gerando corretamente as informações das Declarações juramentadas por província. A única coisa que muda é o local e o nome de saída do arquivo Percepções/Retenções. Essa nova funcionalidade é aplicável somente para o evento que está selecionado nos parâmetros do programa "DDJJ IIBB Exp Layout x Província" (LAR300AA):

- o Layout: Buenos Aires
- Estado: BA Buenos Aires

Nas outras configurações, o programa "DDJJ IIBB Exp Layout x Província" (LAR300AA) continua com o funcionamento atual.

#### **Informações Técnicas**

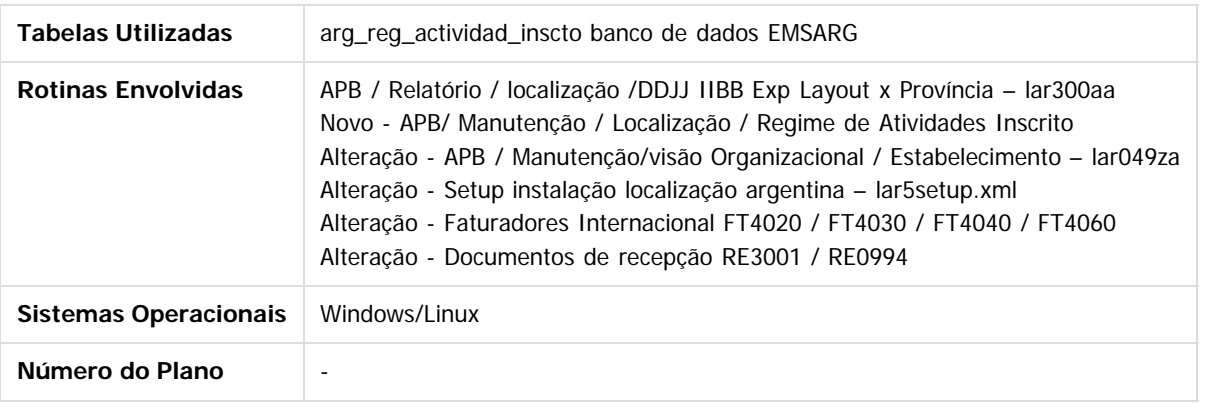

#### $\vert$ ?

#### **Attachments:**

■ [image2016-1-21 14:50:29.png](#page-177-0) (image/png)

Document generated by Confluence on 15 fev, 2016 14:27

෧

.<br>ම

Este

114

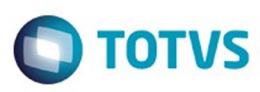

Este documento é de propriedade da TOTVS. Todos os direitos reservados.

.<br>ම

#### <span id="page-114-0"></span>**Linha Datasul : Materiais 206B.0024** [Linha Datasul](#page-0-0) / [EMS2.206B.0024](#page-3-0) / [Manutenção - EMS2.206B.0024](#page-60-0)

Created by Elaine Sueli Pacheco on 26 nov, 2015

Document generated by Confluence on 15 fev, 2016 14:28

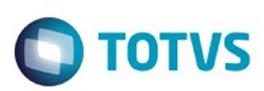

Este documento é de propriedade da TOTVS. Todos os direitos reservados.

.<br>ම

#### <span id="page-115-0"></span>[Linha Datasul](#page-0-0) / [EMS2.206B.0024](#page-3-0) / [Manutenção - EMS2.206B.0024](#page-60-0) / [Materiais 206B.0024](#page-114-0)

# **Linha Datasul : Comércio Exterior - Manutenção - 206B.0024**

Created by Ricardo Ferreira on 04 dez, 2015

Document generated by Confluence on 15 fev, 2016 14:28

 $\odot$ 

.<br>ල

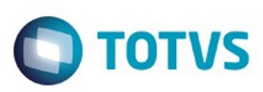

<span id="page-116-0"></span>[Linha Datasul](#page-0-0) / [EMS2.206B.0024](#page-3-0) / [Manutenção - EMS2.206B.0024](#page-60-0) / [Materiais 206B.0024](#page-114-0) / [Comércio Exterior - Manutenção - 206B.0024](#page-115-0)

# **Linha Datasul : Importação Manutenção - 206b.0024**

Created by Ricardo Ferreira on 04 dez, 2015

Document generated by Confluence on 15 fev, 2016 14:28

 $\odot$ 

 $\odot$ 

Este

documento é de propriedade da TOTVS. Todos os direitos reservados

.<br>ම

#### EMS2.206B.0024

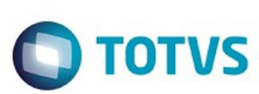

[Linha Datasul](#page-0-0) / [EMS2.206B.0024](#page-3-0) / [Manutenção - EMS2.206B.0024](#page-60-0) / [Materiais 206B.0024](#page-114-0) / [Comércio Exterior - Manutenção - 206B.0024](#page-115-0) / [Importação Manutenção - 206b.0024](#page-116-0)

# **Linha Datasul : TTGQE2\_DT \_Rateio\_Frete\_Visão\_DI**

Created by Ricardo Ferreira, last modified by Janaina Boing da Rocha on 15 jan, 2016

# **Manutenção Declaração de Importação**

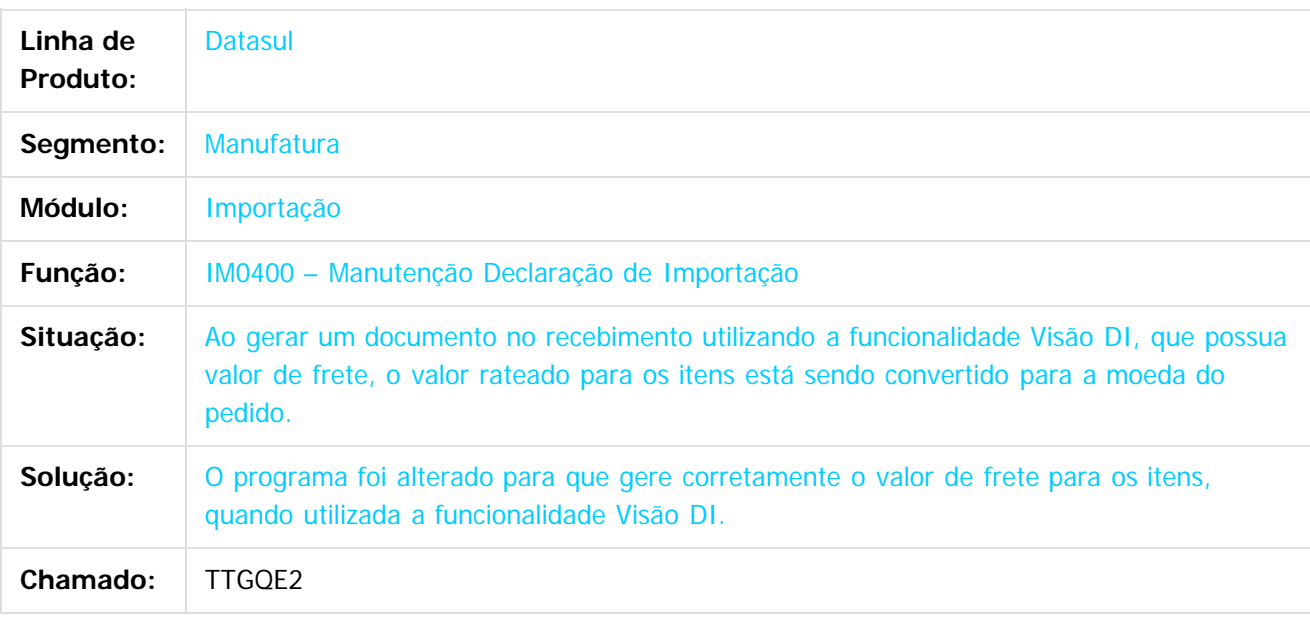

 $\lceil 2 \rceil$ 

Document generated by Confluence on 15 fev, 2016 14:28

ര

.<br>ම

#### EMS2.206B.0024

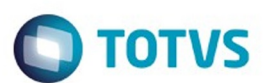

[Linha Datasul](#page-0-0) / [EMS2.206B.0024](#page-3-0) / [Manutenção - EMS2.206B.0024](#page-60-0) / [Materiais 206B.0024](#page-114-0) / [Comércio Exterior - Manutenção - 206B.0024](#page-115-0) / [Importação Manutenção - 206b.0024](#page-116-0)

# **Linha Datasul :**

#### **TTLYNO\_DT\_RE0501\_Erro\_Tentativa\_de\_Definir\_Muitos\_Indices**

Created by Ricardo Ferreira, last modified by Janaina Boing da Rocha on 14 jan, 2016

#### **Tentativa de Definir Muitos Índices ao Executar programa**

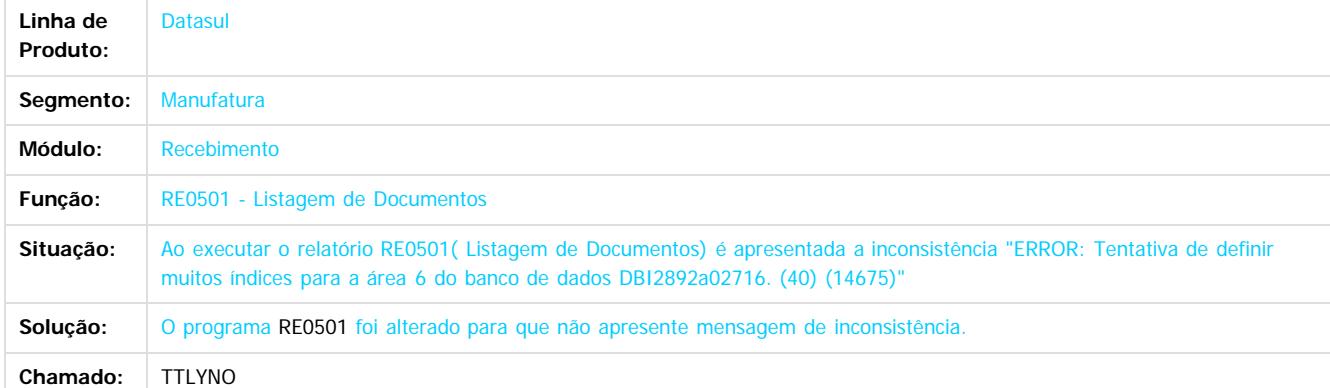

#### $\overline{3}$

Document generated by Confluence on 15 fev, 2016 14:28

119

 $\overline{6}$ 

Este docu

é de propriedade da TOTVS. Todos os direitos reservados

ര

.<br>ම

 $\overline{6}$ 

**Este docum** 

ento é de propriedade da TOTVS. Todos os direitos reservados.

ര

#### EMS2.206B.0024

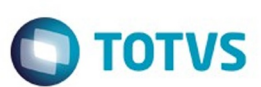

[Linha Datasul](#page-0-0) / [EMS2.206B.0024](#page-3-0) / [Manutenção - EMS2.206B.0024](#page-60-0) / [Materiais 206B.0024](#page-114-0) / [Comércio Exterior - Manutenção - 206B.0024](#page-115-0) / [Importação Manutenção - 206b.0024](#page-116-0)

## **Linha Datasul : TTWXQ8\_DT\_Embarques**

Created by Felipe Eduardo Brancher, last modified by Janaina Boing da Rocha on 27 jan, 2016

## **Erro progress ao vincular ordens ao embarque**

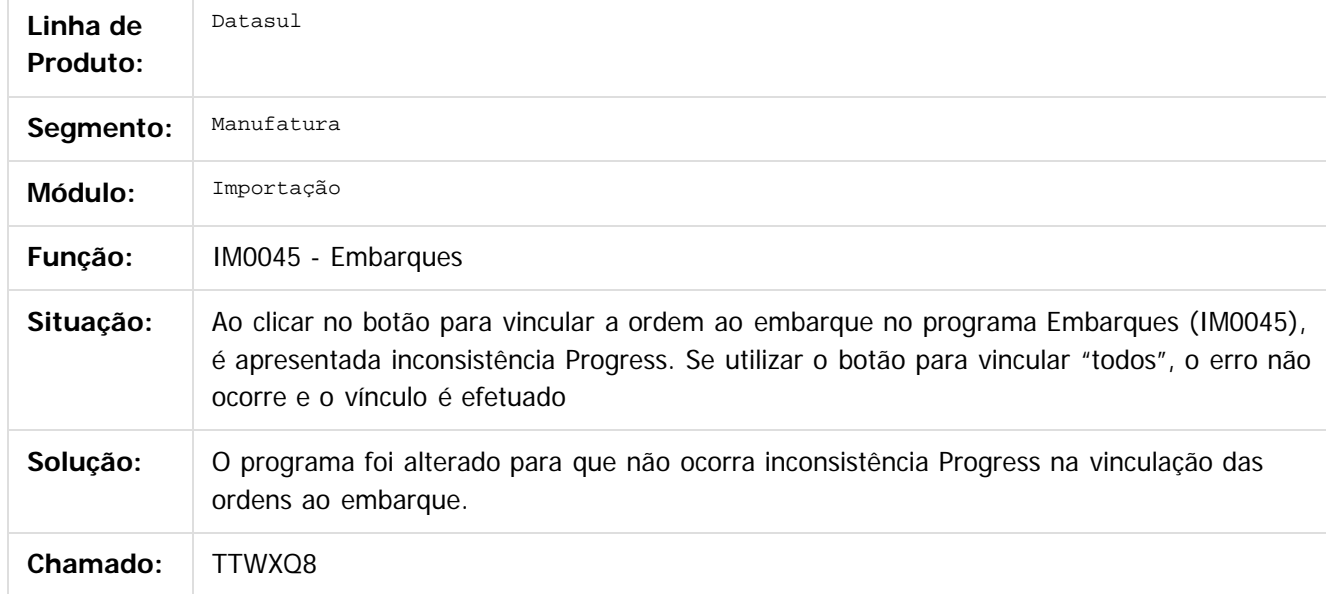

 $|2|$ 

Document generated by Confluence on 15 fev, 2016 14:28

Este documento é de propriedade da TOTVS. Todos os direitos reservados.

 $\ddot{\circ}$ 

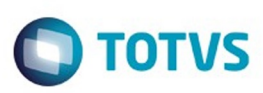

Este documento é de propriedade da TOTVS. Todos os direitos reservados.

.<br>ම

#### <span id="page-120-0"></span>[Linha Datasul](#page-0-0) / [EMS2.206B.0024](#page-3-0) / [Manutenção - EMS2.206B.0024](#page-60-0) / [Materiais 206B.0024](#page-114-0)

# **Linha Datasul : Compras e Suprimentos - Manutenção - 206B.0024**

Created by Janaina Boing da Rocha on 07 dez, 2015

Document generated by Confluence on 15 fev, 2016 14:28

 $\odot$ 

෧

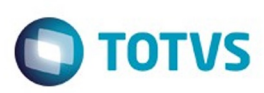

<span id="page-121-0"></span>[Linha Datasul](#page-0-0) / [EMS2.206B.0024](#page-3-0) / [Manutenção - EMS2.206B.0024](#page-60-0) / [Materiais 206B.0024](#page-114-0) / [Compras e Suprimentos - Manutenção - 206B.0024](#page-120-0)

# **Linha Datasul : Compras - Manutenção - 206B.0024**

Created by Janaina Boing da Rocha on 07 dez, 2015

Document generated by Confluence on 15 fev, 2016 14:28

 $\odot$ 

 $\odot$ 

Este documento é de propriedade da TOTVS. Todos os direitos reservados.

.<br>ම

#### EMS2.206B.0024

**O** TOTVS

[Linha Datasul](#page-0-0) / [EMS2.206B.0024](#page-3-0) / [Manutenção - EMS2.206B.0024](#page-60-0) / [Materiais 206B.0024](#page-114-0) / [Compras e Suprimentos - Manutenção - 206B.0024](#page-120-0) / [Compras - Manutenção - 206B.0024](#page-121-0)

# **Linha Datasul : TTIQYQ\_DT\_Manutenção\_de\_Pedidos**

Created by Elaine Sueli Pacheco, last modified by Janaina Boing da Rocha on 21 dez, 2015

# **Manutenção de Pedidos**

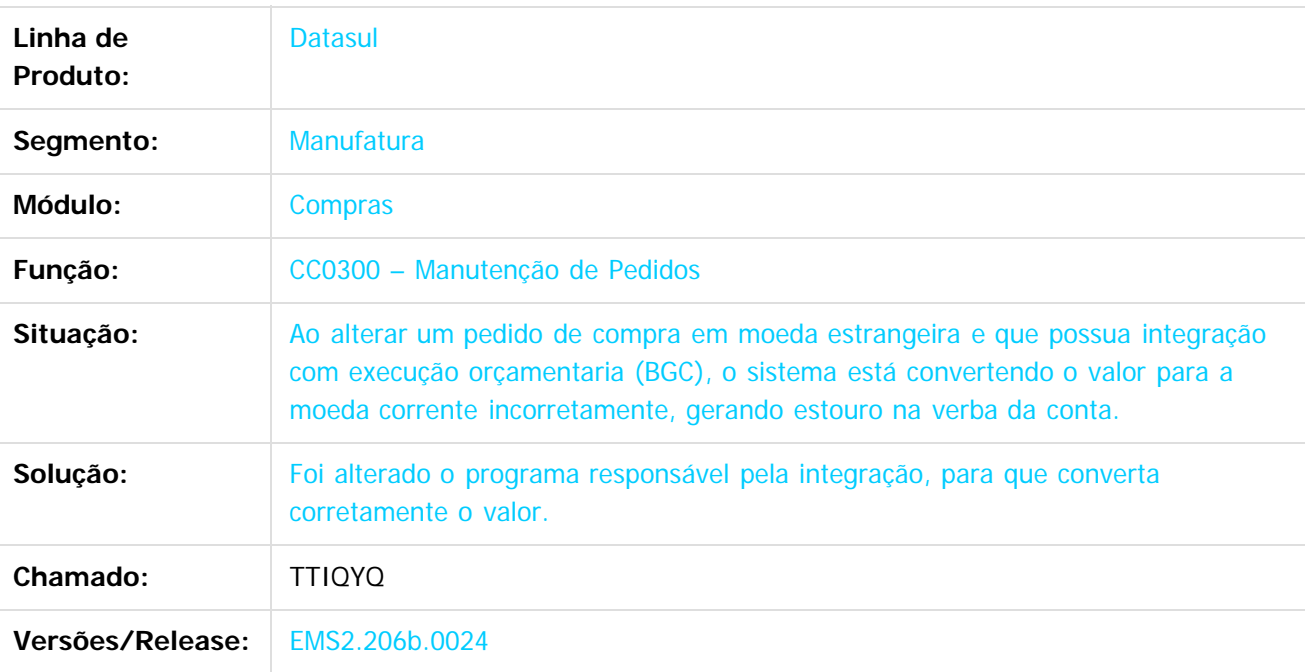

 $\lceil 2 \rceil$ 

Document generated by Confluence on 15 fev, 2016 14:28

 $\odot$ 

 $\odot$ 

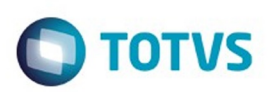

<span id="page-123-0"></span>[Linha Datasul](#page-0-0) / [EMS2.206B.0024](#page-3-0) / [Manutenção - EMS2.206B.0024](#page-60-0) / [Materiais 206B.0024](#page-114-0) / [Compras e Suprimentos - Manutenção - 206B.0024](#page-120-0)

# **Linha Datasul : Contratos de Compras - 206B.0024**

Created by Rodrigo Tomaselli on 21 dez, 2015

Document generated by Confluence on 15 fev, 2016 14:28

 $\odot$ 

Este documento é de propriedade da TOTVS. Todos os direitos reservados.  $\circledcirc$ Este documento é de propriedade da TOTVS. Todos os direitos reservados.

.<br>ම

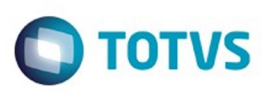

[Linha Datasul](#page-0-0) / [EMS2.206B.0024](#page-3-0) / [Manutenção - EMS2.206B.0024](#page-60-0) / [Materiais 206B.0024](#page-114-0) / [Compras e Suprimentos - Manutenção - 206B.0024](#page-120-0) / [Contratos de Compras - 206B.0024](#page-123-0)

## **Linha Datasul : TTKWA3\_DT\_CN0309\_Ordens\_Eliminadas\_sem\_Pedido**

Created by Rodrigo Tomaselli, last modified by Janaina Boing da Rocha on 22 dez, 2015

#### **Eliminação de Contratos**

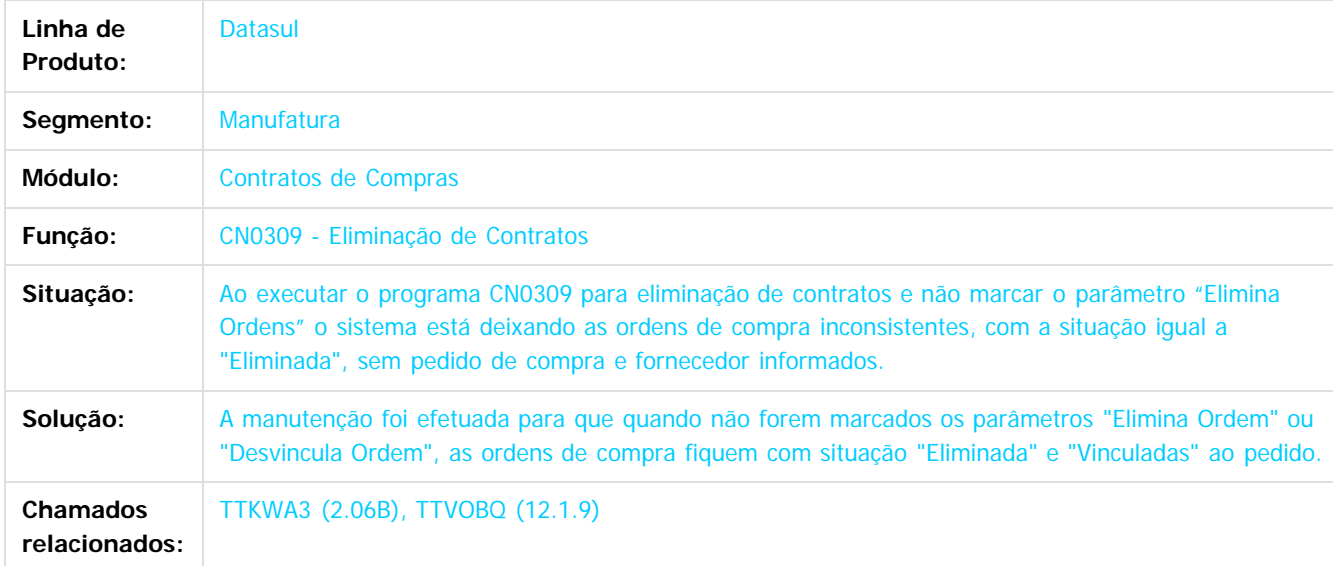

 $\overline{?}$ 

Document generated by Confluence on 15 fev, 2016 14:28

125

 $\odot$ 

**Este docum** 

෧

 $\mathbb{S}$ a documento é de propriadade da TOTYS. Todos os directions reservados.  $\odot$ 

Este

 $\ddot{\circ}$ 

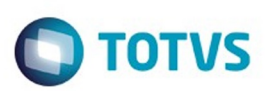

Este documento é de propriedade da TOTVS. Todos os direitos reservados.

.<br>ම

#### <span id="page-125-0"></span>[Linha Datasul](#page-0-0) / [EMS2.206B.0024](#page-3-0) / [Manutenção - EMS2.206B.0024](#page-60-0) / [Materiais 206B.0024](#page-114-0)

# **Linha Datasul : Estoque e Custos - Manutenção - 206B.0024**

Created by Felipe Eduardo Brancher on 17 dez, 2015

Document generated by Confluence on 15 fev, 2016 14:28

 $\odot$ 

෧

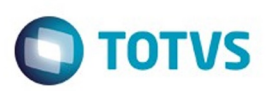

Este documento é de propriedade da TOTVS. Todos os direitos reservados.

.<br>ම

<span id="page-126-0"></span>[Linha Datasul](#page-0-0) / [EMS2.206B.0024](#page-3-0) / [Manutenção - EMS2.206B.0024](#page-60-0) / [Materiais 206B.0024](#page-114-0) / [Estoque e Custos - Manutenção - 206B.0024](#page-125-0)

# **Linha Datasul : Estoque - Manutenção - 206B.0024**

Created by Felipe Eduardo Brancher on 17 dez, 2015

Document generated by Confluence on 15 fev, 2016 14:28

 $\odot$ 

.<br>ම

ESTE

accumento

é de propriedade da TOTVS. Todos os direitos reservados

Este documento é de propriedade da TOTVS. Todos os direitos reservados

ക

EMS2.206B.0024

[Linha Datasul](#page-0-0) / [EMS2.206B.0024](#page-3-0) / [Manutenção - EMS2.206B.0024](#page-60-0) / [Materiais 206B.0024](#page-114-0) / [Estoque e Custos - Manutenção - 206B.0024](#page-125-0) / [Estoque - Manutenção - 206B.0024](#page-126-0)

# **Linha Datasul : TTSVI4\_DT\_CE0403\_Estouro\_No\_Campo**

Created by Felipe Eduardo Brancher, last modified by Janaina Boing da Rocha on 22 dez, 2015

# **Listagem Diário Auxiliar Estoque**

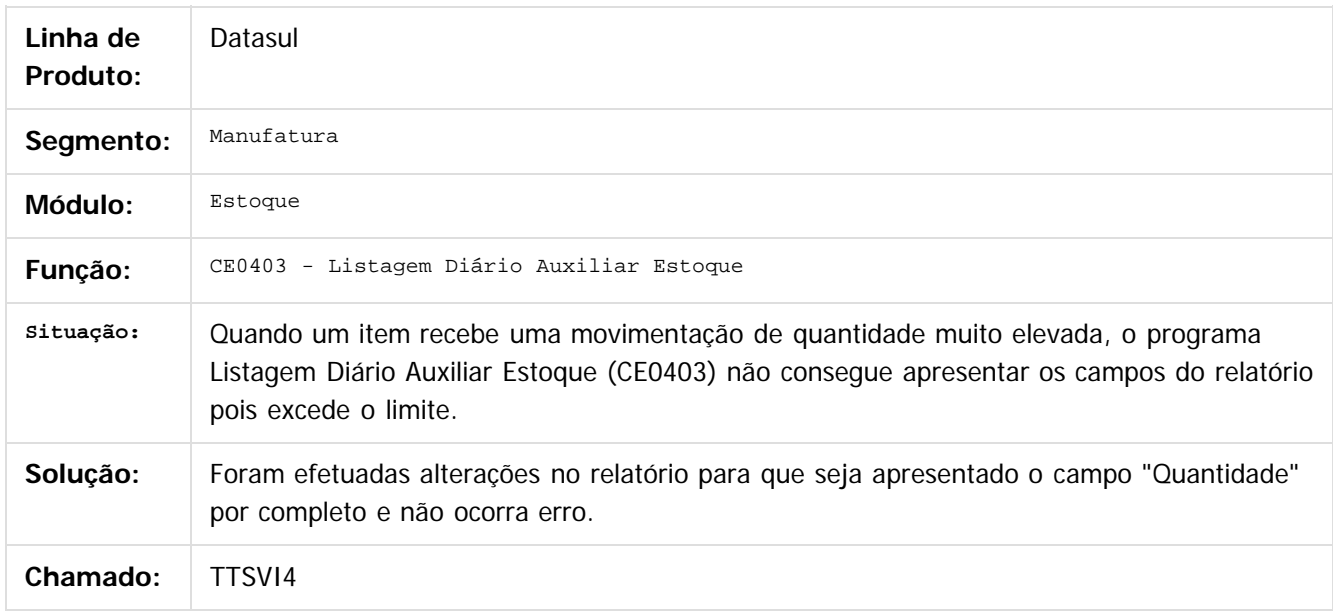

 $\vert$ ?

Document generated by Confluence on 15 fev, 2016 14:28

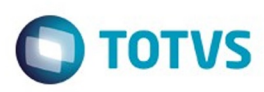

Este documento é de propriedade da TOTVS. Todos os direitos reservados.

.<br>ම

Este documento é de propriedade da TOTVS. Todos os direitos reservados. ©

<span id="page-128-0"></span>[Linha Datasul](#page-0-0) / [EMS2.206B.0024](#page-3-0) / [Manutenção - EMS2.206B.0024](#page-60-0) / [Materiais 206B.0024](#page-114-0) / [Estoque e Custos - Manutenção - 206B.0024](#page-125-0)

# **Linha Datasul : Recebimento 206b.0024**

Created by Elaine Sueli Pacheco, last modified on 26 nov, 2015

Document generated by Confluence on 15 fev, 2016 14:28

.<br>ම

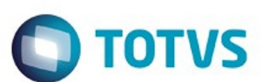

[Linha Datasul](#page-0-0) / [EMS2.206B.0024](#page-3-0) / [Manutenção - EMS2.206B.0024](#page-60-0) / [Materiais 206B.0024](#page-114-0) / [Estoque e Custos - Manutenção - 206B.0024](#page-125-0) / [Recebimento 206b.0024](#page-128-0)

#### **Linha Datasul :**

#### **TSHDQ7\_DT\_RE1005\_Custo\_De\_Ultima\_Entrada\_Item\_Incorreto**

Created by Geovani Marcineiro Figueira, last modified by Janaina Boing da Rocha on 03 fev, 2016

#### **RE1005 - Custo de Última Entrada do Item Incorreto**

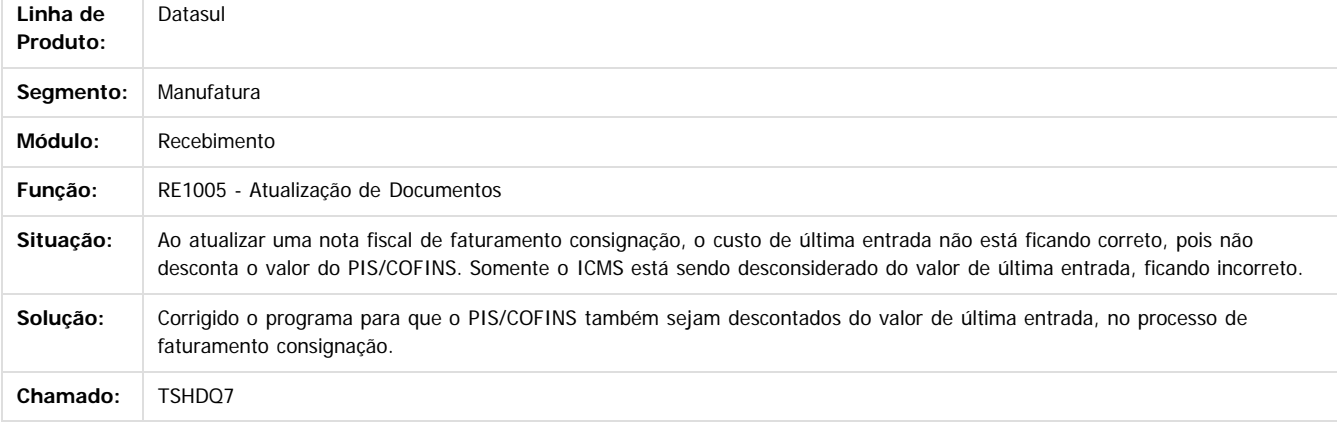

Document generated by Confluence on 15 fev, 2016 14:28

#### $\overline{3}$

é de propriedade da TOTVS. Todos os direitos reservados ര

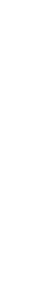

 $\odot$ 

**Este docu** 

.<br>ම

ä

aocum

é de propriedade da TOTVS. Todos os direitos reservados.

 $\odot$ 

Este documento é de propriedade da TOTVS. Todos os direitos reservados.

෧

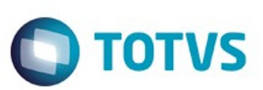

[Linha Datasul](#page-0-0) / [EMS2.206B.0024](#page-3-0) / [Manutenção - EMS2.206B.0024](#page-60-0) / [Materiais 206B.0024](#page-114-0) / [Estoque e Custos - Manutenção - 206B.0024](#page-125-0) / [Recebimento 206b.0024](#page-128-0)

# **Linha Datasul : TTHZVT\_DT\_Geração\_Automática\_FCI**

Created by Rodrigo Tomaselli, last modified by Janaina Boing da Rocha on 21 dez, 2015

# **Manutenção de Notas de Entrada**

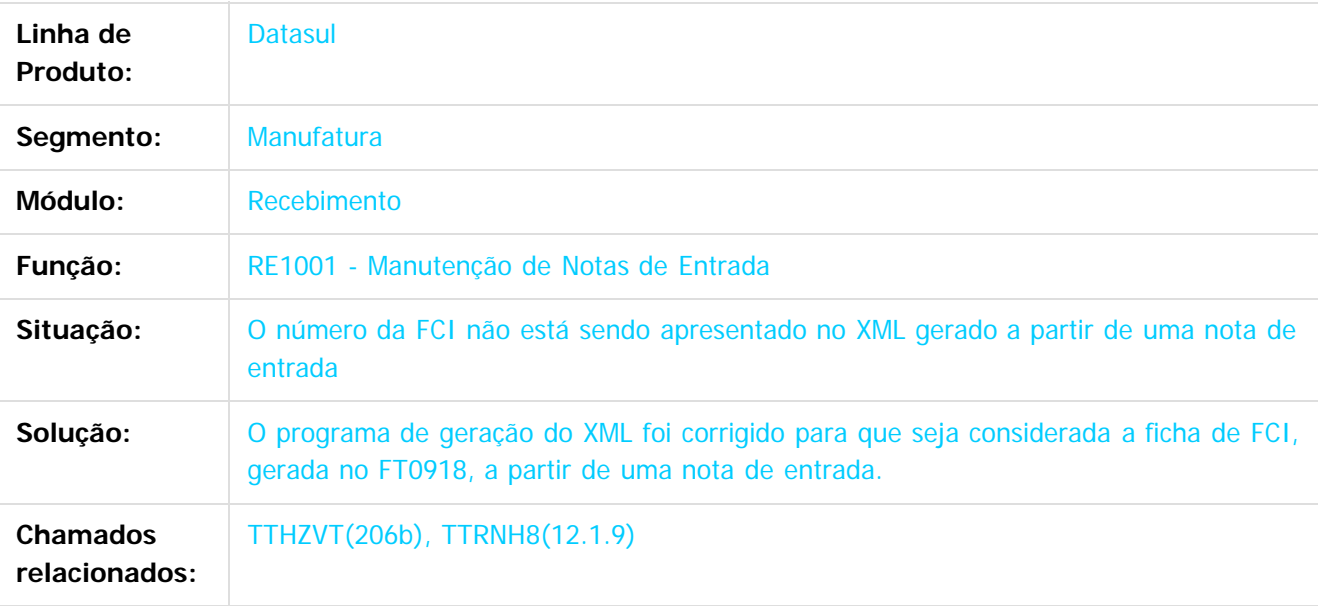

 $\vert$ ?

Document generated by Confluence on 15 fev, 2016 14:28

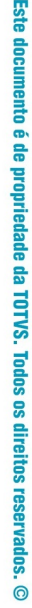

.<br>ම

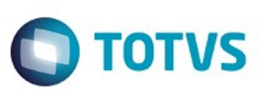

[Linha Datasul](#page-0-0) / [EMS2.206B.0024](#page-3-0) / [Manutenção - EMS2.206B.0024](#page-60-0) / [Materiais 206B.0024](#page-114-0) / [Estoque e Custos - Manutenção - 206B.0024](#page-125-0) / [Recebimento 206b.0024](#page-128-0)

# **Linha Datasul : TTIZ76\_DT\_SPRE102\_Erro\_na\_Formatacao**

Created by Andre Gomes, last modified by Janaina Boing da Rocha on 16 dez, 2015

# **Erro na Formatação**

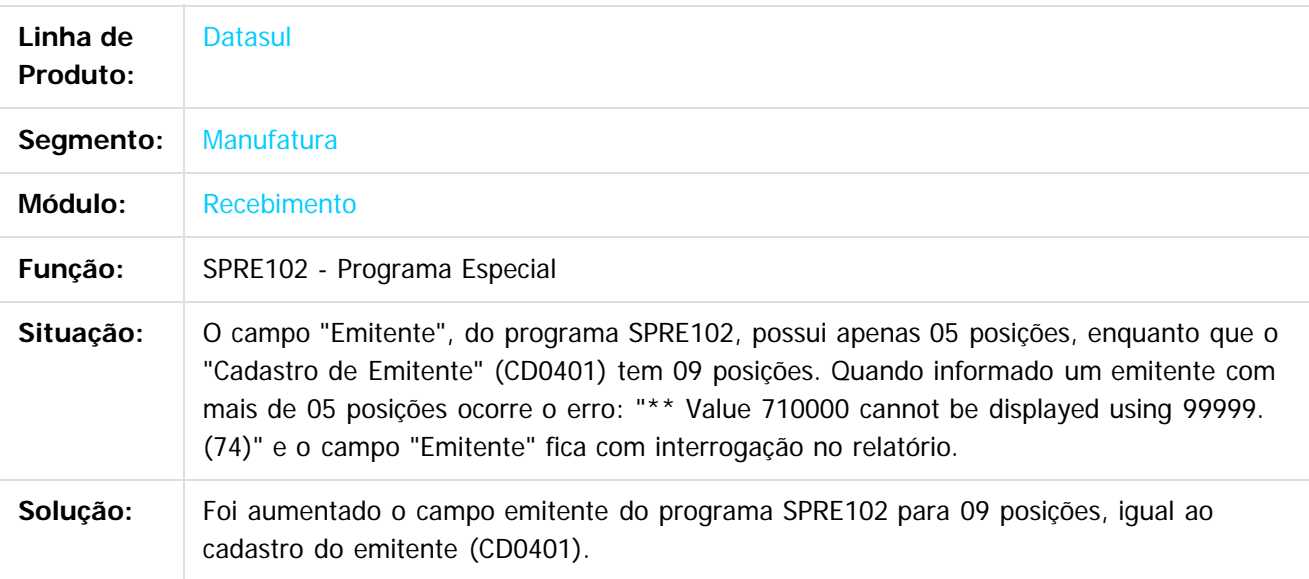

 $|2|$ 

Document generated by Confluence on 15 fev, 2016 14:28

**Ste documento** 

é de propriedade da TOTVS. Todos os direitos reservados.

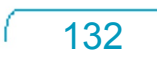

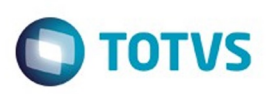

.<br>ම

Este

documento é de propriedade da TOTVS. Todos os direitos reservados

.<br>ම

[Linha Datasul](#page-0-0) / [EMS2.206B.0024](#page-3-0) / [Manutenção - EMS2.206B.0024](#page-60-0) / [Materiais 206B.0024](#page-114-0) / [Estoque e Custos - Manutenção - 206B.0024](#page-125-0) / [Recebimento 206b.0024](#page-128-0)

# **Linha Datasul : TTKZ34\_DT\_Transferencia\_Multiplas\_Naturezas**

Created by Elaine Sueli Pacheco, last modified by Alana Karine Pahl on 21 dez, 2015

# **Notas de Transferências com Múltiplas Naturezas**

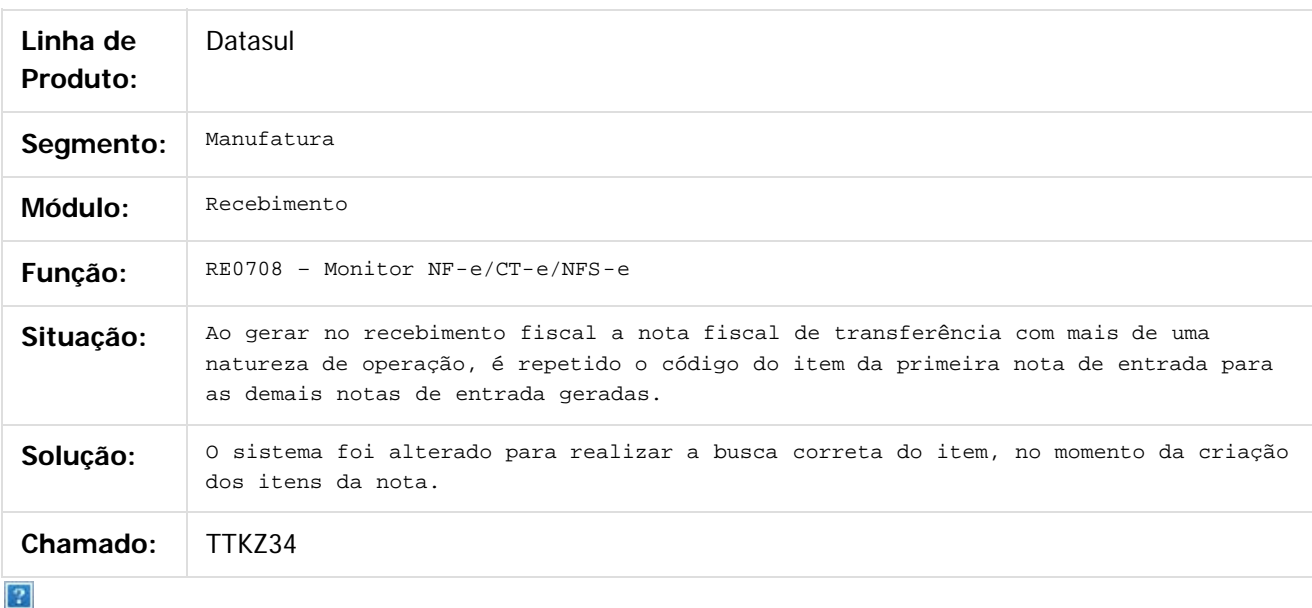

Document generated by Confluence on 15 fev, 2016 14:28

ര

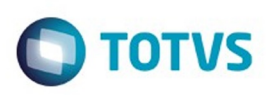

 $\mathbb{S}$ a documento é de propriadade da TOTYS. Todos os directions reservados.  $\odot$ 

Este

documento é de propriedade da TOTVS. Todos os direitos reservados

.<br>ම

[Linha Datasul](#page-0-0) / [EMS2.206B.0024](#page-3-0) / [Manutenção - EMS2.206B.0024](#page-60-0) / [Materiais 206B.0024](#page-114-0) / [Estoque e Custos - Manutenção - 206B.0024](#page-125-0) / [Recebimento 206b.0024](#page-128-0)

# **Linha Datasul : TTLV07\_DT\_RE1001\_Rateio\_ICMS\_Rejeicao\_528**

Created by Elaine Sueli Pacheco, last modified by Cristina de Souza Stocco on 21 dez, 2015

# **Rateio ICMS x Rejeição 528**

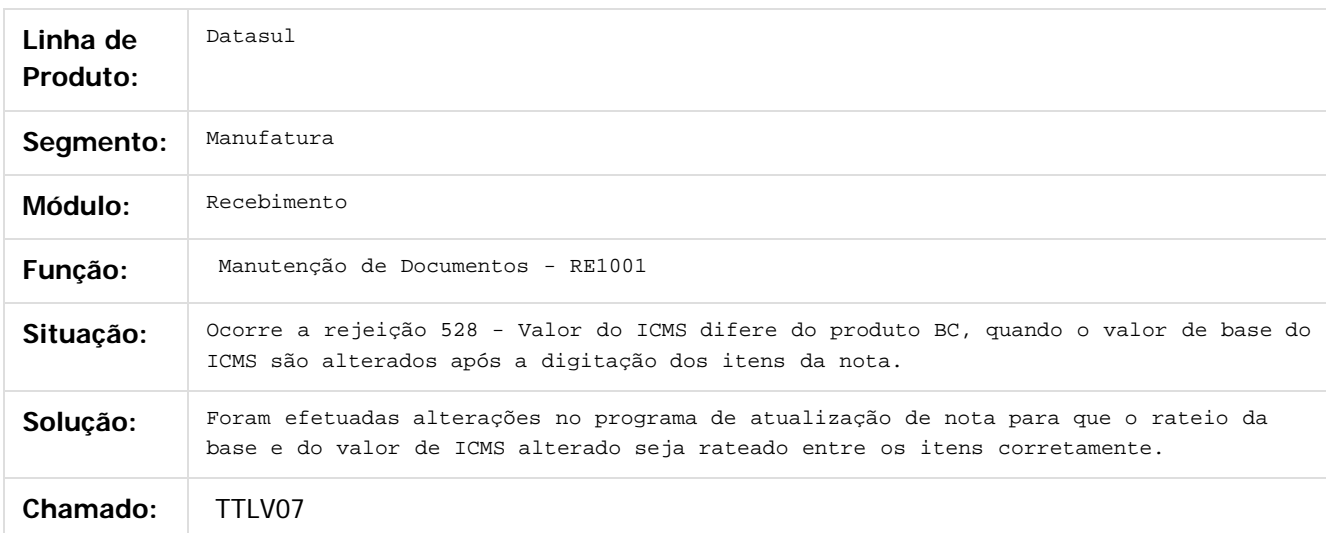

#### $\vert$  3.

Document generated by Confluence on 15 fev, 2016 14:28

෧

 $\odot$ 

134

 $\ddot{\circ}$ 

 $\ddot{\circ}$ 

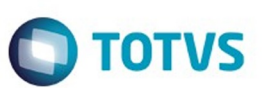

[Linha Datasul](#page-0-0) / [EMS2.206B.0024](#page-3-0) / [Manutenção - EMS2.206B.0024](#page-60-0) / [Materiais 206B.0024](#page-114-0) / [Estoque e Custos - Manutenção - 206B.0024](#page-125-0) / [Recebimento 206b.0024](#page-128-0)

# **Linha Datasul : TTLVLN\_DT\_RE1001\_Rateio\_OC\_Serviço**

Created by Rodrigo Tomaselli, last modified by Susan Marjorie Alves on 14 jan, 2016

# **Entrada de Nota de Serviço**

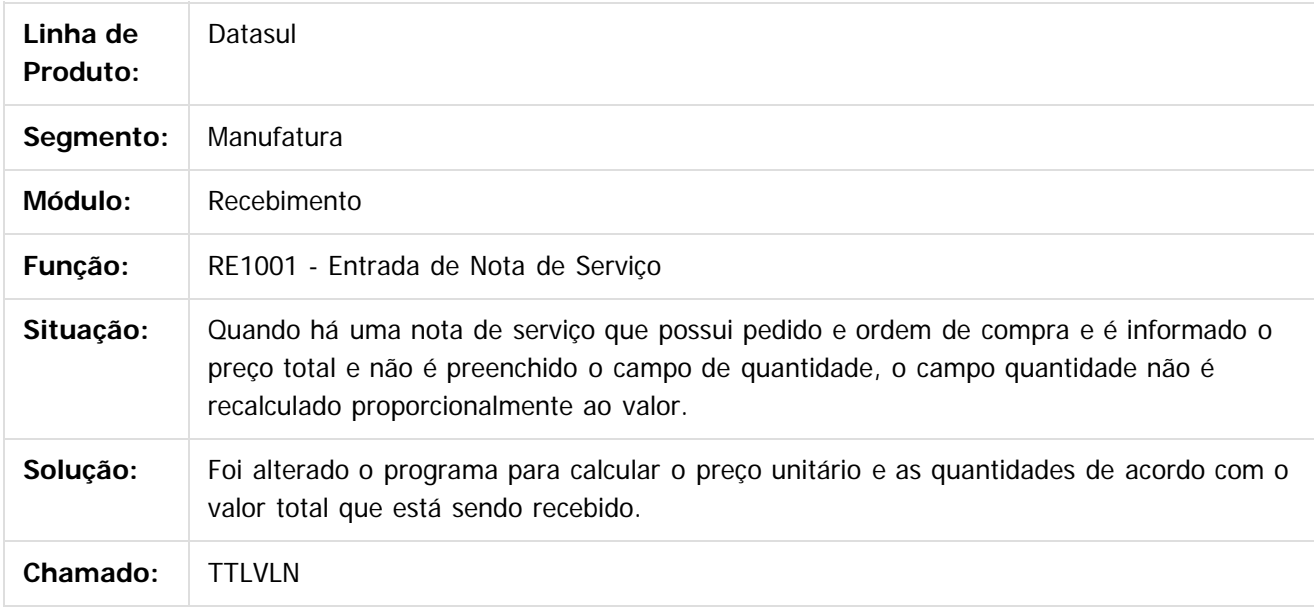

 $\lceil 2 \rceil$ 

Document generated by Confluence on 15 fev, 2016 14:28

ര

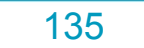

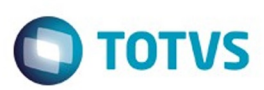

#### <span id="page-135-0"></span>**Linha Datasul : Frotas - Manutenção - 206B.0024** [Linha Datasul](#page-0-0) / [EMS2.206B.0024](#page-3-0) / [Manutenção - EMS2.206B.0024](#page-60-0) / [Materiais 206B.0024](#page-114-0)

Created by Janaina Boing da Rocha on 03 fev, 2016

Document generated by Confluence on 15 fev, 2016 14:28

 $\odot$ 

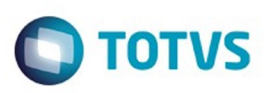

<span id="page-136-0"></span>[Linha Datasul](#page-0-0) / [EMS2.206B.0024](#page-3-0) / [Manutenção - EMS2.206B.0024](#page-60-0) / [Materiais 206B.0024](#page-114-0) / [Frotas - Manutenção - 206B.0024](#page-135-0)

# **Linha Datasul : Manutenção Mecânica - Manutenção - 206B.0024**

Created by Jefferson Ramos, last modified by Janaina Boing da Rocha on 03 fev, 2016

Document generated by Confluence on 15 fev, 2016 14:28

 $\odot$ 

෧

137

Este documento é de propriedade da TOTVS. Todos os direitos reservados. ©

.<br>ම

 $\ddot{\circ}$ 

#### EMS2.206B.0024

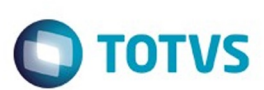

[Linha Datasul](#page-0-0) / [EMS2.206B.0024](#page-3-0) / [Manutenção - EMS2.206B.0024](#page-60-0) / [Materiais 206B.0024](#page-114-0) / [Frotas - Manutenção - 206B.0024](#page-135-0) / [Manutenção Mecânica - Manutenção - 206B.0024](#page-136-0)

# **Linha Datasul : TTRJK9\_DT\_MV0301\_Ordens\_Manutencao**

Created by Jefferson Ramos, last modified by Cristina de Souza Stocco on 29 dez, 2015

# **Ordens Manutenção**

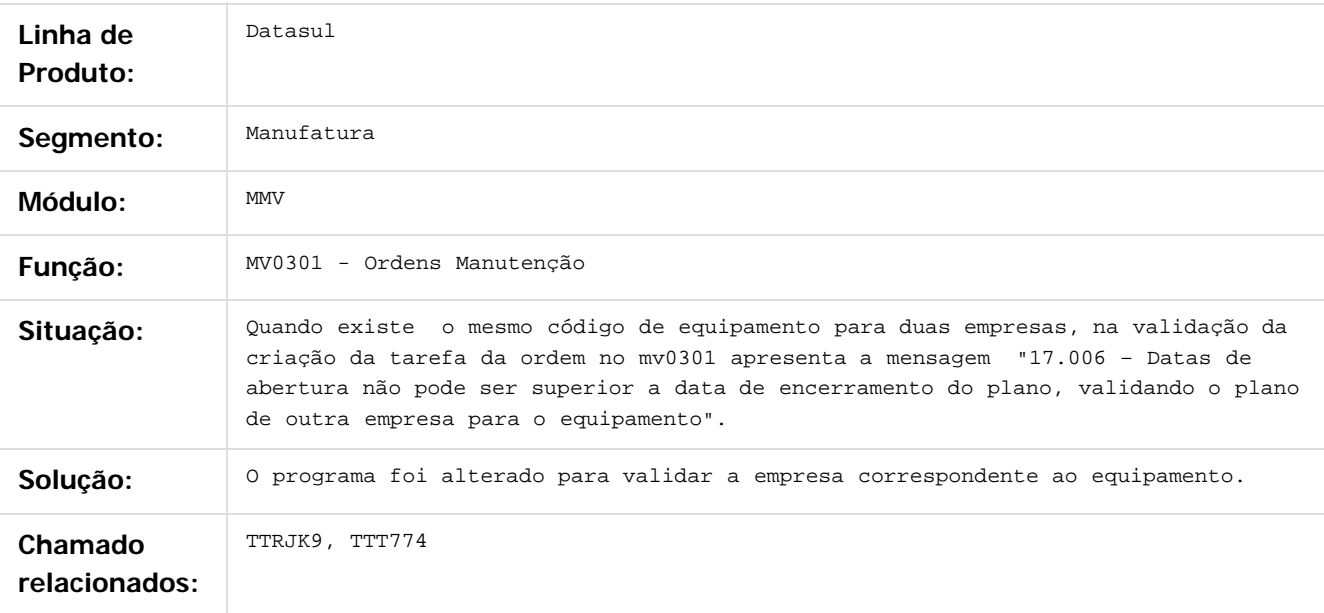

 $\overline{3}$ 

Document generated by Confluence on 15 fev, 2016 14:28

**Este docun** 

ento é de propriedade da TOTVS. Todos os direitos reservados.

ര

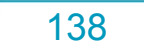

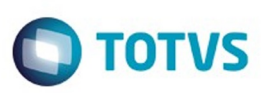

## <span id="page-138-0"></span>**Linha Datasul : Manutenção de Ativos - Manutenção - 206B.0024** [Linha Datasul](#page-0-0) / [EMS2.206B.0024](#page-3-0) / [Manutenção - EMS2.206B.0024](#page-60-0) / [Materiais 206B.0024](#page-114-0)

Created by Janaina Boing da Rocha on 07 dez, 2015

Document generated by Confluence on 15 fev, 2016 14:28

 $\odot$ 

.<br>ම

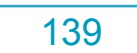

Este documento é de propriedade da TOTVS. Todos os direitos reservados.

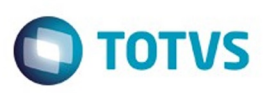

Este documento é de propriedade da TOTVS. Todos os direitos reservados.

.<br>ම

<span id="page-139-0"></span>[Linha Datasul](#page-0-0) / [EMS2.206B.0024](#page-3-0) / [Manutenção - EMS2.206B.0024](#page-60-0) / [Materiais 206B.0024](#page-114-0) / [Manutenção de Ativos - Manutenção - 206B.0024](#page-138-0)

# **Linha Datasul : Manutenção Industrial - Manutenção - 206B.0024**

Created by Janaina Boing da Rocha on 07 dez, 2015

Document generated by Confluence on 15 fev, 2016 14:28

 $\odot$ 

෧

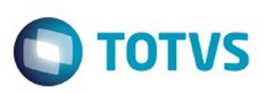

[Linha Datasul](#page-0-0) / [EMS2.206B.0024](#page-3-0) / [Manutenção - EMS2.206B.0024](#page-60-0) / [Materiais 206B.0024](#page-114-0) / [Manutenção de Ativos - Manutenção - 206B.0024](#page-138-0) / [Manutenção Industrial - Manutenção - 206B.0024](#page-139-0)

# **Linha Datasul : TTIPM0\_DT\_Apontamento\_da\_Mao\_de\_Obra**

Created by Jefferson Ramos, last modified by Janaina Boing da Rocha on 02 fev, 2016

# **Apontamento da Mão de Obra**

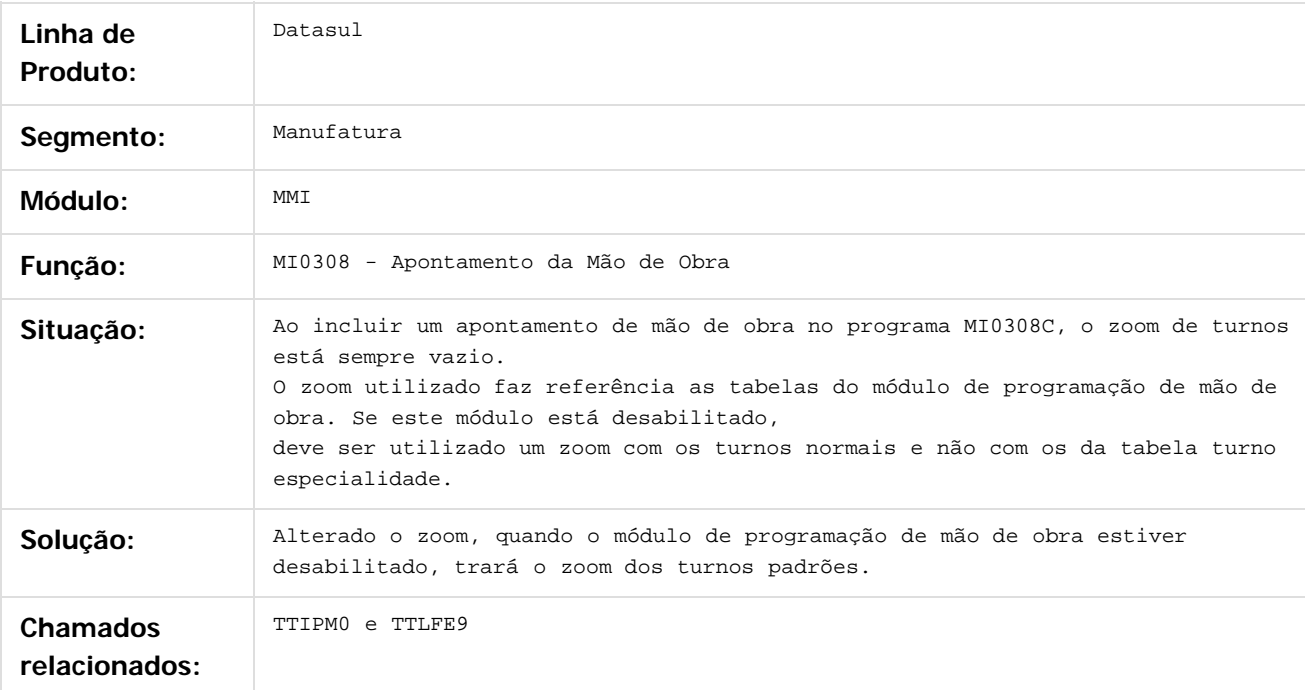

#### $\overline{?}$

Document generated by Confluence on 15 fev, 2016 14:28

 $\odot$ 

.<br>ම

 $\mathbb{S}$ a documento é de propriadade da TOTYS. Todos os directions reservados.  $\odot$ 

Este

documento é de propriedade da TOTVS. Todos os direitos reservados.

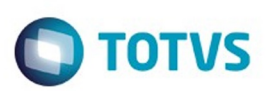

#### <span id="page-141-0"></span>**Linha Datasul : MLA - Manutenção - 206B.0024** [Linha Datasul](#page-0-0) / [EMS2.206B.0024](#page-3-0) / [Manutenção - EMS2.206B.0024](#page-60-0) / [Materiais 206B.0024](#page-114-0)

Created by Admin Confluence, last modified by Eliz Regina Pedrini Do Nascim on 22 jan, 2016

Document generated by Confluence on 15 fev, 2016 14:28

 $\odot$ 

142

Este documento é de propriedade da TOTVS. Todos os direitos reservados.  $\odot$ 

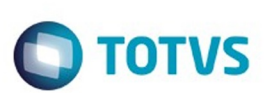

[Linha Datasul](#page-0-0) / [EMS2.206B.0024](#page-3-0) / [Manutenção - EMS2.206B.0024](#page-60-0) / [Materiais 206B.0024](#page-114-0) / [MLA - Manutenção - 206B.0024](#page-141-0)

# **Linha Datasul : TTQUSE\_DT\_Manutencao\_de\_Pedidos**

Created by Admin Confluence, last modified by Eliz Regina Pedrini Do Nascim on 22 jan, 2016

# **CC0300 – Manutenção de Pedidos**

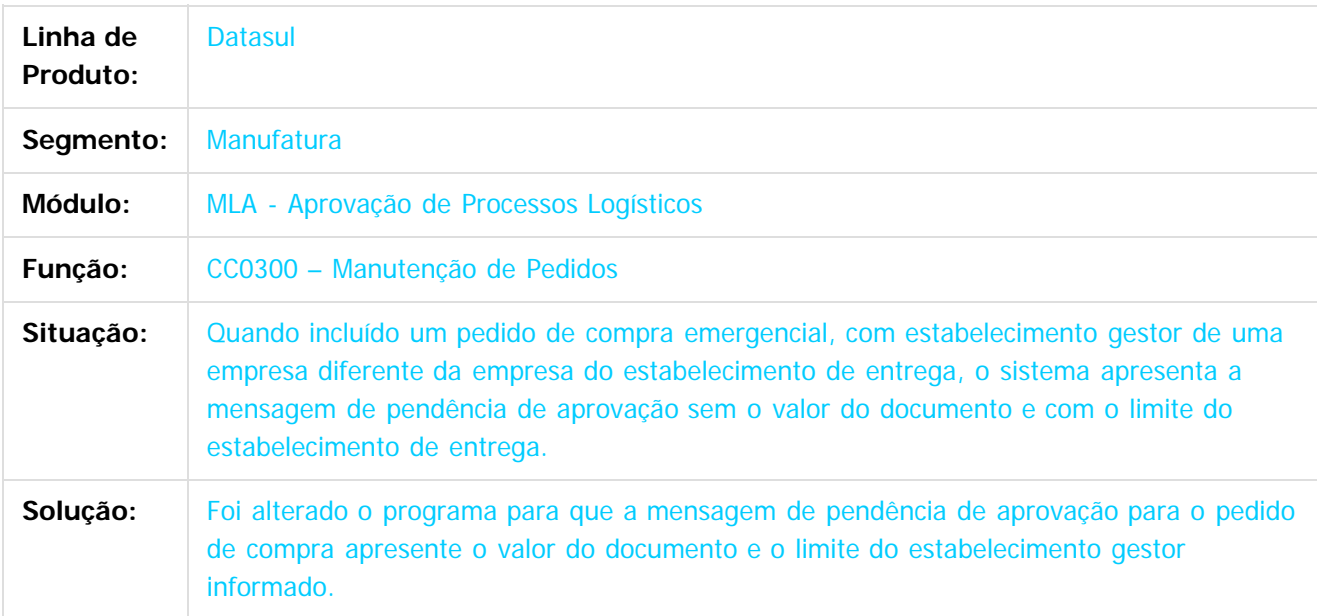

 $\vert$ ?

Document generated by Confluence on 15 fev, 2016 14:28

 $\overline{6}$ 

 $\odot$ 

 $\odot$ 

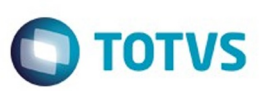

Este documento é de propriedade da TOTVS. Todos os direitos reservados.

.<br>ම

Este documento é de propriedade da TOTVS. Todos os direitos reservados.  $\odot$ 

[Linha Datasul](#page-0-0) / [EMS2.206B.0024](#page-3-0) / [Manutenção - EMS2.206B.0024](#page-60-0)

# **Linha Datasul : Venda, Compra e Armazenagem de Grãos**

Created by Vanilda Moggio Machado on 07 jan, 2016

Document generated by Confluence on 15 fev, 2016 14:28

144

 $\odot$
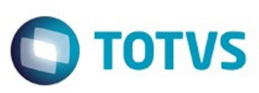

#### **Linha Datasul : TTRLRT\_DT\_Emissão\_NF\_Complementar** [Linha Datasul](#page-0-0) / [EMS2.206B.0024](#page-3-0) / [Manutenção - EMS2.206B.0024](#page-60-0) / Venda, Compra e Arm

#### **Emissão NF Complementar**

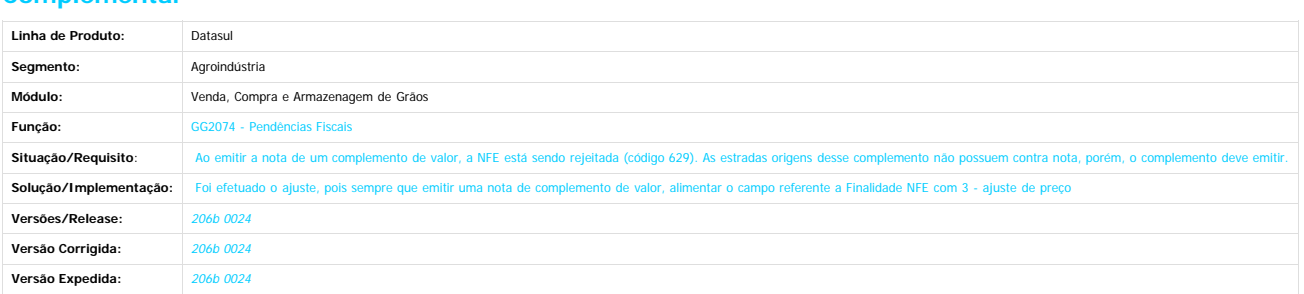

 $\overline{?}$ 

.<br>ම

Document generated by Confluence on 15 fev, 2016 14:28

145

Este documento é de propriedade da TOTVS. Todos os direitos reservados.  $\odot$ 

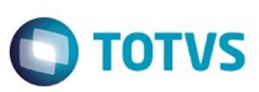

<span id="page-145-0"></span>[Linha Datasul](#page-0-0) / [EMS2.206B.0024](#page-3-0) / [Manutenção - EMS2.206B.0024](#page-60-0)

# **Linha Datasul : Vendas e Faturamento - Manutenção - 206B.0024**

Created by Janaina Boing da Rocha, last modified on 10 dez, 2015

Document generated by Confluence on 15 fev, 2016 14:28

 $\odot$ 

.<br>ම

146

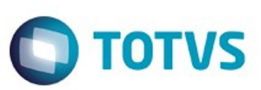

Este documento é de propriedade da TOTVS. Todos os direitos reservados.  $\odot$ 

<span id="page-146-0"></span>[Linha Datasul](#page-0-0) / [EMS2.206B.0024](#page-3-0) / [Manutenção - EMS2.206B.0024](#page-60-0) / [Vendas e Faturamento - Manutenção - 206B.0024](#page-145-0)

# **Linha Datasul : Faturamento - Manutenção - 206B.0024**

Created by Janaina Boing da Rocha on 11 dez, 2015

Document generated by Confluence on 15 fev, 2016 14:28

 $\odot$ 

 $\odot$ 

Este documento é de propriedade da TOTVS. Todos os direitos reservados.

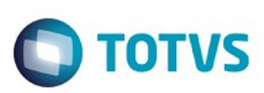

[Linha Datasul](#page-0-0) / [EMS2.206B.0024](#page-3-0) / [Manutenção - EMS2.206B.0024](#page-60-0) / [Vendas e Faturamento - Manutenção - 206B.0024](#page-145-0) / [Faturamento - Manutenção - 206B.0024](#page-146-0)

# **Linha Datasul : TTOVZ1\_DT\_Faturamento\_de\_Pedidos**

Created by Allan Fagundes Rócio, last modified by Janaina Boing da Rocha on 11 dez, 2015

# **Faturamento de Pedidos**

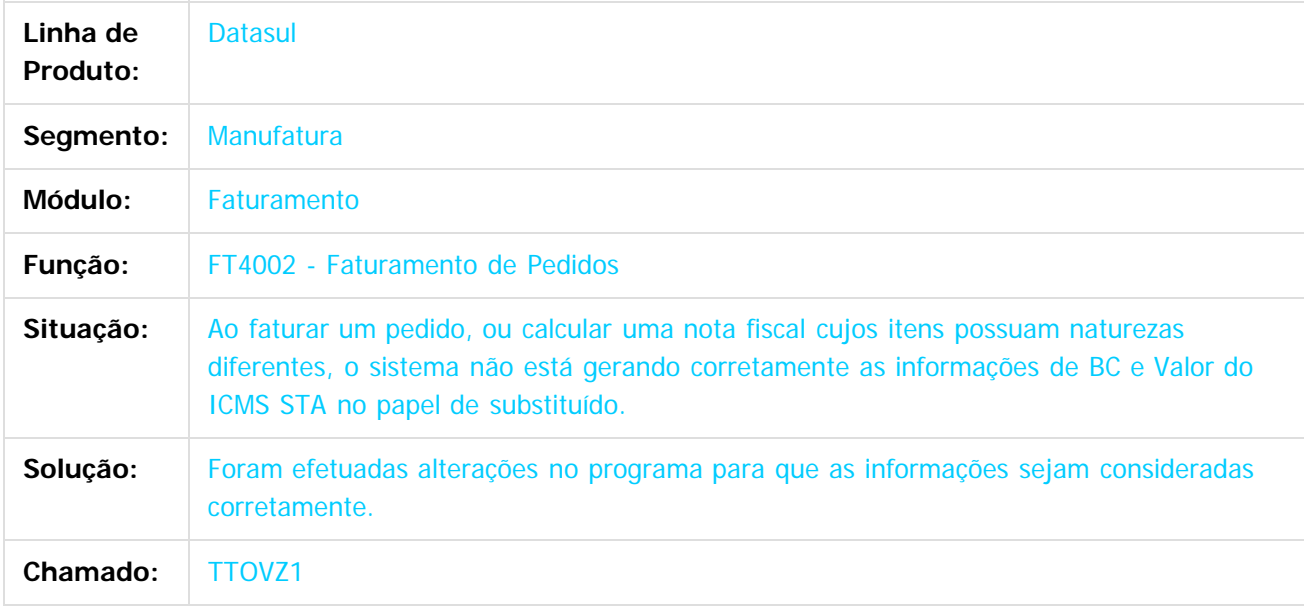

 $\lceil 2 \rceil$ 

Document generated by Confluence on 15 fev, 2016 14:28

ര

ര

 $\odot$ 

**Experience of the propriedade da TOTYS. Todos os directions reservados.** ©

148

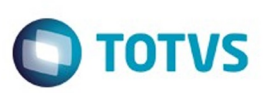

#### [Linha Datasul](#page-0-0) / [EMS2.206B.0024](#page-3-0) / [Manutenção - EMS2.206B.0024](#page-60-0)

/ [Vendas e Faturamento - Manutenção - 206B.0024](#page-145-0) / [Faturamento - Manutenção - 206B.0024](#page-146-0)

# **Linha Datasul : TTSGSV\_DT\_Cálculo\_de\_Notas\_Fiscais**

Created by Alexandre Weber Dalabona, last modified by Janaina Boing da Rocha on 15 dez, 2015

# **Cálculo de Notas Fiscais**

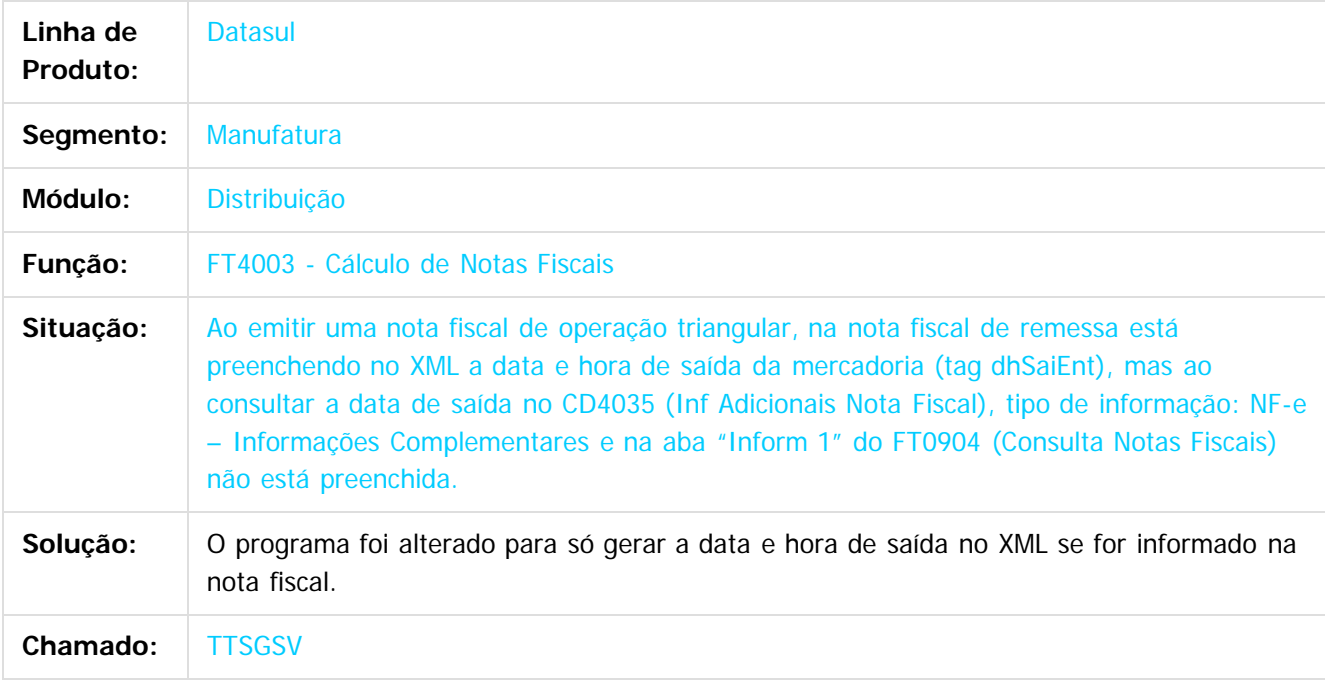

 $|2|$ 

Document generated by Confluence on 15 fev, 2016 14:28

෧

**Experience of the propriedade da TOTYS. Todos os directions reservados.** ©

149

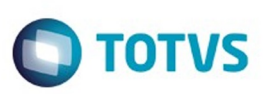

 $\mathbb{S}$ a documento é de propriadade da TOTYS. Todos os directions reservados.  $\odot$ 

Este

documento é de propriedade da TOTVS. Todos os direitos reservados.

#### [Linha Datasul](#page-0-0) / [EMS2.206B.0024](#page-3-0) / [Manutenção - EMS2.206B.0024](#page-60-0)

/ [Vendas e Faturamento - Manutenção - 206B.0024](#page-145-0) / [Faturamento - Manutenção - 206B.0024](#page-146-0)

# **Linha Datasul : TTTUB9\_DT\_Integração\_EMS2\_x\_EMS5**

Created by Alexandre Weber Dalabona, last modified by Janaina Boing da Rocha on 26 jan, 2016

# **Integração EMS2 X EMS5**

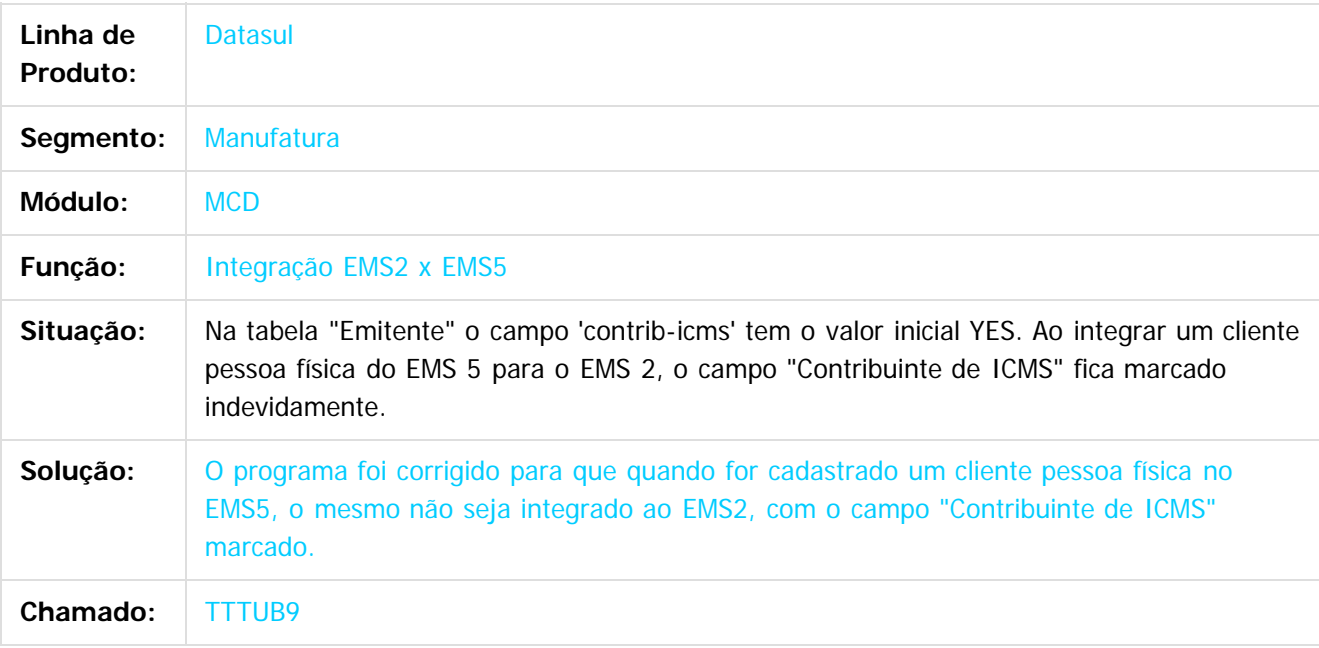

#### $\vert$ ?

Document generated by Confluence on 15 fev, 2016 14:28

 $\overline{6}$ 

෧

 $\odot$ 

 $\ddot{\circ}$ 

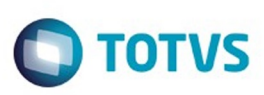

[Linha Datasul](#page-0-0) / [EMS2.206B.0024](#page-3-0) / [Manutenção - EMS2.206B.0024](#page-60-0) / [Vendas e Faturamento - Manutenção - 206B.0024](#page-145-0) / [Faturamento - Manutenção - 206B.0024](#page-146-0)

# **Linha Datasul : TTWQUN\_DT\_Parâmetros\_Emissão\_NF-e\_BR**

Created by Allan Fagundes Rócio, last modified by Janaina Boing da Rocha on 11 jan, 2016

# **Parâmetros Emissão NF-e**

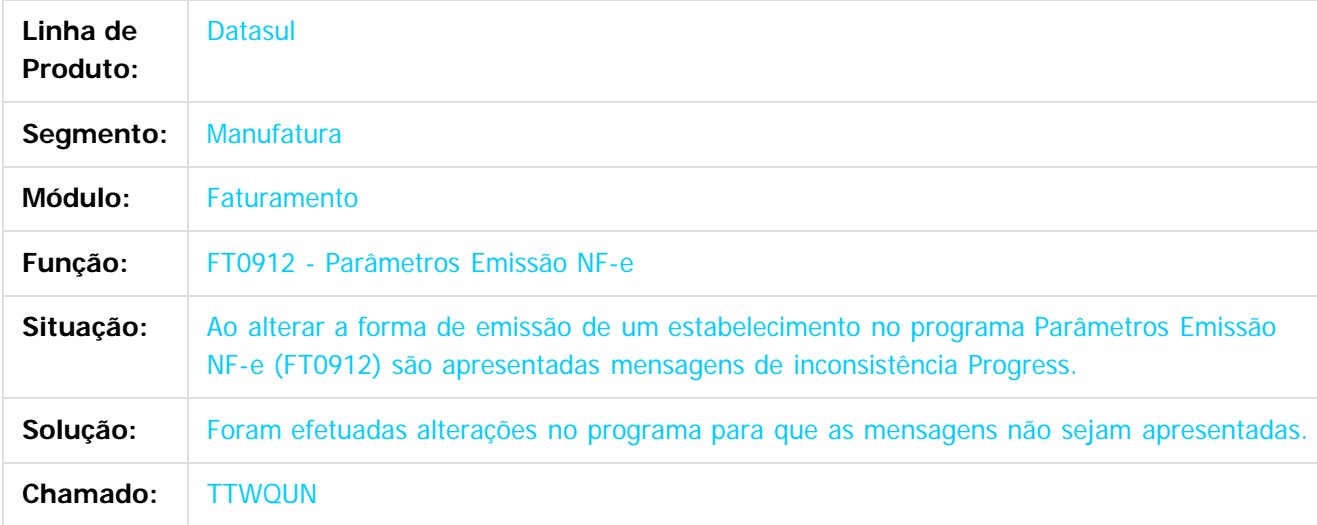

 $|2|$ 

Document generated by Confluence on 15 fev, 2016 14:28

ര

 $\odot$ 

 $\ddot{\circ}$ 

 $\mathbb{S}$ a documento é de propriadade da TOTYS. Todos os directions reservados.  $\odot$ 

Este

documento é de propriedade da TOTVS. Todos os direitos reservados

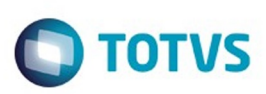

Este documento é de propriedade da TOTVS. Todos os direitos reservados

.<br>ම

Este

documento é de propriedade da TOTVS. Todos os direitos reservados

.<br>ම

[Linha Datasul](#page-0-0) / [EMS2.206B.0024](#page-3-0) / [Manutenção - EMS2.206B.0024](#page-60-0) / [Vendas e Faturamento - Manutenção - 206B.0024](#page-145-0) / [Faturamento - Manutenção - 206B.0024](#page-146-0)

# **Linha Datasul : TTZSWH\_DT\_Consulta\_Natureza\_de\_Operação**

Created by Allan Fagundes Rócio, last modified by Janaina Boing da Rocha on 25 jan, 2016

# **Consulta Natureza de Operação**

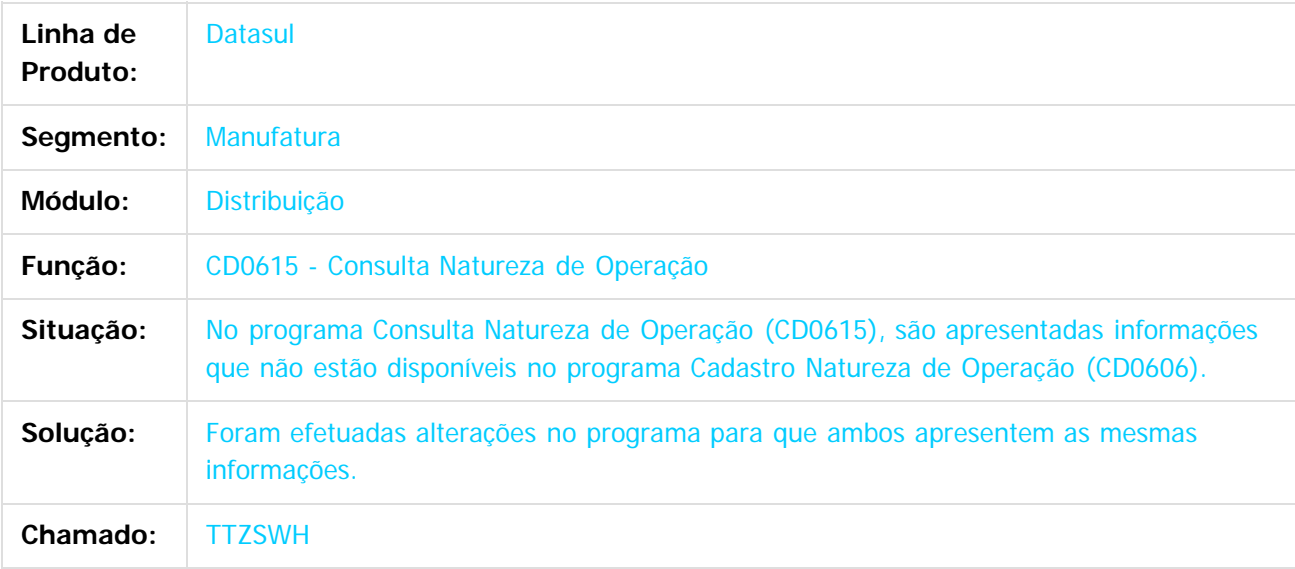

 $|2|$ 

Document generated by Confluence on 15 fev, 2016 14:28

ര

 $\odot$ 

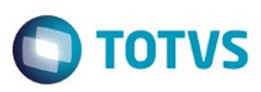

<span id="page-152-0"></span>[Linha Datasul](#page-0-0) / [EMS2.206B.0024](#page-3-0) / [Manutenção - EMS2.206B.0024](#page-60-0) / [Vendas e Faturamento - Manutenção - 206B.0024](#page-145-0)

# **Linha Datasul : Nota Fiscal Eletrônica - Manutenção - 206B.0024**

Created by Janaina Boing da Rocha on 10 dez, 2015

Document generated by Confluence on 15 fev, 2016 14:28

 $\odot$ 

෧

Este documento é de propriedade da TOTVS. Todos os direitos reservados.  $\circledcirc$ 

Este

documento é de propriedade da TOTVS. Todos os direitos reservados

.<br>ම

Este documento é de propriedade da TOTVS. Todos os direitos reservados.

 $\ddot{\circ}$ 

# EMS2.206B.0024

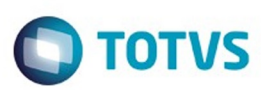

[Linha Datasul](#page-0-0) / [EMS2.206B.0024](#page-3-0) / [Manutenção - EMS2.206B.0024](#page-60-0) / [Vendas e Faturamento - Manutenção - 206B.0024](#page-145-0) / [Nota Fiscal Eletrônica - Manutenção - 206B.0024](#page-152-0)

# **Linha Datasul : TTKIGP\_DT\_Informações\_Adicionais\_da\_Nota\_Fiscal\_BR**

Created by Allan Fagundes Rócio, last modified by Janaina Boing da Rocha on 10 dez, 2015

# **Informações Adicionais da Nota Fiscal**

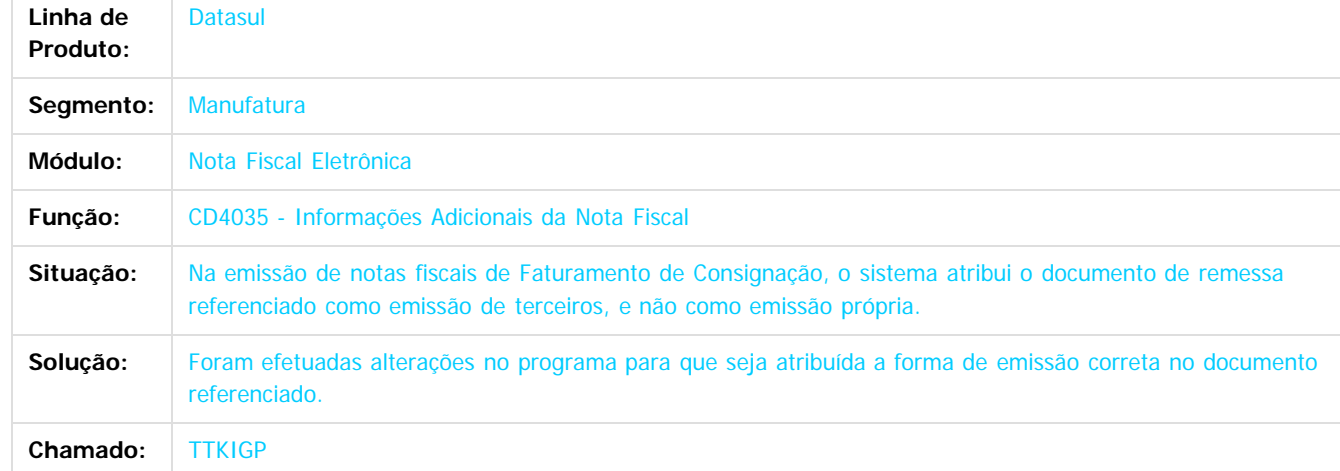

 $\overline{2}$ 

Document generated by Confluence on 15 fev, 2016 14:28

154

 $\odot$ 

ര

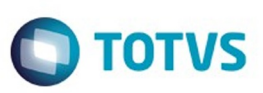

 $\odot$  separator of  $\ddot{\rm e}$  de propriedade da TOTIS. Todos os directos separators .  $\odot$ 

Este documento é de propriedade da TOTVS. Todos os direitos reservados.

.<br>ම

Este documento é de propriedade da TOTVS. Todos os direitos reservados.

 $\overline{\bullet}$ 

#### $D\ddot{l}a_{\dot{l}} \pm a > b\ddot{y}$ **I**byyy

yyyyyi¥Á\_àø¿ŠIbjbj;`;`;°Y  $7\text{Y}$ 7\ŠAÿÿÿÿÿ`D  $\frac{\overline{1}}{1}\frac{\overline{1}}{1}\frac{\overline{1}}{1$  $\frac{1}{|1|}\langle s\ddot{A}^* \in s\ddot{A}^*\ddot{A}^* \circ g\rangle$ a a  $\langle \ddot{y} \ddot{y} \ddot{y} \ddot{y} \ddot{y} \rangle$  8D<sup>a</sup>!NÑ  $\ddot{y} \ddot{y} \ddot{y} \ddot{y} \prime \hat{y}$  a  $\langle s_1 s \dot{y} \dot{y} \dot{y} \dot{y} \dot{y} \dot{y} \rangle$ €idpĵÉÄ\*×ãµµµbsbsl\*XµµµÝs€€

R0: Alteração de dicionário para ambiente Datasul com base Oracle

Verifique se existem alterações de índice reportadas abaixo. Estas, quando aplicadas sobre tabelas de grande número de registros, geram tempos elevados de execução no processo de atualização do banco. Por este motivo, é necessário planejar a aplicação do mesmo. Recomenda-se a execução do processo de atualização primeiramente num ambiente de homologação, cópia da produção, para estimar o tempo que o processo poderá levar. É imprescindível que se faça um backup antes de aplicar o pacote.

Foram liberadas as seguintes alterações:

**Banco: MOVFIS** 

Criação da tabela "dwf-razao-aux-sub-cta".

Criação dos campos "ind-sdo-ctbl-fim-aux", "ind-sdo-ctbl-inic-aux", "val-sdo-ctbl-cr-aux", "val-sdoctbl-db-aux", "val-sdo-ctbl-fim-aux", "val-sdo-ctbl-inic-aux", na tabela "dwf-sdo-ctbl".<br>Criação dos campos "ind-sdo-ctbl-fim-aux", "val-sdo-ctbl-fim-antes-aux", na tabela "dwf-sdo-ctbl-

antes-encert".

Alteração do valor inicial do campo "dat-apurac-restdo", para "01/01/1800" da tabela "dwf-sdo-ctblantes-encert".

Criação dos campos "ind-sdo-ctbl-inic-aux", "val-sdo-ctbl-inic-aux", na tabela "dwf-transf-sdo-ctbl". Alteração do Dump-Name da tabela "dwf-docto-compl".

Criação dos campos "ind-natur-lancto-ctbl-aux", "val-lancto-ctbl-aux", na tabela "dwf-item-lancto- $\text{ctbl}^{\overline{\mathcal{P}}}.$ 

Criação do campo "val-lancto-ctbl-aux", na tabela "dwf-lancto-ctbl".

# AMBIENTE COM BANCOS DE DADOS UNIFICADOS

Foram liberados os seguintes arquivos que devem ser aplicados de acordo com o ambiente seguindo a tabela abaixo:

# **TABELA UNIFICADO**

 $\overline{\circ}$ 

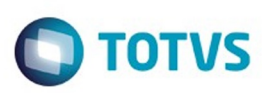

© reservados de propriedade da TOTIS. Todos os direitos reservados. ©

Este de premierados os direitos os direitos redireitos restrados

.<br>ම

AmbienteArquivo .df/.sqlNome do BancoGerenciador do Banco de dadosDiretórioObservaçãoEMS206BMultiIdiomaOracleProgress10movfis-orap10-multi-20160218.dfshmovfisOracle Dataserverdata\_dicmovfis-orap10-multi-20160218.df\*hisfisOracle Dataserverdata\_dic\* Este delta deve ser aplicado sobre o banco hisfis, caso você utilize o módulo de Bancos Históricos.movfis-orap10-multi-20160218.sqlmovfisOracledata\_dicmovfis-orap10-multi-20160218.sql\*hisfisOracledata\_dic\* Este delta deve ser aplicado sobre o banco hisfis, caso você utilize o módulo de Bancos Históricos. Obs.: os bancos citados na coluna "Nome do Banco" que começam com "sh" são schema holders.

Os procedimentos para atualização de dicionário são:

### SCHEMA HOLDER UNIFICADO

O primeiro passo é identificar o <nome-do-banco-unificado> que contém o nome do banco lógico (alias) que sofreu alterações, conforme a quadro acima "Tabela Unificado".

Caso a unificação de seu ambiente não siga o padrão Datasul, editar o programa que cria os alias dos bancos (alias.p ou menu\_ems.p por exemplo, este pode ser identificado através da edição das propriedades do atalho utilizado para acesso ao Produto Datasul, logo após o parâmetro –p), procurar pelo "Nome do Banco" (conforme apresentado no quadro acima Tabela Unificado), e verificar o <nomedo-banco-unificado> logo depois da palavra DATABASE no final da linha.

Formato: CREATE ALIAS <alias> FOR DATABASE <nome-do-banco-unificado> NO-ERROR.

Exemplo: CREATE ALIAS shmgind FOR DATABASE shmgcad.

Encontrado o <nome-do-banco-unificado> correspondente ao alias, este será o nome do banco para efetuar os procedimentos abaixo:

Definir o conteúdo da variável de ambiente DLC com o diretório de instalação do Progress. Efetuar backup do schema holder.

Aplicar o arquivo de atualização que acompanha o pacote (detalhamento abaixo).

Truncar o bi (proutil <nome-do-banco-unificado> -C truncate bi).

OBS.: os procedimentos acima se aplicam para Windows NT, 2000 e Unix.

# USERS ORACLE SCHEMA HOLDER UNIFICADO

1.2.1 Caso sua empresa esteja utilizando FOREIGN-OWNER diferente do padrão da DATASUL, deve-se editar o arquivo .df conforme informado na Tabela Unificado na coluna "Arquivo .df/.sql", para efetuar a troca. Certifique-se que esta troca seja por um usuário existente no Banco Oracle ou um usuário que venha a ser criado.

Para os objetos do tipo 'SEQUENCE' verifique o item HYPERLINK \l "Sinônimos" 1.5.1 Criando Sinônimos para o usuário de conexão do ambiente Unificado

Obs.: este procedimento serve para plataforma Windows e Unix.

APLICAÇÃO DO ARQUIVO DE ATUALIZAÇÃO (UNIX/LINUX) SCHEMA HOLDER UNIFICADO

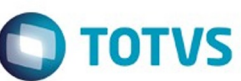

O administrador deverá localizar o schema holder conforme procedimentos apresentados no item "Ambiente com Bancos de Dados Unificados – Schema Holder Unificado", especificamente o diretório e o servidor.

Efetuar "backup" do banco schema holder unificado.

Fazer FTP do arquivo .df para o UNIX (protocolo ASCII), conforme nome informado na Tabela Unificado na coluna "Arquivo .df/.sql".

Conectar-se, em monousuário, ao banco de dados unificado que contêm as definições do banco a ser atualizado (verificar "Schema Holder Unificado"). Executar os comandos abaixo (substituir /usr/dlc101c pelo diretório de instalação do Progress, se necessário):

export DLC=/usr/dlc101c

export PROMSGS=/usr/dlc101c/promsgs

/usr/dlc101c/bin/\_progres –db <nome-do-banco-unificado> –1 -rx –p \_admin.p

Na opção Database/Select Working Database selecione o banco (Type Oracle), pressione "OK", responda "Não" a questão de conexão do banco.

Entrar na opção Admin "Load Data and Definitions / Load Data Definitions (.df)". Quando solicitado, informar o diretório e o nome do arquivo de atualização .df informado na Tabela Unificado na coluna "Nome do Banco", e marcar as 3 opções de atualização, ("Stop If Error Found in Definition", "Output Errors to File" e "Output Errors to Screen") antes de clicar em "OK".

Sair do aplicativo.

Truncar o before-image do schema holder:

Ex.: /usr/dlc101c/bin/\_proutil <nome-do-banco-unificado> –C truncate bi

#### NA SESSÃO ORACLE UNIX SCHEMA HOLDER UNIFICADO

Com "backup" feito do Schema Oracle (user Oracle), poderão ser executados os próximos procedimentos. Caso o usuário em uso não seja o padrão DATASUL, acesse o Dicionário do schema holder (Data Dictionary) e, nas propriedades da tabela, consulte o campo OWNER para identificá-lo. Pode ser verificado através do arquivo de conexão ".pf" chamado pelo atalho do produto, editar esse arquivo e procurar pelo parâmetro -U, a terminação do nome identifica o nome do banco.

Ex.: -U EMS204PORO8P932ADM/EMS204PORO8P932ADM@oracle

Fazer FTP do arquivo .sql para o UNIX (protocolo ASCII), conforme nome informado na Tabela Unificado na coluna "Arquivo .df/.sql".

Com o aplicativo SQL\*PLUS conectar-se ao usuário identificado acima e executar o script .sql informado na Tabela Unificado na coluna "Arquivo .df/.sql".

Executar o comando: SQL>@/ems204/data\_dic/<informado na Tabela Unificado na coluna "Arquivo .df/.sql">.

### CRIAÇÃO DE SINÔNIMOS COM ESTRUTURA UNIFICADA

Criando Sinônimos para o usuário de conexão do ambiente Unificado Quando ocorrem inserções de novos objetos do tipo 'SEQUENCE' no dicionário Oracle para produtos Datasul ou o Owner de conexão for alterado, existe a necessidade de criar novos sinônimos. O sinônimo

Este documento é de propriedade da TOTVS. Todos os direitos reservados.  $\odot$ 

Este documento é de propriedade da TOTVS. Todos os direitos reservados.

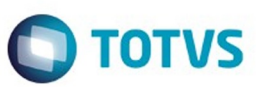

Este documento é de propriedade da TOTVS. Todos os direitos reservados

.<br>ම

Este documento é de propriedade da TOTVS. Todos os direitos reservados.

.<br>ම

Este documento é de propriedade da TOTVS. Todos os direitos reservados.

 $\overline{\bullet}$ 

deve ser criado para o usuário Oracle utilizado pela sessão Progress para conectar o banco Oracle, descrito pelo parâmetro de conexão "-U" no arquivo (.pf) ou no campo "Other CONNECT Statement Parameters" do Data Administration / DataServer / ORACLE Utilities / Edit Connection Information.

Exemplo do Script que cria novos objetos na base:

No arquivo '.sql' aplicado no banco Oracle é criado uma nova seqüência CREATE SEQUENCE "seq\_ped\_exec" START WITH 1 INCREMENT BY 1; A seqüência pertence neste exemplo ao usuário "hr208poro9p9UNI55".

Exemplo do arquivo .pf a linha de conexão foi definida como segue:

-db \hr208\database\unificado\prod\shhr208 -RO -ld shhr208 -c 4000 -db hr208 -ld hr208 -U hr208poro9p9uni55/hr208poro9p9uni55@prod

Exemplo do arquivo alias.p:

Editando o arquivo 'alias.p' utilizado no parâmetro –p nas propriedades no atalho, confira quais das linhas com o comando 'CREATE ALIAS' aponta para o banco especificado na "Tabela Unificado" no arquivo RELNOTES.DOC que acompanha o pacote com alteração de dicionário. Nesta tabela há o direcionamento para o Schema Holder do type "Oracle". No exemplo abaixo o type Oracle é "mgdis" e aponta "emp".

CREATE ALIAS mguni FOR DATABASE hr208 NO-ERROR. CREATE ALIAS shmguni FOR DATABASE shhr208 NO-ERROR.

Com base nestas informações o próximo passo é criar o sinônimo:

Exemplo:

CREATE SYNONYM " HR208PORO9P9UNI55"."PRODUT\_SEFAZSP\_SEQ" FOR "HR208PORO9P9PYC55"." PRODUT\_SEFAZSP\_SEQ"

Este procedimento deve ser executado sempre que houver a inclusão de novos objetos do tipo seqüência. Havendo dúvidas, ligue para a equipe de Suporte a Banco de Dados na Totvs (4003-0015) para obter o acompanhamento na aplicação dos procedimentos.

### APLICAÇÃO DO ARQUIVO DE ATUALIZAÇÃO (PLATAFORMA WINDOWS) UNIFICADO

O administrador deverá localizar o schema holder conforme procedimentos apresentados no item "Ambiente com Bancos de Dados Unificados – Schema Holder Unificado", especificamente o diretório e o servidor.

Efetuar "backup" do banco schema holder.

Conectar-se, em monousuário, ao banco de dados unificado que contêm as definições do banco a ser atualizado (verificar "Schema Holder Unificado"). Executar os comandos abaixo em uma janela DOS (substituir C:\dlc101c pelo diretório de instalação do Progress, se necessário):

set DLC=C:\dlc101c

Este documento é de propriedade da TOTVS. Todos os direitos reservados

.<br>ම

Este documento é de propriedade da TOTVS. Todos os direitos reservados.

.<br>@

# EMS2.206B.0024

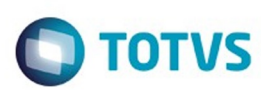

set PROMSGS=C:\dlc101c\promsgs C:\dlc101c\bin\prowin32 –db <nome-do-banco-unificado> –1 -rx –p \_admin.p

Na opção Database/Select Working Database selecione o banco (Type Oracle), pressione "OK", responda "Não" a questão de conexão do banco.

Entrar na opção Admin "Load Data and Definitions/Load Data Definitions (.df)". Quando solicitado, informar o diretório e o nome do arquivo de atualização .df informado na Tabela Unificado na coluna "Nome do Banco", e marcar as 3 opções de atualização, ("Stop If Error Found in Definition", "Output Errors to File" e "Output Errors to Screen") antes de clicar em "OK". Sair do aplicativo.

Truncar o before-image do schema holder:

Ex.: C:\dlc101c\bin\\_proutil <nome-do-banco-unificado> –C truncate bi

#### NA SESSÃO ORACLE WINDOWS UNIFICADO

Com "backup" feito do Schema Oracle (user Oracle), poderão ser executados os próximos procedimentos. Caso o usuário em uso não seja o padrão DATASUL, acesse o Dicionário do schema holder (Data Dictionary) e, nas propriedades da tabela, consulte o campo OWNER para identificá-lo. Pode ser verificado através do arquivo de conexão ".pf" chamado pelo atalho do produto, editar esse arquivo e procurar pelo parâmetro -U, a terminação do nome identifica o nome do banco.

Ex.: -U EMS204PORO8P932ADM/EMS204PORO8P932ADM@oracle

Com o aplicativo SQL\*PLUS conectar-se ao usuário identificado acima e executar o script informado na Tabela Unificado na coluna "Arquivo .df/.sql".

Executar o comando: SQL>@c:\ems204\data\_dic\<informado na Tabela Unificado na coluna "Arquivo .df/.sql">.

### AMBIENTE COM BANCOS DE DADOS DISTRIBUÍDOS

Foram liberados os seguintes arquivos que devem ser aplicados de acordo com o ambiente seguindo a tabela abaixo:

### TABELA DISTRIBUÍDO

AmbienteArquivo .df/.sqlNome do BancoGerenciador do Banco de dadosDiretórioObservaçãoEMS206BMultiIdiomaOracleProgress10movfis-orap10-multi-20160218.dfshmovfisOracle Dataserverdata\_dicmovfis-orap10-multi-20160218.df\*hisfisOracle Dataserverdata\_dic\* Este delta deve ser aplicado sobre o banco hisfis, caso você utilize o módulo de Bancos Históricos.movfis-orap10-multi-20160218.sqlmovfisOracledata\_dicmovfis-orap10-multi-20160218.sql\*hisfisOracledata\_dic\* Este delta deve ser aplicado sobre o banco hisfis, caso você utilize o módulo de Bancos Históricos.

é de propriedade da TOTVS. Todos os direitos reservados.  $\bullet$ 

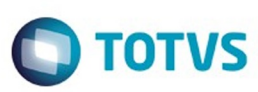

 $\odot$  separator of  $\ddot{\rm e}$  de propriedade da TOTIS. Todos os directos separators .  $\odot$ 

Este documento é de propriedade da TOTVS. Todos os direitos reservados.

.<br>ම

Este documento é de propriedade da TOTVS. Todos os direitos reservados

 $\overline{\bullet}$ 

Obs.: os bancos citados na coluna "Nome do Banco" que começam com "sh" são schema holders.

Os procedimentos para atualização de dicionário são:

#### SCHEMA HOLDER DISTRIBUÍDO

O administrador deve localizar a área onde se encontra o Schema Holder conforme coluna "Nome do Banco" da Tabela Distribuído, especificamente o diretório e o servidor. Efetuar backup do banco conforme coluna "Nome do Banco" da Tabela Distribuído.

#### USERS ORACLE DISTRIBUÍDO

Caso em sua empresa esteja utilizando FOREIGN-OWNER diferente do padrão da DATASUL, deve-se editar o arquivo .df conforme informado na Tabela Distribuído na coluna "Arquivo .df/.sql", para efetuar a troca. Certifique-se que esta troca seja por um usuário existente no Banco Oracle ou um usuário que venha a ser criado.

OBS.: este procedimento serve para plataforma Windows e Unix.

#### APLICAÇÃO DO ARQUIVO DE ATUALIZAÇÃO (UNIX/LINUX) SCHEMA HOLDER DISTRIBUÍDO

O administrador deverá localizar o schema holder conforme Tabela Distribuído na coluna "Nome do Banco", especificamente o diretório e o servidor.

Efetuar "backup" do banco schema holder.

Fazer FTP do arquivo .df para o UNIX (protocolo ASCII), conforme nome informado na Tabela Distribuído na coluna "Arquivo .df/.sql".

Conectar-se, em monousuário, ao banco de dados. Executar os comandos abaixo (substituir /usr/dlc101c pelo diretório de instalação do Progress, se necessário):

 export DLC=/usr/dlc101c export PROMSGS=/usr/dlc101c/promsgs /usr/dlc101c/\_progres -db <nome-do-banco> -1 -rx -p \_admin.p

Na opção Database/Select Working Database selecione o banco (Type Oracle), pressione "OK", responda "Não" a questão de conexão do banco.

Entrar na opção Admin "Load Data and Definitions/Load Data Definitions (.df)". Quando solicitado, informar o diretório e o nome do arquivo de atualização .df informado na Tabela Distribuído na coluna "Nome do Banco", e marcar as 3 opções de atualização, ("Stop If Error Found in Definition", "Output Errors to File" e "Output Errors to Screen") antes de clicar em "OK". Sair do aplicativo.

Truncar o before-image do schema holder:

Ex.: /usr/dlc101c/bin/\_proutil <nome-do-banco> -C truncate bi

#### NA SESSÃO ORACLE UNIX SCHEMA HOLDER DISTRIBUÍDO

Com "backup" feito do Schema Oracle (user Oracle), poderão ser executados os próximos procedimentos. Caso o usuário em uso não seja o padrão DATASUL, acesse o Dicionário do schema

holder (Data Dictionary) e, nas propriedades da tabela, consulte o campo OWNER para identificá-lo. Pode ser verificado através do arquivo de conexão ".pf" chamado pelo atalho do produto, editar esse arquivo e procurar pelo parâmetro -U, a terminação do nome identifica o nome do banco.

#### Ex.: -U EMS204PORO8P932ADM/EMS204PORO8P932ADM@oracle

Fazer FTP do arquivo .sql para o UNIX (protocolo ASCII), conforme nome informado na Tabela Distribuído na coluna "Arquivo .df/.sql".

Com o aplicativo SQL\*PLUS conectar-se ao usuário identificado acima e executar o script .sql informado na Tabela Distribuído na coluna "Arquivo .df/.sql".

Executar o comando: SQL>@/ems204/data\_dic/<informado na Tabela Distribuído na coluna "Arquivo .df/.sql">.

### APLICAÇÃO DO ARQUIVO DE ATUALIZAÇÃO (PLATAFORMA WINDOWS) DISTRIBUÍDO

O administrador deverá localizar o schema holder conforme Tabela Distribuído na coluna "Nome do Banco", especificamente o diretório e o servidor.

Efetuar "backup" do banco schema holder.

Conectar-se ao schema holder em monousuário. Executar os comandos abaixo em uma janela DOS (substituir C:\DLC101c pelo diretório de instalação do Progress, se necessário):

 set DLC=c:\dlc101c set PROMSGS=C:\dlc101c\promsgs C:\dlc101c\bin\prowin32 -db <nome-do-banco> -1 -rx -p \_admin.p

Na opção Database/Select Working Database selecione o banco (Type Oracle), pressione "OK", responda "Não" a questão de conexão do banco.

Entrar na opção Admin "Load Data and Definitions/Load Data Definitions (.df)". Quando solicitado, informar o diretório e o nome do arquivo de atualização .df informado na Tabela Distribuído na coluna "Nome do Banco", e marcar as 3 opções de atualização, ("Stop If Error Found in Definition", "Output Errors to File" e "Output Errors to Screen") antes de clicar em "OK". Sair do aplicativo.

Truncar o before-image do schema holder:

Ex.: C:\dlc101c\bin\\_proutil <nome-do-banco> -C truncate bi

#### NA SESSÃO ORACLE WINDOWS DISTRIBUÍDO

Com "backup" feito do Schema Oracle (user Oracle), poderão ser executados os próximos procedimentos. Caso o usuário em uso não seja o padrão DATASUL, acesse o Dicionário do schema holder (Data Dictionary) e, nas propriedades da tabela, consulte o campo OWNER para identificá-lo. Pode ser verificado através do arquivo de conexão ".pf" chamado pelo atalho do produto, editar esse arquivo e procurar pelo parâmetro -U, a terminação do nome identifica o nome do banco.

#### Ex.: -U EMS204PORO8P932ADM/EMS204PORO8P932ADM@oracle

 Com o aplicativo SQL\*PLUS conectar-se ao usuário identificado acima e executar o script informado na Tabela Distribuído na coluna "Arquivo .df/.sql".

Extendion of the propried of a TOTNS. Todos os structions reservations.

.<br>©

 $\bigcirc$  TOTVS

161

Este documento é de propriedade da TOTVS. Todos os direitos reservados.

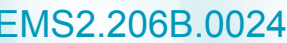

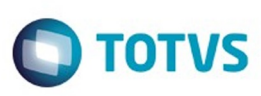

Este documento é de propriedade da TOTVS. Todos os direitos reservados. ©

Este documento é de propriedade da TOTVS. Todos os direitos reservados.  $\odot$ 

Este documento é de propriedade da TOTVS. Todos os direitos reservados. ©

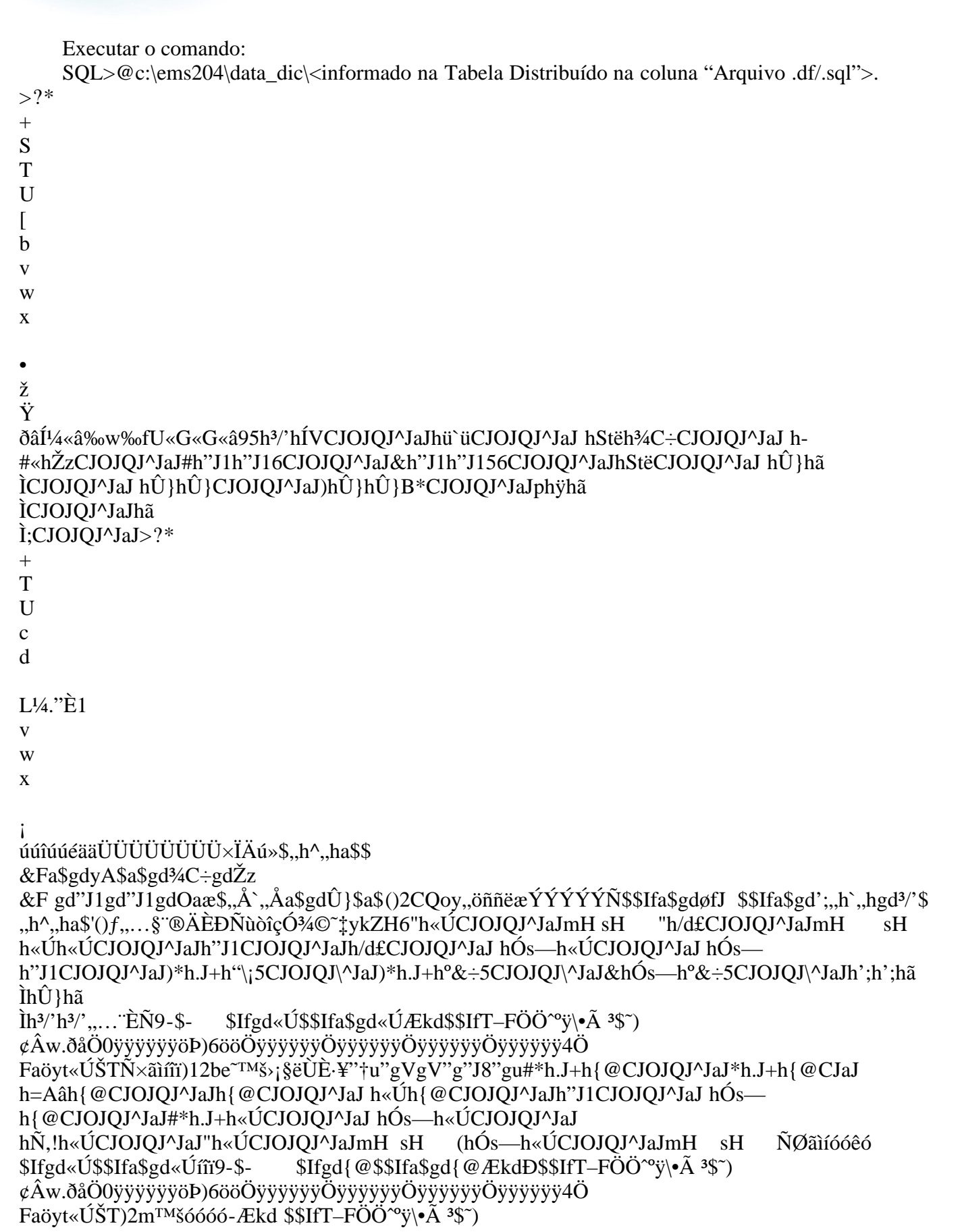

 $\frac{1}{162}$ 

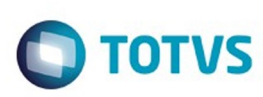

**Extendion of the proprietation of TOTIS.** Todos os directs and the condition of the propertion of  $\theta$  to  $\theta$  and  $\theta$  are  $\theta$  and  $\theta$  are  $\theta$  and  $\theta$  are  $\theta$  are  $\theta$  are  $\theta$  are  $\theta$  are  $\theta$  are  $\theta$  are  $\theta$  ar

Este documento é de propriedade da TOTVS. Todos os direitos reservados.

.<br>ම

¢Âw.ðåÖ0yyyyyyöÞ)6ööÖyyyyyyÖyyyyyöyyyyyyöyyyyyyy4Ö Faöyt«ÚŠT\$\$Ifa\$gd{@š>¼ÃÊÓÔóêóóêó \$Ifgd{@\$\$Ifa\$gd{@\$~»½ÊÓÔÕÖÜâòö÷bÿ?BuvwxòäÓÁ °ŸŸäÓòä|äkäkägŸäŸ[J hStëhã ÌCJOJQJ^JaJ\*h.J+h{@CJaJh{@hB%àh{@CJOJQJ^JaJ h`JŸh{@CJOJQJ^JaJ#\*h.J+h{@CJOJQJ^JaJ hÓs-h{@CJOJQJ^JaJ hÑ,!h{@CJOJQJ^JaJ"h{@CJOJQJ^JaJmH sH h«Úh{@CJOJQJ^JaJh{@CJOJQJ^JaJh"J1CJOJQJ^JaJÔÕÖ÷ÿ9-\$-\$Ifgd{@\$\$Ifa\$gd{@Ækdp\$\$IfT-FÖÖ<sup>^o</sup>ÿ\•à <sup>3</sup>\$~)¢Âw.ðåÖ0ÿÿÿÿÿÿöÞ)6ööÖÿÿÿÿÿÿÖÿÿÿyÿÿÖÿÿyÿyÿÿ4Ö  $$Ifgd{@$$Ifa$gd{@vwxOO}094.4,h^6,h$$a$AEkd@$IFT-FÖÖ°$v\&A$$$^\circ$)$ Faöyt«ÚŠTÿJvóêóó ¢Âw.dåÖ0yyyyyyöÞ)6ööÖyyyyyöyyyyyyyyyyyyyyyyyyyyyyy4Ö Faöyt«ÚŠTx>"ÓÓ# ÉËÌäæéø-=>¥Õßìõ!Y\_ÿõéõØÆØµ£µ•ØØµmµ£µØ\ØØµ•Ø hü`ü5CJOJQJ\^JaJ&hØfYhü`ü56CJOJQJ^JaJ&hÛ}hã Ì5CJOJOJ\^JaJhü`üCJOJOJ^JaJ#hü`ühü`ü5CJOJOJ^JaJ hü`ühü`üCJOJOJ^JaJ#hü`ühã I5CJOJQJ^JaJ hÛ}hã ÌCJOJQJ^JaJhØfYhã Ì6CJaJhÛ}hã *ICJaJÔ* "#Ël>œëì!¡ûk¬ÿ&öñæñÚÑÚÚÑÑÑÑÆÆÆ½ññæ\$"Ä^"Äa\$\$ &Fa\$gdyA\$,,h^,,ha\$\$,,h^,,ha\$gdü`ü\$ &Fa\$gdyA\$a\$\$,,h`,,ha\$ÿ&'¶.<sup>1</sup>/4<sup>3</sup>/4EÒâäå ¡<sup>1</sup>/4<sup>1</sup>/2<sup>3</sup>/4ëÖÅ<sup>3¤3</sup> ¤ÅÅÅhV<h2jhÛ}hÕ`·>\*CJOJQJU^JaJ#hÛ}hÕ`·>\*CJOJQJ^JaJ,jhÛ}hÕ`·>\*CJOJQJU^JaJ hÛ}hZÓCJOJQJ^JaJ&hü`ühÕ`-56CJOJQJ^JaJhü`ü5CJOJQJ^JaJ#hü`ühÕ`-5CJOJQJ^JaJ hÛ}hÕ`·CJOJQJ^JaJ(hÛ}h6f¤CJOJQJ^JaJmH sH  $(h\hat{U})$ hã &'lSTžj!": $\div \widetilde{c}$ ÛÏÆÁ¶šššš}\$"Ä"Ä^"Ä`"Äa\$gdFÚ\$"t"Ä^"t`"Äa\$\$ ICJOJQJ^JaJmH sH  $&E$ ÆL,L^,La\$gdyA\$,,h^,,ha\$\$ &Fa\$gdyA\$a\$\$,,h`,,ha\$\$,,h`,,ha\$gdZÓ\$,,G^,,Ga\$gdZÓ\$,,L,,ý^,,L`,,ýa\$gdZÓ\$a\$gd6f ¤3/4S"#67ðÃâãåæ!"èÑÀ<sup>-</sup>À¡À¡À"ÀÀmÀ\_À\_QÀCÀChFÚCJOJQJ^JaJhÃ \øCJOJQJ^JaJhÍ<sup>1</sup>CJOJQJ^JaJ&h<sup>1</sup>1ûhã Ì56CJOJQJ^JaJ#h<sup>1</sup>1ûhã Ì5CJOJQJ^JaJh';CJOJQJ^JaJh<sup>1</sup>1ûCJOJQJ^JaJ hÛ}hØ2¬CJOJQJ^JaJ hÛ}hã ÌCJOJQJ^JaJ,jhÛ}hÕ`>\*CJOJQJU^JaJ-hÛ}hÕ`·0JB\*CJOJQJ^JaJphÿ"89CTU^juv¶¿ß?@PUWpsŽíóôý îÜÇîÜǶ š‰~p~\_~S~E~E~S~S~h§e!hã Ì56CJaJh§e!hã  $\tilde{C}$ IsCJaJ!Hh':— $\tilde{C}$ }hã **ICJaJhFÚhã** Ì56CJaJhÛ}hã ÌCJaJ hÛ}hã ÌCJOJQJ^JaJhÃ\øCJOJQJ^JaJhÍ<sup>1</sup>CJOJQJ^JaJ hÃ\øhã ICJOJQJ^JaJ(hÛ}hã ICJOJOJ^JaJmH sH "hÃ\øCJOJQJ^JaJmH "hÍ<sup>1</sup>CJOJQJ^JaJmH  $sH$  $sH$ : $^{\prime}$ u¶? @<sup>2</sup>Æï=>lïßÖÆ}ÆÆÆtta\$ &F,,,,pb^,,`,,pba\$gdyA\$,,Ä`,,Äa\$H,,|C\$EÆ€:—†^,,|  $R \times F$  $E.L., L^{\wedge}, LgdyA\$ h, ha\$\$,, P, h^,, P`, ha\$gdFÚ\$,, Ä,, Ä^,, Ä`,, Äa\$gdFÚ >—i=>? W Z j m v Ê Ú æ ö !!c!s!!!'!òçÛçÍ<sub>í.</sub>®®^p^p^®^®J®^®^®J®&hf>hã Ì56CJOJQJ^JaJ#hf>hã Ì5CJOJQJ^JaJ.hÛ}hã Ì5CJOJQJ\^JaJmH  $sH$ 

 $\bullet$ 

Este documento é de propriedade da TOTVS. Todos os direitos reservados.

.<br>ම

Este documento é de propriedade da TOTVS. Todos os direitos reservados.

 $\overline{\bullet}$ 

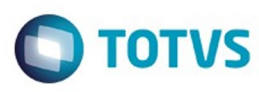

Este documento é de propriedade da TOTVS. Todos os direitos reservados. ©

Este documento é de propriedade da TOTVS. Todos os direitos reservados. ©

Este documento é de propriedade da TOTVS. Todos os direitos reservados. ©

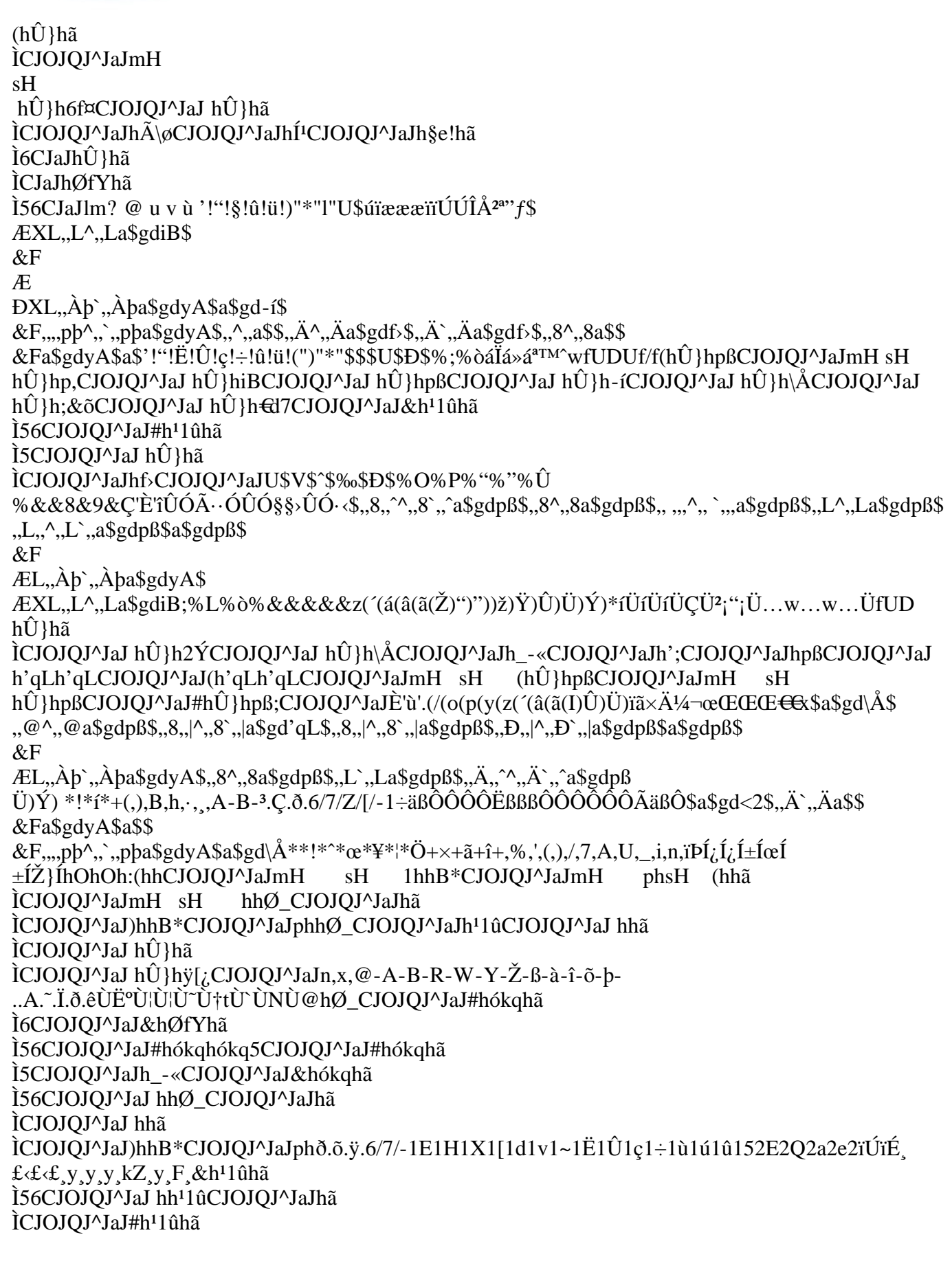

 $\frac{164}{164}$ 

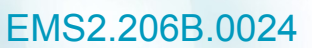

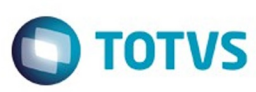

Este documento é de propriedade da TOTVS. Todos os direitos reservados

.<br>©

Este documento é de propriedade da TOTVS. Todos os direitos reservados.

Este documento é de propriedade da TOTVS. Todos os direitos reservados

.<br>©

```
Ì5CJOJQJ^JaJ.hhã
ISCJOJQJ\^JaJmH
sH
(hhã
ICJOJQJ^JaJmH
sH
hhã
ÌCJOJQJ^JaJ hh2ÝCJOJQJ^JaJ)hØ_hB*CJOJQJ^JaJph hØ_hã
ÌCJOJQJ^JaJ-1.1c1d1ú1û12e2f2g2'2'2333333oooccPOOOÊż333§ž,h`,hgdHND$,h`,ha$gdã4$
"h`,,ha$$,,h^,,ha$$a$$
&Fa$gdyA$,,^,,a$$,,8^,,8a$$
&Fa$gdyA$,,U,,\^,,U`,,\a$e2g2p2,,222333333333333343v3TM3µ313ipDpDpA^ <wbQC2
h«Úh"J1CJOJQJ^JaJh"J1CJOJQJ^JaJ hÓs-h"J1CJOJQJ^JaJ)*h.J+h"J15CJOJQJ\^JaJ&hÓs-
h"J15CJOJQJ\^JaJhHND hã45CJOJQJ\^JaJ&hÛ}hã45CJOJQJ\^JaJhÚ>§CJOJQJ^JaJhã
ÌCJOJQJ^JaJhÑFäCJOJQJ^JaJ hÛ}hã
ICJOJQJ^JaJ hÛ}hŒ;CJOJQJ^JaJ3#343B3`3j3u3óóóóó$$Ifa$gd"J1u3v3™313A39-$-
$Ifgd"J1$$Ifa$gd"J1Ækd...$$IfT-FÖÖ^%)\•\tilde{A} 3$~)
¢Âw.ðåÖ0ÿÿÿÿÿöÞ)6ööÖÿÿÿÿÿÿÖÿyÿÿyöÿyyyyyöÿÿyyyyy4Ö
Faöyt"J1ŠT13A3E3O3Y3P3B3a3u3y3444"4#4S4V4‰4Š4<4Œ4'4~44»4Ä4Å4Æ4Ç4Í4Ó4ç4è4ï4îÙîE·
¥--†--u--u----i¥---†---†îÈ·¥---†---X----- h`JŸh"J1CJOJQJ^JaJ*h.J+h"J1CJaJ h=Aâh"J1CJOJQJ^JaJ
h«Úh"J1CJOJQJ^JaJh"J1CJOJQJ^JaJ#*h.J+h"J1CJOJQJ^JaJ hÓs-h"J1CJOJQJ^JaJ
hÑ, !h"J1CJOJQJ^JaJ(hÓs—h"J1CJOJQJ^JaJmH
                                                 "h"J1CJOJQJ^JaJmH
                                            sH
                                                                       sH
"Â3É3Ô3Ý3Þ3óóêó $Ifgd"J1$$Ifa$gd"J1Þ3ß3à3449-$- $Ifgd"J1$$Ifa$gd"J1ÆkdU$$IfT–FÖÖ^%)|•Ã
\hat{y})\hat{\alpha}w.ðåÖ0ÿÿÿÿÿöÞ)6ööÖÿÿÿÿÿÿÖÿÿyyyöyyyyyöyyyyy4Ö
Faöyt"J1ŠT44#4^4Š4<46666-Ækd%$$IfT-FÖÖ^%\+\tilde{A} 3$*)
¢Âw.dåÖ0yyyyyyöÞ)6ööÖyyyyyyÖyyyyyöyyyyyyöyyyyyy4Ö
Faöyt"J1ŠT$$Ifa$gd"J1<40E44'4»4A4A46ê66ê6
                                           $Ifgd"J1$$Ifa$gd"J1Å4Æ4C4è4ð49-$-
$Ifgd"J1$$Ifa$gd"J1Ækdõ$$IfT-FÖÖ^%\•Ã 3$~)
Faöyt"J1ŠTi4ð4ö4÷4ÿ450535f5g5h5i5j55š5Å5Æ5ù5ü566?
6iáïáÝÌáÌÀ®§Ÿ"~"wewTFwhÓBcCJOJQJ^JaJ hÛ}hÓBcCJOJQJ^JaJ#h"Ähã
Ì5CJOJQJ^JaJ hÛ}hã
ÌCJOJQJ^JaJhØfYhã
Ì6CJaJhÛ}hã
ICJaJh°jÛCJaJh';hHND#*h.J+h''J1CJOJQJ^JaJ*h.J+h''J1CJaJ hÓs—
h"J1CJOJQJ^JaJh"J1h"J1CJOJQJ^JaJ hB%àh"J1CJOJQJ^JaJð4÷45;5g5óêóó
$Ifgd"J1$$Ifa$gd"J1g5h5i5j5Å594...,h^,,hgdHNDÆkdÅ$$IfT-FÖÖ^%'y\•Ã 3$~)
¢Âw.ðåÖ0yyyyyyöÞ)6ööÖyyyyyyÖyyyyyövyyyyyöyyyyyyy4Ö
Faöyt"J1ŠTÅ5Æ5û5ü566¿677(7)7i8§8"8ó8ô8†9<sup>-</sup>9
:úñúæÞÓÓÊæ¾¶¬úæ£ÓÓ
&FgdyA$,,(\land,,(a$,,U,,\\land,,U,\,
&FgdyA$,,^,a$gdÓBc$,,h^,,ha$$
&Fa$gdyA$a$gdÓBc$
&Fa$gdyA$,,h`,,ha$$a$?6^606|66,6^6^6;6C6l6×6e6õ6ú6û677)7±7A7l7B7Œ8-8Ÿ8§8.9@9oala>©—
áòáòáÍứ—ጀŒrŒg\ŒáJ#h>7@hã
Ì5CJOJQJ^JaJhÛ}hÿ[¿CJaJhÛ}hß ,CJaJhãhã
Ì56CJaJhãhã
Ì5CJaJhÛ}hã
ÌCJaJ#hØfYhã5CJOJQJ^JaJ#hØfYhã
```
165

 $\bullet$ 

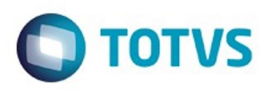

Este documento é de propriedade da TOTVS. Todos os direitos reservados

.<br>©

Este documento é de propriedade da TOTVS. Todos os direitos reservados

.<br>ම

Este documento é de propriedade da TOTVS. Todos os direitos reservados

 $\ddot{\circ}$ 

Ì5CJOJQJ^JaJ#hØfYhØfY5CJOJQJ^JaJ&hØfYhã Ì56CJOJQJ^JaJ hÛ}hã ÌCJOJQJ^JaJhãCJOJQJ^JaJ@9L9Y9-9: ::!:1:v:—:~:Α:Đ:Ο:Ο:Ο:δ:δ:ã:ì:î:;ïÛiĐļμ«μ§£μŸμ›" fnUnD hhã ÌCJOJQJ^JaJ1hhB\*CJOJQJ^JaJmH phsH (hÛ}hã ÌCJOJQJ^JaJmH sH hÍ<sup>1</sup>hã ÌCJOJQJ^JaJhÛ}hŸ/‡hã ÌhŸ/thÃ\øhÍ<sup>1</sup>hØfYhã  $i56h\hat{U}$ }hã *IhØfYhã* Ì5hØfYhã Ì5CJaJhÛ}hã ÌCJaJ&hØfYhã Ì56CJOJQJ^JaJ hÛ}hã ICJOJOJ^JaJ :4:Ó:Ô:í::P;Q;Ú;Û;M=a=Š=È=Ė=ù=ú=Ì?Í?@÷÷÷ææææÛÛÛÛÏÏÊ¿¶Û©©\$,,Ü,,\^,,Ü`,,\a\$\$,,h^,,ha\$\$ &Fa\$gdyA\$a\$\$,,h^,,ha\$gdókq\$ &Fa\$gdyA\$ ÆL,,L,,ý^,,L`,,ýa\$ &FgdyA; ;;;;O;P;Q;Ú;Û;ë;ð;ò;'<†<~< $x \leq t$ < $\geq$ ==êÙÈêȰ©~‡ÈsÈsÈaÈMÈ;È#h‰;Phã l6CJOJQJ^JaJ&h<žhã Ì56CJOJQJ^JaJ#hókqhã I5CJOJQJ^JaJ&h‰;Phã Ì56CJOJQJ^JaJ hÛ}hókqCJOJQJ^JaJ hókqhã ICJOJQJ^JaJ hÛ}hŸ/‡CJOJQJ^JaJhã ÌCJOJQJ^JaJ hÛ}hã ÌCJOJQJ^JaJ hhã  $\text{ICJOJQJ}$ <sup>A</sup>JaJ)hhB\*CJOJQJ^JaJph\_=a=‰=Š="=>=È=Ì?ä?ç?÷?ú?@W@i@u@...@^@TM@<sub>i</sub>@ò@AA A"AòáòáÌỦަަ»|»h»W|WEWhW#hÝr‹hã Ì5CJOJQJ^JaJ h‰;Phã ÌCJOJQJ^JaJ&hÝr<hã Ì56CJOJQJ^JaJ#hØfYhã Ì5CJOJQJ^JaJ.hÛ}hã ISCJOJQJ\^JaJmH  $sH$  $(h\hat{U}$ }hã ICJOJQJ^JaJmH  $sH$  $h\hat{U}$ }hã ÌCJOJQJ^JaJ)hókqhB\*CJOJQJ^JaJph hókqhã ÌCJOJQJ^JaJhókqCJOJQJ^JaJ@@^@#A\$A8AŽAAÔAÕAgBB<C=CZCŒCÞCßChDiDÛEïEFTFUFzFò cccccaxaccccaaaaccccccax\$ &Fa\$gdyA\$a\$\$ &Fa\$gdyA\$,,U,,\^,,U`,,\a\$"A\$A8A\AnAzAŠA´AÆAB!B-B:BßBCC\*C9C;C<C=CòáD34D<sup>a</sup>D<sup>TM</sup>D34D...<br>DwiD[DM< hÛ}hŠæCJOJQJ^JaJhã ÌCJOJQJ^JaJhŠæCJOJQJ^JaJhÃ\øCJOJQJ^JaJhÍ<sup>1</sup>CJOJQJ^JaJ&h<žhã 156CJOJQJ^JaJ hÛ}hÿ[¿CJOJQJ^JaJ&hÝr<hã Ì56CJOJQJ^JaJ#hÝr<hã Ì5CJOJQJ^JaJ hÛ}hã

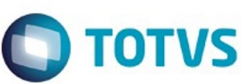

Este documento é de propriedade da TOTVS. Todos os direitos reservados

.<br>ම

Este

documento é de propriedade da TOTVS. Todos os direitos reservados

Este documento é de propriedade da TOTVS. Todos os direitos reservados

.<br>@

ÌCJOJQJ^JaJ h‰;Phã ÌCJOJQJ^JaJh‰;PCJOJQJ^JaJ=CGCRCYCZCmC|CfCŒCŸC¢C©CßCèCDgDhDïÚÁÚ<sup>-</sup>ÚÁÚš...l...  $[I]; h\tilde{a}$ ICJOJQJ^JaJ#hÝr<hã Ì5CJOJQJ^JaJ hÛ}hã ÌCJOJQJ^JaJ1hŠæhB\*CJOJQJ^JaJmH phsH (hŠæhã ICJOJQJ^JaJmH sH  $(h\text{ŠæhŠæCJOJQJ}$ <sup> $\land$ </sup>JaJmH sH "hŠæCJOJQJ^JaJmH sH 1hhB\*CJOJQJ^JaJmH  $phsH$  ( $h\hat{U}$ } $h\tilde{a}$ ICJOJQJ^JaJmH sH  $h$ Í<sup>1</sup>hã ICJOJQJ^JaJhDiDyD~D<sup>4</sup>DµD2E?EiEAEFF FFTFNHeHhHxH{H,,H<Hiplplp}p|p^trtp]E]E]7hÝr<CJOJQJ^JaJ.hÛ}hã Ì5CJOJOJ\^JaJmH  $sH$  $(h\hat{U})$ hã ICJOJQJ^JaJmH  $sH$ )hŠæhB\*CJOJQJ^JaJph hŠæhã ÌCJOJQJ^JaJhŠæCJOJQJ^JaJ#hÝr<hã Ì6CJOJQJ^JaJ&h<žhã I56CJOJQJ^JaJ#hÝr<hã I5CJOJQJ^JaJ hÛ}hã ÌCJOJQJ^JaJ hÛ}h‰;PCJOJQJ^JaJzF{FMHNHfH,,HI1IŠIúïßËË<sub>i.i.i</sub>\$ Æha\$gdÝr<\$  $Eh, \ddot{U}, \wedge, \ddot{U}, \wedge$ a\$gdÝr Æh.,h^,,ha\$gdÝr<\$ &Fa\$gdyA\$a\$<H–HžHëHýH IIII1I2IXIjIvI†IŠIïÝïÝïÉï»ïœÝœÉœ hÛ}hã ÌCJOJQJ^JaJh\_~«CJOJQJ^JaJhÝr<CJOJQJ^JaJ&hÝr<hã Ì56CJOJQJ^JaJ#hÝr<hã I5CJOJQJ^JaJ hÝr<hã  $\mathrm{ICJOJQJ}$ <sup>A</sup>JaJ90P&P°D/ $\mathrm{a}$ =!°n"°n#n\$n%°°D°DDDpÎ\$\$If-!vh#v¢#v $\mathrm{A}$ #vw#v.#vð#vå:V-FÖ0ÿÿÿÿÿöÞ)6ö5Ö¢5ÖÂ5Öw5Ö.5Öð5Öå4Ö4Ö Fyt«UŠTĨ\$\$If-!vh#v¢#vÂ#vw#v.#vð#vå:V-FÖ0ÿÿÿÿÿÿöÞ)6ö5Ö¢5ÖÂ5Öw5Ö.5Öð5Öå4Ö4Ö Fyt«ÚŠTÎ\$\$If-!vh#v¢#vÂ#vw#v.#vð#vå:V-FÖ0ÿÿÿÿÿÿöÞ)6ö5Ö¢5ÖÂ5Öw5Ö.5Öð5Öå4Ö4Ö Fyt«ÚŠTÎ\$\$If-!vh#v¢#vÂ#vw#v.#vð#vå:V-FÖ0ÿÿÿÿÿÿöÞ)6ö5Ö¢5ÖÂ5Öw5Ö.5Öð5Öå4Ö4Ö Fyt«ÚŠTÎ\$\$If-!vh#v¢#vÂ#vw#v.#vð#vå:V-FÖ0ÿÿÿÿÿÿöÞ)6ö5Ö¢5ÖÂ5Öw5Ö.5Öð5Öå4Ö4Ö Fyt«ÚŠTuDĐÉêyù°ÎŒ,<sup>a</sup>K© SinônimosÎ\$\$If-!vh#v¢#vÂ#vw#v.#vð#vå:V-FÖ0ÿÿÿÿÿÿöÞ)6ö5Ö¢5ÖÂ5Öw5Ö.5Öð5Öå4Ö4Ö Fyt"J1ŠTÎ\$\$If-!vh#v¢#vÂ#vw#v.#vð#vå:V-FÖ0ÿÿÿÿÿÿöÞ)6ö5Ö¢5ÖÂ5Öw5Ö.5Öð5Öå4Ö4Ö Fyt"J1ŠTÎ\$\$If-!vh#v¢#vÂ#vw#v.#vð#vå:V-FÖ0ÿÿÿÿÿÿöÞ)6ö5Ö¢5ÖÂ5Öw5Ö.5Öð5Öå4Ö4Ö Fyt"J1ŠTÎ\$\$If-!vh#v¢#vÂ#vw#v.#vð#vå:V-FÖ0ÿÿÿÿÿÿöÞ)6ö5Ö¢5ÖÂ5Öw5Ö.5Öð5Öå4Ö4Ö Fyt"J1ŠTÎ\$\$If-!vh#v¢#vÂ#vw#v.#vð#vå:V-FÖ0ÿÿÿÿÿÿöÞ)6ö5Ö¢5ÖÂ5Öw5Ö.5Öð5Öå4Ö4Ö Fyt"J1ŠTþs2ÀĐàð 0@P`p€ÀĐàð2(Øè 0@P`p€ÀĐàð 0@P`p€ÀĐàð 0@P`p€ÀĐàð 0@P`p€ÀĐàð 0@àð0@àð0@àð0@\_HmHnHsHtHL`ñÿLNormal\$CJOJQJ^J\_HaJmHsHtHR@RTítulo 1\$\$@&a\$5CJOJQJ\^JaJPP&l7Título 3\$¤ð¤<@&5CJOJQJ\aJ>A òÿj>Fonte parág. padrãoXi@óÿ3X Tabela normal : Vö4Ö4Ö Sem listafCòfRecuo de corpo de texto,,D,,~p^,,D`,,~pOJQJ^JVB@VCorpo de laö, k $\hat{o}$  y $\hat{A}$ , texto\$a\$56OJQJ\]^JTP@TCorpo de texto 2\$a\$5OJQJ\^JNQ@"NCorpo de texto 3\$a\$OJQJ^JhR@2hRecuo de corpo de texto 2\$,,h^,,ha\$OJQJ^J6U`òÿA6 Hyperlink>\*B\*phÿFV

 $\bullet$ 

 $\odot$ 

167

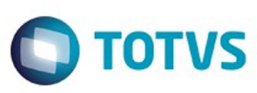

Este documento é de propriedade da TOTVS. Todos os direitos reservados. ©

Este documento é de propriedade da TOTVS. Todos os direitos reservados. ©

Este documento é de propriedade da TOTVS. Todos os direitos reservados. ©

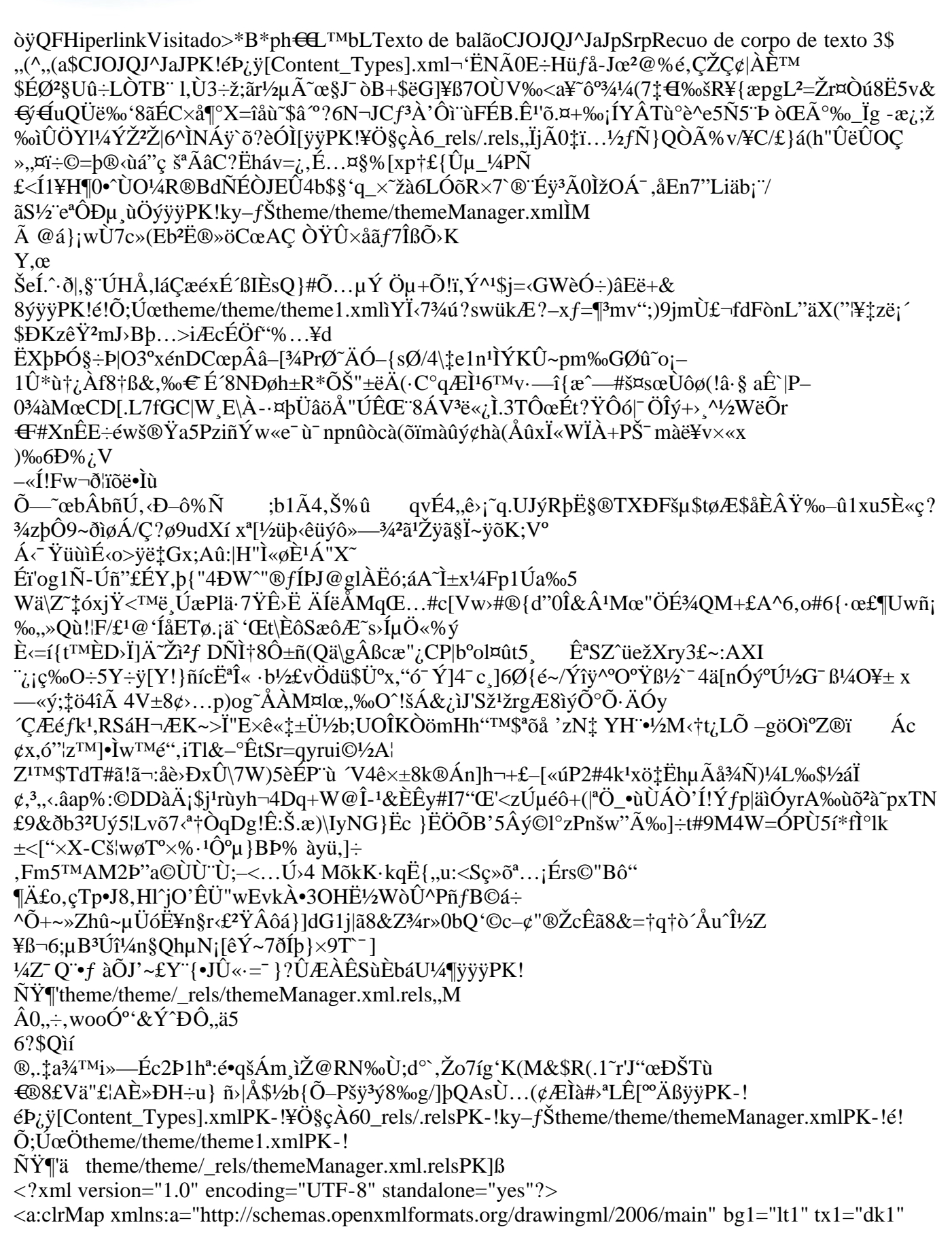

 $\frac{168}{168}$ 

Este documento é de propriedade da TOTVS. Todos os direitos reservados. ©

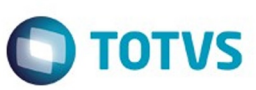

Este documento é de propriedade da TOTVS. Todos os direitos reservados

.<br>ම

Este documento é de propriedade da TOTVS. Todos os direitos reservados.

Este documento é de propriedade da TOTVS. Todos os direitos reservados

.<br>©

```
bg2="lt2" tx2="dk2" accent1="accent1" accent2="accent2" accent3="accent3" accent4="accent4"
accent5="accent5" accent6="accent6" hlink="hlink" folHlink="folHlink"/>ŠA°ÿÿÿÿѧxÿ¾"
'!;%*n,ð.e2<sup>1</sup>3ï4?6@9;_="A=ChD<HŠI%(*/3578:<>ABCEHNRSUVXYZ\,,ÑíšÔÿvÔ&:lU$È'Ü)-
13u3A3P34<4A4d4g5A5
:@zFŠI&')+,-.012469;=?@DFGIJKLMOPQTW[ ½ŠAXÿŒð8ð@ñÿÿÿ<del>€Œ.</del>ð'ðð0ð(
                                                                                                     ð
ððB
ðSð¿Ëÿ ?ðÿÿ
Hlt143426254
_Hlt143426255 SinônimosÓÓüŒA@@ÔÔ)ŒAÿÿfÁ
:CEAÅ:CEA>* furn:schemas-microsoft-com:office:smarttags
⊕ersonName <del>C</del>em monousuáÿrio. Executar eProductIDwz{ €,... Œ£¦§<sup>a</sup>«<sup>- ∠</sup>»ĐÔçëþ
\ell = \Gamma \text{cdghlqtx}{|\xi, £¤§"\neg<sup>31</sup>áò% +BW[p~';<sup>a</sup>¶ÅÜõù#)*.CVdsÈĐØâãë()1_e½ÂÊÒøb<B»½ÊÑ
                                                                                                            \overline{\mathbf{V}}€
\check{z}œžÛÝßâ&,-3ÛÞ.1JMV]kn|f...‡|"'¿ÇÈÎÏÖó÷PUW[adepsw}^EGHMNSWalr†ŒĐÜûþ19
1/4000÷ÙPÊÌÛàéoóý",5HS-TMaidf. - Ÿ§<sup>2</sup>¶ÅÇÜPæèmstz~,j¥ºµÁÄ
 ©"<sup>-</sup>"°"¶"‡$‰$``$*$~$¶$Á$É$Ê$Đ$Ñ$Ø$õ$ù$R%W%Y%]%c%f%g%r%s%w%}%^%Y%ß
%I&N&O&T&X&b&m&s&t&&Ñ&Y&á&ç&è&î&*'2'ð)ò)ô)÷)*&*Z*\*^*a*,+.+0+3+1+A+É+O+Ô+Ü
+,,,,,",P,V,,3,»,\tilde{A},\acute{e},\ddot{i},\div,\ddot{y},--3--<sup>-</sup>-¼-\tilde{A}-22á2ä2î2ô2þ23
3333!3(3*3,3A3C3H3O3Z3b3c3i3j3q3Ž3'3ë3d3o3ö3ü3ÿ344444!4ã4è4é4î4ò4ü45
5!5'5k5w5{55,5^55"5<sub>1</sub>5"5!45A5999 9E9M9<sup>1</sup>4;A;I;Ñ;Ö;Ý;è;ð;ñ;÷;ø;ÿ;<<y<~<€<,,<Š<<Ž<™<š<ž<
\alpha < \langle q = v = w = | = \epsilon \hat{S} = - \rangle = | = \hat{u} = \rangle \implies \Rightarrow \Rightarrow H > P > AAAAAAAAAABGEA2 = \hat{v} \hat{a} \hat{c} \hat{i} \hat{o} - m q \hat{E} \hat{i}JN''\check{z}^a\mu''(:@%bBf|°fJUçòÈÌ"IM[f`Á% œ /$2$I$L$%%%D%B%¤("(h)u)Q*\*#+.+IM+Y+Ô+Ø+à+æ
+,,^,b,»,i,,-,û,;-?-Ž/TM/1/41Cl12,2O2U21262"4&4i4x4C7G788U8ä8z9...9G;J;m;p;Ï;Ñ;°<'<-<=Ä?È?
1AŒAUw)...TMövw+h-2AŒAbb|8óú
¥yyyyyyyyyyykKoŠŠyyyyyyyyB4P<sup>2</sup>ľyyyyyyyyyyy-yŠŠyyyyyyyyyyyE,Ñt«yyyyyyyyyy
\varphi) IŠŠyyyyyyyyy f\bVvyyyyyyyyyx7ž"\varnothing, Ôayyyyyyyyyy—W/(\varphiDyyyyyyyyyy
ó)ŠŠÿÿÿÿÿÿÿÿq
Ø,ŠŠÿÿÿÿÿÿÿyp#;ŠŠÿÿyyyyyyyOTĐFr1ÜJyyyyyyyyy;9úF^húyyyyyyyyyX!BIÊ
yyyyyyyyu2±MSSyyyyyyyyD:PE#j†yyyyyyyyyyy8/®U
yyyyyyi E.fâ:',yyyyyyyyyî Whoixyyyyyyyyyi'r Ar84?yyyyyyyyyyi euax SSyyyyyyyyy\in \&dz\emptyset+0\leftrightarrowyyyyyyyyy,\leftrightarrow,,\leftrightarrow,,\leftrightarrow,,\leftrightarrow,,\leftrightarrow(.\in", "<sup>*</sup>p^,, `"<sup>*</sup>p‡h^H.,
,,p,,Ly<sup>^</sup>,,p,,Ly<sup>+</sup>h^H.\in\overline{a}, \overline{a}, \overline{b}<sup>\wedge</sup>, \overline{a} \vee, \overline{b} \uparrow h \uparrow H. \in"", p^,, ", p‡h^H.,
,,à,,Lÿ^,,à`,,Lÿ‡h^H.\in,^\circ, \mathbb{P}^{\wedge},^\circ, \mathbb{P}^{\dagger}h<sup>2</sup>H. \inE, \infty, \infty, \infty, \infty , \sharp h \cap H.
,,P,,Ly<sup>\land</sup>,,P,<sup>\</sup>,,Ly̆\ddaggerh<sup>^</sup>H.,,í,, �<sup>p\land</sup>,,î, ,, ̃po(-€
1/2, 5^0, 1/2, 5^0 in H.
      ,,Lÿ^,, `,,Lÿ‡h^H.\in"],,~p^,,]`,,~p‡h^H.€
"-"~p^,,-`"~p‡h^H.,
\ddot{\mathbf{y}},\dot{\mathbf{y}},\dot{\mathbf{L}}\dot{\mathbf{y}}^\prime,\dot{\mathbf{y}}^\prime,\dot{\mathbf{L}}\dot{\mathbf{y}}\ddagger\mathbf{h}^\prime\mathbf{H}.\mathbf{\large\in}
```
169

 $\bullet$ 

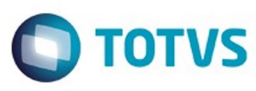

 $\mathfrak{so}$  de la propriedade da TOTYS. Todos os direitos reservados.  $\odot$ 

Este documento é de propriedade da TOTVS. Todos os direitos reservados.

.<br>ම

Este documento é de propriedade da TOTVS. Todos os direitos reservados.

 $\ddot{\circ}$ 

""~p^"`,,~p‡h^H., ,,m,,Lÿ^,,m`,,Lÿ‡h^H.,,Đ,,~̄þ^,,Đ`,,~̄þo(.€<br>,, ,,~̄þ^,, `,,~̄þ‡h^H., ,,p,,Ly̆^,,p`,,Ly̆‡h^H.€  $\phi$ ,  $\phi$ ,  $\phi$ ,  $\phi$ ,  $\phi$ ,  $\phi$  +  $\phi$  +  $\phi$ .<br>  $\phi$ ,  $\phi$ ,  $\phi$  +  $\phi$  +  $\phi$ .<br>  $\phi$ ,  $\phi$ ,  $\phi$ ,  $\phi$  +  $\phi$ .  $\label{eq:3.1} \begin{array}{ll} \mbox{,} \mbox{a,} \mbox{L} \mbox{y}^{\wedge}, \mbox{a}^{\wedge}, \mbox{L} \mbox{y}^{\ast} \mbox{h}^{\wedge} \mbox{H} \mbox{.} \in \nonumber \\ \mbox{,} \mbox{,} \mbox{,} \mbox{y}^{\wedge}, \mbox{,} \mbox{y}^{\wedge}, \mbox{,} \mbox{y}^{\ast} \mbox{h}^{\wedge} \mbox{H} \mbox{.} \in \nonumber \\ \end{array}$  $E, \widehat{\epsilon}, \widehat{\rho}^{\wedge}, \widehat{\epsilon}, \widehat{\rho}^{\dagger}h \widehat{H}$ . "P,Lÿ^,P`,Lÿ‡h^H.,i,, p^,i ,, po(-€  $1,1/2,7p^{\wedge},1/2,7p^{\dagger}h^{\wedge}H.$ ,,Ly̆^,, `,,Ly̆‡h^H. $\in$ ,,],,~p^,,]`,,~p‡h^H. $\in$ ,,-,, p^,,-`,, p‡h^H.,<br>,,ý,,Lÿ^,,ý`,,Lÿ‡h^H.€ ,,Í,,~p^,,Í`,,~p‡h^H.€ ""p^", "p‡h^H., ,,m,,Lÿ^,,m`,,Lÿ‡h^H.,,Đ,,~pÆĐ^,,Đ`,,~po(.y̆Æhy̆Æhy̆Æhy̆Æhy̆Æhy̆Æhy̆Æhy̆Æh,,í,,~p^,,î,,~po(-€  $, \frac{1}{2}, \frac{5}{2}, \frac{5}{2}, \frac{1}{2}, \frac{1}{2}$  $L\ddot{y}$ <sup>A</sup>,  $\ddot{L}\ddot{y}$ <sup>+</sup>,  $L\ddot{y}$ <sup>+</sup> $h$ <sup>2</sup>H. ,,],,~p^,,]`,,~p‡h^H. $\in$ "-"<sup>-</sup>p^,,-`"~p‡h^H., ,,ý,,Lÿ^,,ý`,,Lÿ‡h^H.€ , $\hat{I}$ ,  $\hat{p}^{\wedge}$ ,  $\hat{\Gamma}$ ,  $\hat{p}^{\dagger}$ h $\hat{H}$ .  $\in$  $, \ldots, \tilde{p}^{\wedge}, \ldots, \tilde{p}^{\dagger}h \tilde{H}$ .  $\label{eq:reduced} \begin{array}{l} \text{,} \text{m}, \text{L} \text{y} \text{w}, \text{m} \text{w}, \text{L} \text{y} \text{m} \text{h} \text{H}, \text{p}, \text{p} \text{w}, \text{p} \text{w}, \text{p} \text{p} \text{w}, \text{p} \text{p} \text{p}, \\ \text{,} \text{,} \text{y} \text{p} \text{w}, \text{y} \text{y} \text{p}, \text{y} \text{y} \text{p} \text{h} \text{h}, \text{p} \text{h}, \text{p} \text{h}, \text{p$  $\mathcal{A}^{\mathcal{O}}, \mathcal{B}^{\mathcal{O}}, \mathcal{B}^{\mathcal{O}}$  ,  $\mathcal{B}^{\dagger}$  ,  $\mathcal{B}^{\dagger}$  ,  $\mathcal{B}^{\dagger}$  ,  $\mathcal{B}^{\dagger}$  ,  $\mathcal{B}^{\dagger}$  ,  $\mathcal{B}^{\dagger}$  ,  $\mathcal{B}^{\dagger}$  ,  $\mathcal{B}^{\dagger}$  ,  $\mathcal{B}^{\dagger}$  ,  $\mathcal{B}^{\dagger}$  ,  $\mathcal{B}^{\dagger}$  , ,,à,,Lÿ^,,à`,,Lÿ‡h^H. $\in$ ,,°, $\phi$ ,,°, $\phi$ ,,°, $\phi$ <sub>;</sub>h^H. $\in$  $E, \infty$ ,  $\mathcal{F}, \infty$ ,  $\mathcal{F}, \infty$ ,  $\mathcal{F}$   $\mathcal{F}$   $\mathcal{F}$   $\mathcal{F}$ .  $, 8, E$ û $E8^{\wedge}, 8^{\wedge}, E$ ûo( .... ,,8,,Eû*Æ*8^,,8`,,Eûo(..... . . . . . . ,, ,, , úÆ ^,, `,, `úo(.......<br>,, ,, , úÆ ^,, `,, `úo(........,,,,,, ̃p^,,,, `,, ̃po(.€<br>,,T,, ̃p^,,T`,, ̃p‡h^H.,  $, \hat{0}$  $, \tilde{p}^{\wedge}, 0$ `,,~̃p‡h^H.€  $, \ddot{A}$ ,, $\phi^{\wedge}$ , $\ddot{A}$  $\hat{p}$ ,  $\hat{p}$  $\uparrow$ h $\hat{H}$ ., "",,Ly̆^,,"`,,Lÿ‡h^H.€ ,,d,, $p^{\wedge}$ ,,d,, $\phi^{\dagger}$ ,h $\uparrow$ H. $\in$ 

170

 $\bullet$ 

 $\odot$ 

iste documento é de propriedade da TOTVS. Todos os direitos reservados.

 $\bullet$ 

Este documento é de propriedade da TOTVS. Todos os direitos reservados. ©

Este documento é de propriedade da TOTVS. Todos os direitos reservados.

 $\stackrel{.}{\circ}$ 

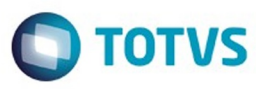

,,4,,~p^,,4`,,~p\_th^H., ,,,,Lÿ^,,`,,Lÿ‡h^H.,,í,,~p^,,î ,,~po(- $\in$  $, \frac{1}{2}, \frac{5}{2}, \frac{5}{2}, \frac{1}{2}$ ,, "Lÿ^,, `,,Lÿ‡h^H.€ "]"~p^"]`"~p‡h^H.€ "-"~p^"-`"~p‡h^H., "ý"Lÿ^"ý`"Lÿ‡h^H.€ "Í"~p^"Í`"~p‡h^H.€ ""~p^,,`,,~p‡h^H., ,,m,,Ly̆^,,m`,,Ly̆ $\ddagger$ h^H.,,í,,~p^,,î,,~po(- $\in$  $, \frac{1}{2}, \frac{5}{2}, \frac{5}{2}, \frac{1}{2}, \frac{5}{2}$ ,,Lÿ^,, `,Lÿ‡h^H. $\in$  $, J, \tilde{p}^{\wedge}, J, \tilde{p}^{\dagger}h \tilde{H}. \in$ "-"~p^"-`"~p‡h^H., "ý"Lÿ^"ý`"Lÿ‡h^H.€  $\overrightarrow{J}$ ,  $\overrightarrow{p}$   $\wedge$ ,  $\overrightarrow{I}$ ,  $\overrightarrow{p}$   $\uparrow$   $\uparrow$   $\uparrow$   $\uparrow$   $\uparrow$   $\uparrow$   $\uparrow$ ""~p^,,`,~p‡h^H.,  $,...m,L\ddot{y}^n,m^N,L\ddot{y}^{\dagger}\dot{h}^{\dagger}H...i,\tilde{p}^n,i,\tilde{p}^{\dagger}\dot{h}^{\dagger}H.$  $, \frac{1}{2}, \frac{1}{2}, \frac{1}{2}, \frac{1}{2}, \frac{1}{2}, \frac{1}{2}$ h^H., ,, "Lÿ^,, `,,Lÿ‡h^H.€  $[.,], \tilde{p}^{\wedge},]$ `,, $\tilde{p}^{\dagger}$ h $\tilde{H}$ . $\in$  $, \neg, \neg p^{\wedge}, \neg, \neg, \neg p^{\dagger}h^{\wedge}H.$  $\ldots$ ý, Lÿ^, ý`, Lÿ‡h^H.<br/> $\in$  $\overrightarrow{a}$ ,  $\overrightarrow{h}$ ,  $\overrightarrow{p}$ ,  $\overrightarrow{h}$ ,  $\overrightarrow{p}$   $\overrightarrow{h}$   $\overrightarrow{h}$ . ""~p^,,`,~p‡h^H., ,,m,,Lÿ^,,m`,,Lÿ‡h^H.h "Đ., p^, Đ`, p‡h^H.h  $,$   $,$   $\tilde{p}^{\Lambda},$   $\tilde{p}^{\Lambda}$  $\tilde{p}^{\Lambda}$  $\tilde{p}^{\Lambda}$  $\tilde{p}^{\Lambda}$  $\tilde{p}^{\Lambda}$  $\tilde{p}^{\Lambda}$  $\tilde{p}^{\Lambda}$  $\tilde{p}^{\Lambda}$ ,,p,,Lÿ^,,p`,,Lÿ‡h^H.h "@"~p^"@`"~p‡h^H.h ""~p^,,`,,~p‡h^H.'h ,, $\lambda$ ,, $Ly^{\wedge}$ ,, $\lambda$ ,, $Ly^{\dagger}$ h^H.h ", " $\sum_{n=1}^{\infty}$ ", "p $\sum_{n=1}^{\infty}$ h $\sum_{n=1}^{\infty}$ h  $E, \overline{p}^* \rightarrow E, \overline{p}^* \rightarrow E$  $P, P, L\ddot{y}, P', L\ddot{y}$ #h^H.,,,,,,~p^,,,,~po(.€  $,T,T,\mathcal{P}^{\wedge},T^{\wedge},\mathcal{P}^{\dagger}h\mathcal{P}H.$ ",\$,,Ly^,\$`,Ly≀‡h^H.€  $\rm{.,} \hat{o}$  $, \tilde{p}^{\wedge}, 0$ `,~c^p#h^H. $\in$ "Ä  $, \tilde{p}^{\wedge}, \ddot{A}$ `,,~̃ $pth$ ^H., ",",Lÿ^,,",Lÿ‡h^H.€ ,,d,,~p^,,d`,,~p‡h^H. $\in$ ,,4,,~þ^,,4`,,~þ‡h^H., ,,,,Lÿ^,,`,,Lÿ‡h^H.,,Đ,,~p^,,Đ`,,~po(.€ ", "~p^,, `,,~p‡h^H.,  $, p, L$ ÿ $^{\wedge}, p$ ,  $, L$ ÿ $\ddagger$ h $^{\wedge}$ H. €

171

 $\mathsf{E}$ s de predicta signals os direitos se direitos se direitos se de predicta de predicta de predicta de predicta de predicta de predicta de predicta de predicta de predicta de predicta de predicta de predicta de predi

iste documento é de propriedade da TOTVS. Todos os direitos reservados.

 $\odot$ 

Este documento é de propriedade da TOTVS. Todos os direitos reservados. ©

Este documento é de propriedade da TOTVS. Todos os direitos reservados.

 $\odot$ 

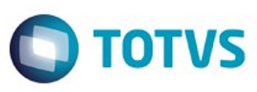

```
,,@,,D^{\wedge},,@,,D^{\dagger}h<sup>\wedge</sup>H. \in"", p^,, `, p‡h^H.,
,,à,,Lÿ^,,à`,,Lÿ‡h^H.\in,,°,,~p^,,°,,~p‡h^H.\in,,,€,,~p‡h^H.,
,,P,,Ly̆^,,P`,,Ly̆<sup>+</sup>h^H.,,í,, �<sup>^</sup>p^,,î ,, ̂po(-€
"½"~p^,,½`,,~p‡h^H.,
            "Lÿ^,, `,Lÿ‡h^H.€
,,
,,],,~p^,,]`,,~p‡h^H.\in"-"~p^,,-`"~p‡h^H.,
\langle \phi, \phi, L\phi, \phi', \phi', L\phi' \rangle,,\tilde{I},,\tilde{P}^{\wedge},,\tilde{\Gamma},,\tilde{P}^{\dagger}h\tilde{H}.\in""p^", "p‡h^H.,
,,m,,Ly̆^,,m`,,Ly̆‡h^H.,,Đ,,^þÆÐ^,,Đ`,,^þo(.y̆Æhy̆Æhy̆Æhy̆Æhy̆Æhy̆Æhy̆Æh,,Đ,,^þ^,,Đ`,,^þo(.€,,,,^þ^,, `,^pth^H.,
"p"Lÿ^"p`"Lÿ‡h^H.€
,,à,,Lÿ\hat{y},,à,,Lÿ\hat{z}h\hat{H}.€
,,°,,~p^,,°,,~p‡h^H.\inE, \widehat{\epsilon}, \widehat{\rho}^{\wedge}, \widehat{\epsilon}, \widehat{\rho}^{\dagger}h \widehat{H}"P"Ly^,P,Ly+h^H.,h,~pÆh^,h`,,~po(,,,,~pÆ^,`,,~po(.,,C,,0yECA^,G`,0yo(..,D,,0yED^,D`,0yo(...
                                                     .... ,,8,,\hat{E} \hat{u} \overline{A} B^{\wedge},,\hat{S},,\hat{E} \hat{u}o(.....
, 8, 6.64E8^{\wedge}, 8, 6.66E, \ldots \forall i \in \Lambda, \ldots \forall io(
,, ,, tı́E \wedge, , , , to tu .......
,,,,øøÆ^,,`,,øøo(........,,í,,~p^,,î,,~po(-€
"½"~p^,,½`,,~p‡h^H.,
\begin{array}{lll} & {\dots}, & {\dots},\\ & {\dots}, & {\dots}, \\ & {\dots}, \\ {\dots}, & {\dots} \\ & \dots \end{array} \quad \begin{array}{lll} \gamma, & \gamma, \\ \gamma, & \gamma, \\ \gamma, & \gamma \end{array} \quad \begin{array}{lll} \gamma, & \gamma, \\ \gamma, & \gamma \end{array} \quad \begin{array}{lll} \gamma, & \gamma, \\ \gamma, & \gamma \end{array} \quad \begin{array}{lll} \gamma, & \gamma, \\ \gamma, & \gamma \end{array} \quad \begin{array}{lll} \gamma, & \gamma, \\ \gamma, & \gamma \end{array} \quad \begin{array}{lll} \gamma, & \gamma, \\ \gamma"-"~p^"-`"~p‡h^H.,<br>"ý"Lÿ^"ý`"Lÿ‡h^H.€
, \tilde{I}, \tilde{P}^{\wedge}, \tilde{I}^{\wedge}, \tilde{P}^{\dagger}h \tilde{H} \in""~p^"`, "~p‡h^H.,
,,m,,Ly<sup>^</sup>,,m`,,Ly`\h^H.h
"""~p^,,,,`,~p‡h^H.h
,,T,,p^{\wedge},T,,\overline{p};h\uparrowh\uparrowH.'h
"$"Lÿ^"$`"Lÿ‡h^H.h
, \hat{0},,\hat{p}^{\wedge},,\hat{0},,\phi^*h^*H.h
, \ddot{A},, \mathbf{\tilde{p}}^\wedge , \ddot{\mathbf{A}}`,,~p‡h^H.'h
"""Lÿ^""""Lÿ‡h^H.h
,,d,,\phi^{\Lambda},,d,,\phi^{\dagger},h\phi^{\dagger}h\gammaH.h
,4,, p^,,4`, p<sup>t</sup>h^H.'h
""Ly", "Lyth H.h
"""p^"", "p‡h^H.h
```
172

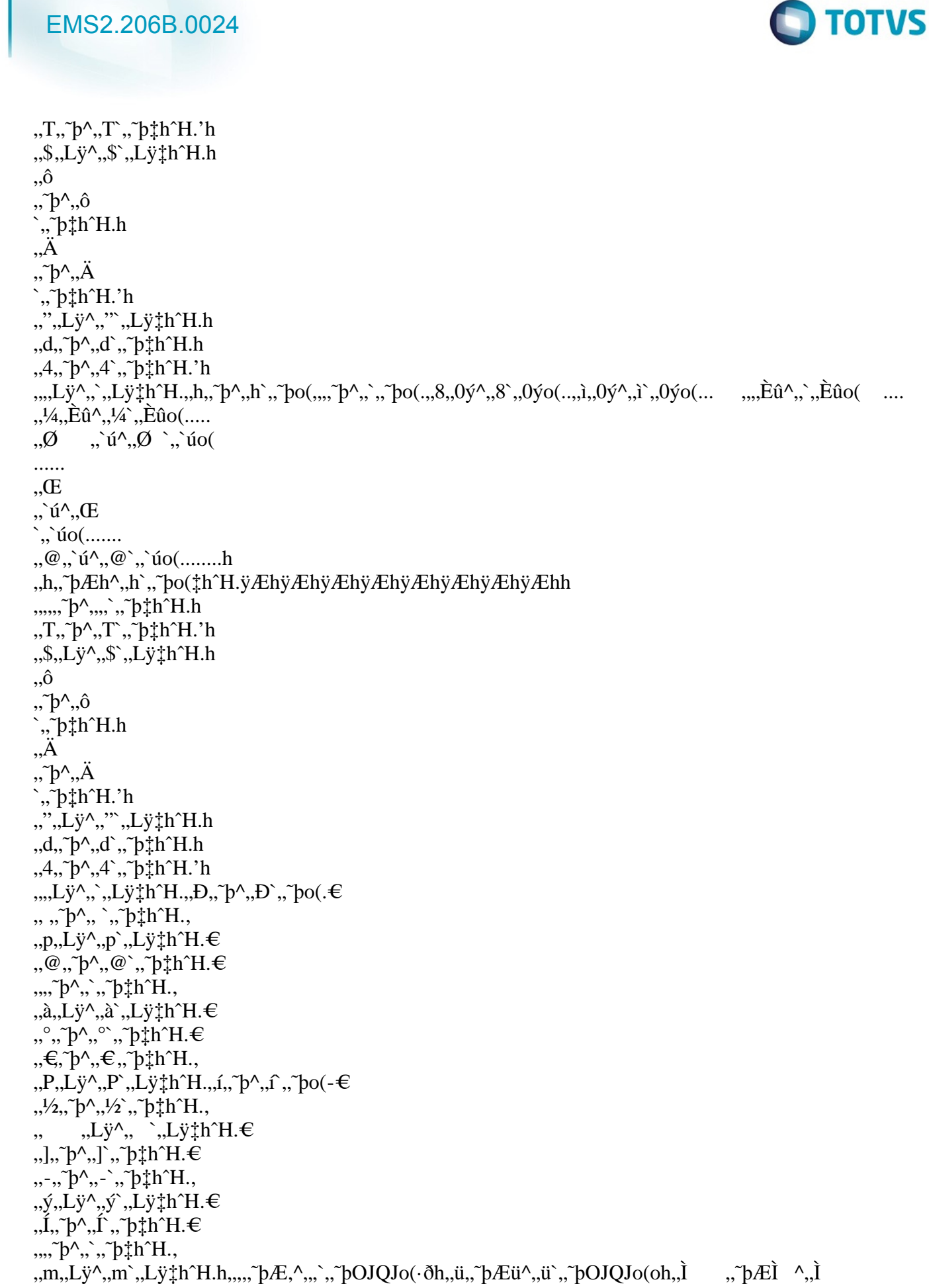

 $\frac{1}{173}$ f

Este documento é de propriedade da TOTVS. Todos os direitos reservados. ©

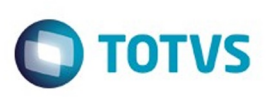

Este documento é de propriedade da TOTVS. Todos os direitos reservados

.<br>ම

Este documento é de propriedade da TOTVS. Todos os direitos reserv

`,,~pOJQJo(§ðh,,œ,,~pÆœ^,,œ`,,~pOJQJo(·ðh,,l,,~pÆl^,,l`,,~pOJQJo(oh,,<,,~pÆ<^,,<`,,~pOJQJo(§ðh,,,,~pÆ^ ,, ,, pOJQJo( $\cdot$ ðh,, Ü,, pÆÜ^,, Ü`,, pOJQJo(oh,, ¬, pƬ^,,¬`, pOJQJo( $\S$ ð €&dzÉ,ÑD:PÈ.fÜ&"Vx7ž"eiÓ\_ÎWh·fOTĐF:9úF=W/(Ä!BIß/®Ubb|B4P bÎWh bOTĐF  $\hat{p}$ rArYt\<sup>1</sup>Ul\Yt\  $\hat{p}$ <sup>1</sup>Ul\  $\hat{p}$ #;ù2±Mq  $\varnothing$ , cV { [~ȳêuax¢) IMFó  $\left( \begin{array}{c} \left( \Delta \right) \left( \Delta \right) \left$  $\circledR\check{M}^{2}\circledR\text{``}i\text{''}=\text{^{^{2}T}nfxA\text{``}efihÖDg6kÖL°LR0\text{``}xt\text{''};\text{#ä@-A4}\text{''}4ä\text{''}i\text{''}t\overset{\text{``}}{=}e\text{``}i\text{``}i\text{''}pg6k\text{``}i\text{''}n\text{''}i\text{''}k\overset{\text{``}}{=}e\text{``}i\text{``}i\text{''}pg6k\text{``}i\text{''}n\text{''}k\overset{\text{``}}{=}e\text{``}i\text{$  $/OB5XNQ\L{b}j\W\emptyset oY1^{\alpha^a*}V\emptyset.Ug\L$ ©|p,Zr+ÿ~HëVÛ}ü-aE Þ!§e!Á #&#Îa#"\$g&ù"'-'Å-(ý6+Q>+.J+Š}+èj."J1ã4€d7n7°>9Þz9';Œ; ±&<}6<U>>7@AyAiBHND&EF<sub>i</sub><GeG#uHøfJK'qLÙ7P ‰:P7OÍVY2VÝeXØfYØ ĐaXlbÓBcoPdLnf+mÝ;nËsoókqu-}u€  $\ddot{Y}/\ddagger$ Ku $\ddagger$ R ov¥6yŽzšHzC€t**€** %S{;S[GS8P<Yr<EC63{@])T3/'.K.Os-i, f><2-z<z`JYf A^''\;/df¤6f¤U>§®W§x^©\_-«Ø2-ôZ<sup>2</sup>[2c#¶i- $\P\tilde{O} \cdot I^1$ , \*»ÿ[; ) $\tilde{A}$ w1 $\tilde{A}$ " $\ddot{A} \cdot 7$ C $\dot{O}$ uC~&ÈqÉ\ÊtMË $\tilde{a}$  $\tilde{I}_{\alpha}^{1}Z$   $\tilde{O}E^{\alpha}\tilde{O}6$ ׯØFÚ«Ú°jÛ2Ýpß=AâãÑFäwäY|åŠæOaæ†EêþëStë-í-î»7îF2ïGkð÷ ñ~Nò;&õ<sup>1</sup>{ö°&÷¾C÷Ã  $\sqrt{\phi^1}$ lû ü ü v3b $\angle$ AŒAÿ@  $\oplus$ -h-h-h- $\otimes$ , $\angle$ A $\angle$  $\angle$ A $\circ$ @ ÿÿUnknown tech $\angle$ 14090ÿÿÿÿÿÿÿÿÿÿÿÿÿ  $G\ddot{y}^*\hat{a}Ax\hat{A}\ddot{y}Times$  New Roman5  $\mathfrak{S}$ ymbol3. $\ddot{y}*\hat{a}Cx\hat{A}$  $\ddot{\text{y}}$ Ariale $\ddagger z \triangleleft \dot{\text{y}}$ Times New (W1)Times New Roman7.yay¬@YCalibril&GyArial (W1)Arial5.y.a[`A)yTahoma?= y\*aCxA yCourier New;

€WingdingsAÿàÿ\$BŸCambria Math"q^ðÂ䩎§¬kAgÔ:...¦-š=  $M7!u=$ 

M7!u!ðnnd^,€24iAiA3fqðÜÿýHP ðÿ?ä?ÿÿÿÿÿÿÿÿÿÿÿÿÿÿ€d72! xx Üÿÿ=Alteração de dicionário para ambiente Datasul com base OracleDatasul Tech Solution LTdaRafael Timm

bÿà...ŸòùOh«'+'<sup>3</sup>Ù0À~àì0 DP

p|^<br>" ", ä@Alteração de dicionário para ambiente Datasul com base OracleDatasul Tech Solution<br>" ( Office Word@x f@fÿ54Ä@4t+-GÎ@EKš!NÑ= LTdaNormal.dotmRafael Timm45Microsoft Office Word@xf@£ÿ54Ä@4t±÷GÎ@ÈKš!NÑ= M7þÿÕÍÕœ."—+,ù®DÕÍÕœ."—+,ù®,,@hp"œ¤¬'¼ÄÌ

ÔäDatasul Tech Solution LTdau!iA>Alteração de dicionário para ambiente Datasul com base OracleTítulo" 8@\_PID\_HLINKSäAL> Sinônimos

!"#\$% &'()\*+,-./0123456789:;<=>?

@ABCDEFGHIJKLMNOPQRSTUVWXYZ[\]byvy\_`abcdebyyyghijklmnopqrstuvwxyz{|}~ $\xi f$ ,....† $\ddagger$ %%GZ''""·-----<sup>~TM</sup>Š>œžŸ j¢£þÿÿÿ¥¦§"©<sup>a</sup>«þÿÿÿ®<sup>-</sup>°

 $\bigoplus$ ata

Este documento é de propriedade da TOTVS. Todos os direitos reservados.

Este documento é de propriedade da TOTVS. Todos os direitos reservados

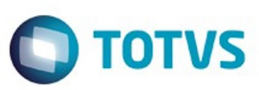

#### ÿÿÿÿÿÿÿÿÿÿÿÿÿÿÿÿÿÿÿÿÿÿÿÿÿÿÿÿÿÿÿÿÿÿÿÿÿÿÿÿÿÿÿÿÿÿÿÿÿÿÿÿÿÿÿÿÿÿÿÿÿÿÿÿÿÿÿÿÿÿÿÿÿÿÿÿÿÿÿÿÿÿÿÿÿ ÿÿÿÿÿÿÿÿÿÿÿÿÿÿÿÿÿÿÿÿÿÿÿÿÿÿÿÿÿÿÿÿÿÿÿÿÿÿÿÿÿÿÿÿÿÿÿÿÿÿÿÿÿÿÿÿÿÿÿÿÿÿÿÿÿÿÿÿþÿ ÿÿÿÿ ÀF\$Documento do Microsoft Word 97-2003 MSWordDocWord.Document.8ô9²q

175

.<br>ම

 $\stackrel{.}{\circ}$ 

 $\ddot{\circ}$ 

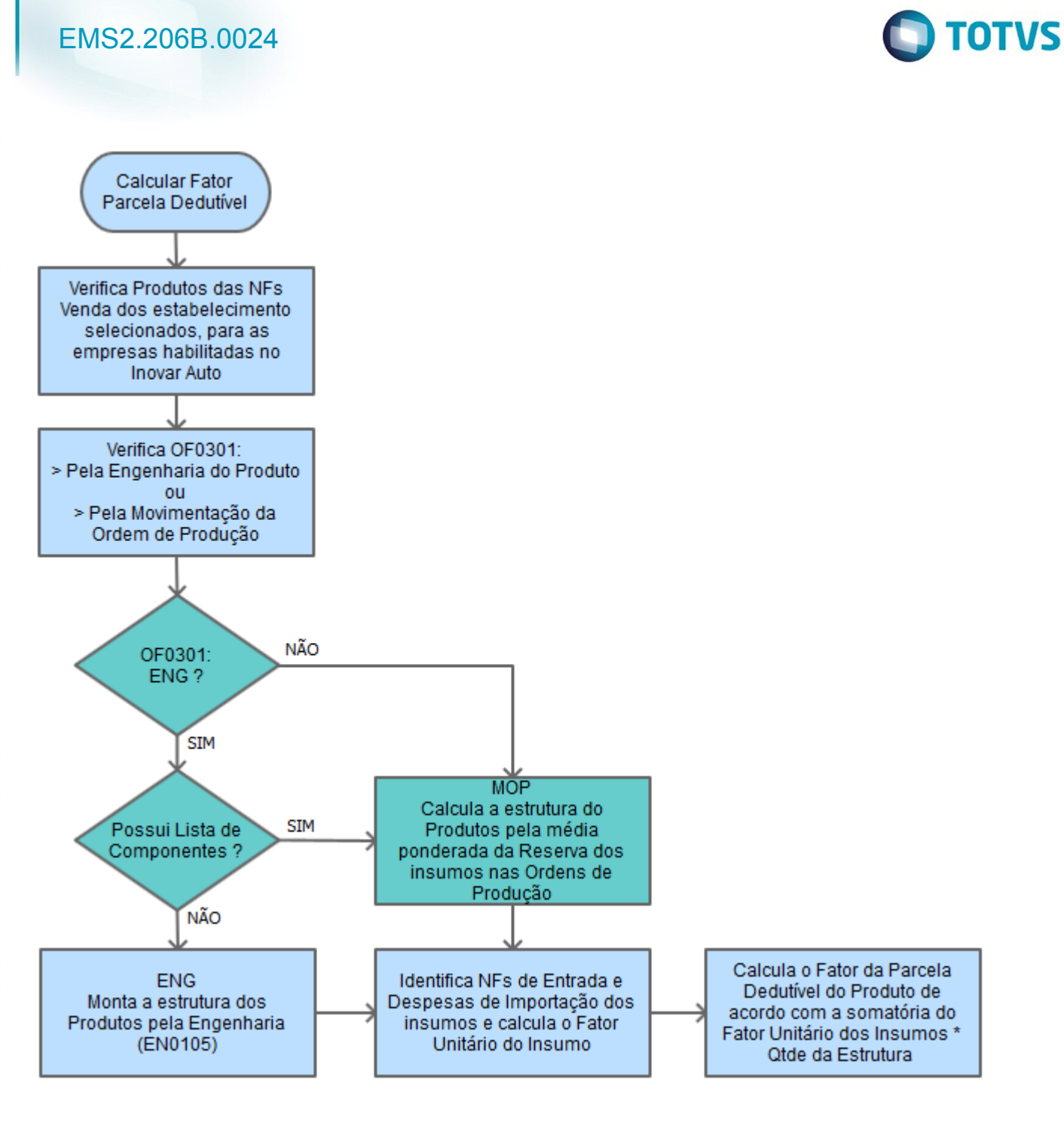

176

Este documento é de propriedade da TOTVS. Todos os direitos reservados. .<br>©

Este documento é de propriedade da TOTVS. Todos os direitos reservados.  $\odot$ 

Este documento é de propriedade da TOTVS. Todos os direitos reservados.

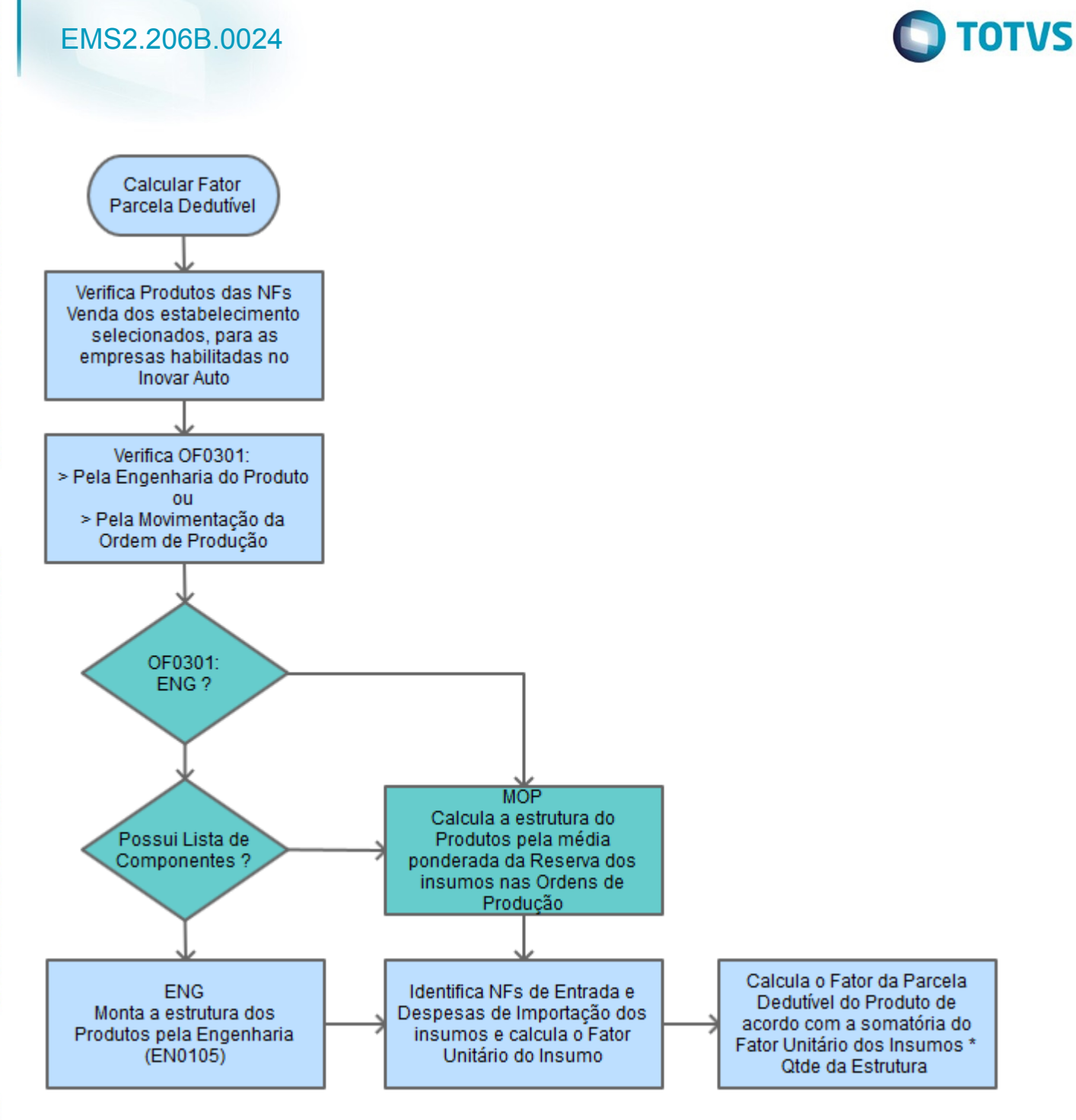

177

Este documento é de propriedade da TOTVS. Todos os direitos reservados. .<br>©

Este documento é de propriedade da TOTVS. Todos os direitos reservados.  $\odot$ 

Este documento é de propriedade da TOTVS. Todos os direitos reservados.

### **EMS506 第88**  $10 - 10 = 10$ **TO DATIBES**  $\rightarrow$  $0.466$ O Vigente<br>O Obsiden

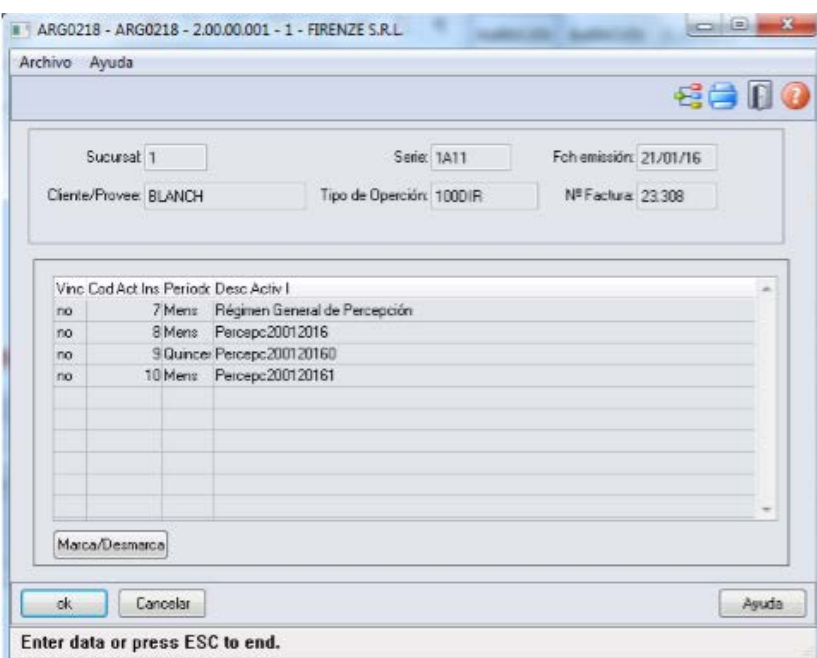

Este documento é de propriedade da TOTVS. Todos os direitos reservados. ©

Este documento é de propriedade da TOTVS. Todos os direitos reservados. ©

Este documento é de propriedade da TOTVS. Todos os direitos reservados. ©

 $\frac{1}{178}$